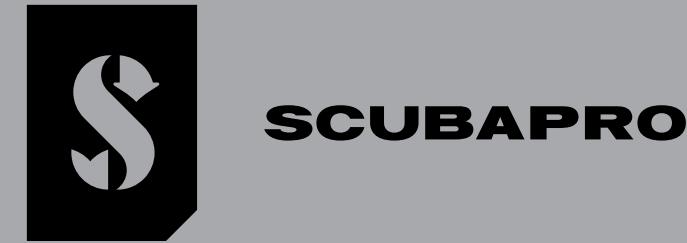

# *GALILEO 3*

### *BENUTZERHANDBUCH*

**DEEP DOWN** YOU **WANT** THE BEST

## **SCUBAPRO.COM**

#### GALILEO 3 BENUTZERHANDBUCH

DER GALILEO 3 TAUCHCOMPUTER – FÜR DEN ALLTAG UND ZUM TAUCHEN GESCHAFFEN.

Willkommen bei SCUBAPRO Tauchcomputer und danke, dass du dich für den Kauf von Galileo 3 entschieden hast. Du bist nun Besitzer einer außerordentlichen Hilfe für deine Tauchgänge. Dieses Handbuch bietet einfachen Zugriff auf die modernste Technologie von SCUBAPRO und die Schlüsselfunktionen des Galileo 3. Wenn du mehr über SCUBAPRO Tauchausrüstung wissen möchtest, besuche bitte unsere Website www.scubapro.com.

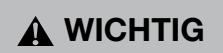

Lese und verstehe bitte vor der Verwendung deines SCUBAPRO Galileo 3 sorgfältig die mitgelieferte Read First-Broschüre.

#### **A WARNUNG**

- •Das Galileo 3-Gehäuse ist für eine Tiefe von 300 m ausgelegt, der Druck wird bis 290 m angezeigt.
- •Auf Tiefen zwischen 115 m/377 ft und 120 m/394 ft wird im Tauchmodus die Meldung -> TIEFENMESSER (SWITCHING TO GAUGE) angezeigt. In Tiefen von über 120 m/394 ft schaltet der Galileo 3 automatisch auf den Tiefenmesser-Modus um und kann für die verbleibende Tauchzeit nicht mehr als Dekompressionscomputer verwendet werden.
- •Tauchen bei Sauerstoffpartialdrücken von über 1,6 bar (entspricht einer Tauchtiefe von 67 m/220 ft mit Druckluft) ist äußerst gefährlich und kann zu schweren Verletzungen oder zum Tod führen.
- •Riskiere nie dein Leben basierend auf nur einer Informationsquelle. Jeder Tauchcomputer kann Störungen unterliegen. Vertraue daher nicht ausschließlich auf ihn und bereite dich darauf vor, wie du im Störungsfall damit umgehen wirst. Verwende einen zweiten Tauchcomputer, führe Tabellen und Backup-Tiefen- und Zeitmessinstrumente mit.

Die Abbildungen im Benutzerhandbuch sind in englischer Sprache, während sie auf dem Produkt in der jeweiligen Landessprache dargestellt sind.

Hiermit erklärt Uwatec AG, dass die Funkanlage vom Typ PAN1740 mit den Anforderungen der Richtlinie 2014/53/EU übereinstimmt. Die Kombination des SCUBAPRO Galileo 3 Tauchcomputers mit SCUBAPRO Hochdrucksender ist eine persönliche Sicherheitsausrüstung der Kategorie III, die mit den maßgeblichen Sicherheitsanforderungen der<br>Verordnung der Europäischen Union 2016/425 übereinstimmt. Di für die oben genannte Kombination abgeschlossen und die Konformität mit der Europäischen Norm EN250:2014 (EN 250:2014: Atemgeräte - Autonome Leichttauchgeräte mit Druckluft - Anforderungen, Prüfung und Kennzeichnung) zertifiziert.

#### Standard EN 13319: 2000

EN13319 ist ein europäischer Standard für Tauchtiefenmesser. Tauchcomputer von SCUBAPRO sind so ausgelegt, dass sie diesen Standard erfüllen.

Alle Rechte vorbehalten. Nach den Urheberrechtsgesetzen darf dieses Handbuch ohne schriftliche Zustimmung von SCUBAPRO weder ganz noch teilweise kopiert werden. SCUBAPRO behält sich das Recht vor, seine Produkte zu ändern oder zu verbessern und Änderungen am Inhalt dieses Handbuchs vorzunehmen, ohne Personen oder Organisationen über solche Änderungen oder Verbesserungen informieren zu müssen. Aktuelle Updates und ergänzende Informationen zur Verwendung dieses Produkts findest du auf www.scubapro.com. LogTRAK, Human Factor Diving™ und SCUBAPRO sind Marken von Johnson Outdoors Inc.

Android™ ist eine Marke von Google LLC. Apple®, iPhone® und Mac® sind in den USA und anderen Ländern eingetragene Marken von Apple Inc. Die BLUETOOTH® -Wortmarke und -Logos sind Eigentum von Bluetooth SIG, Inc., und jede Verwendung dieser Marken durch Johnson Outdoors erfolgt unter Lizenz. iOS® ist eine eingetragene Marke von Cisco Systems, Inc. unter<br>Lizenz von Apple Inc. Windows® ist eine e

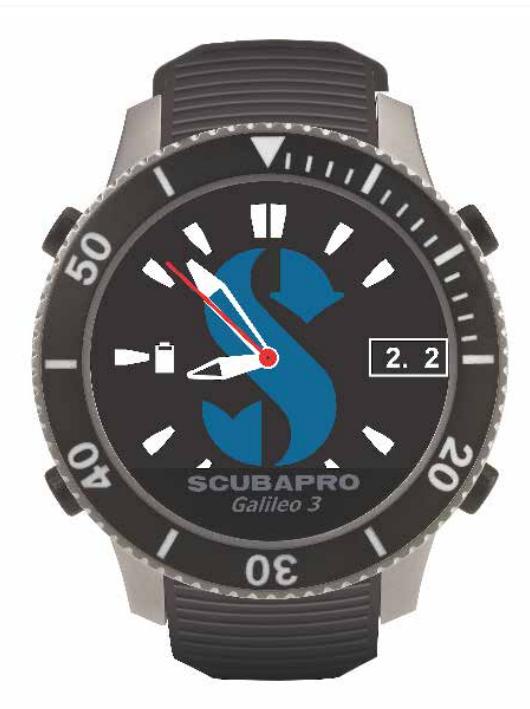

Das Tauchinstrument Galileo 3 stimmt mit der Richtlinie 2014/30/EG der Europäischen Union überein (elektromagnetische Verträglichkeit). Der vollständige Text der EU-Konformitätserklärung findest du unter www.scubapro.eu/de/Konformitätserklärung.

#### **INHALTSVERZEICHNIS**

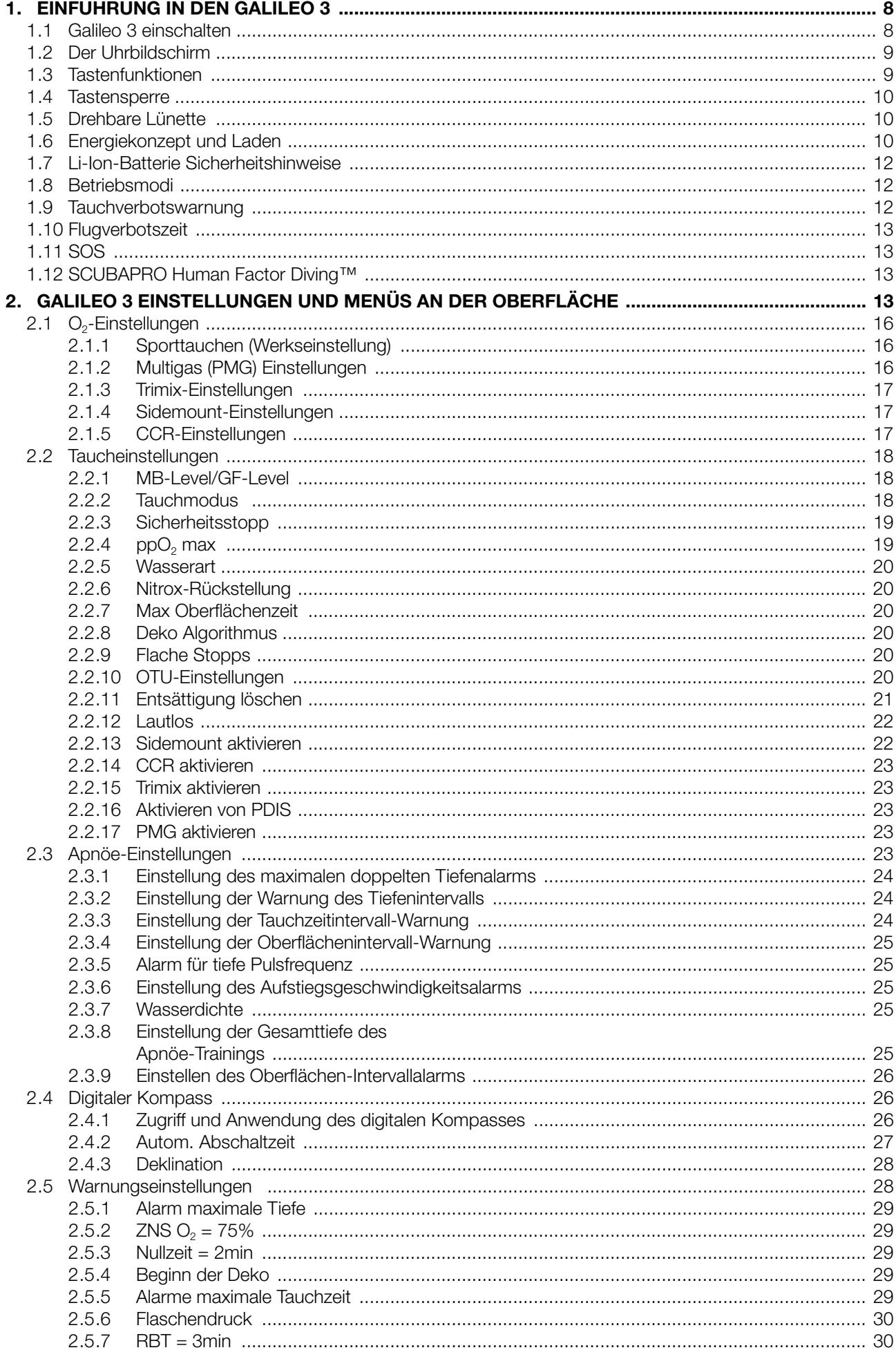

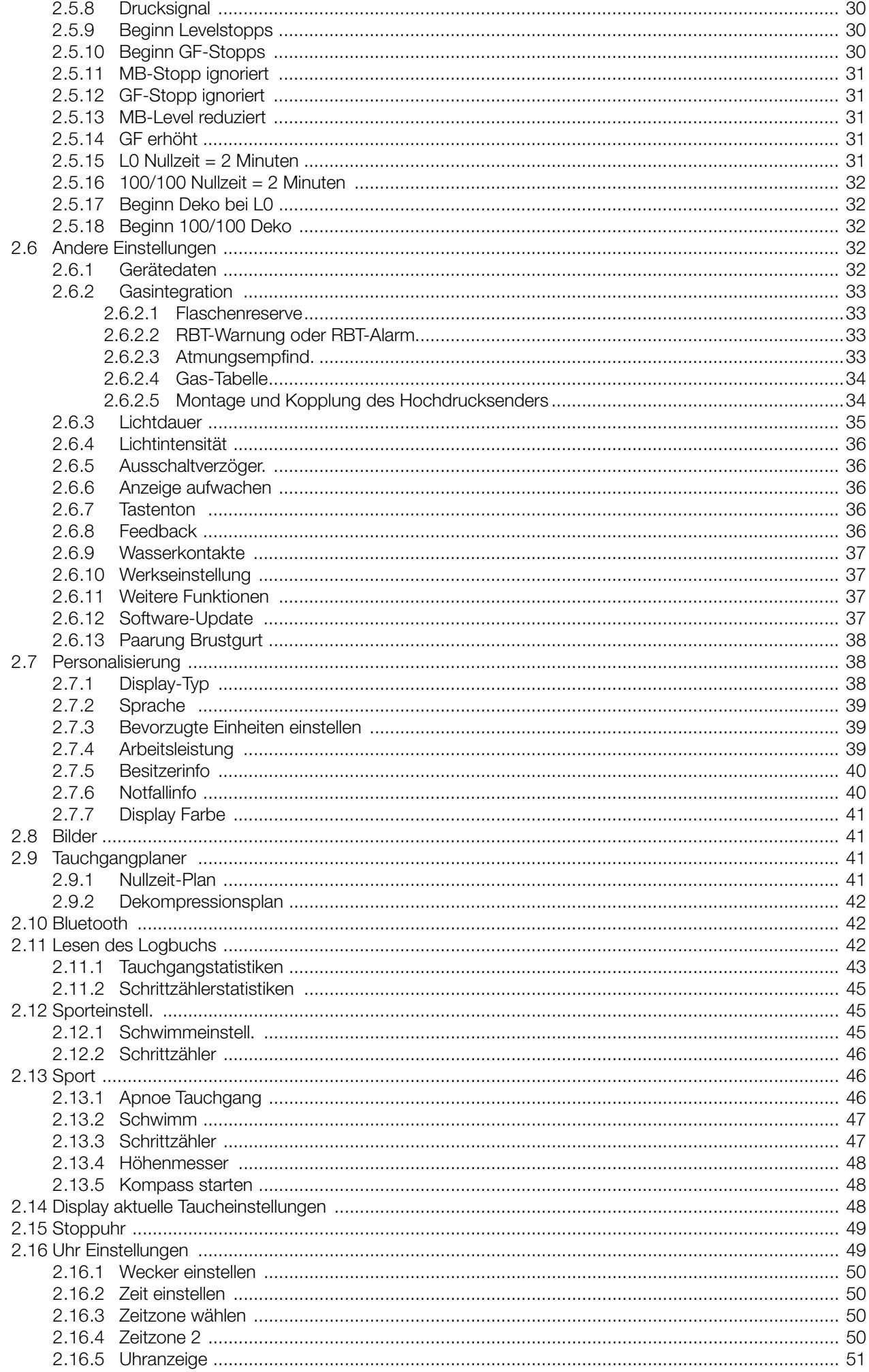

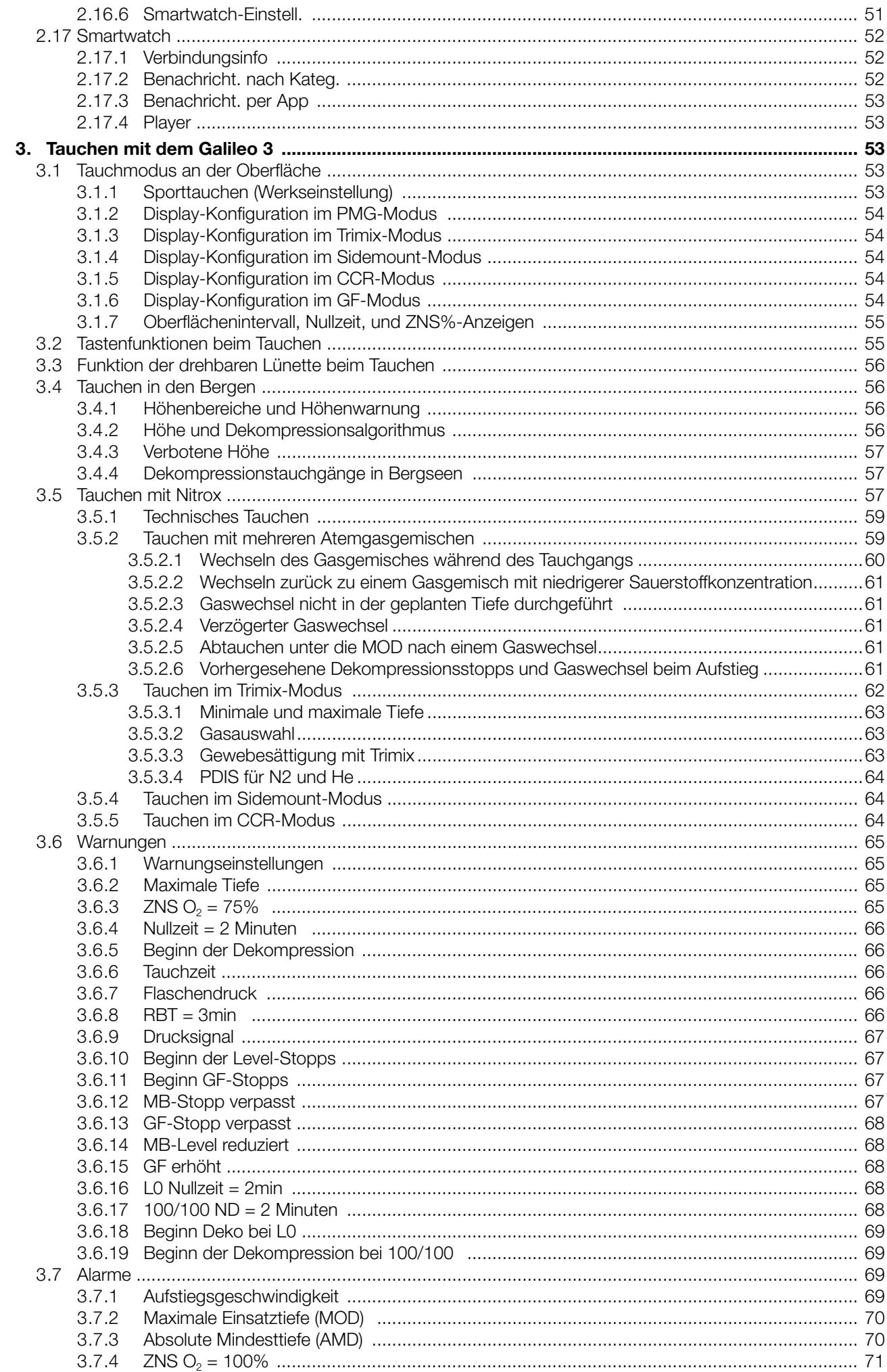

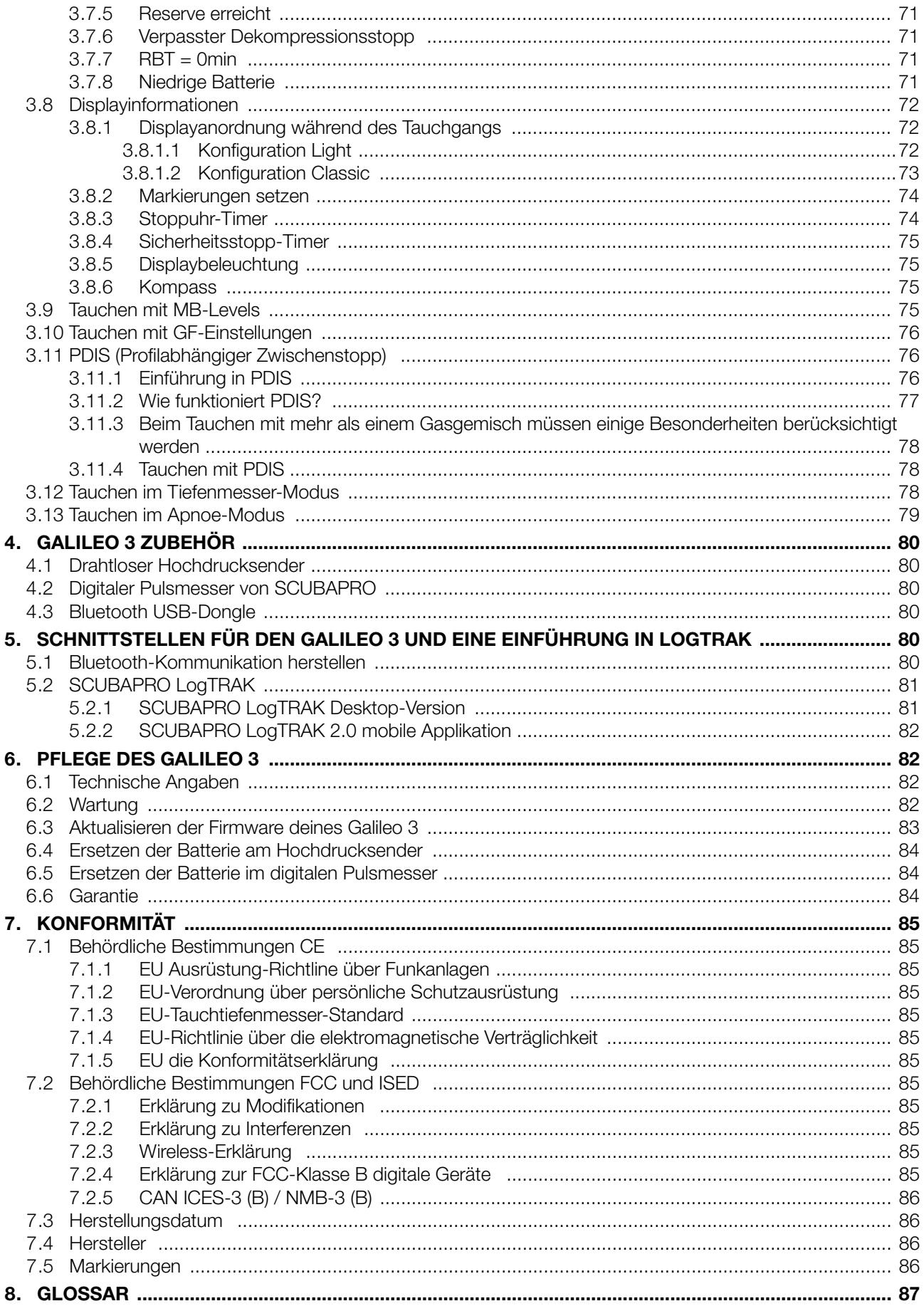

Der Galileo 3 ist ein technisch ausgereiftes Instrument, das dich auf deinen Unterwasserabenteuern begleitet und dir präzise Daten zur Tiefe, Zeit, und Dekompressionsdaten liefert.

Dein Galileo 3 Benutzerhandbuch ist in 6 Hauptabschnitte unterteilt.

Einführung in den Galileo 3. In diesem Kapitel findest du eine Übersicht über den Galileo 3 Computer und die Beschreibungen der Betriebsmodi und wichtigsten Funktionen an der Oberfläche.

Galileo 3 Einstellungen und Menüs. Dieses Kapitel führt dich durch die Einstellungen des Galileo 3.

Tauchen mit dem Galileo 3. Dieses Kapitel führt dich mit GALILEO 3 ins Wasser und erklärt, wie er als Tauchcomputer verwendet wird. Es behandelt alles, was GALILEO 3 zur Steigerung deiner Sicherheit und deines Vergnügens unter Wasser tun kann und durchführt.

Galileo 3 Zubehör. Dieses Kapitel beschreibt kurz die Extras des Galileo 3, mit denen du deinen Tauchcomputer unter allen Bedingungen optimal nutzen kannst.

Schnittstellen für den Galileo 3 und eine Einführung in LogTRAK. Dieses Kapitel behandelt die persönlichen Einstellungen und die Abstimmung des Computers auf deine Bedürfnisse. Es beschreibt, wie Einstellungen geändert und dein Logbuch heruntergeladen und verwaltet werden.

Pflege des Galileo 3. In diesem Kapitel lernst du, deinen neuen Tauchcomputer zu pflegen.

#### 1. EINFÜHRUNG IN DEN GALILEO 3

#### 1.1 Galileo 3 einschalten

Der Galileo 3 wird im Tiefschlafmodus ausgeliefert.

Um den Galileo 3 zum ersten Mal einzuschalten, muss er an ein Ladegerät angeschlossen sein. Nach dieser anfänglichen Aktivierung wird der Galileo 3 nie wieder in den Tiefschlafmodus zurückfallen.

Bei der ersten Aktivierung müssen ein paar grundlegende Einstellungen am Galileo 3 vorgenommen werden (Auswahl der Sprache, Einstellung der Zeit usw.). Der Galileo 3 wird dich durch die Einstellungen führen. Folge den Aufforderungen am Display und verwende dazu die Tasten.

F *HINWEIS: Die folgenden grundlegenden Einstellungen werden auch erforderlich sein, nachdem du den Galileo 3 mit dem Menü 6.9. zurücksetzt. Werkseinstellung zurück gesetzt (Factory settings) hast.*

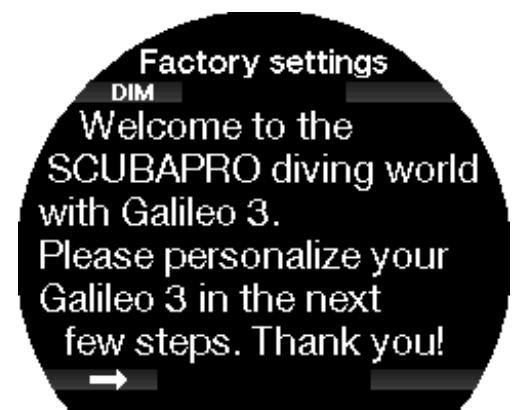

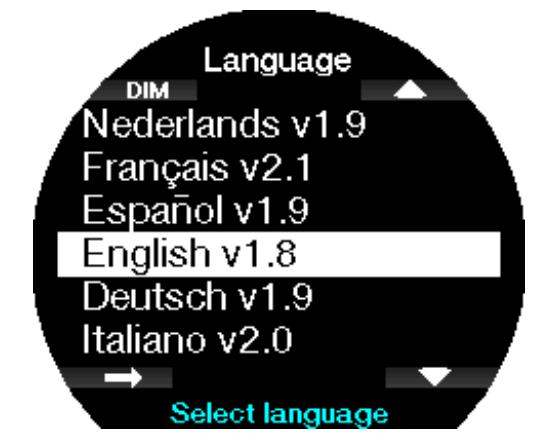

Wähle die Sprache mit der unteren oder oberen rechten Taste. Bestätige deine Auswahl durch Drücken der unteren linken Taste.

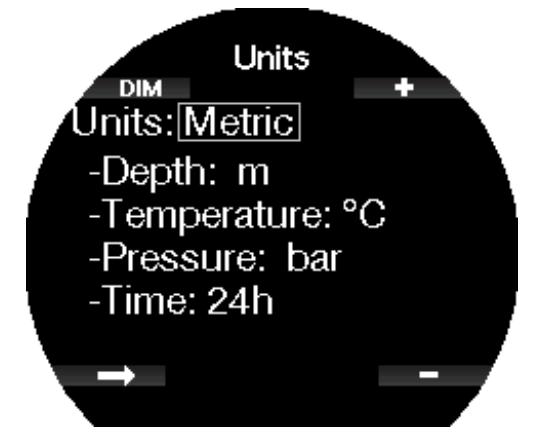

Wähle jede Einheit und schließlich das Zeitformat in 24 h- oder AM/PM-Format mit den +/- Tasten und bestätige mit der unteren linken Taste.

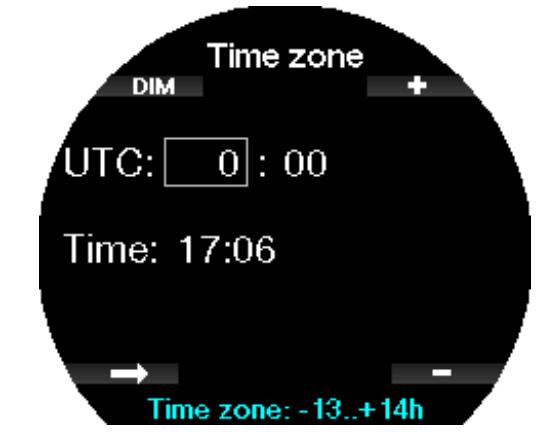

Stelle die Zeitzone mit der unteren oder oberen rechten Taste ein. Bestätige die Einstellung durch Drücken der Pfeiltaste.

Drücke die untere linke Taste.

#### 1.2 Der Uhrbildschirm

Wenn der Galileo 3 zum ersten Mal eingeschaltet wird, zeigt er die Zeit und das Datum.

Zeit- und Datumseinstellungen können zusammen mit dem Format nach Belieben geändert werden. Du kannst zwischen zwei Uhren-Layouts auswählen: analog oder digital. Standardmäßig zeigt Galileo 3 das analoge Uhren-Layout.

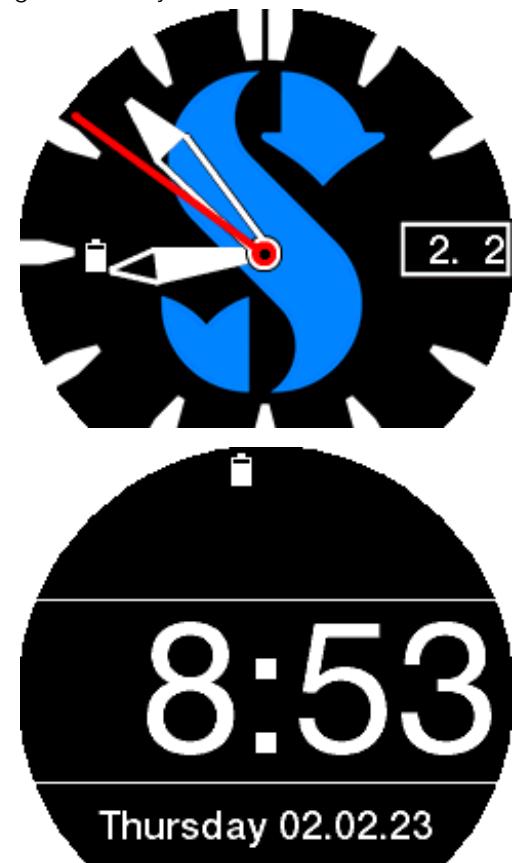

#### 1.3 Tastenfunktionen

Die nachstehende Tabelle bietet einen Überblick über die Hauptfunktionen der Tasten des Galileo 3 an der Oberfläche und weitergehende Informationen folgen in den entsprechenden Abschnitten.

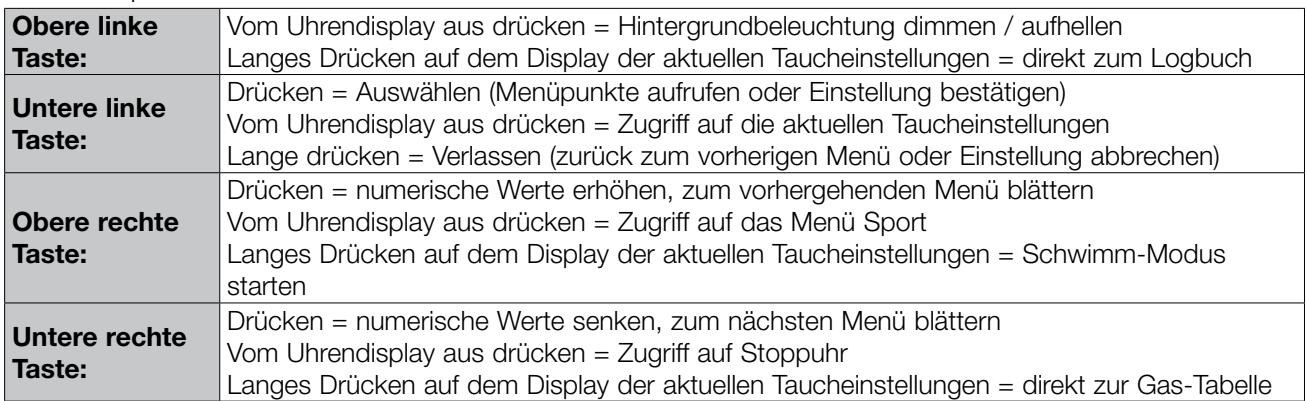

F *HINWEIS: Um das Hauptmenü aufzurufen, drücke dreimal die obere rechte Taste und dann die untere linke Taste zum Aufrufen.*

#### 1.4 Tastensperre

Um die Tasten des Galileo 3 zu sperren, drücke lange die untere linke und rechte Taste gleichzeitig. Ein weiterer langer Druck auf die untere linke und rechte Taste entsperrt das Display.

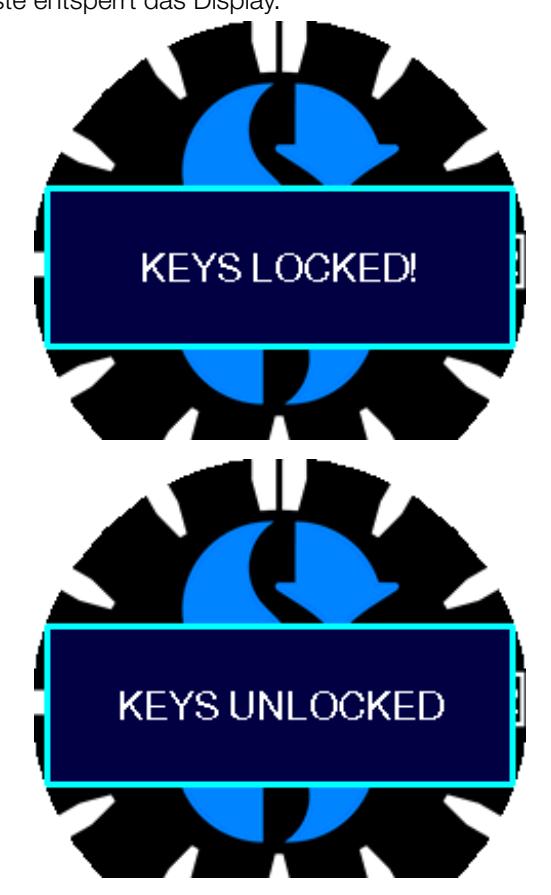

F *HINWEIS: Wenn das Display des Galileo 3 gesperrt ist, wird der Sekundenzeiger ausgeblendet, um die Batterie zu schonen.* 

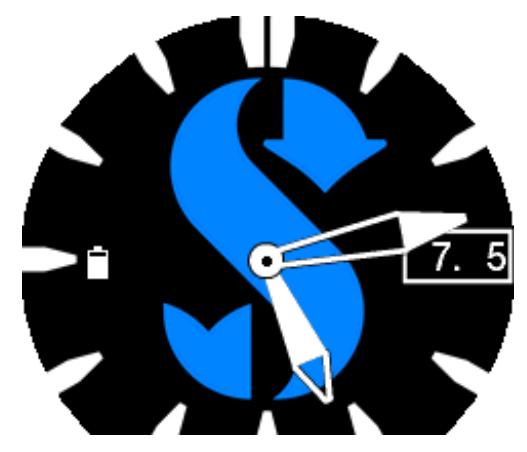

#### 1.5 Drehbare Lünette

Die Galileo 3 verfügt über eine einseitig drehbare Lünette aus Edelstahl mit selbstleuchtenden Markierungen. Sie kann gegen den Uhrzeigersinn gedreht werden. Im Kapitel Funktion der drehbaren Lünette beim Tauchen erfährst du, wie du diese Funktion beim Tauchen nutzen kannst.

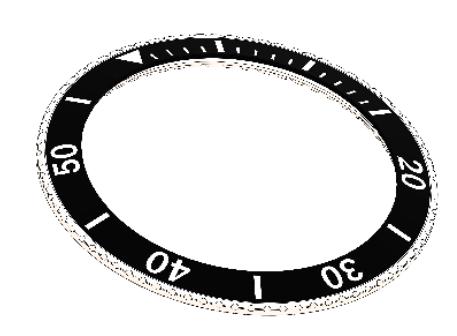

#### 1.6 Energiekonzept und Laden

Der Galileo 3 wird mit einer wieder aufladbaren Li-Ion Batterie betrieben. Wir empfehlen, vor der ersten Verwendung des Computers die Batterie vollständig aufzuladen.

Um die Batterie aufzuladen, steckst du den Lade-Dongle wie in der Abbildung unten ein.

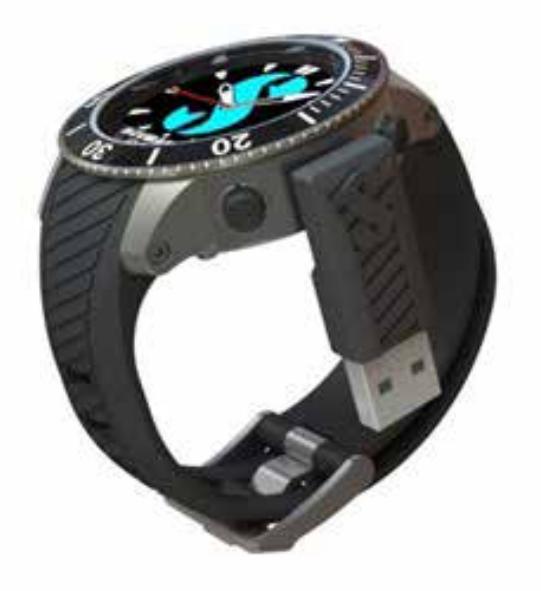

Bitte verwende ausschließlich das USB-Verlängerungskabel, das im Lieferumfang deines Galileo 3 enthalten ist. Verbinde dann das andere Ende des Kabels mit dem USB-Ladegerät oder einem USB-Gerät, das Energie zum Laden übertragen kann. Nun erscheint auf dem Display von Galileo 3 die folgende Meldung zum Aufladen der Batterie.

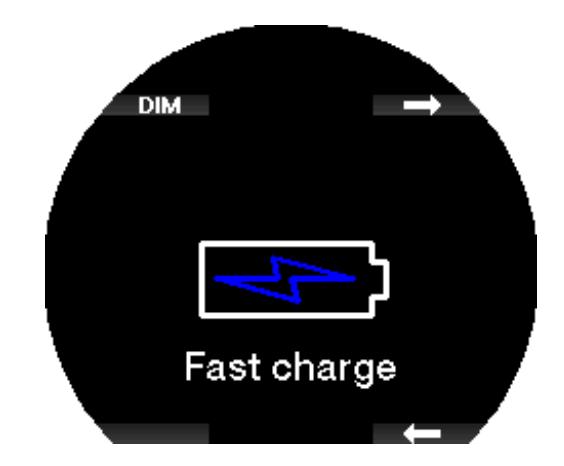

F *HINWEIS: Wenn der Batteriestand des GALILEO 3 sehr tief ist, wird nichts auf dem Display angezeigt, bis er wieder ein sicheres Ladeniveau zum Starten erreicht hat. Wenn das der Fall ist, trenne den USB-Anschluss nicht und versuche nicht, den Galileo 3 durch Drücken einer Taste einzuschalten. Lass den Galileo 3 während mindestens einer halben Stunde laden.*

Die Ladung wird weitergeführt, aber das oben angezeigte Display wird nach 3 Minuten ausgeblendet. Sobald die Batterie vollständig aufgeladen ist, erscheint auf dem Display die Meldung "Vollständig geladen" (Charge complete).

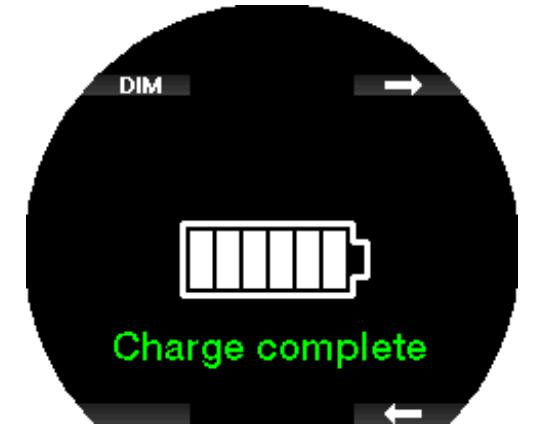

Der Galileo 3 warnt dich, wenn sich die Batterie einer kritischen Entladung nähert, indem sie die Meldung "Batterie niedrig!" (Low battery!) anzeigt.

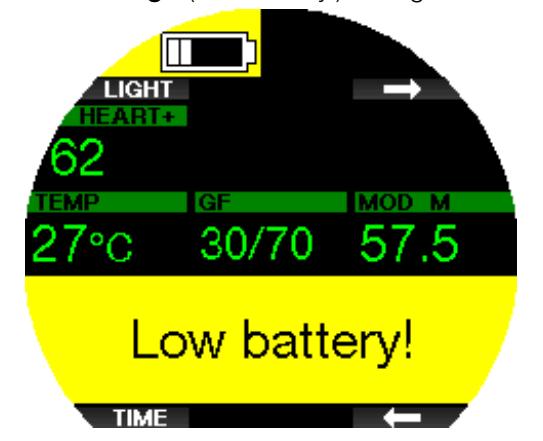

Außerdem wird das Batteriesymbol mit dem aktuellen Ladestatus auf der linken Seite des Ziffernblatts der Uhr angezeigt.

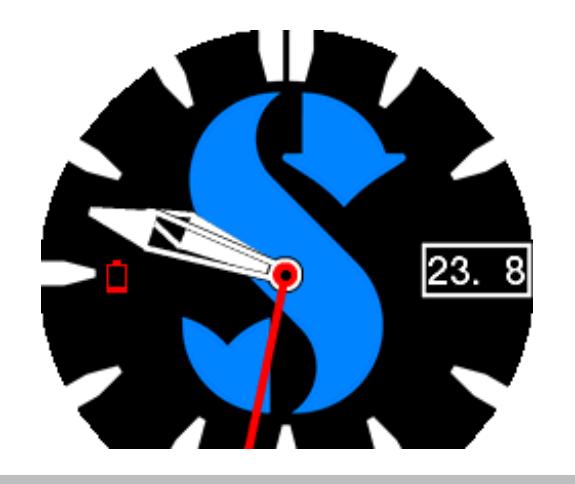

#### **A WARNUNG**

Einen Tauchgang mit einer schwachen Batterie zu beginnen, kann dazu führen, dass der Galileo 3 während des Tauchgangs ausgeschaltet wird. Für solche Fälle solltest du stets ein Backup-Instrument mitführen, das dir erlaubt, den Tauchgang sicher zu Ende zu führen. Wenn der Galileo 3 während des Tauchgangs ausgeschaltet wird, bleibt er während den folgenden 48 Stunden im Tiefenmesser-Modus blockiert.

F *HINWEIS: Den Galileo 3 mit einem tiefen Batteriestand einzulagern kann zur Tiefenentladung führen, was wiederum die Lebensdauer der Batterie verkürzen kann. Wenn du deinen Galileo 3 über einen längeren Zeitraum nicht benutzt, solltest du seine Batterie trotzdem ab und zu aufladen.*

#### **A WARNUNG**

Wenn während des Tauchgangs die Batteriestandsanzeige auf nur 1 Segment fällt, wird das Display automatisch ausgeschaltet, um Energie zu sparen. Du kannst das Display jedoch auch kurz manuell überprüfen, indem du eine der Tasten drückst.

#### **A WARNUNG**

Der Galileo 3 wird keinen Tauchgang starten, wenn die Batterie einen kritischen Zustand erreicht hat. Das wird durch die Warnung "Batterie leer!" (Battery empty!) dargestellt. In diesem Zustand kann der Galileo 3 nicht zum Tauchen verwendet werden.

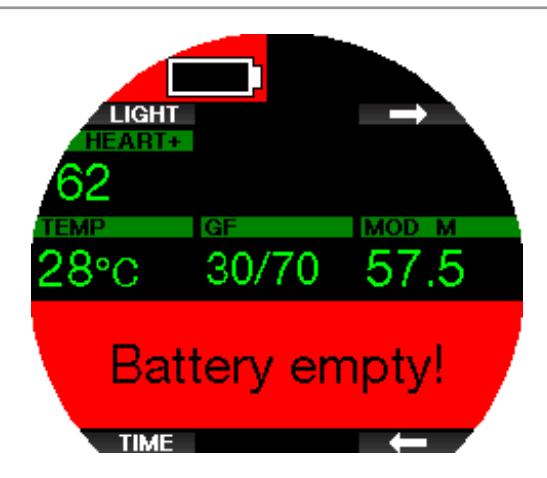

#### **A WARNUNG**

Wenn du die Sicherheitshinweise und Warnungen zur Li-Ion-Batterie nicht liest und befolgst, kann es bei unsachgemäßem Laden und/oder Gebrauch der Batterie zu Bränden, Personen- und Sachschäden kommen.

- •NICHT KURZSCHLIESSEN. Kurzschlüsse können einen Brand und Verletzungen verursachen!
- •Lade die Batterie vor dem ersten Gebrauch vollständig auf.
- •Verwende zum Aufladen der Batterie nur das speziell entwickelte Ladegerät, das in der Verpackung enthalten ist.
- •Bewahre eine blanke Batterie nicht in deiner Tasche, Geldbörse oder irgendwo zusammen mit anderen metallischen (leitenden) Gegenständen auf.
- •Sollte die Batterie in irgendeiner Weise beschädigt sein, hör sofort auf, den Tauchcomputer zu benutzen.
- •Tauche die Batterie nicht in Flüssigkeiten ein und lass sie nicht nass werden.
- •Lege die Batterie nicht in Hochdruckbehälter, Mikrowellenherde oder auf Induktionskochfelder.
- •Stelle den Gebrauch sofort ein, wenn die Batterie während des Gebrauchs, des Ladens, oder der Lagerung einen ungewöhnlichen Geruch abgibt, sich heiß anfühlt, ihre Farbe oder Form verändert oder in irgendeiner anderen Weise abnormal erscheint.
- •Trage oder lagere Batterien nicht zusammen mit leitenden Metallobjekten.
- •Setze die Batterie nicht übermäßigem Sonnenlicht oder Hitze aus.
- •Zerlege die Batterie nicht und nimm an ihr keine Veränderungen vor.
- •Halte die Batterie von Kindern und Haustieren fern.
- •Lade die Batterie nicht auf und lagere sie nicht in deinem Auto bei extremen Temperaturen. Extreme Temperaturen (niedrig oder hoch) können die Batterie entzünden und ein Feuer verursachen.
- •Verbinde die Plus- und Minuskontakte der Batterie nicht absichtlich oder unabsichtlich.
- •Vertausche nicht die positiven (+) und negativen (-) Pole, wenn du die Batterie laden oder benutzen willst.
- •Lade die Batterie niemals mit Strom auf, der den vom Hersteller angegebenen Ladestrom überschreitet.
- •Entlade die Li-Ion-Batterie niemals vollständig.
- •Nachdem die Batterie entladen ist, belasse sie nicht entladen. Lade die Batterie so bald wie möglich auf.
- •Es liegt in deiner Verantwortung festzustellen, ob dein Ladegerät und dein Host-Gerät richtig funktionieren.
- •Wenn Elektrolyte der Batterie auf die Haut gelangen, spüle sie sofort mit Wasser aus.
- •Bei Kontakt mit den Augen, spüle 15 Minuten lang mit Wasser und suche sofort einen Arzt auf.
- •Wenn deine Li-Ion-Batterie das Ende ihrer Lebensdauer erreicht hat, kann sie nur von einem autorisierten SCUBAPRO-Servicecenter ausgetauscht werden. Öffne deinen Tauchcomputer nicht und versuche nicht, die Batterie selbst zu ersetzen!

#### 1.8 Betriebsmodi

Der Galileo 3 hat 3 Betriebsmodi:

Lademodus. Wenn der Galileo 3 an einem USB-Gerät angeschlossen wird, wird die Batterie automatisch aufgeladen. Gleichzeitig kannst du auf Menüs und Einstellungen zugreifen oder zum Beispiel Bluetooth aktivieren und deine Tauchgänge auf LogTRAK herunterladen.

Uhrmodus. Das Display ist an und zeigt die Zeit und das Datum (verschiedene Formate verfügbar). Von diesem Modus aus können andere Oberflächenmodi aufgerufen werden:

- 1. Sportmodus
- 2. Bluetooth-Kommunikationsmodus
- 3. Kompass
- 4. Höhenmesser
- 5. Tauchgangplaner
- 6. Logbuch

Tauchmodus. Dieser Modus wird aktiviert, wenn der Computer eine Tiefe von 0,8 m/3 ft oder mehr misst. In diesem Modus misst der den Galileo 3 die Tiefe, die Zeit, die Temperatur und verbindet sich mit den drahtlosen Sensoren. In diesem Modus werden Dekompressionsberechnungen durchgeführt.

#### 1.9 Tauchverbotswarnung

Stellt der Galileo 3 ein erhöhtes Risiko fest (durch das Potenzial der in einem vorangegangenen Tauchgang angesammelten Mikroblasen oder durch einen ZNS  $O<sub>2</sub>$ -Wert über 40 %), wird das Symbol TAUCHVERBOT angezeigt, um dir einen unmittelbaren Wiederholungstauchgang abzuraten. Auf dem Display

des Tauchmodus wird zudem neben dem Symbol  $\bigcirc$ die empfohlene Intervallzeit erneut angezeigt, die du bis zum nächsten Tauchgang einhalten musst.

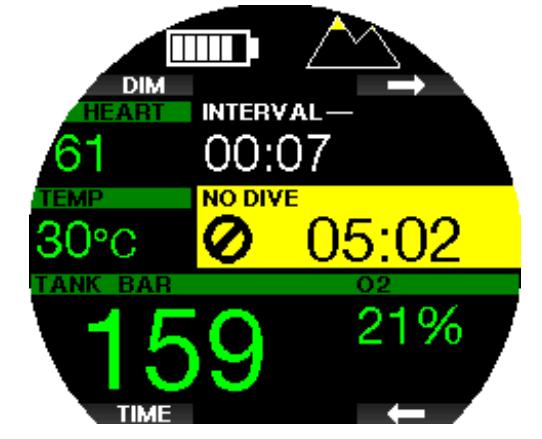

Du solltest keinen Tauchgang unternehmen, solange die Tauchverbotswarnung auf dem Display des Tauchcomputers angezeigt wird. Wird die Warnung aufgrund der Mikroblasen-Ansammlung angezeigt (im Gegensatz zum ZNS O<sub>2</sub>-Stand über 40 %) und du tauchst trotzdem, werden die Nullzeiten verkürzt oder die Dekompressionszeiten verlängert. Zudem kann die Dauer der Mikroblasen-Warnung am Ende des Tauchgangs beträchtlich verlängert werden.

#### 1.10 Flugverbotszeit

Die Flugverbotszeit (NO FLY) ist die Zeit, während der ein Aufenthalt in einer Flugzeugkabine mit vermindertem Druck Dekompressionskrankheit hervorrufen könnte, entsprechend der Berechnungen des Dekompressionsmodells des Computers. Der Text No Fly wird zusammen mit einem Countdown-Timer angezeigt, bis das Verbot aufgehoben wird.

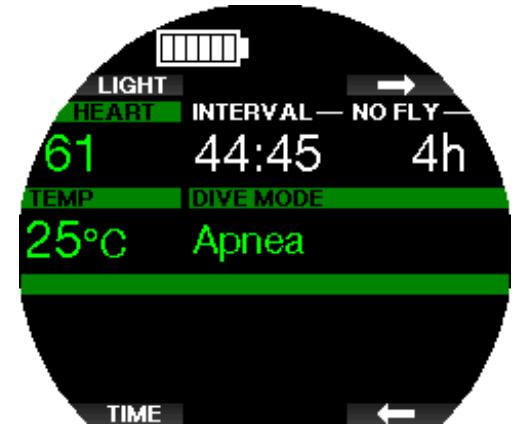

Um mehr über Höhenwarnungen und Tauchen in der Höhe zu erfahren, siehe Kapitel Tauchen in Höhenlagen.

#### **A WARNUNG**

Fliegen während der GALILEO 3 die NO FLY-Meldung und den Countdown-Timer anzeigt, kann zu schweren Verletzungen oder zum Tod führen.

#### 1.11 SOS

Missachtest du einen vorgeschriebenen Dekompressionsstopp und hälst dich länger als 3 Minuten oberhalb von 0,8 m/3 ft auf, dann schaltet der Galileo 3 in den SOS-Modus um. Ist der SOS Modus einmal ausgelöst worden, bleibt den Galileo 3 gesperrt und kann während einer Dauer von 24 Stunden nicht mehr als Tauchcomputer verwendet werden, wenn der Tauchgang im Scuba-Modus durchgeführt wurde. Wird während der 24 Stunden einer SOS-Sperre mit dem Galileo 3 getaucht, schaltet der Computer automatisch in den Tiefenmesser-Modus um und liefert keine Dekompressionsinformationen.

F *HINWEIS: Im Tiefenmesser-Modus (Tiefenmesser) beträgt das Sperrintervall 48 Stunden.*

#### **A WARNUNG**

Das Nichteinhalten einer vorgeschriebenen Dekompressionsverbindlichkeit kann zu schweren Verletzungen oder zum Tod führen.

Treten nach einem Tauchgang Anzeichen oder Symptome einer Dekompressionskrankheit auf, und der Taucher nimmt nicht unverzüglich die entsprechende Behandlung auf, kann dies zu schweren Verletzungen oder zum Tod führen.

Tauche zur Behandlung der Dekompressionskrankheit nicht wieder ab.

Tauche nicht, wenn der Computer im SOS-Modus ist.

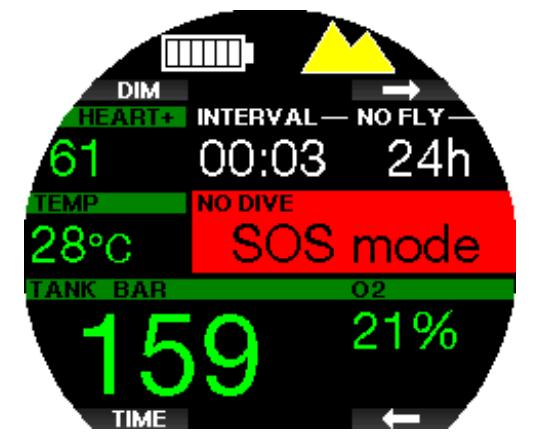

Das Display zeigt die gleichen Informationen wie bei der Entsättigung, nur wird zusätzlich auf der oberen Zeile SOS angezeigt.

Anstatt der Flugverbotszeit wird der 24-Stunden-Countdown angezeigt. Wenn du die obere linke Taste (DIM / LIGHT) drückst, wird eine Notfallmeldung angezeigt. Die Notfalldaten können über LogTRAK eingegeben werden.

#### 1.12 SCUBAPRO Human Factor Diving™

Der Galileo 3 hat eine patentierte Herzfrequenzund Hauttemperatur-Messung und eine Atemüberwachungsfunktion für unter Wasser. Diese Funktionen passen jeden Tauchgang basierend auf den Körperreaktionen an und liefern mehr Daten, die deine Taucherfahrungen verbessern und dir helfen, ein erfahrener Taucher zu werden.

Erfahre mehr über die Physiologie von SCUBAPRO Human Factor Diving™in der Broschüre: "SICHERER UND BESSER TAUCHEN MIT HERZFREQUENZMESSUNG". Dr. T. Dräger, Dr. U. Hoffmann, 2012, www.scubapro.com.

F *HINWEIS: Siehe Kapitel Arbeitsleistung, um zu erfahren, wie die Pulsmesser-Funktion des Galileo 3 aktiviert wird.*

#### 2. GALILEO 3 EINSTELLUNGEN UND MENÜS AN DER OBERFLÄCHE

Der Zugriff auf die Einstellungen und Menüs von Galileo 3 auf der Oberfläche ist über verschiedene Tastenkombinationen möglich. Hier sind einige Beispiele, wie du sie aufrufen kannst:

- 1. Hauptmenü: Drücke die linke untere Taste einmal und dann die rechte obere Taste einmal oder drücke die rechte obere Taste dreimal;
- 2. Menü Sport: Drücke den oberen rechten Knopf einmal;
- 3. Display mit den aktuellen Taucheinstellungen: Drücke zweimal die Taste oben rechts oder einmal die Taste unten links;
- 4. Stoppuhr: Drücke den unteren rechten Knopf einmal;
- 5. Uhreinstellungen: Drücke den unteren rechten Knopf einmal;

Beachte, wenn du ein Menü erreichst, dass du noch nicht "drin" bist. Du musst dazu noch die Eingabetaste ENTR drücken, um das Menü zu öffnen. Einige Menüs haben mehrere Ebenen. Du kannst zu den vorherigen Ebenen zurückkehren, indem du die ENTR-Taste lange drückst. Außerdem kannst du zum Uhrendisplay zurückkehren, wenn du lange die untere rechte und linke Taste gleichzeitig drückst.

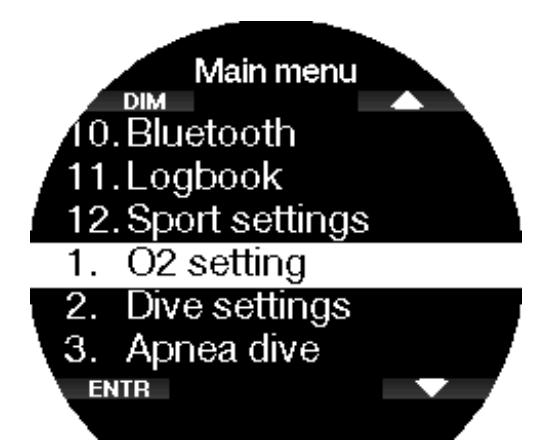

Mit den Pfeiltasten kannst du dich durch das Menü bewegen und mit ENTR gelangst du zur Menüauswahl. Unabhängig von der eingestellten Sprache, sind alle Menüs für eine einfache Identifizierung nummeriert. Auf ähnliche Weise wird für alle Untermenü-Funktionen bei einstellbaren Werten unten auf dem Display der mögliche Wertebereich angezeigt (siehe Display unten).

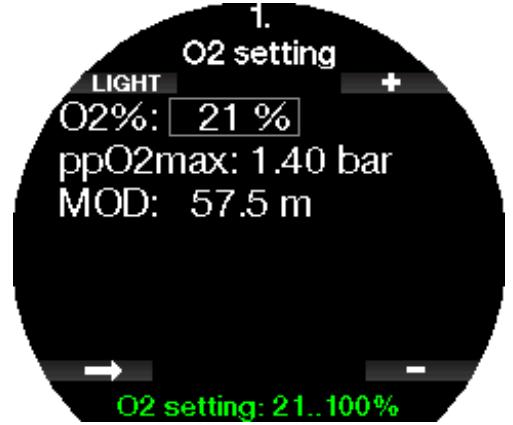

In diesem Fall sind die Funktionen der oberen und unteren rechten Taste mit - und + gekennzeichnet (um die aktuelle Auswahl zu bearbeiten). Die untere linke Pfeiltaste verschiebt deine Auswahl auf das nächste Feld und SAVE speichert die eingegebenen Werte. Die Menüstruktur des Galileo 3 ist in die folgenden vier

Menüs unterteilt: Nr. Monii Sport (Sport

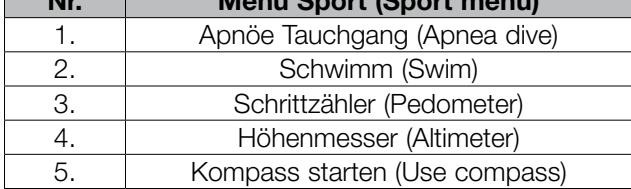

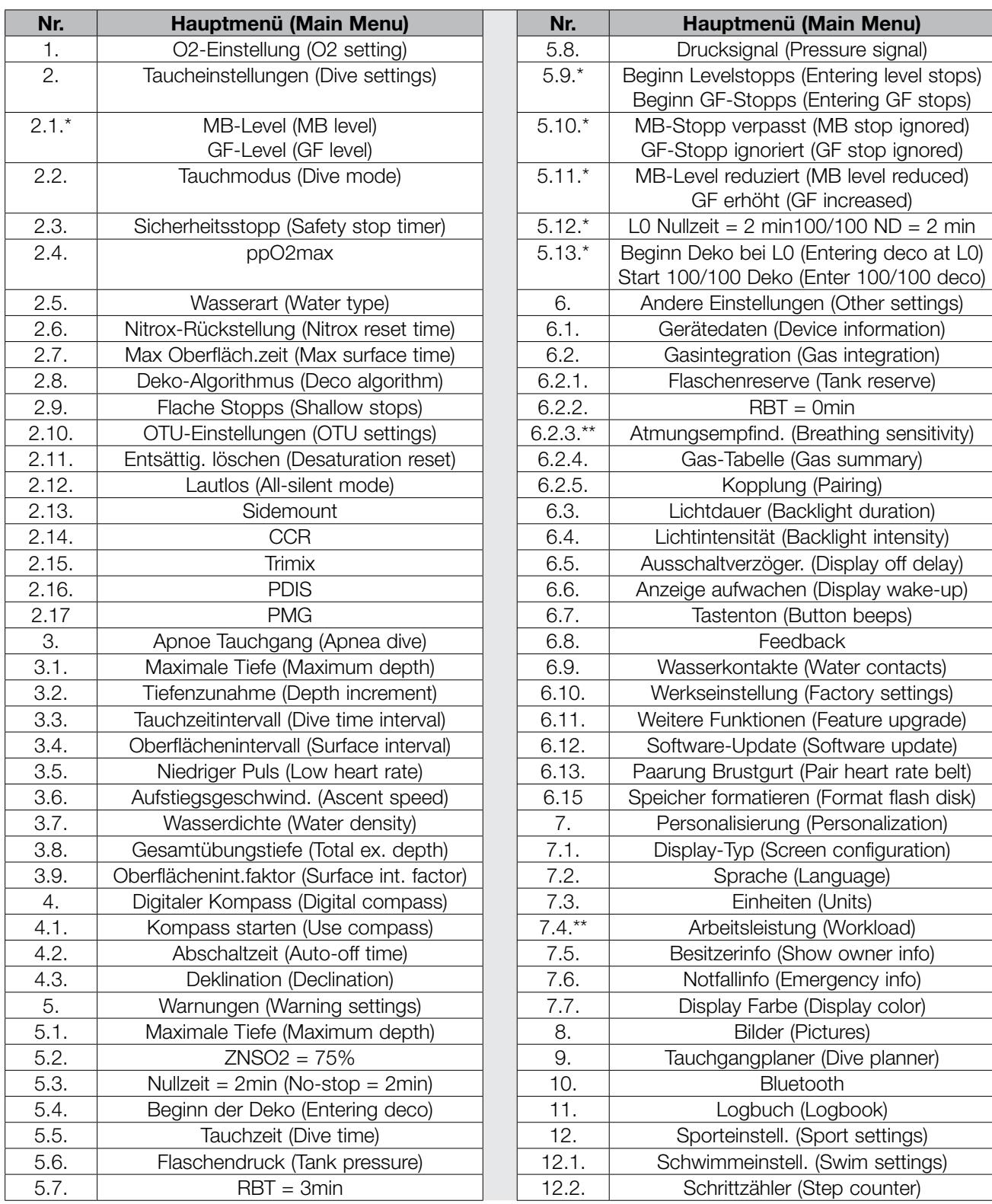

*\*Der Menüpunkt erscheint je nach ausgewähltem Algorithmus. \*\*Der Menüpunkt ist nur verfügbar, wenn der Algorithmus ZH-L16D ADT MB PMG ausgewählt ist.*

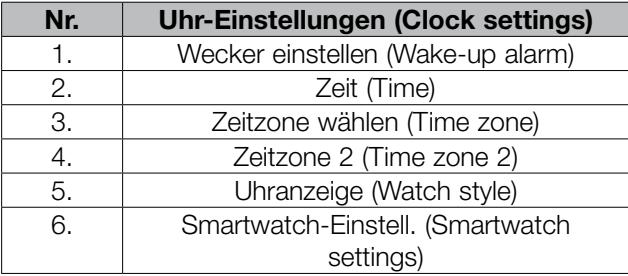

Deutsch

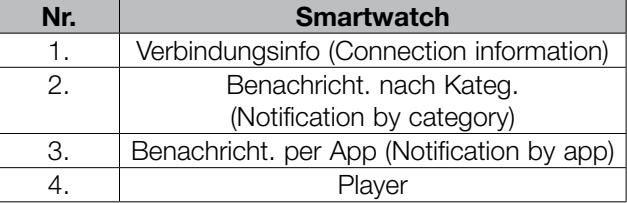

F *HINWEIS: Das Smartwatch-Menü ist nur verfügbar, wenn dein Galileo 3 aktiv mit deinem iPhone® verbunden ist. Im Kapitel Smartwatch erfährst du, wie du die intelligenten Funktionen von Galileo 3 nutzen kannst.*

Um das Menüsystem des Galileo 3 entsprechend deinem Tauchlevel besser zu verstehen, hat der Computer weitere Funktionen. Fortgeschrittenere Funktionen und Einstellungen erscheinen nicht im Menü, bis Du das wünschst. Deshalb fehlen mitunter ein paar Menünummern auf dem Hauptmenü-Display.

Wenn du zum Beispiel nicht mit Rebreathern oder mit mehr als einem Atemgas tauchst, brauchst du die CCR- oder PMG Menüpunkte nicht zu aktivieren. Dadurch bleibt die Menüstruktur einfach und auf deinen persönlichen Tauchstil abgestimmt.

#### Speichern oder Abbrechen einer Einstellung Wenn du die untere linke Taste (SAVE) drückst, nachdem du eine Einstellung im Galileo 3 geändert hast, werden die Änderungen bestätigt und die Meldung "**ÄNDERUNGEN GESPEICHERT**" (CHANGES SAVED) wird angezeigt:

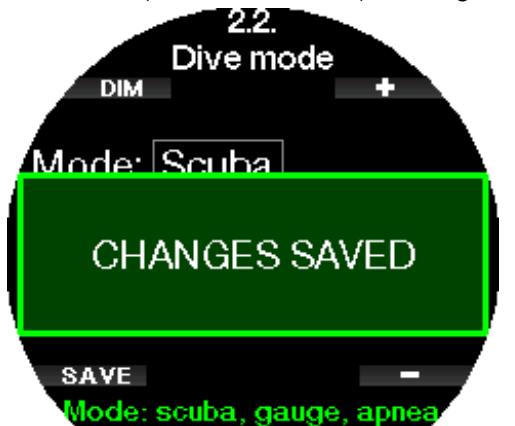

Wenn du die Änderungen, die du gerade in einem Einstellungsmenü vorgenommen hast, nicht speichern möchtest, kannst du sie durch langes Drücken der SAVE-Taste abbrechen. In diesem Fall wird die Meldung "ÄNDERUNGEN NICHT GESPEICHERT" (CHANGES NOT SAVED) angezeigt:

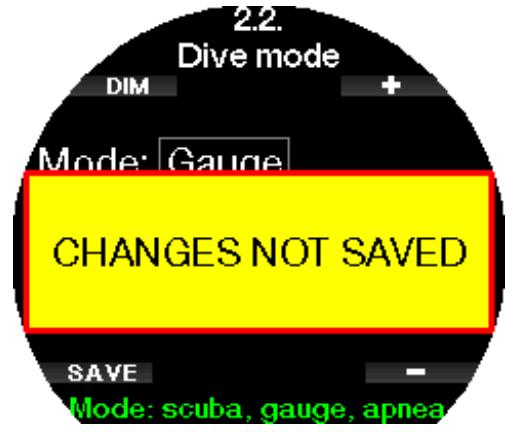

In den folgenden Kapiteln kannst du dich mit der Menüstruktur und den Einstellungsmöglichkeiten deines Galileo 3 vertraut machen.

#### 2.1  $O<sub>2</sub>$ -Einstellungen

Hier kannst du den Gasgehalt der Flasche ändern, den du verwendest, sowie das Partialdrucklimit des Gases. Die maximale Betriebstiefe (MOD) wird für die von dir ausgewählten Werte angezeigt. Weitere Informationen über Tauchen mit Nitrox und die MOD findest du in Kapitel Tauchen mit Nitrox.

#### 2.1.1 Sporttauchen (Werkseinstellung)

Für normales Tauchen mit einer Flasche kannst du ein Gasgemisch von 21 % Sauerstoff (Luft) bis zu 100 % Sauerstoff auswählen. Der  $ppO<sub>2</sub>$  max-Wert ist für die MOD-Grenze, die du für dieses Gas verwenden willst, erforderlich. Die Werkseinstellung ist 1,40 bar.

#### **A WARNUNG**

Die MOD-Grenze bestimmt die Warntiefe basierend auf der Sauerstofftoxizität. Dennoch kann ein Tiefenrausch die Fähigkeiten von Tauchern schon vorher beeinträchtigen und ein sicheres Tauchen auf dieser Tiefe verunmöglichen.

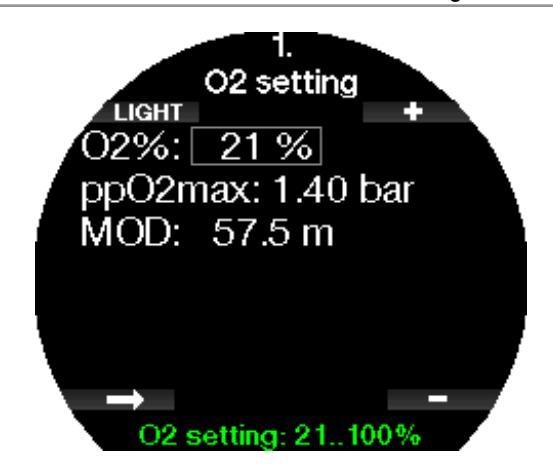

#### 2.1.2 Multigas (PMG) Einstellungen

Wenn PMG aktiviert ist, werden die O<sub>2</sub>-Einstellungen wie folgt angezeigt: Siehe Kapitel PMG aktivieren, um zu erfahren, wie diese Funktion aktiviert wird.

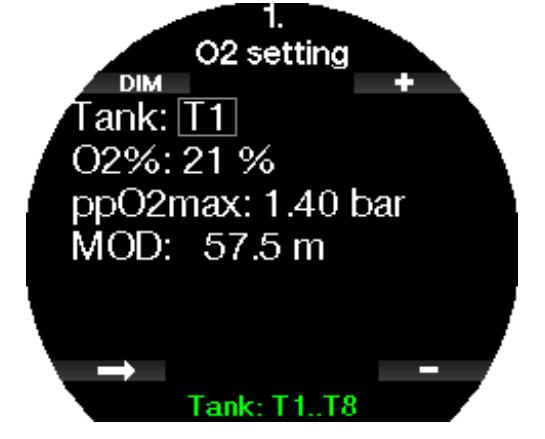

T1 ist immer das Gas am Anfang des Tauchgangs. Die Werte von Flasche 2 bis 8 können auf die gleiche Art wie Flasche 1 eingestellt werden.

Du kannst für die Dekompressionsgase eine unterschiedliche ppO<sub>2</sub>-Einstellung verwenden.

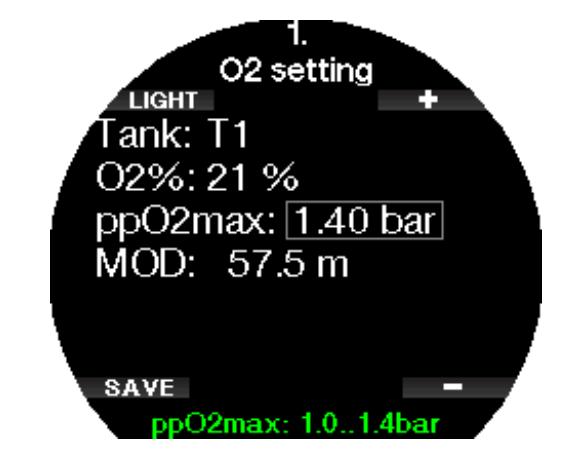

Die maximale ppO<sub>2</sub>-Grenze kann im Menü 2.4. ppO<sub>2</sub>max verändert werden.

F *HINWEIS: Siehe Kapitel Tauchen mit mehreren Atemgasgemischen, um mehr über diese Funktion zu erfahren.*

#### 2.1.3 Trimix-Einstellungen

Wenn Trimix aktiviert ist werden, die O<sub>2</sub>-Einstellungen wie folgt angezeigt: Siehe Kapitel Trimix aktivieren, um zu erfahren, wie diese Funktion aktiviert wird.

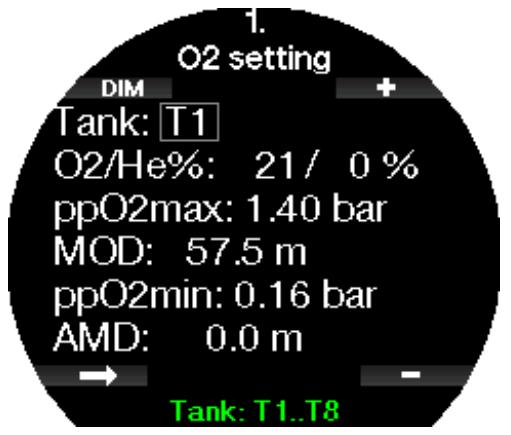

F *HINWEIS: Um eine ausreichende Sauerstoffzufuhr zum Körper zu gewährleisten, muss das Gas am Anfang des Tauchgangs einen genügend hohen Sauerstoffgehalt aufweisen (du kannst ein "Travel-Mix" oder eines der Dekompressionsgase verwenden). Da der Tauchgang immer mit Flasche T1 beginnt, ist die tiefstmögliche O2-Einstellung für die Flasche T1 18 %.*

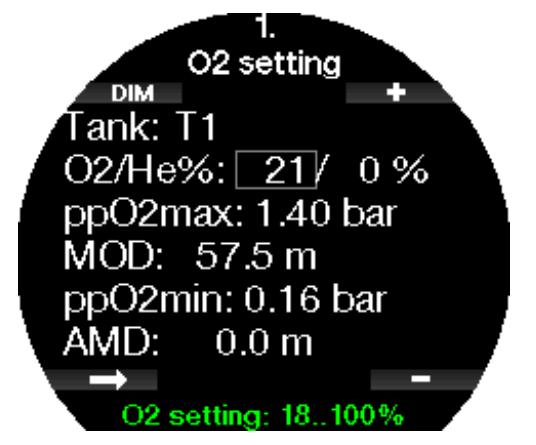

Bei den Flaschen T2 bis T8 kann der Sauerstoffanteil von 8 % bis 100 % eingestellt werden.

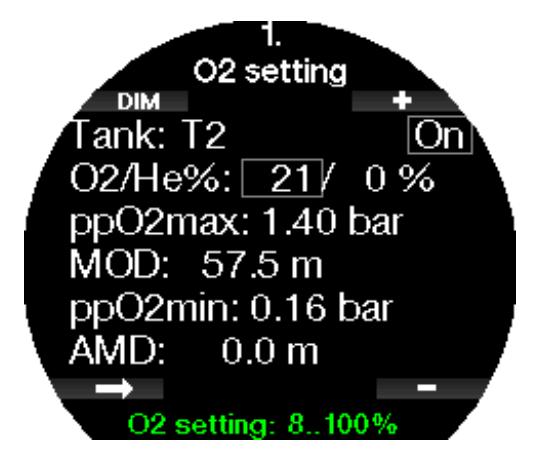

Siehe Kapitel Tauchen mit Trimix-Modus, um mehr über die Anwendung dieser Funktion zu erfahren.

#### **A WARNUNG**

Die absolute Minimaltiefe (AMD) hängt vom ppO<sub>2</sub>min Wert ab. Wenn die Alarmtiefe höher als 0,8 m/3 ft beträgt, was die Tauchstarttiefe des Galileo 3 ist, wird der Alarm nicht aktiviert, bevor eine Tiefe von 0,8 m/3 ft erreicht wird! Diese Situation ist gefährlich und kann zum Tod durch Ertrinken führen.

#### **A WARNUNG**

Hohe Anstrengungen an der Oberfläche oder in geringen Tiefen beim Atmen mit weniger als 21 % Sauerstoffanteil könnte zu Bewusstlosigkeit und zu Ertrinken führen.

#### 2.1.4 Sidemount-Einstellungen

Im Sidemount-Modus können die O<sub>2</sub>-Einstellungen auf die gleiche Weise angepasst werden, wie im PMG-Modus. Siehe Kapitel Multigas (PMG) **Einstellungen**, um zu erfahren, wie der Sauerstoffanteil in diesem Modus eingestellt wird.

#### 2.1.5 CCR-Einstellungen

Wenn der CCR-Modus aktiviert ist, wird die Diluent-Flasche wie folgt angezeigt.

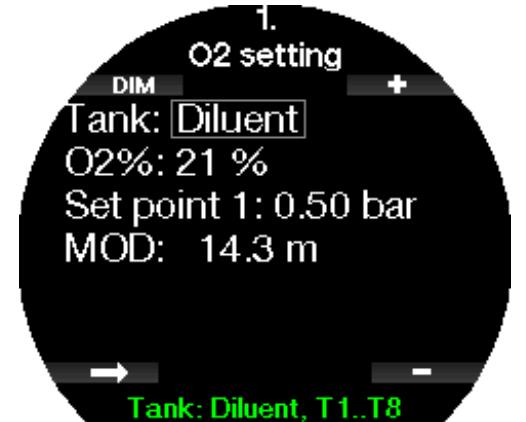

Andere Flaschen (T1 bis T8) können wie im PMG-Modus konfiguriert werden. Siehe Kapitel CCR aktivieren, um zu erfahren, wie diese Funktion aktiviert wird. Für Setpoint 1 kann ein Wert von 0,2 bis 0,95 bar ausgewählt werden, was die MOD bestimmt.

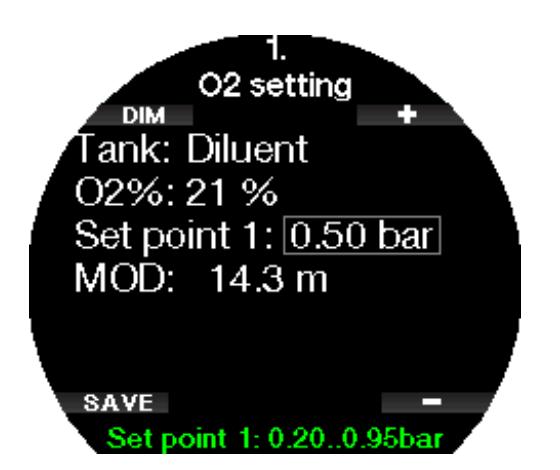

Für Setpoint 2 kann zwischen 1,0 bis 1,40 bar ausgewählt werden. Da höhere Werte an der Oberfläche nicht erreicht werden, wird für diese Einstellung eine AMD berechnet.

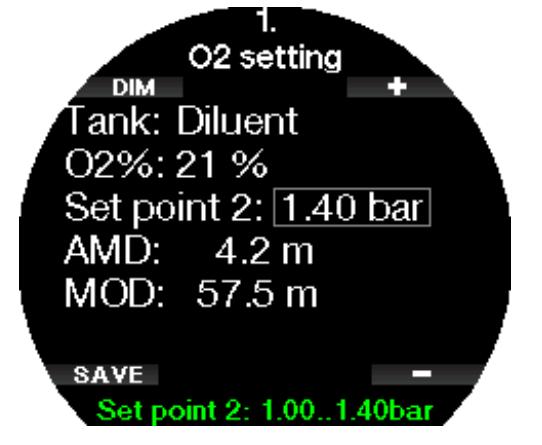

F *HINWEIS: Siehe Kapitel Tauchen im CCR-Modus, um mehr über die Anwendung dieser Funktion zu erfahren.*

#### 2.2 Taucheinstellungen

#### 2.2.1 MB-Level/GF-Level

Abhängig vom Dekompressionsalgorithmus, den du in Menü 2.8 Deko-Algorithmus (Deco algorithm) ausgewählt hast, kannst du in Menü 2.1 die bevorzugte Mikroblasen- (MB-Level) oder Gradient Factor-Einstellung (GF-Level) auswählen, die du bei deinen Tauchgängen verwenden möchtest.

Bei den MB-Level-Einstellungen ist Level 9 der konservativste, und Level 0 der am wenigsten konservative Level.

Bei den Gradient Factors können GF Low von 5 bis 100 und GF High von 50 bis 100 eingestellt werden.

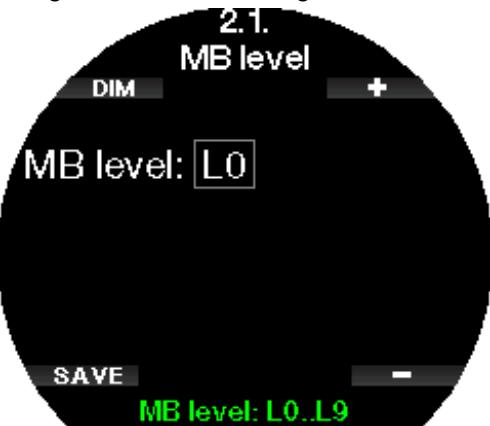

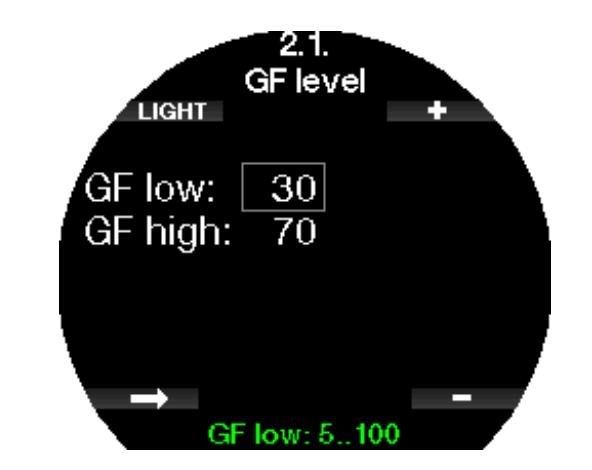

- F *HINWEIS: Erfahre mehr über das Tauchen mit Mikroblasen-Levels im Kapitel Tauchen mit MB-Levels.*
- F *HINWEIS: Erfahre mehr über das Tauchen mit Gradient Factors im Kapitel Tauchen mit GF-Einstellungen.*

#### 2.2.2 Tauchmodus

Du kannst am Galileo 3 zwischen Scuba, Tiefenmesser und Apnoe-Modus auswählen.

Wenn der Galileo 3 für eine Weile nicht unter Wasser ist, zeigt das Display Folgendes an:

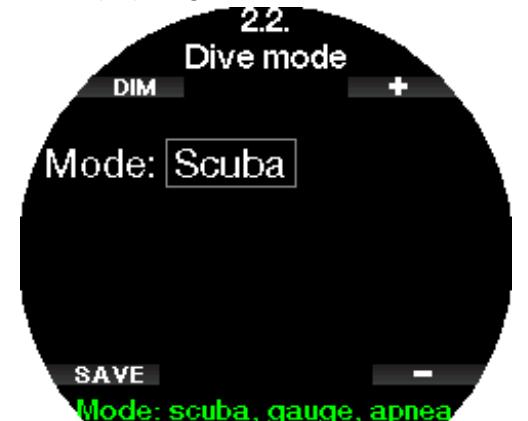

F *HINWEIS: Da im Tiefenmesser- und im Apnoe-Modus keine Entsättigung berechnet wird, bleibt Galileo 3 nach dem letzten Tiefenmesser- oder Apnoe-Modus während 48 Stunden in einem Verriegelungsmodus, bevor wieder auf Scuba-Modus umgeschaltet werden kann. Umgekehrt wurde mit dem unten abgebildeten Galileo 3 in Scuba-Modus getaucht und der Tiefenmesseroder Apnoe-Modus können erst aktiviert werden, nachdem die Entsättigungszeit abgelaufen ist.*

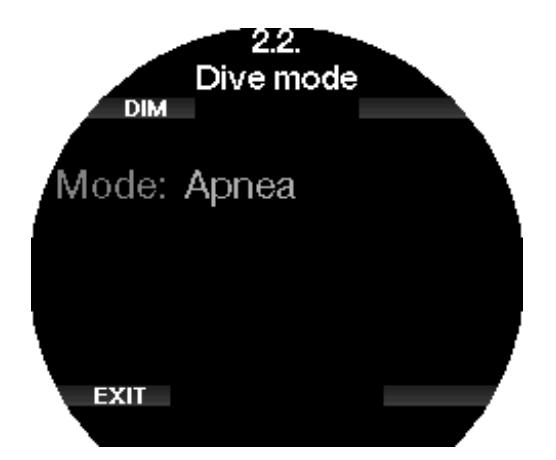

Wenn du vor Ablauf der 48 Stunden dauernden Sperre oder vor abgelaufener Entsättigungszeit den Modus ändern möchtest, musst du die Entsättigungmanuell über das Menü zum Löschen der Entsättigung löschen. Siehe Kapitel Löschen der Entsättigung, um zu erfahren, wie die Entsättigung manuell gelöscht werden kann.

F *HINWEIS: Der Apnoe-Modus ist nur dann als auswählbarer Tauchmodus verfügbar, wenn du ihn im Menü 6.11 aktiviert hast. Weitere Funktionen (Feature upgrade) Menü. In der Standardeinstellung ist der Apnoe-Modus deaktiviert und das Menü 2.2 Tauchmodus* (Dive mode) *erscheint als 2.2 Tiefenmesser-Modus (Gauge mode).*

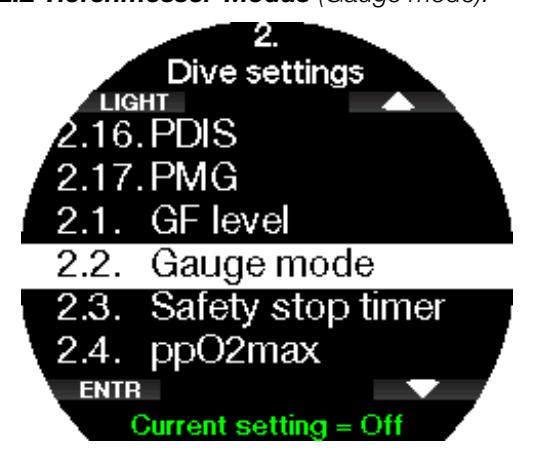

#### 2.2.3 Sicherheitsstopp

Die Dauer und der Start des Sicherheitsstopp-Timers können in diesem Menü eingerichtet werden.

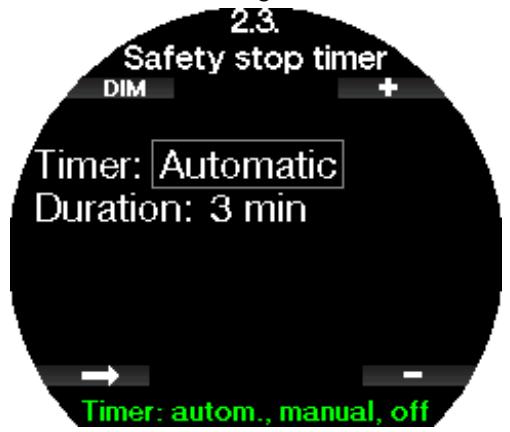

Siehe Kapitel Sicherheitsstopp-Timer, um zu lernen, wie diese Funktion während des Tauchens verwendet wird.

#### 2.2.4  $ppO<sub>2</sub>$  max

Die ppO<sub>2</sub>max Einstellungen bestimmen die Maximalgrenze für den Sauerstoffteildruck. Gas O<sub>2</sub>-Einstellungen, die höher als diese Grenze sind, können für keine Flasche eingestellt werden.

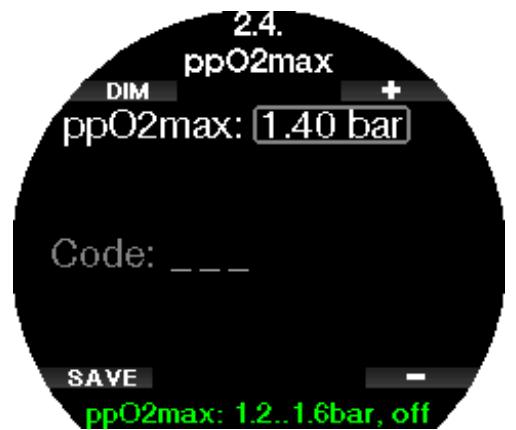

In diesem Menü ist es auch möglich, die MOD-Einstellung zu deaktivieren. Dazu ist die Eingabe des Sicherheitscodes 313 erforderlich.

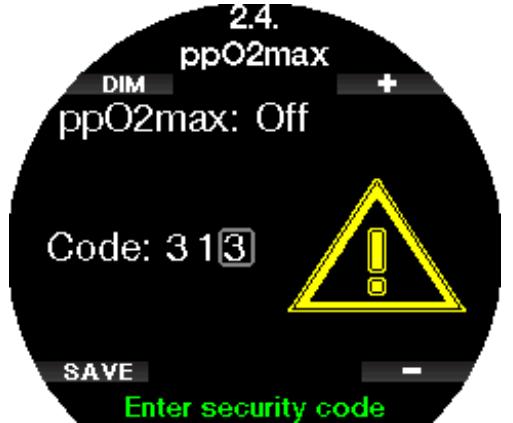

Wenn die ppO<sub>2</sub>max-Einstellung auf OFF gesetzt ist, erscheint das Menü 1. O<sub>2</sub>-Einstellungen werden wie das folgende Display angezeigt.

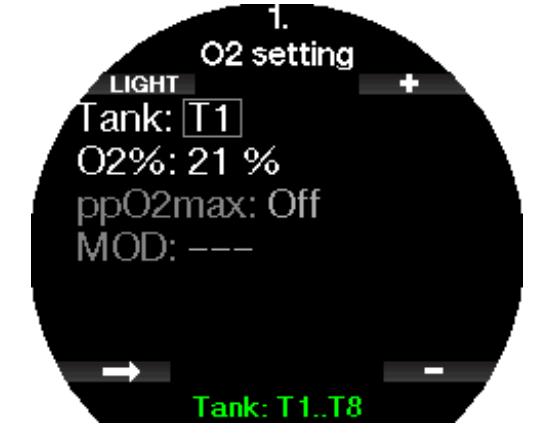

#### **A WARNUNG**

Tauchen mit einem pp0, (Sauerstoffpartialdruck) von über 1,4 ist gefährlich und kann zu Bewusstlosigkeit, Ertrinken und zum Tod führen.

F *HINWEIS: ppO2 wird auf 1,60 bar festgesetzt, wenn der Sauerstoffanteil 80 % oder höher ist.*

#### 2.2.5 Wasserart

Galileo 3 misst den Druck und wandelt diesen anhand der Wasserdichte als Konstante in einen Tiefenwert um. Eine Tiefe von 10 m/33 ft in Salzwasser entspricht ungefähr 10,3/34 ft Tiefe in Süßwasser.

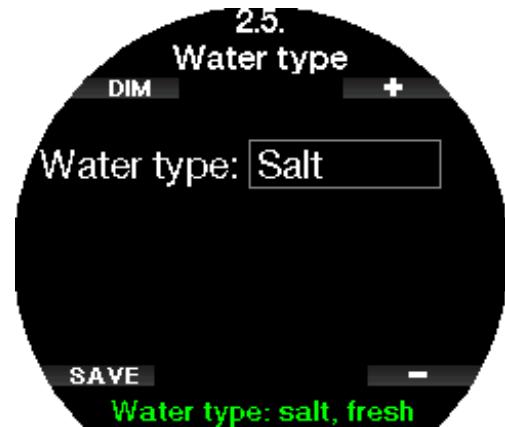

F *HINWEIS: Diese Einstellung wirkt sich auf die Tiefenmessung in allen Modi aus: Scuba, Tiefenmesser und Apnoe*

#### 2.2.6 Nitrox-Rückstellung

Wenn du in der Regel mit Luft tauchst und nach einem gelegentlichen Nitrox-Tauchgang zu dieser Einstellung zurückkehren möchtest, kannst du eine Standardzeit festlegen, nach welcher Galileo 3 auf die Einstellung Luft zurückkehrt.

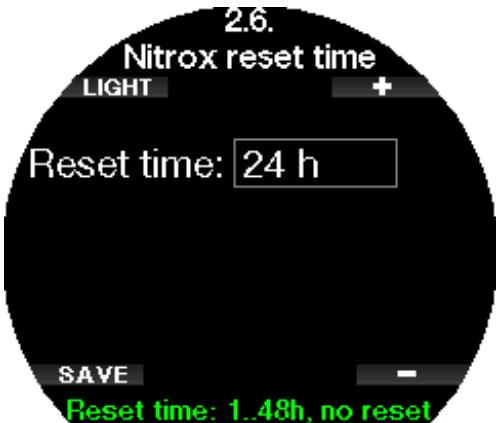

Die Zeit kann von 1 Std. bis 48 Std. eingestellt werden oder die Nitrox-Rückstellung kann deaktiviert werden. Die Rückstellungszeit ist deaktiviert, wenn "Keine Rückst" angezeigt wird.

#### 2.2.7 Max Oberflächenzeit

Mit der maximalen Oberflächenzeit kannst du kurz zum Orientieren auftauchen, während im Logbuch ein einziger Tauchgang protokolliert wird.

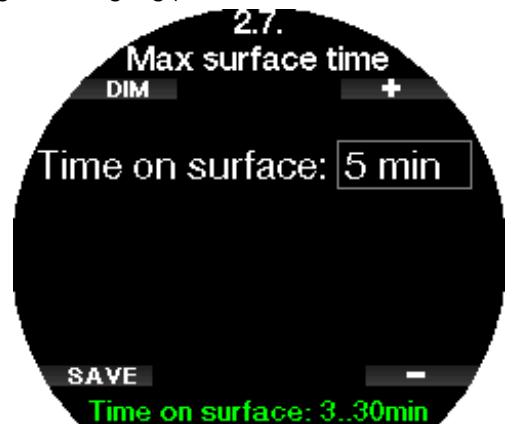

#### 2.2.8 Deko Algorithmus

In diesem Menü kannst du den Dekompressionsalgorithmus für deinen Tauchgang auswählen.

Du kannst zwischen den Algorithmen ZH-L16D ADT MB PMG und ZH-L16C+GF PMG wählen.

In der Werkseinstellung ist der Galileo 3 auf den Algorithmus ZH-L16D ADT MB PMG eingestellt. Wenn du zu ZH-L16C+GF PMG wechseln möchtest, musst du den Sicherheitscode 313 eingeben.

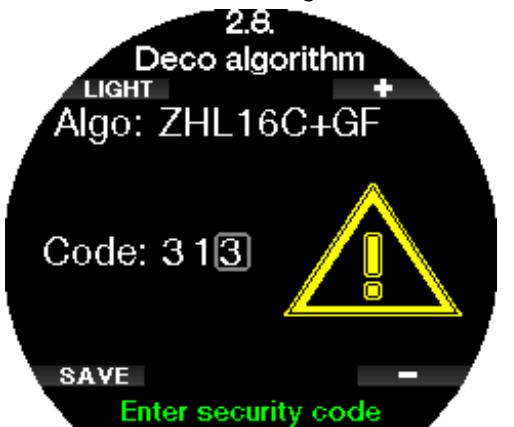

Erfahre mehr über das Tauchen mit Mikroblasen-Levels und Gradient Factors in den Kapiteln Tauchen mit MB-Levels und Tauchen mit GF-Einstellungen

#### 2.2.9 Flache Stopps

In diesem Menü kannst du die flachen Stopps bei 4 und 5 Metern (13 und 16 ft) aktivieren oder deaktivieren.

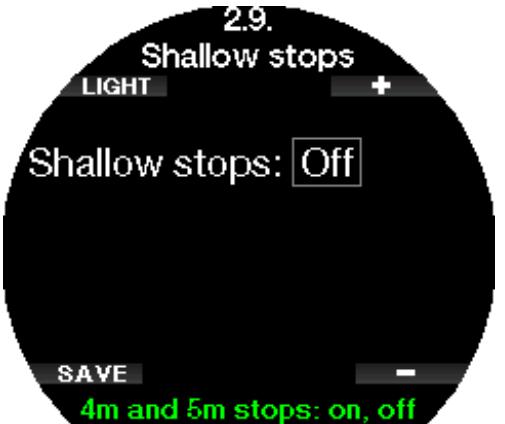

#### 2.2.10 OTU-Einstellungen

Sauerstoff Toxizitätseinheit (OTU) Daten und Einstellungen können in diesem Menü bearbeitet werden.

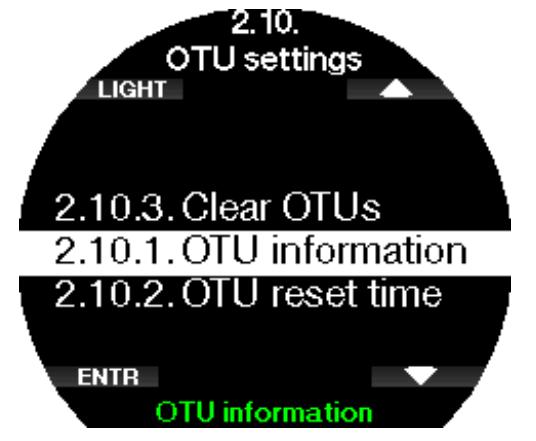

Auf dem OTU-Display siehst du die OTU-Informationen zur aktuellen OTU.

- 1. OTUs vom letzten Tauchgang.
- 2. OTUs von den heutigen Tauchgängen und der maximal erlaubte Wert.
- 3. Erlaubte OTUs für die Tauchgänge morgen und der maximal erlaubte Wert.
- 4. Total OTU-Dosis während der Mission (Reihe von Tauchtagen).
- 5. Belastung (wie viele Tauchtage gab es während dieser Mission).
- 6. Intervall (wie viele Tage sind seit dem letzten Tauchtag verstrichen).

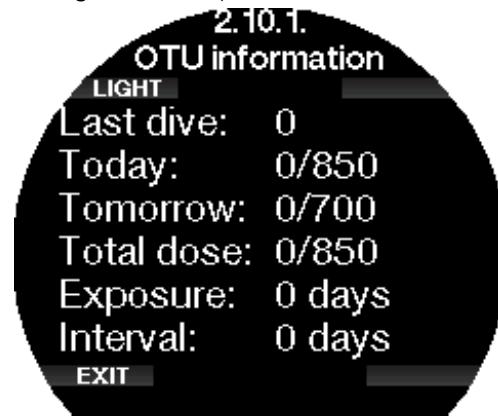

OTUs werden pro Tag berechnet und wechseln um Mitternacht (00:00). Die Grenzen werden entsprechend geändert.

Du kannst das Intervall der OTU-Rückstellung festlegen. Das ist die Dauer des Zeitraums ohne protokollierte Tauchgänge zum Löschen der OTU.

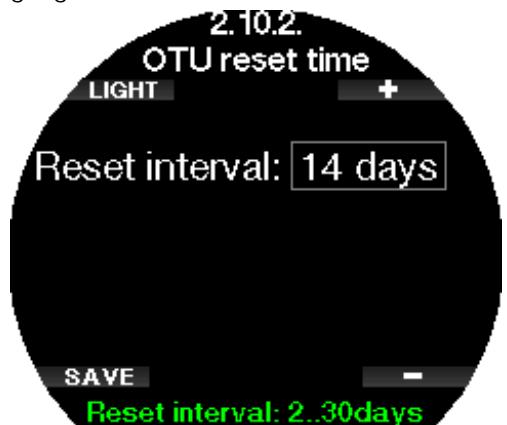

Du kannst die OTUs mit dem folgenden Menü auch manuell löschen.

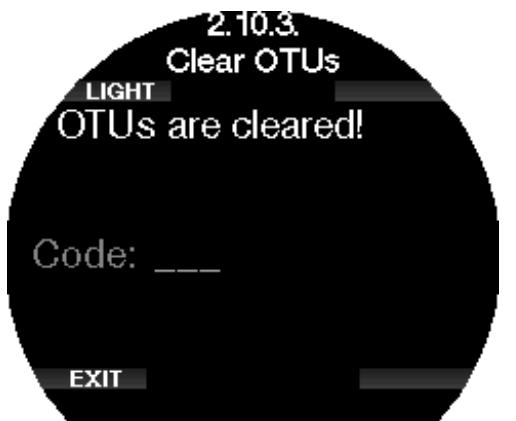

Löschen der OTUs erfordert den Sicherheitscode 313.

#### 2.2.11 Entsättigung löschen

Der Galileo 3 erlaubt dir, die Entsättigung im Computer zurückzustellen. Sämtliche Informationen zur Gewebesättigung vorhergehender Tauchgänge werden auf Null zurückgesetzt. Galileo 3 behandelt den folgenden Tauchgang nicht als Wiederholungstauchgang. Das ist dann nützlich, wenn der Galileo 3 einem Taucher geliehen wird, der in den vergangenen 48 Stunden nicht getaucht ist.

#### **A WARNUNG**

Das Löschen der Entsättigung wirkt sich auf die Berechnungen des Algorithmus aus und kann zu schweren Verletzungen oder zum Tod führen. Lösche die Entsättigung nicht ohne triftigen Grund.

F *HINWEIS: Einige Menüveränderungen sind nicht möglich, wenn im Galileo 3 noch verbleibende Entsättigungszeit abläuft. Wenn du dich dazu entscheidest, die Entsättigung zurückzusetzen, muss der Sicherheitscode 313 eingegeben werden. Dieses Vorgehen verhindert ein ungewolltes Zurücksetzen. Das Zurücksetzen der Entsättigung wird im Speicher gespeichert und im nächsten Tauchlog wird eine Warnung über die gelöschte Entsättigung angezeigt.*

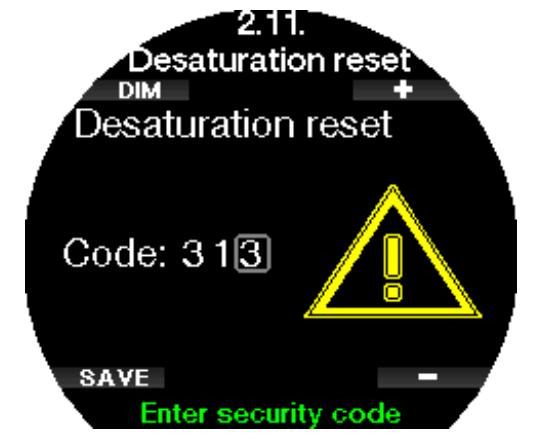

Wenn der Sicherheitscode korrekt eingegeben und durch Drücken der SAVE-Taste bestätigt wird, ist das Löschen der Entsättigung abgeschlossen, und folgendes Display wird angezeigt.

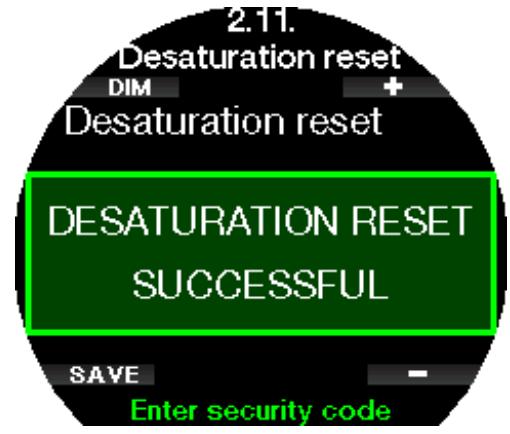

F *HINWEIS: Nach dem Löschen der Entsättigung ist es sofort möglich, zwischen den Modi Scuba, Tiefenmesser und Apnoe zu wechseln. Da die Modi Tiefenmesser und Apnoe jedoch deine Gewebesättigung durch Stickstoff nicht nachverfolgen, wird jedoch empfohlen, die anfänglichen Intervalle zwischen Modi-Änderungen dennoch einzuhalten.*

#### **A WARNUNG**

Tauchen, nachdem die Entsättigung zurücksetzt wurde, ist äußerst gefährlich und kann zu schweren Verletzungen oder zum Tod führen. Lösche die Entsättigung nur dann, wenn ein berechtigter Grund dafür vorliegt.

F *HINWEIS: Durch eine automatische Abschaltung infolge schwacher Batterie wird die Entsättigung nicht gelöscht. Galileo 3 speichert Informationen zur Gewebesättigung in den dauerhaften Speicher. Während der Computer ohne Strom ist, wird die Entsättigungsberechnung eingefroren. Während des Aufladens leuchtet das Display auf und die Entsättigungsberechnung wird wieder aufgenommen, sobald eine genügende Batterieladung vorhanden ist.*

#### 2.2.12 Lautlos

In diesem Menü kannst du den "Stummschaltmodus" aktivieren, bei dem Alarme oder Warnungen kein akustisches Signal ausgeben. In der Werkseinstellung ist der Lautlosmodus ausgeschaltet.

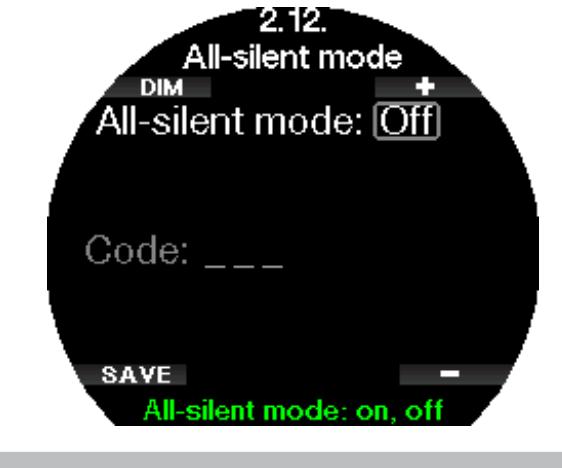

**A WARNUNG** 

- F *HINWEIS: Die einzige Ausnahme beim Stummschaltmodus ist die Weckuhr, deren Alarm auch bei aktiviertem Stumm-Modus erklingen wird.*
- F *HINWEIS: Um den Stumm-Modus zu aktivieren, muss der Sicherheitscode 313 eingegeben werden. Das soll verhindern, dass du versehentlich Tauchalarme und -warnungen deaktivierst.*

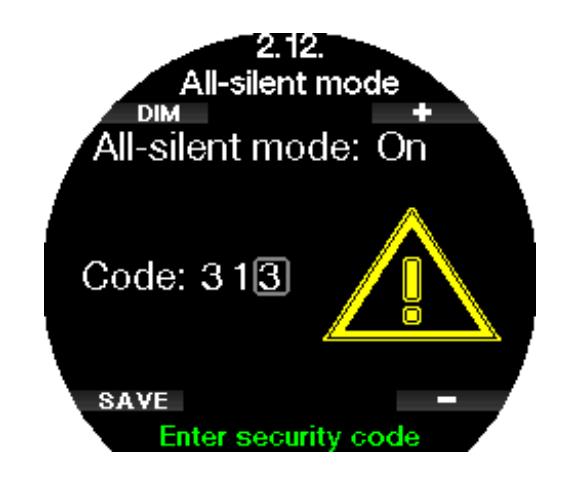

#### 2.2.13 Sidemount aktivieren

Beim Sidemount-Tauchen werden normalerweise zwei Flaschen und zwei Atemregler mitgeführt, die unabhängig voneinander jeweils auf einer Seite des Tauchers eingerichtet sind.

Bei unabhängigen redundanten Gaslieferungssystemen sollten in kleinen Schritten, beide Flaschen gleich stark genutzt werden, damit beim Ausfall eines Systems das andere noch genügend Reserve zum Beenden des Tauchgangs hat.

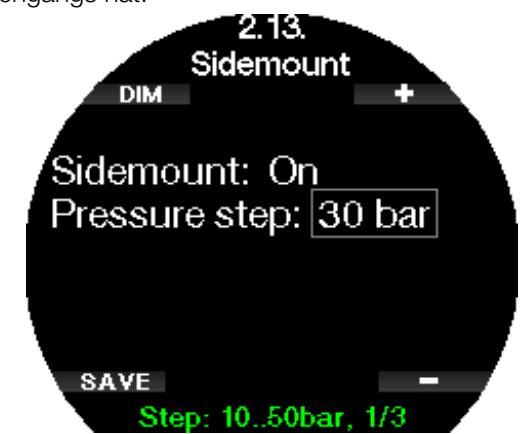

Wenn der Sidemount-Modus des Galileo 3 aktiviert ist (AN), werden zwei Flaschendrücke gleichzeitig angezeigt. Siehe Kapitel Display-Konfiguration im Sidemount-Modus, um mehr über die Konfiguration des Displays in diesem Modus zu erfahren.

F *HINWEIS: Für den korrekten Betrieb des Sidemount-Modus müssen beide Flaschen mit einem Sender ausgestattet sein.*

Die Druckschwelle ist der Druckunterschied zwischen den zwei Flaschen, wenn der Galileo 3 dich hinweist, von der leereren auf die vollere Flasche zu wechseln. Du kannst die Schwelle in Schritten zwischen 10 und 50 bar einrichten oder die Drittel-Regel verwenden.

- F *HINWEIS: Der Sidemount-Modus kann auch zum Tauchen mit unabhängigen Backmount-Doppelflaschen verwendet werden.*
- Fame HINWEIS: Das Aktivieren von Sidemount aktiviert *auch automatisch PMG.*

#### 2.2.14 CCR aktivieren

Der CCR-Modus (Tauchgeräte mit geschlossenem Kreislauf - Closed-Circuit Rebreather) kann in diesem Menü aktiviert werden, wenn die Funktion im Menü "Weitere Funktionen" (Feature upgrade) des Galileo 3 aktiviert wurde.

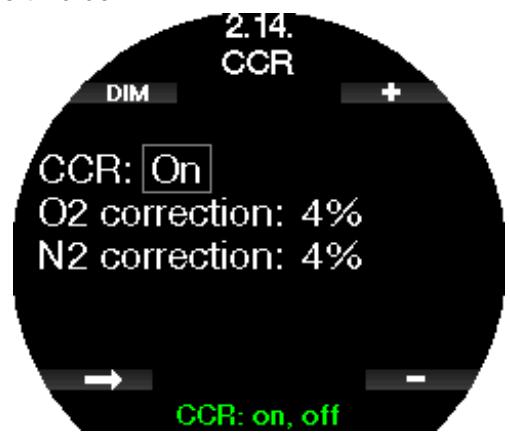

Aktivieren von CCR ändert die Gaseinstellungen für Systeme mit offenem Kreislauf auf Setpoint-Einstellungen. Zudem werden auf dem Tauchdisplay beide Flaschendrücke, O<sub>2</sub> und Diluent, gleichzeitig angezeigt. Siehe Kapitel Display-Konfiguration im CCR-Modus, um mehr die Konfiguration des Displays in diesem Modus zu erfahren.

Da das CCR System für die Korrektheit des Setpoint verantwortlich ist und der Galileo 3 einen präzisen Wert verwendet, kannst du mit einer  $O_{2}$ - oder Inertgas-Korrektur die Berechnung konservativer gestalten (wird als N2 angezeigt, hat aber auch Einfluss auf He, wenn der Trimix-Modus aktiviert ist).

Der %-Wert der O<sub>2</sub> Korrektur steigert zum Beispiel den nominal eingestellten ppO<sub>2</sub>-Wert für die ZNS% Uhr und senkt den nominal eingestellten  $ppO<sub>2</sub>$ -Wert für die Absorbtion des Inertgases.

F *HINWEIS: Das Aktivieren von CCR aktiviert auch automatisch PMG.*

#### 2.2.15 Trimix aktivieren

Der Trimix-Modus kann in diesem Menü aktiviert werden, wenn die Funktion im Menü "Weitere Funktionen" (Feature upgrade) des Galileo 3 aktiviert wurde.

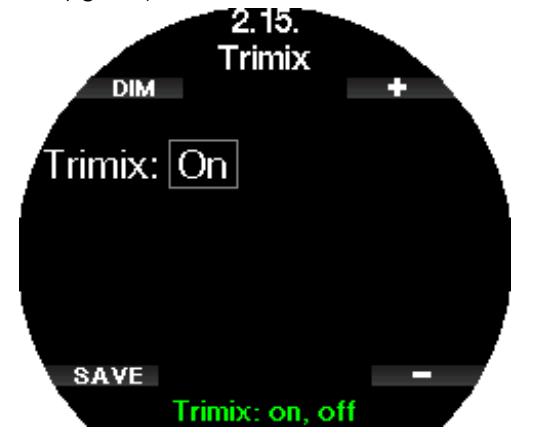

Wenn Trimix an ist, folgt die Darstellung der Gasgehalte dem Standard O<sub>2</sub>/He. Auch die AMD (absolute Minimaltiefe) für jedes Gas wird gezeigt. Siehe Kapitel Tauchen mit Trimix-Modus, um mehr über die Anwendung dieser Funktion zu erfahren.

#### 2.2.16 Aktivieren von PDIS

SCUBAPRO Tauchcomputer sind mit Profil Depending Intermediate Stops (PDIS = Profilunabhängige Zwischenstopps) ausgestattet, die in diesem Menü aktivert werden können.

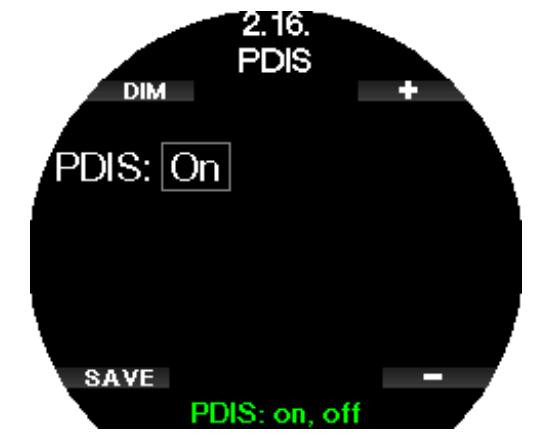

Siehe Kapitel PDIS (Profilabhängiger Zwischenstopp), um mehr über diese Funktion zu erfahren.

#### 2.2.17 PMG aktivieren

Der PMG Predictive Multi-Gas (vorausplanender Multigas-Algorithmus) ermöglicht die Verwendung von mehreren Flaschen (bis zu 8 Flaschen).

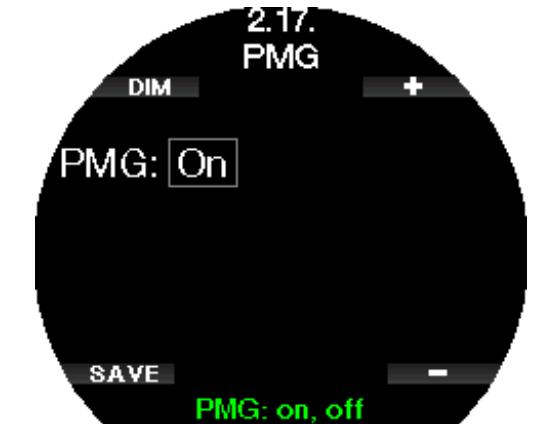

Siehe Kapitel Tauchen mit mehreren Atemgasgemischen, um mehr über die Anwendung dieser Funktion zu erfahren.

F *HINWEIS: PMG wird automatisch eingeschaltet, wenn der CCR- oder Sidemount-Modus aktiviert wird. Wenn du sie ausschaltest, werden auch die Modi CCR und Sidemount deaktiviert.*

#### 2.3 Apnöe-Einstellungen

Wenn die Funktion Apnöe im Galileo 3 aktiviert ist in 6.11. Weitere Funktionen (Feature upgrade), können die folgenden Einstellungen für den Apnöe-Modus bearbeitet werden:

- 1. Maximale Tiefe
- 2. Tiefenintervall
- 3. Tauchzeitintervall
- 4. Oberflächenintervall
- 5. Niedriger Puls
- 6. Auftauchgeschwindigkeit
- 7. Wasserdichte
- 8. Akkumulierte Tiefe des Trainings
- 9. Faktor Oberflächenintervall (SIF)

#### 2.3.1 Einstellung des maximalen doppelten **Tiefenalarms**

Im Apnöe-Modus können alle Alarme entweder akustisch oder deaktiviert sein.

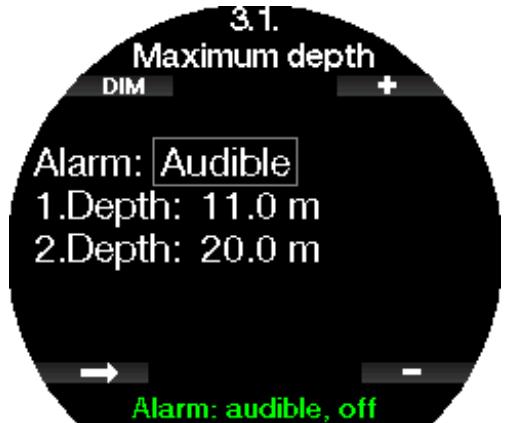

Nach dem Aktivieren des Alarms Maximale Tiefe, können die Grenzwerte eingegeben werden. Beide Tiefenalarme können von 5 m bis 100 m in Schritten von 1 m eingestellt werden.

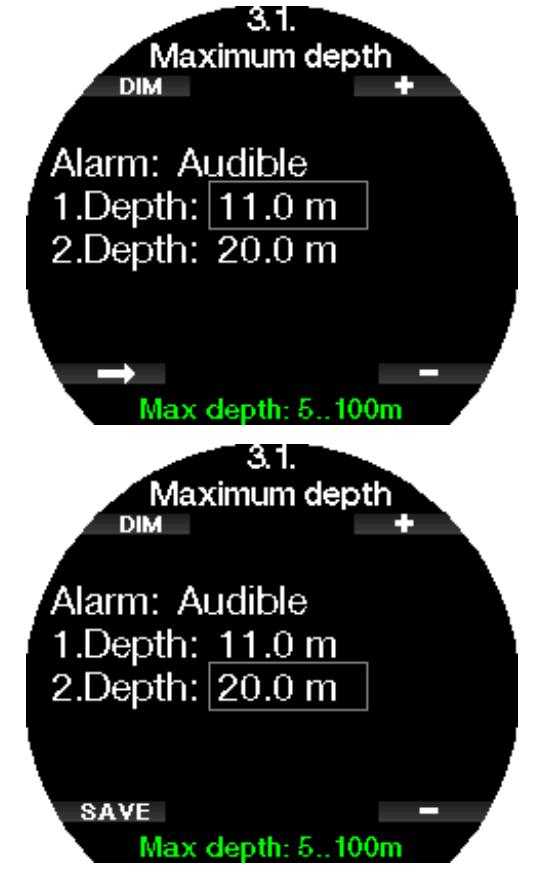

F *HINWEIS: Der erste Alarm ist kurz, um die Aufmerksamkeit zu wecken, und der zweite Alarm ist kontinuierlich. Wenn der erste Alarm tiefer als der zweite gesetzt wird, wird er vom kontinuierlichen Alarm übertönt, und du kannst den ersten nicht hören.*

#### 2.3.2 Einstellung der Warnung des **Tiefenintervalls**

Unabhängig vom Alarm der maximalen Tiefe kannst du Warnungen für Tiefenintervalle einrichten. Diese Tiefenwarnungen können zum Abtauchen und zum Auftauchen oder für beide Richtungen angezeigt werden.

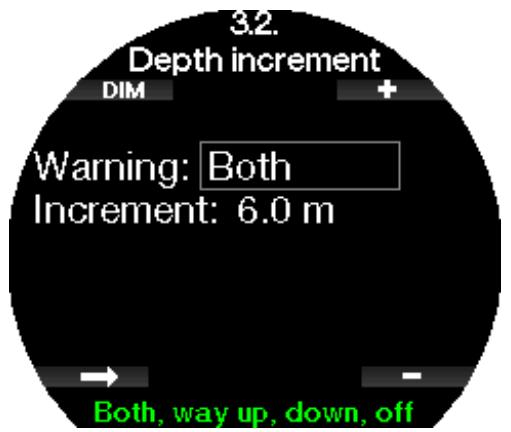

Das Tiefenintervall kann zwischen 5 m/20 ft bis 100 m/330 ft eingestellt werden.

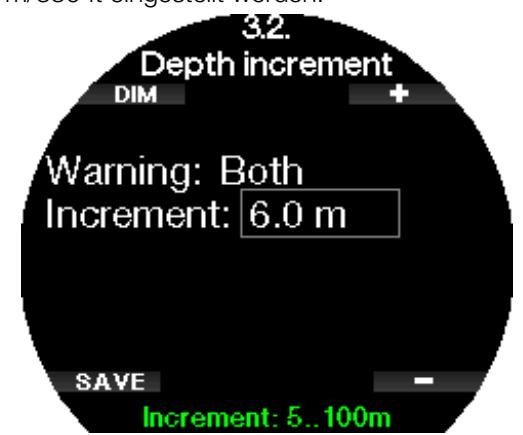

#### 2.3.3 Einstellung der Tauchzeitintervall-**Warnung**

Du kannst eine Tauchzeit-Intervallwarnung von zwischen 15 Sekunden bis 10 Minuten einrichten.

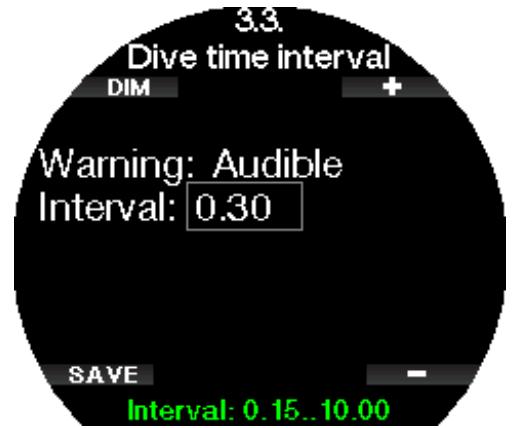

### Deutsch

#### 2.3.4 Einstellung der Oberflächenintervall-**Warnung**

Die Oberflächenintervall-Warnung kann in Schritten von 15 Sekunden bis zu maximal 14 Minuten und 45 Sekunden eingestellt werden.

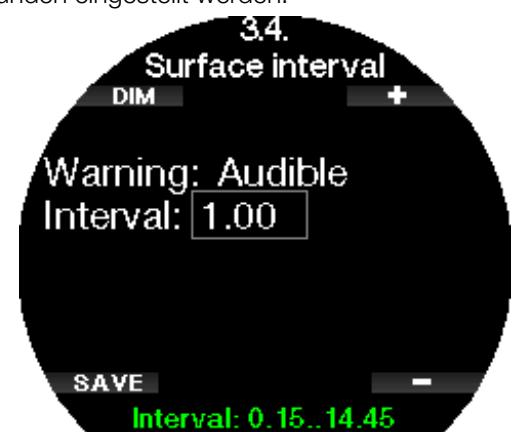

F *HINWEIS: Nach 15 Minuten an der Oberfläche beendet der Galileo 3 den Tauchgang automatisch und speichert ihn im Logbuch.*

#### 2.3.5 Alarm für tiefe Pulsfrequenz

Der Galileo 3 kann einen Alarm ausgeben, wenn dein Puls unter einen eingestellten Wert fällt. Der Alarm kann zwischen 35 und 100 Schlägen pro Minute eingestellt werden.

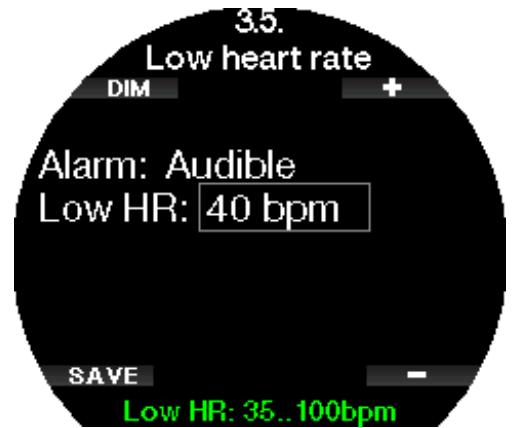

#### 2.3.6 Einstellung des Aufstiegsgeschwindigkeitsalarms

Der Galileo 3 kann einen Alarm auslösen, wenn du die voreingestellte Auftauchgeschwindigkeit übersteigst. Du kannst einen Wert von 0,1 - 5,0 Meter/ 1 - 15 ft pro Sekunde einstellen.

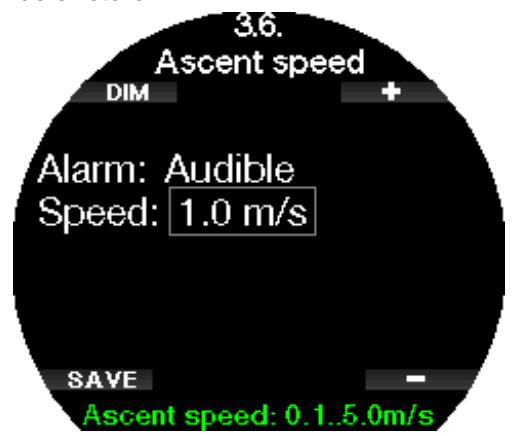

#### 2.3.7 Wasserdichte

Zwischen dem Gewicht einer Wassersäule und dem von ihr ausgeübten Druck herrscht eine direkte Beziehung. Das Gewicht wird anhand der Tiefe multipliziert mit der Wasserdichte ermittelt. Daher wird die an einem Tauchcomputer angezeigte Tiefe durch Messen des absoluten Drucks errechnet.

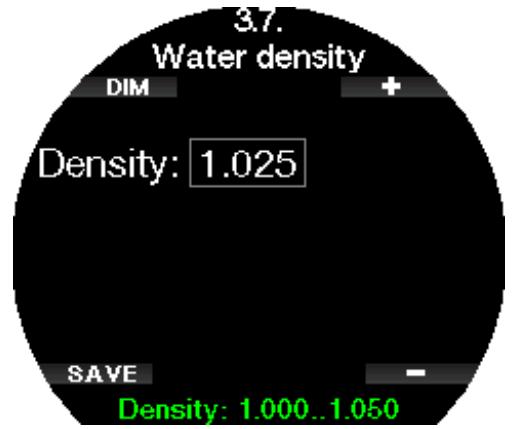

Die Wasserdichte hängt jedoch vom Salzgehalt ab. Die gleiche Tiefe wird in einem See (Süßwasser) und in einem Ozean (Salzwasser) einen unterschiedlichen Druckwert ergeben.

Der Unterschied ist sehr gering und führt entsprechend zu einem Fehler in der Tiefenanzeige (ungefähr 3 %). Daher kann in Galileo 3 in den Modi Scuba und Tiefenmesser festgelegt werden, ob in Süß- oder Salzwasser getaucht wird.

Die Dekompressionsberechnung basiert auf dem absoluten Druck. Daher ist es kein Problem, wenn du die Einstellung im Galileo 3 für einen Salzwassertauchgang auf Süßwasser einstellst oder umgekehrt. Die Tiefenmessung wird jedoch leicht abweichen (ungefähr 1 m/3 ft pro 40 m/130 ft Tiefe), aber die Dekompressionsberechnung wird korrekt ausgeführt.

Für das Apnöetauchen, wo keine Dekompressionsberechnung stattfindet, ist mitunter die erreichte maximale Tiefe das Hauptziel des Tauchgangs. Daher ist die exakte Tiefenmessung unter Umständen der wichtigste Faktor. Mit Galileo 3 kannst du die Wasserdichte zwischen 1,000 kg/l und 1,050 kg/l in Schritten von 0,001 kg einstellen. Als Referenz: In der Salzwassereinstellung in den Modi Scuba oder Tiefenmesser wird von einer Dichte von 1,025 kg/l ausgegangen.

#### 2.3.8 Einstellung der Gesamttiefe des Apnöe-Trainings

Um eine Übersicht über die gesamten Druckänderungen während einer Apnöe-Trainingseinheit zu erhalten, bietet der Galileo 3 die Funktion akkumulierte Tiefe. Die akkumulierte Tiefe kann zwischen 100 m/300 ft bis 1000 m/3301 ft eingestellt werden. Wenn du die eingestellte akkumulierte Tiefe erreicht hast, weist dich der Galileo 3 an der Oberfläche darauf hin, damit du weißt, dass diese Trainingseinheit abgeschlossen ist und du nun eine Pause einlegen sollst.

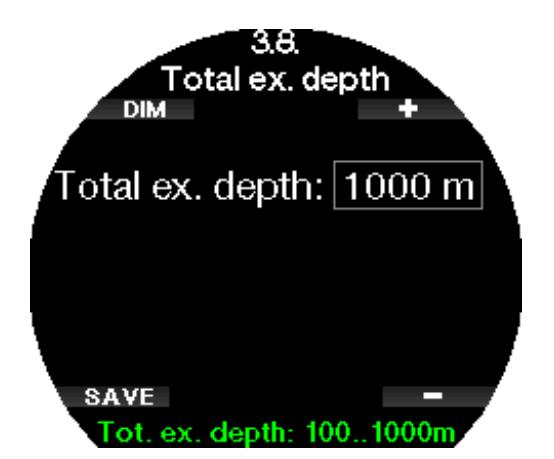

#### 2.3.9 Einstellen des Oberflächen-Intervallalarms

Apnöe-Tauchorganisationen geben verschiedene Empfehlungen für die Intervalle zwischen Tauchgängen basierend auf Tauchzeiten und Tiefen heraus. Der Galileo 3 hat einen Oberflächenintervall-Zähler, der anhand von einfachen Multiplikationen das Oberflächenintervall in Sekunden berechnet. Der Galileo 3 benutzt dazu die folgende Formel:

Oberflächenintervall vor dem nächsten Tauchgang = Druck (Tiefe) x Quadratwurzel der Tauchzeit x SIF.

In der folgenden Tabelle sind ein paar Referenzwerte aufgelistet:

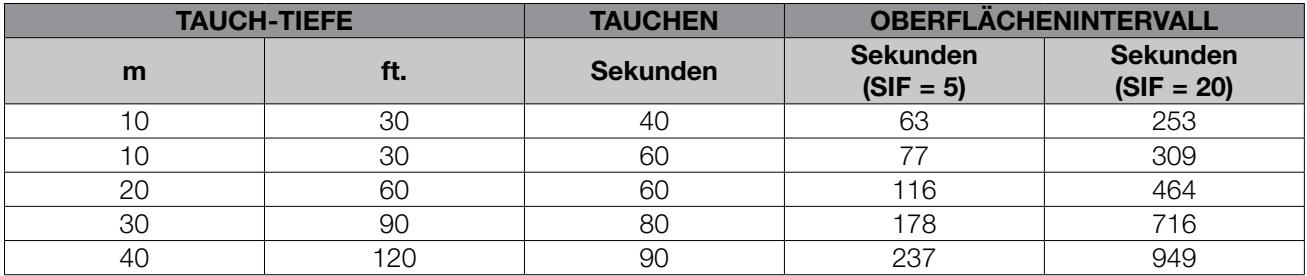

c<del>e</del> HINWEIS: Die tatsächliche Tiefe und Zeit werden während des Auf- und Abtauchens berechnet. Diese sind in *der oben stehenden Tabelle nicht dargestellt.*

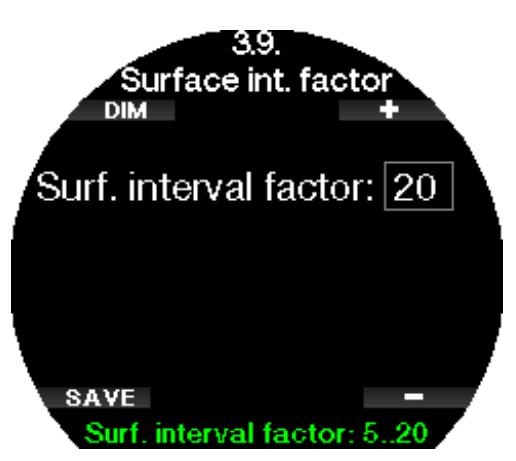

Der SIF kann von 5 bis 20 eingestellt oder mit der Einstellung OFF deaktiviert werden.

#### 2.4 Digitaler Kompass

Im Menü 4. Die Einstellungen für den Digitaler Kompass (Digital compass) des Galileo 3 können geändert werden.

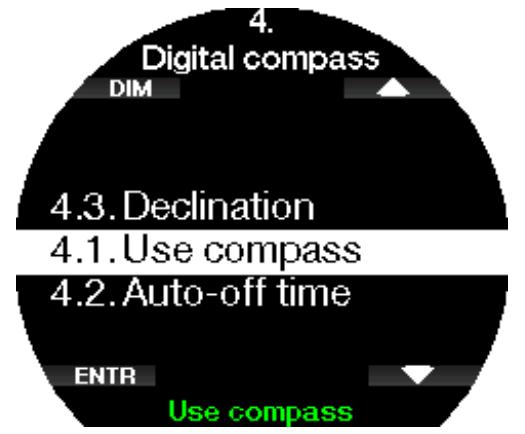

#### 2.4.1 Zugriff und Anwendung des digitalen Kompasses

Öffnen des Menüs 4.1 Kompass starten (Use compass) öffnet das Kompass-Display des Galileo 3.

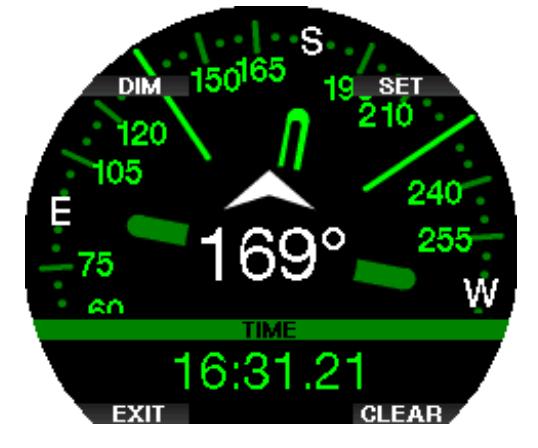

F *HINWEIS: Du kannst den Kompass auch über das Sportmenü 5 des Galileo 3 aufrufen. Kompass starten (Use compass).*

Während des Tauchens zeigt das Kompassdisplay Informationen über Tiefe, Tauchzeit, Flaschendruck, und Nullzeit an.

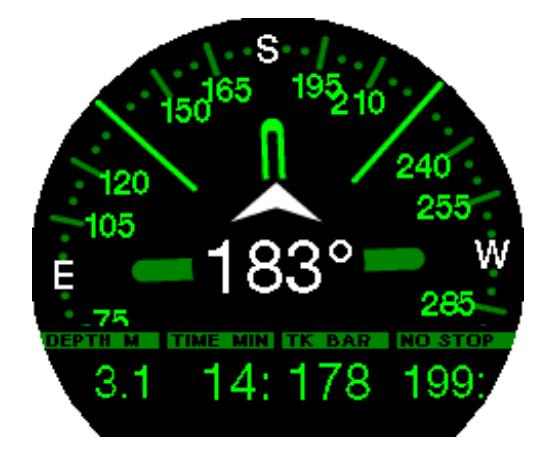

Bei erforderlichen Level-Stopps oder Dekompressionsstopps wird die Anzeige in der unteren rechten Ecke alle 4 Sekunden zwischen der Dekompressionsinformation und dem Flaschendruck zusammen mit der RBT wechseln.

Durch langes Drücken der unteren linken Taste gelangst du vom Kompassdisplay auf das Computerdisplay zurück. Dies geschieht auch nach Ablauf der eingestellten Abschaltzeit (siehe das Kapitel Abschaltzeit).

F *HINWEIS: Wenn du im Kompassmodus bist, wenn Galileo 3 dabei ist, die Nullzeitphase zu beenden, wird unabhängig von der Abschaltzeit wieder das herkömmliche Computerdisplay angezeigt. Erneutes langes Drücken der rechten Taste bringt dich zurück zum Kompassdisplay.*

Du kannst die Kompasspeilung einstellen, indem du die Einstelltaste (SET) drückst. Die Kompasspeilung stellt die Richtung dar, in der die Vorderseite des Computers ausgerichtet ist. Sie wird in Grad angezeigt, von 0 bis 359,0. 0 Grad bedeutet Norden, 90 Grad Osten, 180 Grad Süden 270 Grad Westen, und alle dazwischen liegenden Richtungen in den entsprechenden Zwischenwerten.

Die Meldung "PEILUNG GESPEICHERT" (SET BEARING SUCCESSFUL) wird auf dem Display angezeigt und ein weißer Punkt markiert die Position, in der die Peilung ausgerichtet wurde. Die Einstellung einer Peilung erlaubt dir, in eine Bezugsrichtung zu navigieren. Durch langes Drücken der unteren rechten Taste wird die eingestellte Peilung gelöscht. Beachte, dass die eingestellte Peilung gespeichert bleibt, bis du eine neue setzst oder sie löschst.

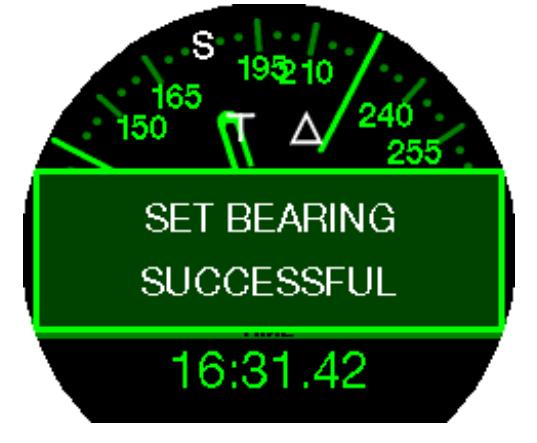

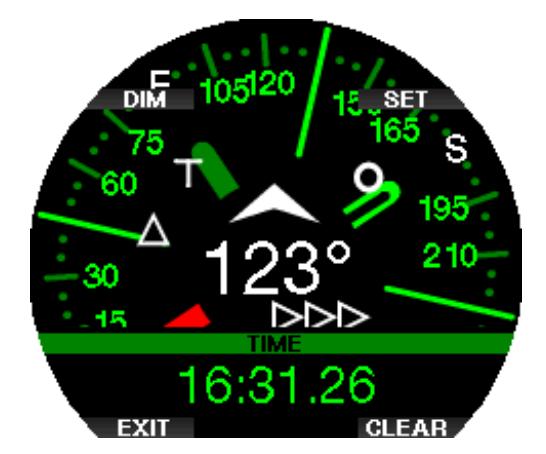

Wenn du eine Referenzpeilung eingestellt hast, erscheinen links oder rechts der numerischen Peilungsanzeige Pfeile, die dir die Richtung anzeigen, in die du dich drehen musst, um mit der Peilung ausgerichtet zu sein. Als zusätzliche Navigationshilfe markiert Galileo 3 automatisch die Positionen bei 90 und 120 Grad links und rechts der eingestellten Peilung sowie die Position bei 180 Grad (als Hilfe für einen Quadratkurs, Dreieckkurs und Umkehrkurs). Diese werden mit "T", ∆ und ∥ bezeichnet.

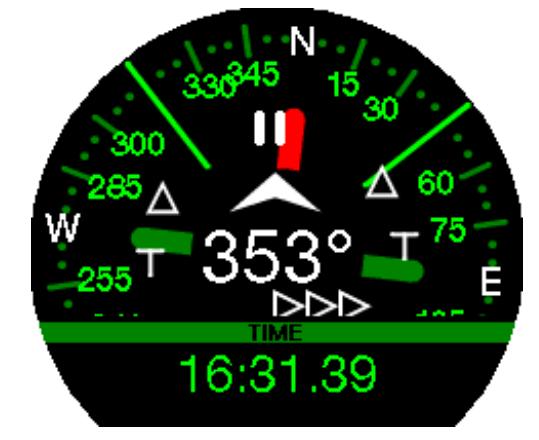

- F *HINWEIS: Verwende den Kompass des Galileo 3 nicht in der Nähe eines Magneten, da die magnetische Kraft dazu führen kann, dass die Kompasskalibrierung zurückgesetzt wird.*
- F *HINWEIS: Wenn sie ausgelöst werden, übersteuern Alarme und Warnungen den Kompass des Galileo 3, solange er auf dem Display aktiv ist. Du musst die Taste drücken, damit der Kompass wieder angezeigt wird.*
- F *HINWEIS: Der Kompass des Galileo 3 wird deaktiviert, wenn die Batteriespannung zu niedrig ist. In diesem Fall kann der Kompass erst wieder nach dem Laden der Batterie wieder verwendet werden.*

#### 2.4.2 Autom. Abschaltzeit

Im Menü 4.2. Autom. Abschaltzeit (Auto-off time) kannst du eine Abschaltzeit für den Kompass auswählen, Das ist die Zeit, während der der Kompass an der Oberfläche oder während eines Tauchgangs angezeigt wird, wenn er aktiviert ist. Die Abschaltzeit kann von 5 bis 60 Sekunden eingestellt oder auf die Option Taste an/aus, um den Kompass auf Tastendruck anzuzeigen oder zu verbergen eingerichtet werden.

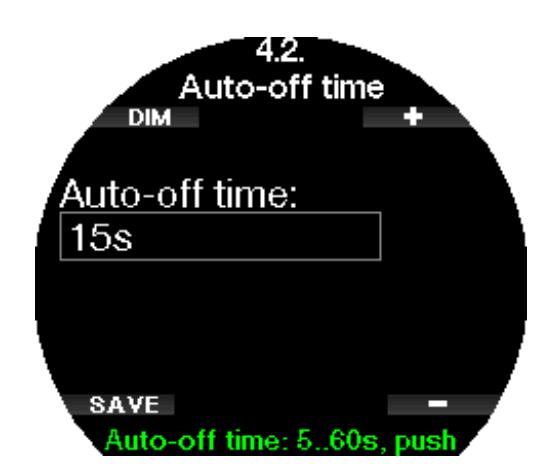

#### 2.4.3 Deklination

Ein Kompass zeigt auf den magnetischen Nordpol der Erde. Die Einstellung der Deklination korrigiert die Anzeige vom magnetischen Nordpol auf den geografischen Nordpol. Die Deklination ist von deinem aktuellen Standort auf der Erde abhängig. Du kannst einen Wert zwischen 0° bis 90º Grad in Intervallen von 1º einrichten und die Richtung Osten oder Westen wählen.

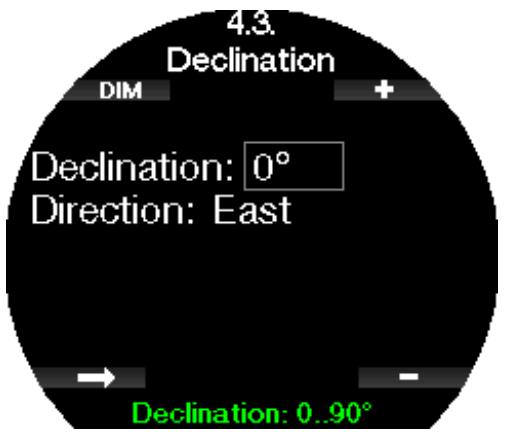

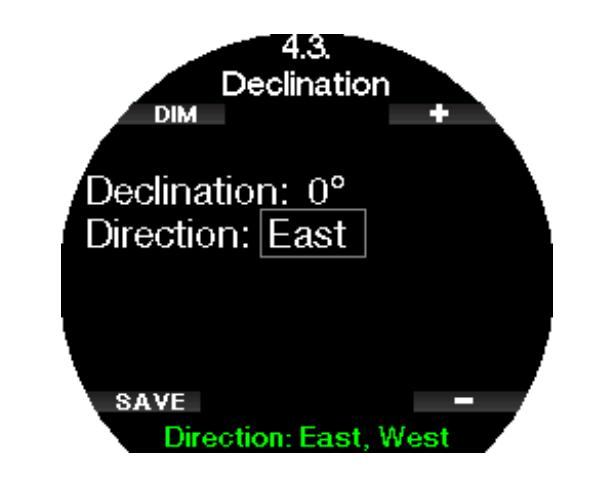

F *HINWEIS: Der Kompass des Galileo 3 braucht normalerweise nicht neu kalibriert zu werden. Wenn du eine bedeutende, permante Abweichung in der Kompassrichtung feststellst, wende dich an deinen autorisierten SCUBAPRO Händler.*

#### 2.5 Warnungseinstellungen

Warnungen stellen Situationen dar, die die Aufmerksamkeit des Tauchers erfordern. Werden sie ignoriert, stellen sie keine unmittelbaren Gefahren dar. Der Taucher kann entscheiden, welche Warnungen aktiviert werden sollen und welche nicht.

Abhängig von dem in **2.8 Deko-Algorithmus** (Deco algorithm) ausgewählten Algorithmus sieht die Struktur des Menüs 5. Warnungen (Warning settings) wie folgt aus:

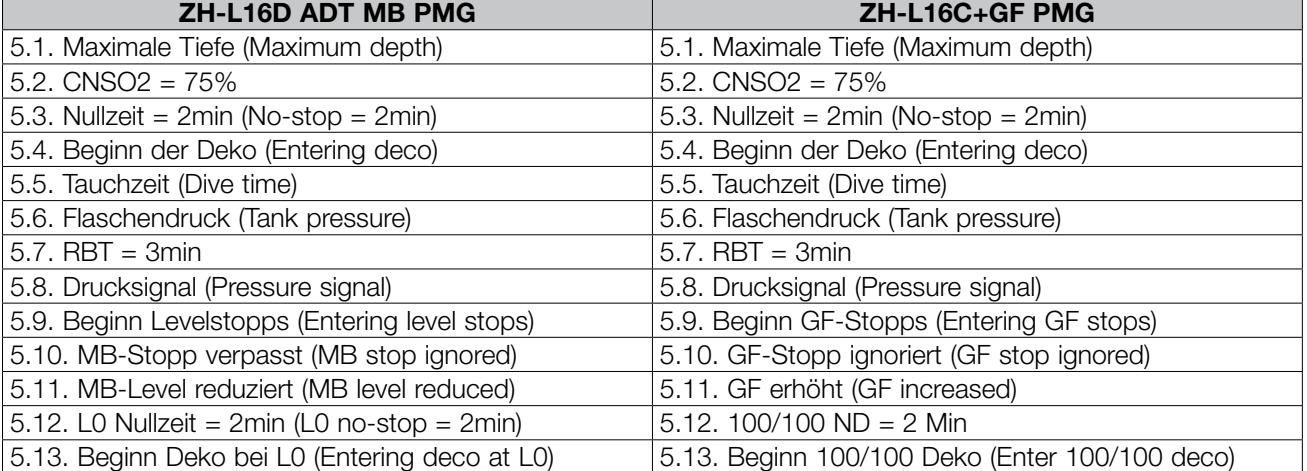

Deutsch

Warnungen können mit OFF deaktiviert werden. Die optische Warnung zeigt die Warnung an, wenn die Warnsituation eintrifft. Die akustische Warnung warnt mit einem Signalton, wenn die Warnsituation eintrifft. Durch die Auswahl von BEIDEM wird eine Kombination von akustischen und optischen Warnungen ausgegeben.

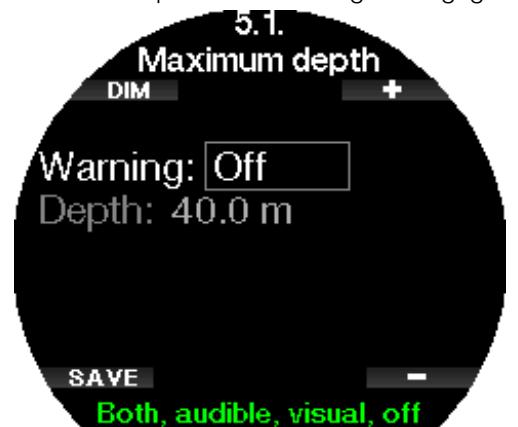

#### 2.5.1 Alarm maximale Tiefe

Der Wert der maximalen Tiefenwarnung kann in Schritten von 1 m zwischen 5 und -100 m/20 und 330 ft eingestellt werden.

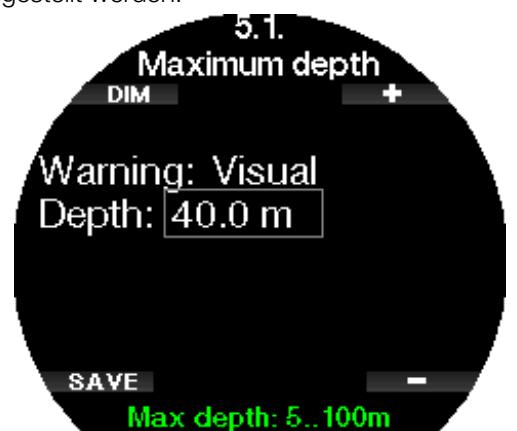

#### 2.5.2 ZNS  $O_2 = 75\%$

Der Galileo 3 kontrolliert deine Sauerstoffaufnahme über die ZNS  $O<sub>2</sub>$  Uhr. Wenn der berechnete Wert von ZNS O<sub>2</sub> 75% erreicht, wird die Warnung aktiviert.

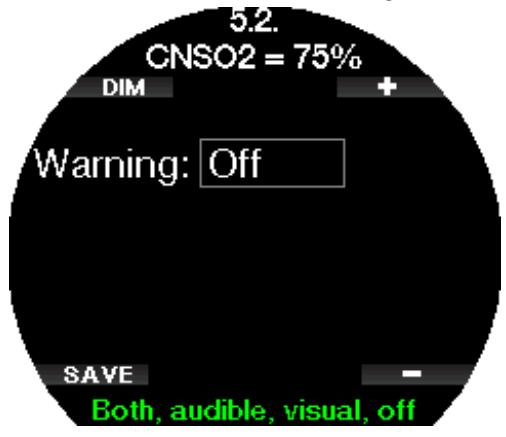

#### $2.5.3$  Nullzeit = 2min

Wenn du einen unbeabsichtigten Dekompressionstauchgang vermeiden möchtest, kann der Galileo 3 eine Warnung ausgeben, wenn die Nullzeit 2 Minuten erreicht. Das gilt für die derzeit ausgewählte MB-Level-Nullzeit (siehe Kapitel MB-Levels tauchen für weitere Informationen darüber). Dadurch wird ermöglicht, den Aufstieg zu beginnen, bevor ein Dekompressionsstopp oder ein Level-Stopp erforderlich wird.

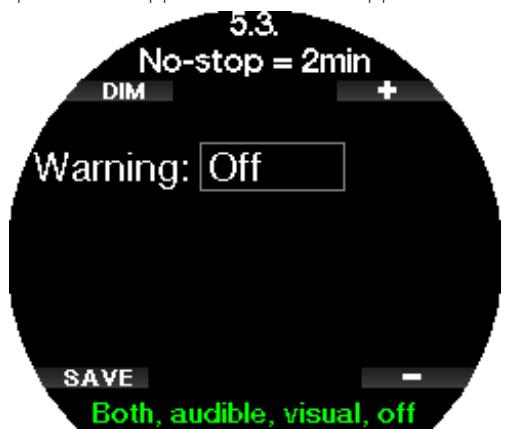

#### 2.5.4 Beginn der Deko

Der Galileo 3 kann eine Warnung aktivieren, wenn der erste obligatorische Dekompressionsstopp bevorsteht. Dadurch wirst du auf die Tatsache aufmerksam gemacht, dass ein direkter Aufstieg an die Oberfläche nicht mehr möglich ist.

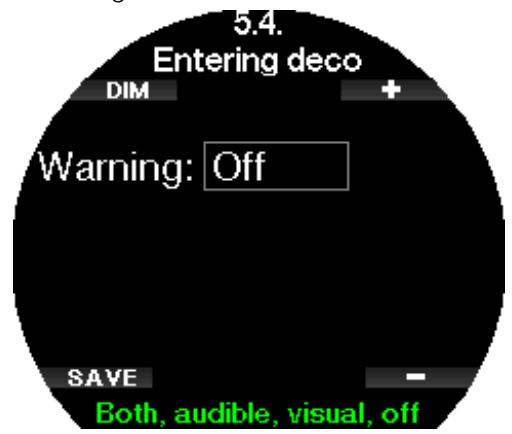

#### 2.5.5 Alarme maximale Tauchzeit

Du kannst deinen Galileo 3 so einstellen, dass er dich warnt, wenn die maximale Tauchzeit, die du in diesem Menü eingestellt hast, erreicht ist. Der Wert kann in Schritten von 1 Minute zwischen 5 und 995 Minuten eingestellt werden.

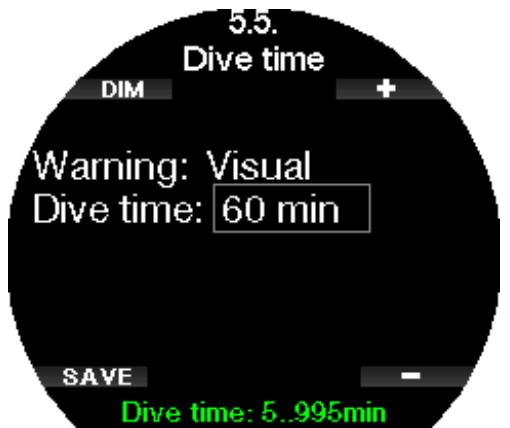

#### 2.5.6 Flaschendruck

Der Galileo 3 kann eine Warnung auslösen, wenn der Flaschendruck den in diesem Menü festgelegten Wert erreicht. Dieser Wert kann zwischen 50 bar bis 200 bar eingestellt werden.

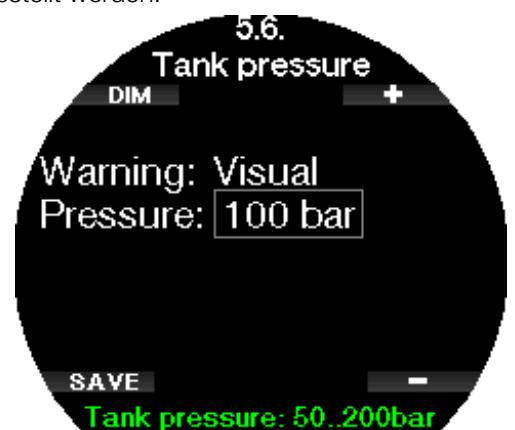

#### $2.5.7$  RBT = 3min

Die RBT (verbleibende Grundzeit) ist die Zeit, die du auf der aktuellen Tiefe verbringen kannst, um immer noch genügend Gas für einen sicheren Aufstieg zu haben und die Oberfläche mit der Flaschenreserve zu erreichen. Die RBT-Berechnung basiert auf dem aktuellen Atemgasverbrauch, berücksichtigt bestehende und aufkommende Dekompressionsverpflichtungen und Schwankungen der Wassertemperatur. Sie geht von einer idealen Aufstiegsgeschwindigkeit aus (definiert in Kapitel Aufstiegsgeschwindigkeit). Wenn die RBT 3 Minuten erreicht, wird eine Warnung angezeigt:

Wenn die RBT 0 Minuten erreicht, wird ein Alarm ausgelöst: Wenn du den Aufstieg nun einleitest und mit der idealen Aufstiegsgeschwindigkeit aufsteigst, erreichst du laut Berechnungen des Galileo 3 die Oberfläche mit der Reserve in der Flasche. Durch sämtliche weiteren Verzögerungen steigt das Risiko, dass das Atemgas ausgeht, bevor du die Oberfläche erreicht hast.

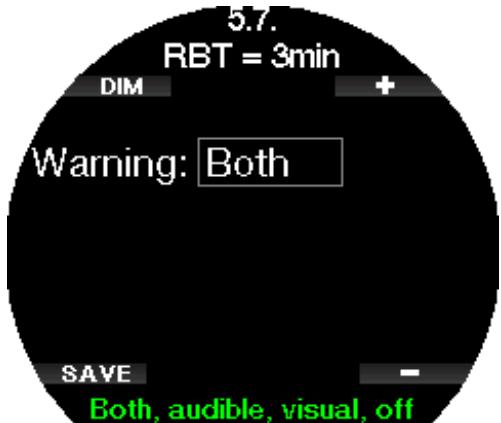

#### 2.5.8 Drucksignal

Der Galileo 3 kann eine Warnung aktivieren, wenn das drahtlose Flaschendrucksignal in den vergangenen 30 Sekunden nicht empfangen worden ist. Es wird die Meldung "KEIN DRUCKSIGNAL" (NO PRESSURE SIGNAL) angezeigt.

Wenn Galileo 3 nach weiteren 40 Sekunden kein Signal vom Sender empfängt, wird eine weitere hörbare Sequenz ausgelöst und die Meldung "DRUCKSIGNAL

VERLOREN" (PRESSURE SIGNAL LOST) wird angezeigt. Danach wird die RBT nicht mehr angezeigt und der Flaschendruck durch - - - ersetzt.

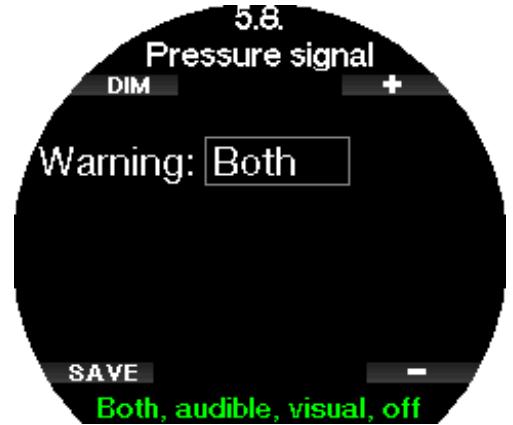

#### 2.5.9 Beginn Levelstopps

Wenn mit einem unterschiedlichen Mikroblasen-Level (MB) als L0 getaucht wird, kann dich Galileo 3 warnen, wenn du die MB-Nullzeit überschritten hast.

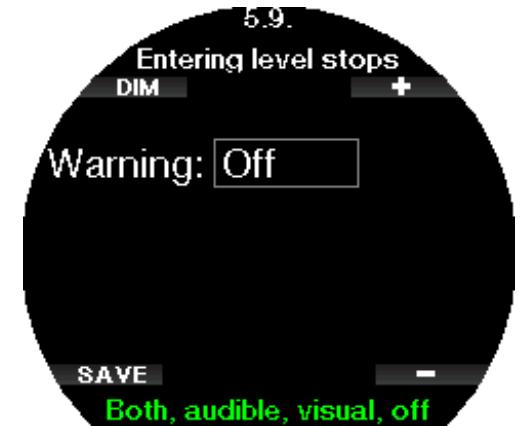

#### 2.5.10 Beginn GF-Stopps

Wenn mit einer unterschiedlichen GF-Einstellung als 100/100 getaucht wird, kann dich der Galileo 3 warnen, wenn du die Nullzeit-Phase überschritten hast.

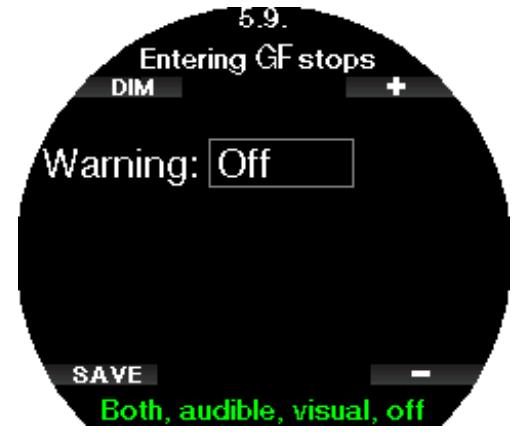

#### 2.5.11 MB-Stopp ignoriert

Wenn du mit einem MB-Level über L0 tauchst und MB-Level-Stopps erforderlich sind, kann der Galileo 3 dich warnen, wenn du über den tiefsten erforderlichen MB-Level-Stopp auftauchst, damit du keinen erforderlichen Stopp verpasst.

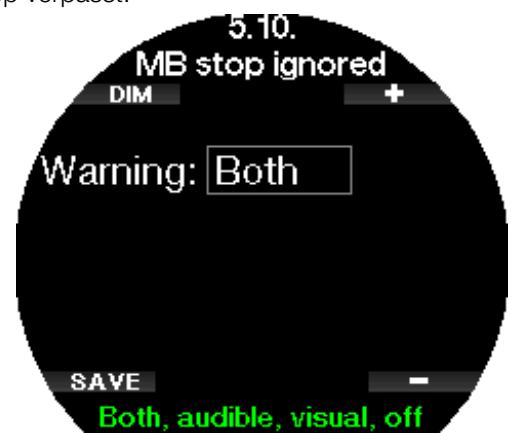

#### 2.5.12 GF-Stopp ignoriert

Wenn du mit einer anderen GF-Einstellung als 100/100 tauchst und GF-Stopps erforderlich sind, kann der Galileo 3 dich warnen, wenn du über den tiefsten erforderlichen GF-Stopp auftauchst, damit du keinen erforderlichen Stopp verpasst.

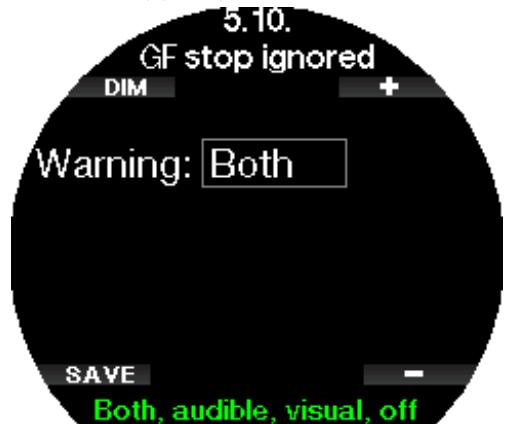

#### 2.5.13 MB-Level reduziert

Wenn du mit einem MB-Level über L0 tauchst und MB-Level-Stopps erforderlich sind, 3 reduziert Galileo 3 deinen MB-Level auf den nächsten möglichen Level, wenn du den tiefsten erforderlichen MB-Level um 1,5 m/5 ft übersteigst. Das Display zeigt den neuen aktiven MB-Level an. Du kannst den Galileo 3 so einstellen, dass in diesem Fall eine Warnung ausgegeben wird.

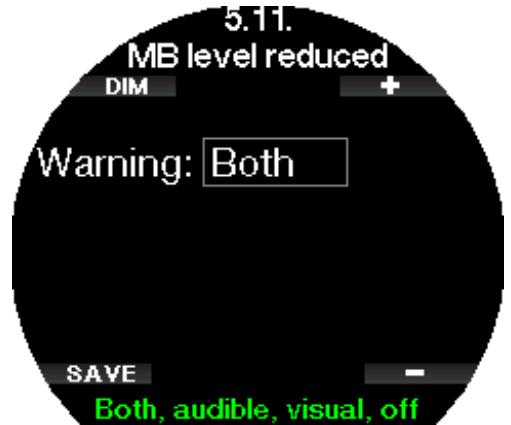

#### 2.5.14 GF erhöht

Wenn du mit einer anderen GF-Einstellung als 100/100 tauchst und bei Vorhandensein von GF-Stopps mehr als 1,5 m/5 ft über den tiefsten erforderlichen GF-Stopp aufsteigst, erhöht der Galileo 3 deine GF-Einstellungen niedrig/hoch auf die nächstmögliche Stufe in 10er-Schritten für niedrig und in 5er-Schritten für hoch. Das Display zeigt die neue aktive GF-Einstellung an. Du kannst den Galileo 3 so einstellen, dass in diesem Fall eine Warnung ausgegeben wird.

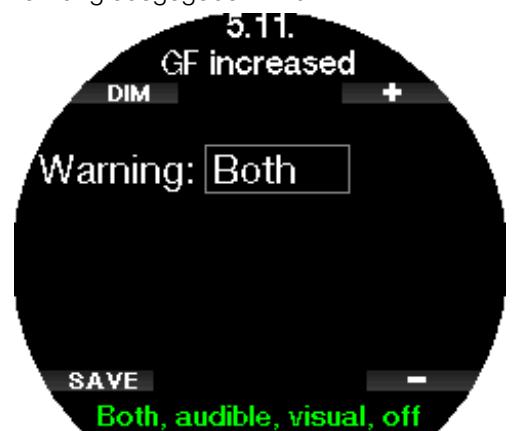

#### 2.5.15 L0 Nullzeit = 2 Minuten

Wenn mit einem höheren MB-Level als L0 getaucht wird, sind die zugrunde liegenden L0-Informationen nicht direkt auf dem Display sichtbar (sie sind jedoch als alternative Informationen verfügbar). Der Galileo 3 kann dich warnen, wenn die zugrunde liegende L0-Nullzeit zwei Minuten erreicht, während du mit einem aktiven MB-Level tauchst, das höher als L0 ist.

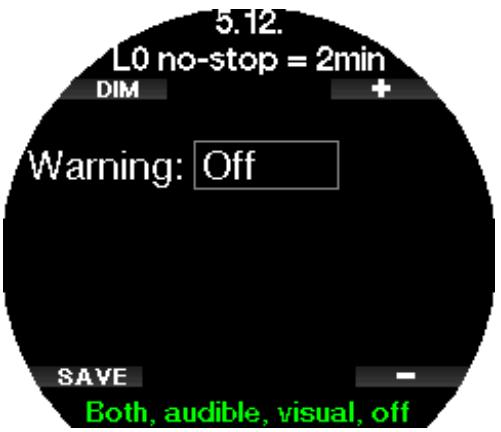

#### 2.5.16 100/100 Nullzeit = 2 Minuten

Wenn mit einer höheren GF-Einstellung als 100/100 getaucht wird, sind die zugrunde liegenden 100/100-Informationen nicht direkt auf dem Display sichtbar (sie sind jedoch als alternative Informationen verfügbar). Der Galileo 3 kann dich warnen, wenn die zugrunde liegende 100/100-Nullzeit zwei Minuten erreicht, während du mit einer aktiven GF-Einstellung tauchst, die nicht 100/100 ist.

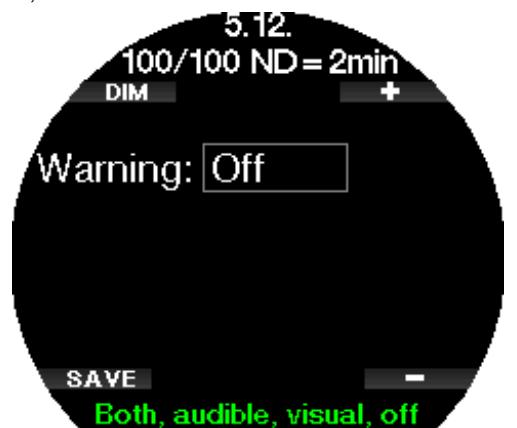

#### 2.5.17 Beginn Deko bei L0

Wenn mit einem höheren MB-Level als L0 getaucht wird, sind die zugrunde liegenden L0-Informationen nicht direkt auf dem Display sichtbar (sie sind jedoch als alternative Informationen verfügbar). Du kannst festlegen, dass dein Galileo 3 dich warnt, wenn bei einem Tauchgang mit einem aktiven MB-Level über L0 eine Dekompressionspflicht eintritt.

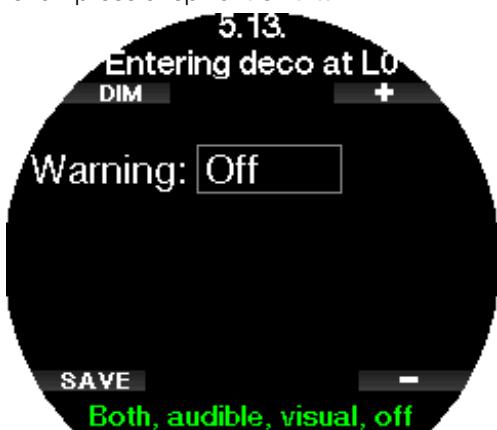

#### 2.5.18 Beginn 100/100 Deko

Wenn mit einer höheren GF-Einstellung als 100/100 getaucht wird, sind die zugrunde liegenden 100/100-Informationen nicht direkt auf dem Display sichtbar (sie sind jedoch als alternative Informationen verfügbar). Galileo 3 kann dich warnen, wenn eine Dekompressionsverbindlichkeit beginnt, wenn du mit einer aktiven GF-Einstellung tauchst, die nicht 100/ 100 ist.

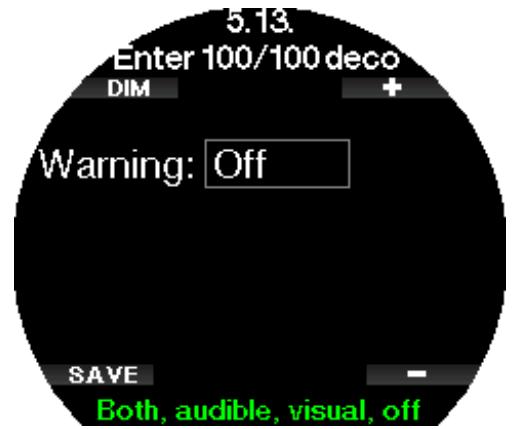

#### 2.6 Andere Einstellungen

Hier kannst du die ID und Software-Version deines Galileo 3 sehen. Zudem kannst du den Batteriestatus überprüfen, die Displaybeleuchtung einstellen und Aktualisierungen aktivieren sowie die Einheit auf Standard-Werkseinstellung zurücksetzen.

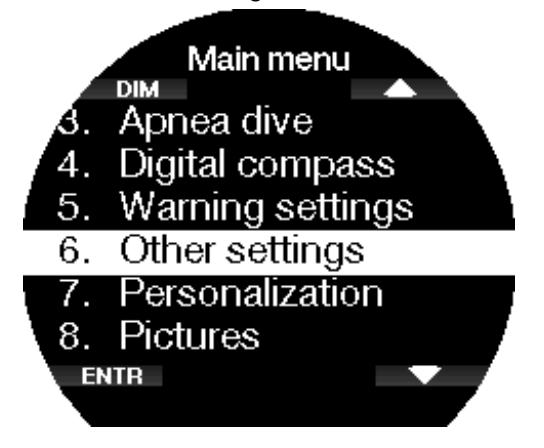

#### 2.6.1 Gerätedaten

Dieses Menü zeigt die folgenden Daten:

- Geräte-ID-Nummer (ID),
- Hardware-Version (HW),
- Software-Version (SW),
- Kapazität der Batterie,
- verbleibender freier Speicherplatz auf dem Flash-Laufwerk,
- FCC ID.

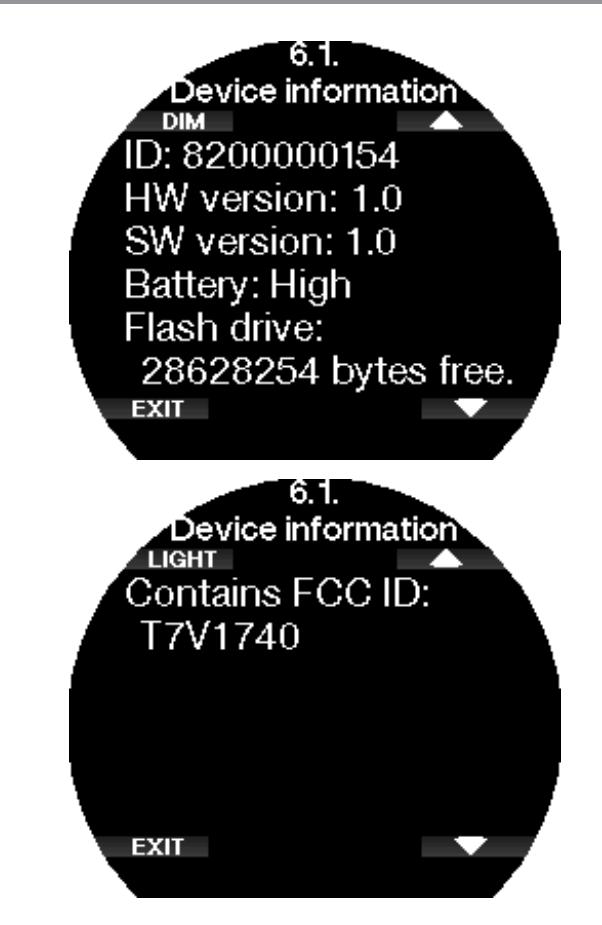

#### 2.6.2 Gasintegration

In diesem Menü kannst du verschiedene Einstellungen für die Gasintegration bearbeiten.

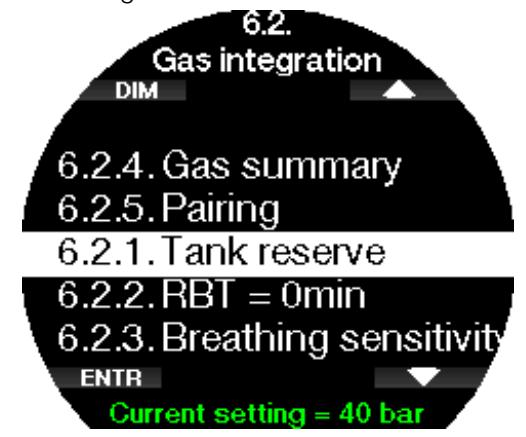

#### *2.6.2.1 Flaschenreserve*

Die RBT (verbleibende Grundzeit) ist die Zeit, die du auf der aktuellen Tiefe verbringen kannst, um immer noch genügend Gas für einen sicheren Aufstieg zu haben und die Oberfläche mit der Flaschenreserve zu erreichen. Die RBT-Berechnung basiert auf dem aktuellen Atemgasverbrauch, berücksichtigt bestehende und aufkommende Dekompressionsverpflichtungen und Schwankungen der Wassertemperatur. Sie geht von einer idealen Aufstiegsgeschwindigkeit aus (definiert in Kapitel Aufstiegsgeschwindigkeit).

Ein höherer Wert der Gasreserve ist konservativer schränkt jedoch deine Tauchzeit ein. Mit einem tieferen Wert steht dir mehr Tauchzeit zu Verfügung, das Risiko, die Gasreserve aufzubrauchen, bevor du die Oberfläche erreichst, steigt jedoch.

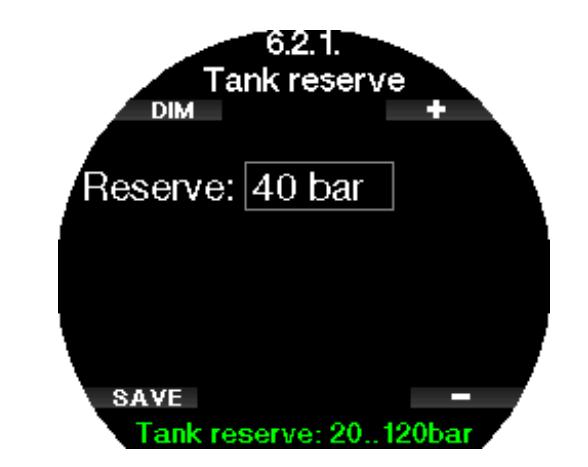

#### *2.6.2.2 RBT-Warnung oder RBT-Alarm*

In diesem Menü kannst du auswählen, ob die Situation RBT = 0 Minuten als Warnung oder Alarm behandelt wird.

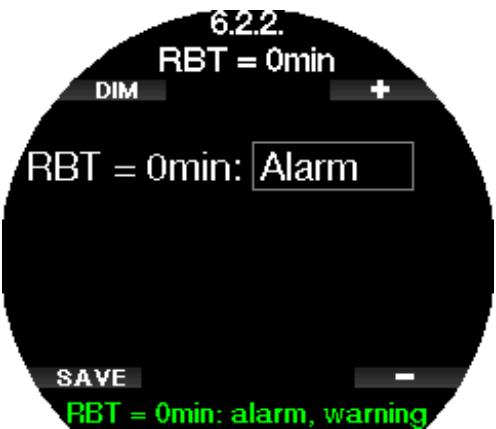

#### *2.6.2.3 Atmungsempfind.*

Die Empfindlichkeit der Berechnung der Arbeitsleistung auf Veränderungen im Atemmuster kann in 25 Schritten eingestellt werden: Das hat Auswirkungen darauf, wie der Algorithmus Veränderungen im Atemmuster in der Dekompressionsberechnung berücksichtigt.

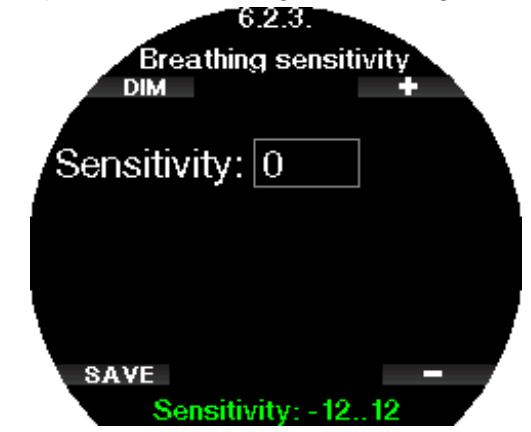

Wert 0 entspricht neutraler Atmungsempfindlichkeit. Mit dem Wert -12 hat Atmung den geringsten Effekt auf die Arbeitsleistung im Tauchalgorithmus.

F *HINWEIS: Die Atmungsempfindlichkeits-Einstellung ist nur verfügbar, wenn der adaptive Algorithmus (ZH-L16D ADT MB PMG) im Menü 2.8 Deko Algorithmus (Deco algorithm) ausgewählt ist.*

#### *2.6.2.4 Gas-Tabelle*

Die Gas-Tabelle liefert eine schnelle Übersicht über die Drücke und Inhalte der verbundenen Flaschen.

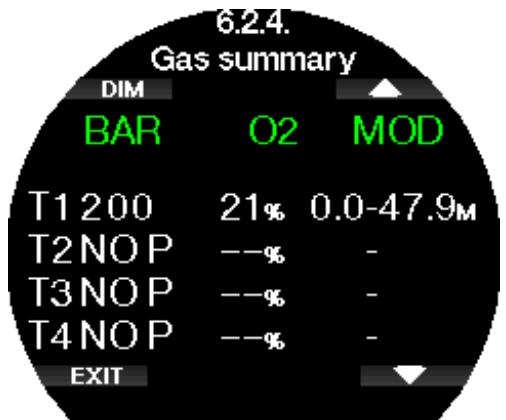

#### *2.6.2.5 Montage und Kopplung des Hochdrucksenders*

Der Galileo 3 kann Flaschendruckdaten von verschiedenen Hochdrucksendern der Smart Serie empfangen. Jeder Sender muss an einem Hochdruckanschluss der 1. Stufe angeschlossen werden.

Um den Sender zu montieren, entferne zuerst den Verschluss des Hochdruckanschlusses von der 1. Stufe und schraube den Sender auf.

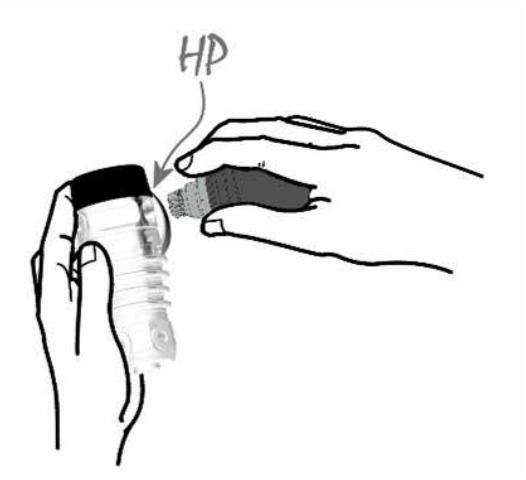

F *HINWEIS: Verwende für die Montage einen geeigneten Schraubenschlüssel. Sei vorsichtig, ihn nicht zu überdrehen.*

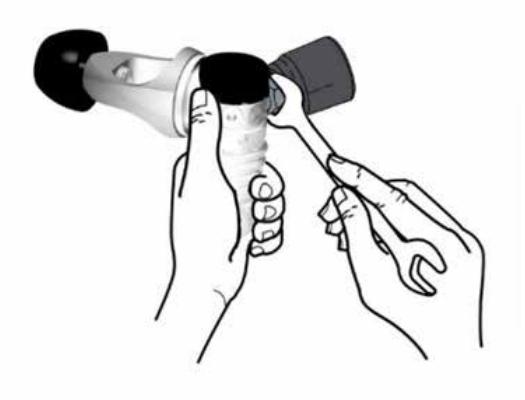

Der Smart-Sender kommuniziert mit dem Galileo 3 über eine Funkfrequenz. Für eine einwandfreie Übermittlung empfehlen wir, den Sender wie unten abgebildet zu positionieren.

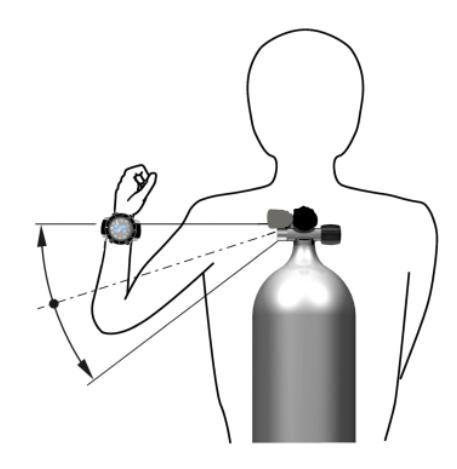

Senderposition für die linke Hand.

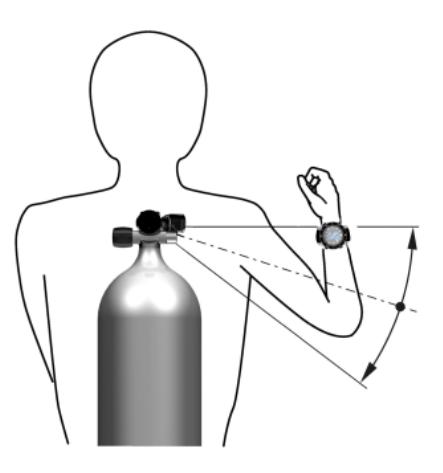

Senderposition für die rechte Hand.

Damit der Galileo 3 das Drucksignal vom Smart-Sender anzeigen kann, muss zuerst eine codierte, interferenzfreie Kommunikationsverbindung hergestellt werden. Dieser Schritt muss für jeden Sender nur einmal durchgeführt werden.

Um deinen Drucksender mit deinem Galileo 3 zu koppeln, gehe wie folgt vor:

- Montiere die 1. Stufe mit dem Smart-Sender auf eine volle Flasche und öffne das Flaschenventil.
- Öffne das Menü 6.2.5. Kopplung (Pairing) in deinem Galileo 3.

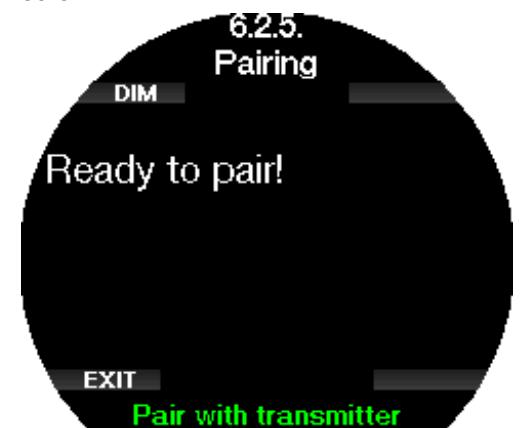

Nachdem der Smart-Sender unter Druck gesetzt wurde, sendet er eine Kopplungssequenz am den Galileo 3. Sobald Galileo 3 diese Informationen empfängt, wechselt das Display und zeigt eine Liste von Flaschenbezeichnungen an. (T1, T2, usw.). Flasche T1 ist immer die Hauptflasche, mit der du

den Tauchgang beginnst. Andere Flaschen werden zum Tauchen mit mehr als einem Gasgemisch verwendet. (Siehe hierzu Tauchen mit mehreren Atemgasgemischen).

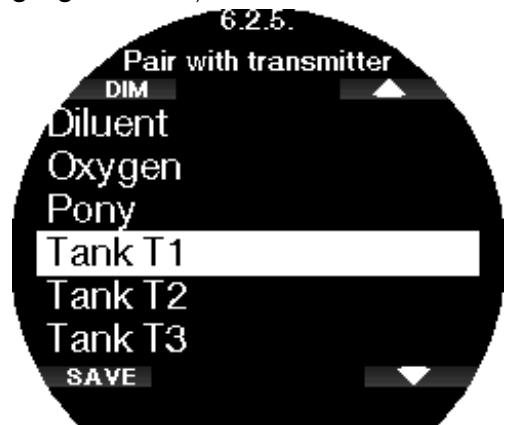

Verwende die Pfeiltasten, um die Flasche auszuwählen, die du dem Sender zuordnen willst und speichere anschließend mit SAVE. Galileo 3 wird die Kopplung mit der Meldung PAARUNG T1 ERFOLGREICH (PAIRING TO T1 SUCCESSFUL) bestätigen. Wenn du den Vorgang abbrechen willst, drücke lange die rechte Taste und Galileo 3 wird die Meldung "PAARUNG

ABGEBROCHEN" (PAIRING CANCELLED) anzeigen. Die Kopplung wird auch abgebrochen, wenn du nicht innerhalb von 3 Minuten nach der Flaschenauswahl auf SAVE drückst.

F *HINWEIS: Der Sender darf vor der Kopplung mindestens während 40 Sekunden nicht unter Druck stehen, da er sonst keine Kopplungssequenz sendet.*

*Ein Sender kann nur mit einer Flaschenbezeichnung gekoppelt werden. Wenn du den gleichen Sender mit einer anderen Flaschenbezeichnung paarst, wird die erste gelöscht. Du kannst jedoch mehr als einen Galileo 3 mit dem gleichen Sender paaren.*

Nachdem T1 erfolgreich mit dem Galileo 3 verbunden worden ist, zeigt das Display den Flaschendruck entweder in BAR oder in PSI an. Wurde T1 nicht verbunden zeigt der Galileo 3 anstelle des Druckwertes NO P.

Wenn T1 mit Galileo 3 gepaart wurde, Galileo 3 jedoch kein Signal empfangen hat, wird anstelle des Druckwertes - - - angezeigt.

An der Oberfläche werden die Daten der Flaschen T2, T3 usw. in der Gas-Tabelle angezeigt, wie im Kapitel Gas-Tabelle beschrieben ist.

*C* HINWEIS:

- *• Der Smart-Sender hat eine Reichweite von ungefähr 1,5 m/5 ft.*
- *• Um die Betriebsdauer der Batterie zu erhöhen, schaltet der Sender automatisch in einen verzögerten Übermittlungsmodus, wenn er während mehr als 40 Sekunden keine Druckveränderung feststellt. Er schaltet sich ebenfalls aus, wenn der Druck auf 14 bar/200 psi oder tiefer fällt.*

*• Wenn die Batterie des Senders schwach wird, warnt dich Galileo 3 mit einer Meldung am Display, die die Flaschenbezeichnung anzeigt, auf welcher der betreffende Sender montiert ist.*

Siehe Kapitel **Ersetzen der Batterie am** Hochdrucksender für Informationen über das Ersetzen der Batterie.

#### Den Galileo 3 mit einer Ponyflasche koppeln

Eine Ponyflasche ist eine kleine Tauchflasche, die mit einem unabhängigen Atemregler ausgestattet ist und von einem Taucher als Erweiterung des Tauchgerätesets getragen wird. In einem Notfall, z. B. wenn die Hauptluftversorgung des Tauchers erschöpft ist, kann sie als alternative Luftquelle oder Bailout-Flasche verwendet werden, um einen normalen Aufstieg anstelle eines kontrollierten schwimmenden Notaufstiegs zu ermöglichen.

Die Ponyflasche kann auf die gleiche Weise wie eine normale Druckgasflasche über das Menü 6.2.5 Kopplung (Pairing) gekoppelt werden.

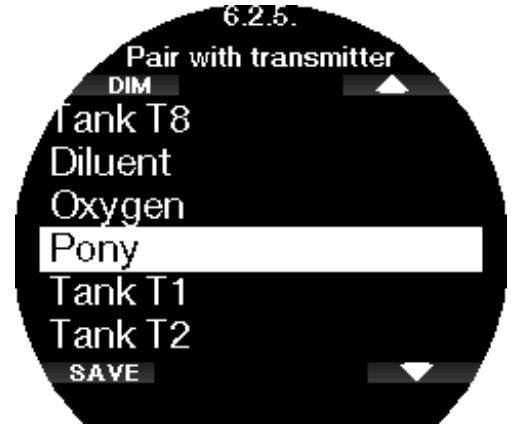

#### 2.6.3 Lichtdauer

Die Dauer der Displaybeleuchtung ist der Hauptfaktor für die Batteriebetriebsdauer zwischen zwei Aufladezyklen. Die in diesem Menü festgelegte Zeit bestimmt die aktive Dauer der Displaybeleuchtung, bevor die Dimmung einsetzt. Es kann eine Dauer von 10 Sekunden bis 3 Minuten oder mit deaktivierter automatischer Dimmfunktion (auf Tastendruck ein/aus) ausgewählt werden.

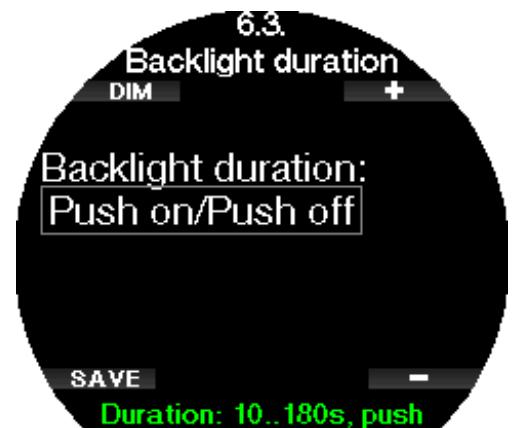

#### 2.6.4 Lichtintensität

In diesem Menü kannst du die Lichtintensität der Displaybeleuchtung deines Galileo 3 in einem Bereich von 1 bis 10 einstellen. Höhere Werte entsprechen einem helleren Display, aber auch mehr Energieverbrauch und eine geringere Batteriebetriebsdauer.

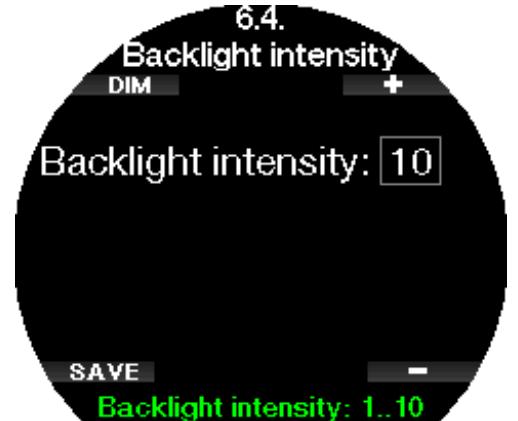

#### 2.6.5 Ausschaltverzöger.

In diesem Menü kannst du einstellen, dass sich das Display deines Galileo 3 ausschaltet, um die Batterie zu schonen. Du kannst eine Zeitspanne von 1 Minute bis zu 240 Minuten wählen oder das Display eingeschaltet lassen, indem du "Nie" (Never) wählst.

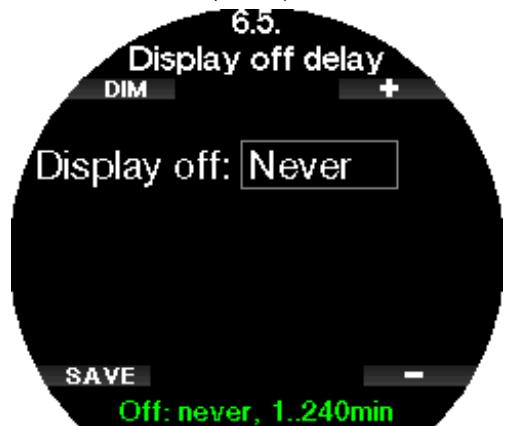

F *HINWEIS: Wenn du die Display-Ausschaltzeit auf "Nie" einstellst, ist das Display deines Galileo 3 immer eingeschaltet, was die Batterie schnell entleert.*

#### 2.6.6 Anzeige aufwachen

In diesem Menü kannst du die Aufwachempfindlichkeit deines Galileo 3-Displays einstellen.

Je niedriger der Wertl, desto höher die Empfindlichkeit, d. h. bei Stufe 1 wird das Display bei der kleinsten Bewegung aufgeweckt und bei Stufe 7 musst du den Galileo 3 schütteln, um das Display aufzuwecken.

Alternativ kannst du das Display des Galileo 3 auch mit einem Knopfdruck aufwecken, indem du "drücken" (push) auswählst.

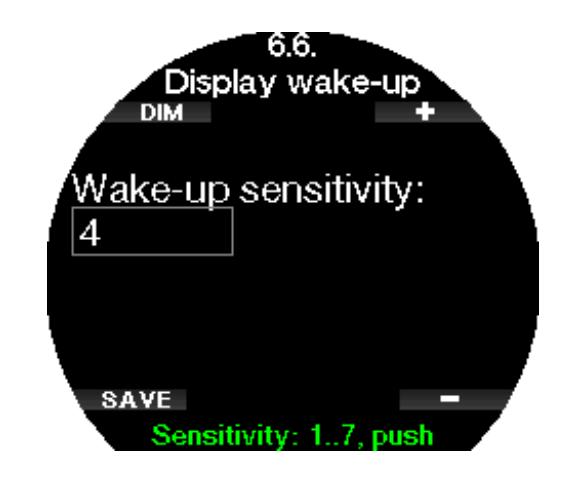

#### 2.6.7 Tastenton

Im Menü Tastenton kannst du die Tastentöne aktivieren oder deaktivieren.

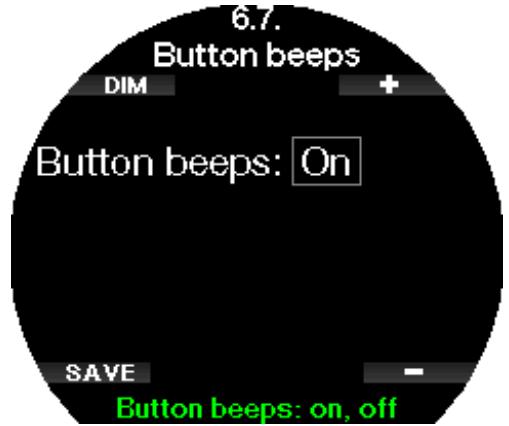

#### 2.6.8 Feedback

Im Menü Feedback kannst du auswählen, ob dein Galileo 3 dir unter allen Umständen eine akustische oder eine haptische Rückmeldung gibt.

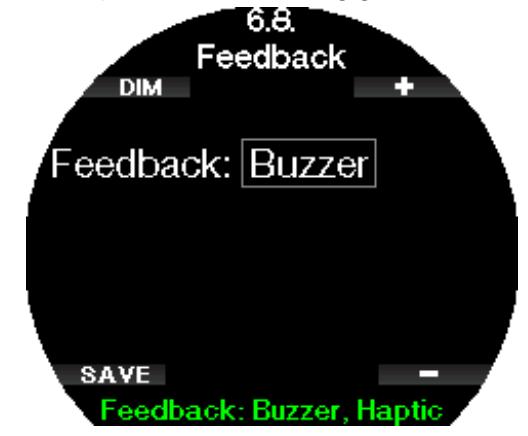

(gültig für SW Version 1.2 und niedriger)

#### **A WARNUNG**

Bitte beachte, dass das Deaktivieren des Summers das Alarmverhalten während des Tauchgangs beeinflusst. Die haptische Rückmeldung gibt sehr leichte Vibrationen ab, die unter Wasser möglicherweise niwcht zu spüren sind, besonders wenn du mit einem dicken Tauchanzug tauchst. Wenn du während eines Tauchgangs nicht auf die Alarme reagierst, kann dies zu schweren Verletzungen oder zum Tod führen.
#### 2.6.9 Wasserkontakte

Die Wasserkontakte erlauben es den Galileo 3, automatisch einzuschalten, wenn das Gerät mit Wasser in Berührung kommt. Das bedeutet, dass du jederzeit ins Wasser springen kannst, ohne dir Sorgen zu machen, ob der Computer eingeschaltet wurde. Wird der Computer jedoch in einer feuchten Umgebung gelagert, kann er sich möglicherweise einschalten und verbraucht unnötig Batterieenergie. Um das zu verhindern, kannst du die Wasserkontakte ausschalten. Du musst jedoch daran denken, den Computer von Hand einzuschalten, bevor du den Tauchgang beginnst.

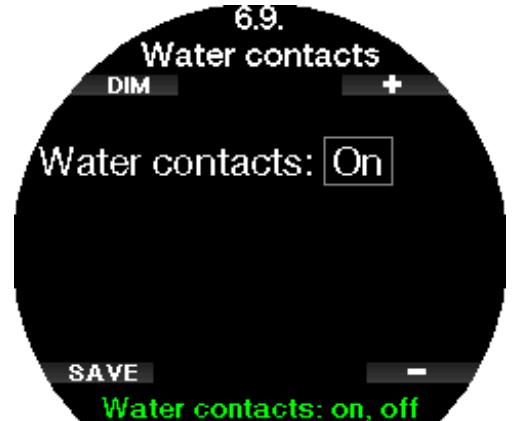

F *HINWEIS: Wenn die Wasserkontakte ausgeschaltet sind und du vergisst, den Computer von Hand einzuschalten, aktiviert er sich selbst innerhalb von einer Minute nach dem Start des Tauchgangs. Die Zeit und die Dekompressionsberechnungen werden jedoch ungenau sein. Die Genauigkeit der Tiefenmessung ist davon jedoch nicht betroffen.*

Galileo 3 zeigt das Wassertropfensymbol **Wall** im oberen Bereich des Displays mit den aktuellen Taucheinstellungen an, wenn die Wasserkontakte eine nasse Umgebung erkennen.

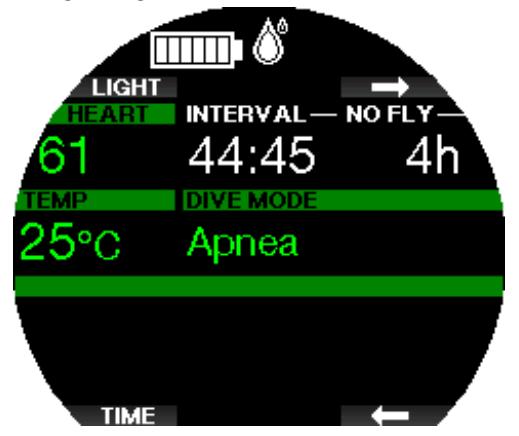

#### 2.6.10 Werkseinstellung

Mit diesem Menü kannst du alle Einstellungen in allen Menüs des Computers auf die originalen Werkeinstellungen zurücksetzen. Dazu musst du den Sicherheitscode 313 eingeben.

Dadurch wird ein unbeabsichtigtes Zurücksetzen verhindert.

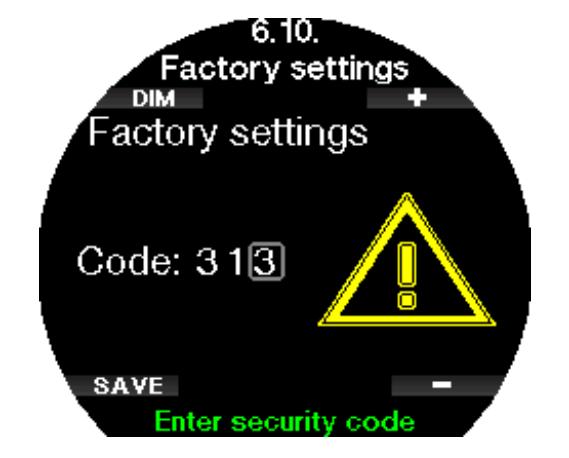

#### 2.6.11 Weitere Funktionen

Zusätzliche Funktionen des Galileo 3, die nicht von Anfang an installiert sind, erscheinen in diesem Menü. Wenn du eine der Funktionen brauchst, wähle diese aus und installiere sie mit der Taste SAVE.

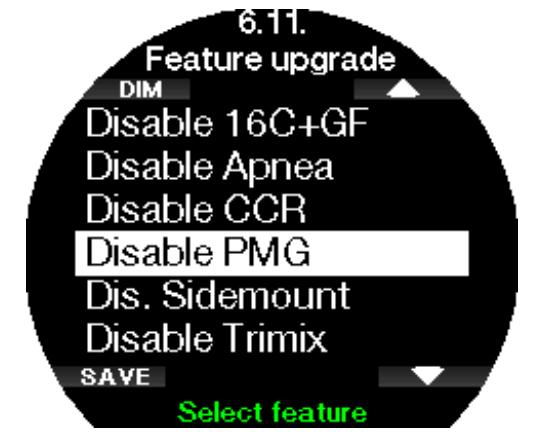

#### 2.6.12 Software-Update

Die mobile App LogTRAK 2.0 benachrichtigt dich, wenn ein Software-Update für dein Galileo 3 verfügbar ist. Um das Software-Update herunterzuladen, befolgst du die Anweisungen in der App. Galileo 3 installiert dann automatisch das Update und benachrichtigt dich mit einer Meldung, sobald das Update abgeschlossen ist. Das Menü 6.12 Software-Update (Software update) wird nur sichtbar, wenn die Software zwar heruntergeladen wurde, aber nicht automatisch installiert werden konnte, z. B. wenn die Batterie deines Galileo 3 zu schwach ist. In diesem Fall musst du zunächst die Batterie deines Galileo 3 aufladen und dann die neue Softwareversion manuell installieren, indem du das Menü **6.12 Software-Update** (Software update) aufrufst und die neueste Softwareversion auswählst.

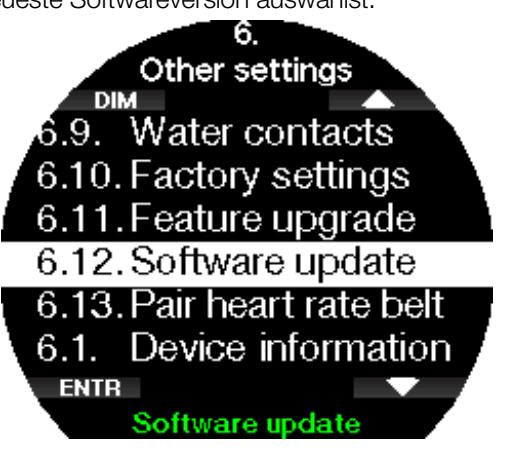

#### 2.6.13 Paarung Brustgurt

In diesem Menü kannst du einen SCUBAPRO Pulsmesser mit deinem Galileo 3 koppeln. Während du dich in diesem Menü befindest, sucht Galileo 3 aktiv nach einem Pulsmesser in der Nähe und zeigt die Meldung "Bereit zum Verbinden!" (Ready to pair!) an. Folge den Anweisungen im Kapitel SCUBAPRO Digitaler Pulsmesser, um den Pulsmesser zu koppeln und die Verbindung zu deinem Galileo 3 herzustellen.

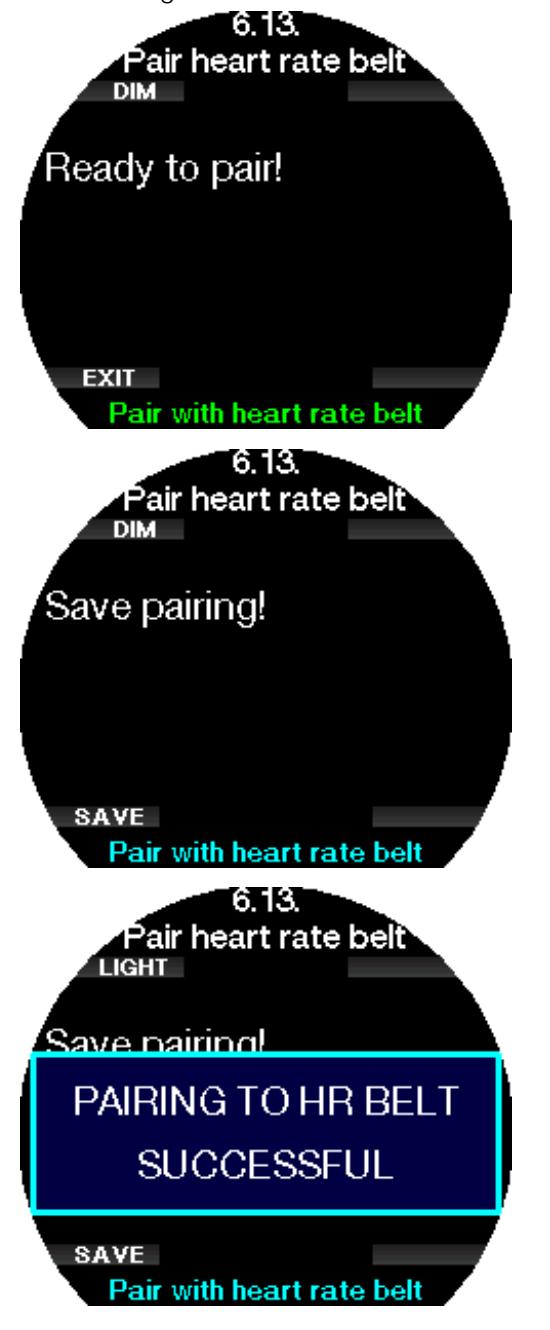

## 2.7 Personalisierung

In diesem Menü kannst du deinen Galileo 3 ganz auf deine Bedürfnisse und Vorlieben abstimmen. Du kannst verschiedene Display-Konfigurationen, das Farbschema und die Sprache auswählen sowie Einstellungen für die Arbeitsleistung und die Einheiten vornehmen.

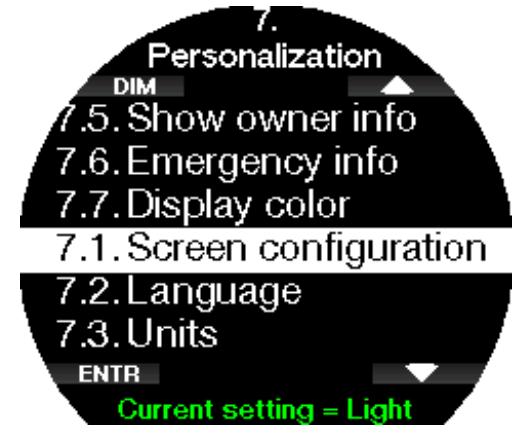

#### 2.7.1 Display-Typ

Du kannst zwischen den Konfigurationen Light und Classic wählen.

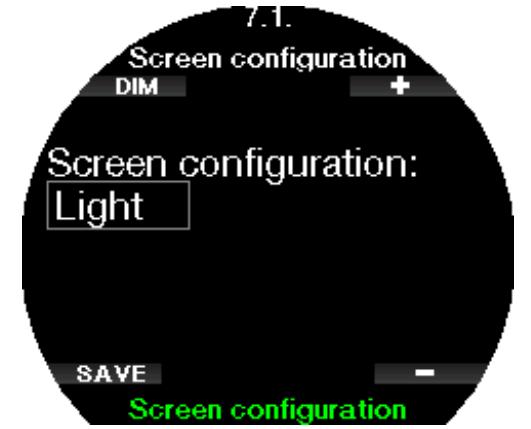

F *HINWEIS: Der Display-Typ Light unterstützt Tauchgänge mit Level-Stops Dekompressionsstopps. Wenn du den Display-Typ Light gewählt hast und du Level-Stopps und Dekompressionsstopps eingibst, wechselt der Display-Typ während des Tauchgangs automatisch auf Classic, bis du alle Level-Stops und/oder Dekompressionsverbindlichkeiten erfüllt hast.*

## 2.7.2 Sprache

In diesem Menü kannst du die Systemsprache des Galileo 3 einstellen. Wähle die Sprache aus der Liste und drücke die Taste SAVE.

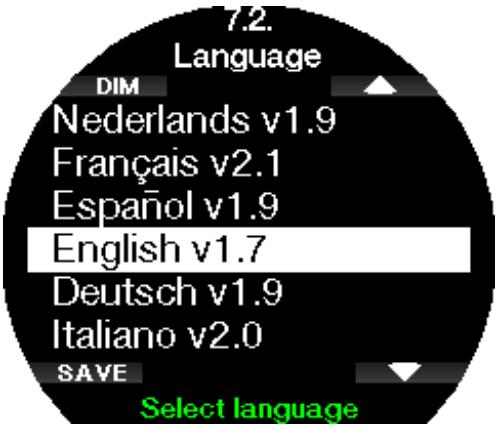

## 2.7.3 Bevorzugte Einheiten einstellen

Du kannst aus verschiedenen Kombinationen von Tiefen-, Temperatur-, und Druckeinheiten auswählen. Das wirkt sich auf die Anzeige im Tauchmodus, im Logbuch, die Alarm- und Warneinstellungen, die Höheneinstellungen usw. aus.

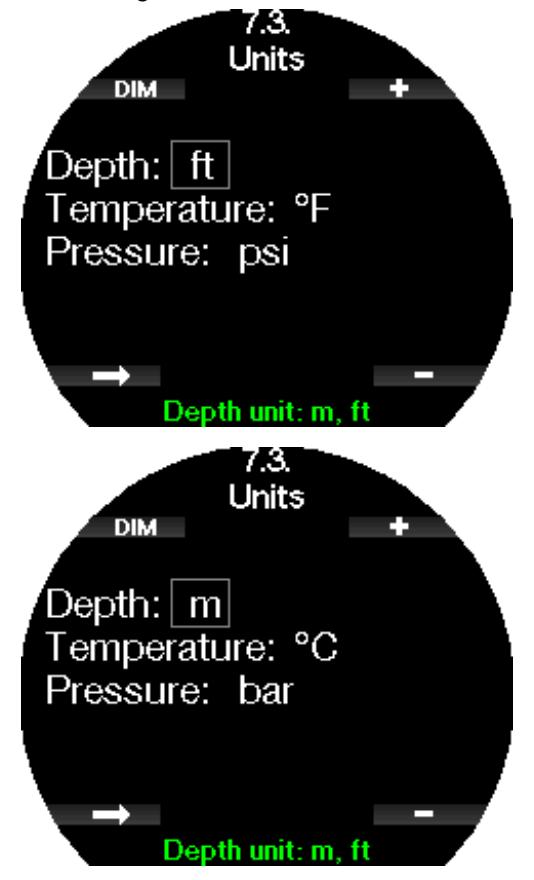

### 2.7.4 Arbeitsleistung

Jeder Dekompressionsberechnung liegt während der Sättigungsphase der Transport des Stickstoffs von den Lungen in das Blut und von dort zu den Geweben und während der Entsättigungsphase der umgekehrte Vorgang zugrunde. Es ist daher einleuchtend, dass der wichtigste Parameter einer Dekompressionsberechnung die Geschwindigkeit ist, mit der das Blut durch den Körper fließt. Bei starker körperlicher Beanspruchung kann der Blutfluss vom Herz bis zu 4 Mal höher sein als im Ruhezustand. Diese erhöhte Durchblutung ist eher unregelmäßig verteilt; einige Gewebe, wie das zentrale Nervensystem und das Gehirn werden davon nicht betroffen, wohingegen andere Gewebe, wie Muskeln, bis zu zehn Mal mehr Blut erhalten als der Rest.

Der Galileo 3 schätzt die Arbeitsleistung anhand des Pulses oder der Veränderung des Atemmusters vom Hochdruck-Sender ab und passt die Dekompressionsberechnung mit dem Modell ZH-L16D+ MB ADT entsprechend an. Dieses Menü erlaubt es Ihnen, die Basis der Arbeitsleistung auszuwählen, oder die Einschätzung der Arbeitsleistung zu deaktivieren. In diesem Fall verhält sich der Galileo 3 wie ein SCUBAPRO Tauchcomputer ohne Puls- oder Luftintegration.

Mit Galileo 3 kannst du zwischen der Schätzung der Arbeitsleistung auf Basis des Pulses (AL: Puls (WL: Heart Rate)) oder basierend auf Veränderungen im Atemmuster (AL: Atmung) (WL: Respiration)) wählen. Du kannst Galileo 3 zudem so einstellen, dass er stets die höchste der zwei Schätzungen (die höhere (Always highest)), die tiefste der zwei Schätzungen (das Niedrigere (Always lowest) berücksichtigt oder du kannst sie auch ganz ausschalten.

Außer wenn du **Atmung** (Respiration) wählst, musst du den Algorithmus personalisieren, indem du deinen maximalen Puls und den Basispuls während des Tauchens anpasst. Der maximale Puls (Max Puls (Max HR)) kann zwischen 140 und 220 Schlägen pro Minute gewählt werden. Das ist der Puls, den du unter extremer Belastung erreichen kannst. Wenn du deinen maximalen Puls nicht kennst, gibt dir folgende Berechnung eine Annäherung: Subtrahiere dein Alter (in Jahren) von 220. Die durchschnittliche Basis bei leichter Bewegung (**Basispuls** (Base HR)) kann zwischen 60 und 120 bpm gewählt werden) zeigt den durchschnittlichen entspannten, unbelasteten Puls beim Tauchen an. Die Hauttemperatur kann aktiviert werden (Verwende Hauttemp.: an (Use skin temp.: on), um sich weiter an die Hautdurchblutung anzupassen, die hauptsächlich von der Isolierung deines Tauchanzugs und der Wärmeentwicklung deines Körpers je nach Arbeitsleistung abhängt.

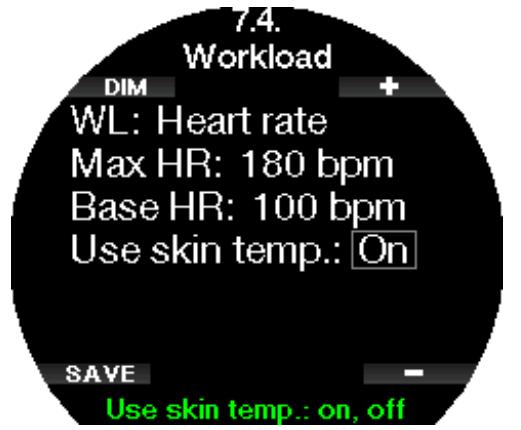

Wenn du **Atmung** (Respiration) wählst, beobachtet Galileo 3 dein Atemmuster während den ersten zwei Minuten jedes Tauchgangs und verwendet dieses als Referenz. Jede Steigerung im Atemmuster, im Vergleich mit dem anfänglichen Muster, wird als gesteigerte Arbeitsleistung erachtet.

Wenn du Atmung (Respiration) oder OFF wählst, kannst du zudem bestimmen, ob du den Pulsmesser an lassen willst (um den Puls auf dem Display anzuzeigen und im Speicher festzuhalten) oder du kannst ihn ausschalten. Wenn der Galileo 3 eine genügend große Steigerung der Arbeitsleistung feststellt, können die Nullzeiten plötzlich gekürzt und die Dekompressionsstopps verlängert werden. Um dich darauf aufmerksam zu machen, dass du dich in einer Situation mit erhöhter Arbeitsleistung befindest, warnt dich der Galileo 3 mit einer hörbaren Sequenz und zeigt gleichzeitig die Meldung HOHE ARBEITSLEISTUNG (INCREASED WORKLOAD) an.

SCUBAPRO empfiehlt, die Funktionen Arbeitsleistung und Puls für alle Tauchgänge zu verwenden, insbesondere aber für technische Tauchgänge. Wenn der Tauchgang wie geplant abläuft, haben Puls und Arbeitsleistung auf den Dekompressionsplan keine Auswirkungen. Je höher jedoch die Arbeitsleistung ist, desto länger fällt die Dekompressionszeit aus. Der adaptive Algorithmus berücksichtigt zusätzlich für die Dekompressionsberechnung die Wasser- oder Hauttemperatur (nur mit dem patentierten, digitalen Pulsmesser von SCUBAPRO) sowie die Bildung von Mikroblasen.

#### **F** HINWEIS:

- *• Galileo 3 analysiert dein Pulsfrequenzmuster über die Zeit, um die Arbeitsleistung zu bestimmen und den Algorithmus anzupassen. Daher ist die momentane Pulsfrequenz (der auf dem Display angezeigte Wert) zur Bestimmung der Arbeitsleistung nicht aussagekräftig.*
- *• Nahe an einem Dekompressionsstopp berücksichtigt Galileo 3 die Auswirkungen der Arbeitsleistung nicht und verwendet stattdessen die langsamste mögliche Durchblutung für jedes Kompartiment.*
- F *HINWEIS: Um die Einstellungen für die Arbeitsleistung zu aktivieren, musst du zuerst deinen Galileo 3 mit deinem Pulsmesser koppeln.*
- F *HINWEIS: Die Arbeitsleistungs-Einstellung ist nur verfügbar, wenn der adaptive Algorithmus (ZH-L16D ADT MB PMG) im Menü 2.8 Deko Algorithmus (Deco algorithm) ausgewählt ist.*

## 2.7.5 Besitzerinfo

In diesem Menü kannst du deine Besitzerinformationen anzeigen, die du über LogTRAK eingeben kannst. Diese Informationen werden auch auf dem Display mit den aktuellen Tauchgangseinstellungen angezeigt.

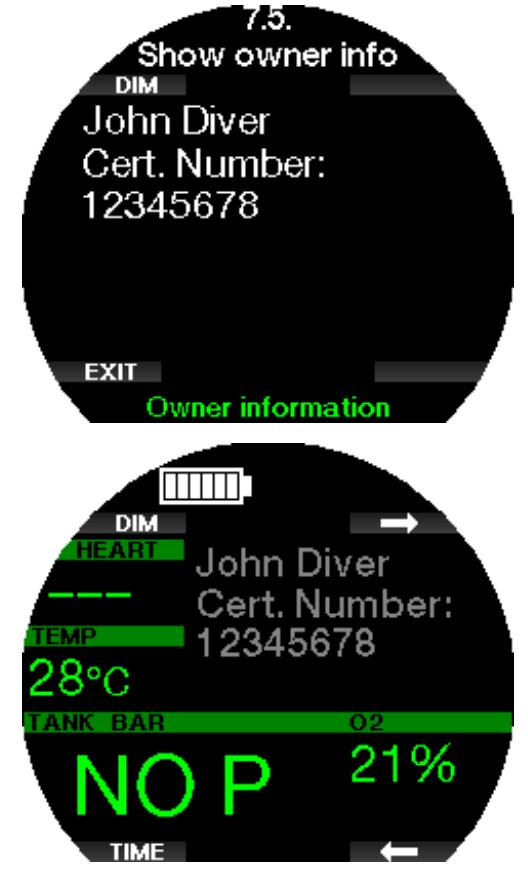

Im Abschnitt Schnittstellen für Galileo 3 und eine Einführung in LogTRAK erfährst du, wie du deine Besitzerinformationen in deinen Galileo 3 schreibst.

F *HINWEIS: Solltest du deinen Galileo 3 mal irgendwo verlegen oder vergessen, ist es hilfreich, wenn du zuvor deine Kontaktinformationen mit den Besitzerdaten eingegeben hast.*

#### 2.7.6 Notfallinfo

In diesem Menü werden deine Notfallinformationen angezeigt, die du über LogTRAK eingeben kannst.

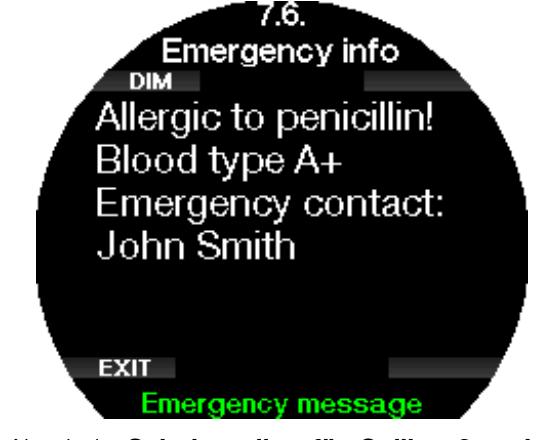

Im Abschnitt Schnittstellen für Galileo 3 und eine Einführung in LogTRAK erfährst du, wie du deine Notfallinformationen in deinen Galileo 3 schreibst.

## 2.7.7 Display Farbe

Die ausgewählte Farbschema des Displays von Galileo 3 hat keinen Einfluss auf den Energieverbrauch. Im Menü 7.7. Display Farbe (Display color) kannst du verschiedene Farbkombinationen auswählen.

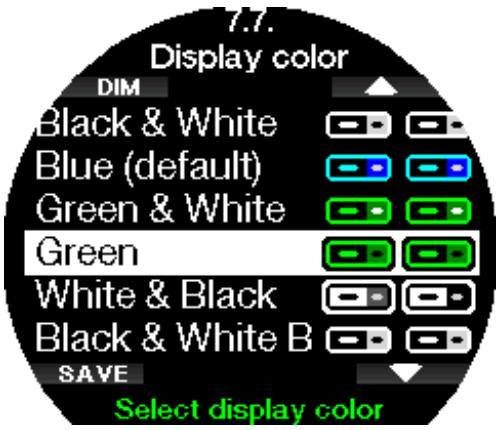

F *HINWEIS: Je nach Wasser, in dem du tauchst, kann mit einer farbigen Kombination die Lesbarkeit des Displays besser sein als mit der Standardkombination oder mit Schwarz und Weiß.* 

## 2.8 Bilder

Hier kannst du die im Galileo 3 gespeicherten Bilder ansehen. Du kannst mit LogTRAK Bilder an deinen Galileo 3 senden. Diese kannst du dir auch während des Tauchens ansehen.

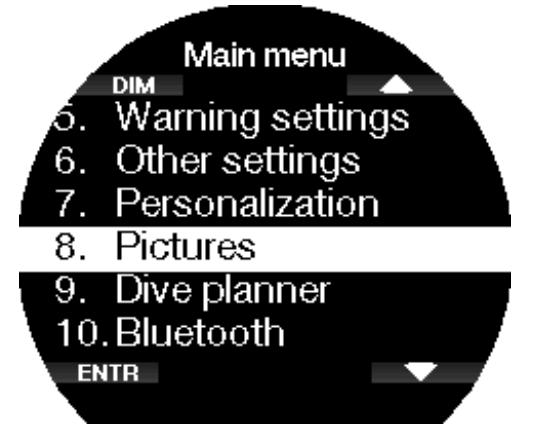

Im Kapitel SCUBAPRO LogTRAK 2.0 mobile Applikation erfährst du, wie du Bilder an deinen Galileo 3 senden kannst.

## 2.9 Tauchgangplaner

Mit dem Tauchplaner kannst du deinen nächsten Tauchgang basierend auf der Stickstoffsättigung deines Körpers planen. Der Planer berücksichtigt zudem folgende Daten:

- Ausgewählter Sauerstoffanteil.
- Ausgewählte Wasserart.
- Ausgewählte Mikroblasen-Level oder Gradient Factor-Einstellungen.
- Wassertemperatur beim letzten Tauchgang.
- Höhenbereich.
- Entsättigungsstatus zum Zeitpunkt, an dem der Planer gestartet wird.
- Einhaltung der vorgeschriebenen Aufstiegsgeschwindigkeit.

F *HINWEIS: Wenn der Galileo 3 im Tiefenmesseroder Apnöe-Modus ist, ist der Tauchgangplaner deaktiviert.*

## 2.9.1 Nullzeit-Plan

Wenn du einen Tauchgang durchgeführt hast und noch während der Entsättigungsphase erneut tauchen willst, musst du am Anfang des Planers die Zeit eingeben, die du noch an der Oberfläche verbringen wirst. Die Zeit kann in Schritten von 15 Minuten eingegeben werden.

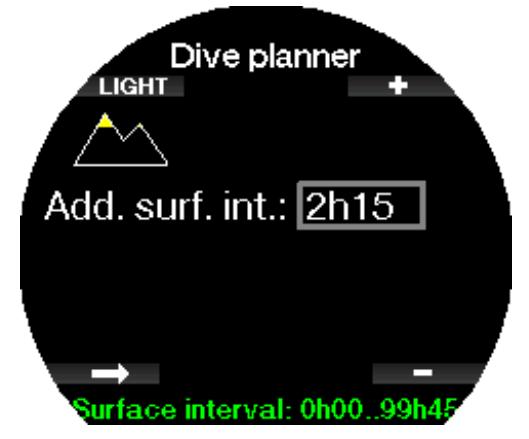

Die für den Taucher verbotene Höhe wird mit dem Bergsymbol angezeigt. Für weitere Informationen über das Tauchen in der Höhe mit dem Galileo 3 siehe Kapitel Tauchen in Höhenlagen.

Sollte der Galileo 3 eine Tauchverbotswarnung anzeigen, wird die verbleibende Dauer des Verbots als empfohlenes Oberflächenintervall angezeigt (aufgerundet auf die nächsten fünfzehn Minuten).

Wenn ein Oberflächenintervall oder keine weitere Sättigung vorliegt, kann der Planer die Tiefe in Intervallen von 3 m anzeigen. Die Nullzeit für diese Tiefe wird angezeigt.

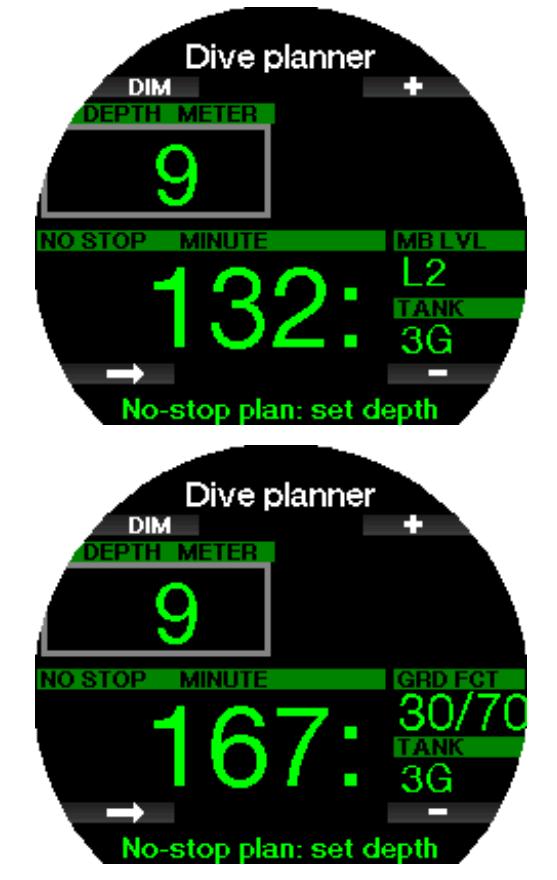

ZNS% und OTU Werte werden angezeigt, wenn für diese Tiefe mit maximaler Nullzeit 1 % erreicht werden.

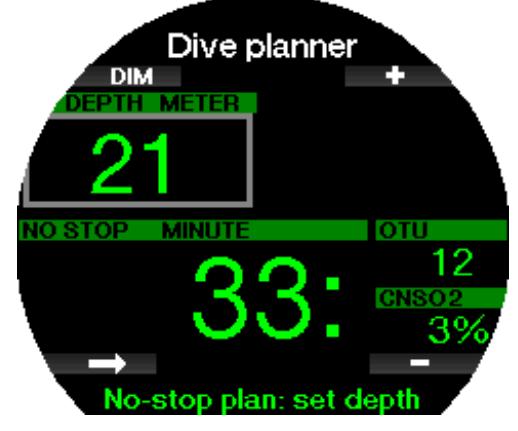

Die Mindesttiefe für den Tauchplan beträgt 9 m. Der Tauchplan erlaubt nur Tiefen in Übereinstimmung mit dem maximalen ppO<sub>2</sub>. Der Sauerstoffgehalt und die Einstellungen des maximalen ppO<sub>2</sub> befinden sich in Menü 1.  $O_2$ -Einstellung ( $O_2$  setting).

## **A WARNUNG**

Wenn du ppO<sub>2</sub>max deaktiviert hast (OFF), erlaubt der Tauchgangplaner Tiefen bis höchstens 120 m. Luft-/ Nitroxtauchgänge mit hohem ppO<sub>2</sub> sind äußerst gefährlich und können zum Tod führen. Sei dir bewusst, dass ein hoher ppO2 auf der ZNS-Uhr den empfohlenen maximalen Wert von 100 % übersteigen kann.

Wenn die MOD weniger als 9 m beträgt, ist keine Planung erlaubt, und der Galileo 3 wird die Meldung "pp0<sub>2</sub>max zu gering!" (ppO<sub>2</sub>max too low!) anzeigen.

#### 2.9.2 Dekompressionsplan

Durch Drücken der Pfeil-Taste für die geplante Tiefe kann die Tauchzeit geändert werden. Der Startpunkt (jetzt Minimum) ist die Nullzeit. Die Zeit kann in Intervallen von 1 Minuten eingegeben werden. Der tiefste Dekompressions- oder MB Level-Stopp wird zusammen mit der gesamten Aufstiegszeit angezeigt.

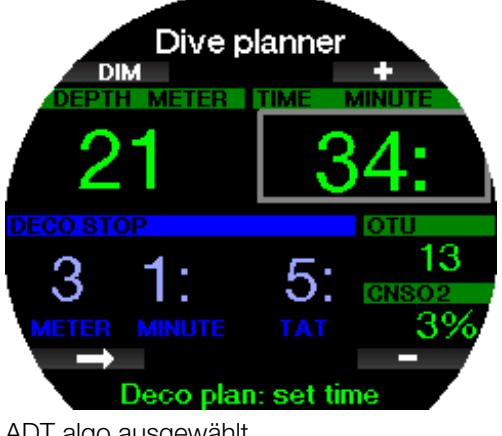

ADT algo ausgewählt

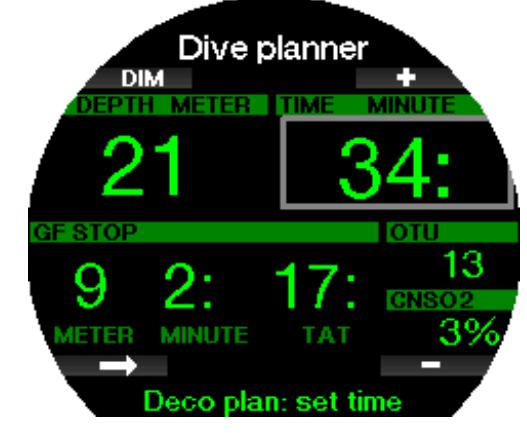

GF algo ausgewählt

#### 2.10 Bluetooth

In diesem Menü kannst du die Bluetooth-Kommunikation zwischen deinem Galileo 3 und einem Handheld-Gerät oder Desktop-Computer aktivieren. Weitere Informationen zum Einrichten der Bluetooth-Kommunikation findest du im Kapitel Einrichten der Bluetooth-Kommunikation.

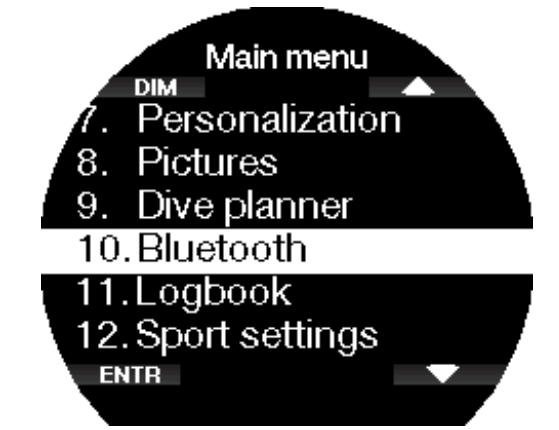

## 2.11 Lesen des Logbuchs

In diesem Menü kannst du deinen Tauchgang und Schrittzählerstatistiken einsehen.

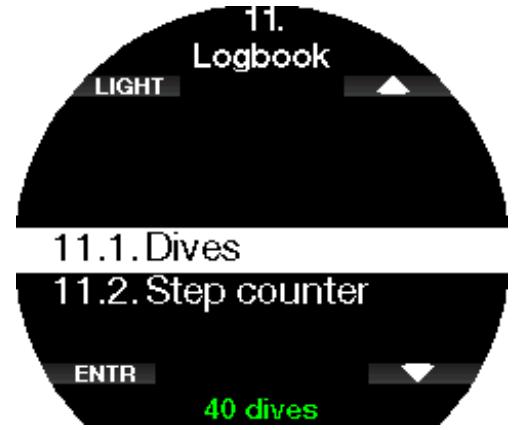

### 2.11.1 Tauchgangstatistiken

Siehe Menü 11.1. Tauchgänge (Dives) kannst du Details zu deinen Tauch-, Schwimm- und Schrittzählerprotokollen einsehen.

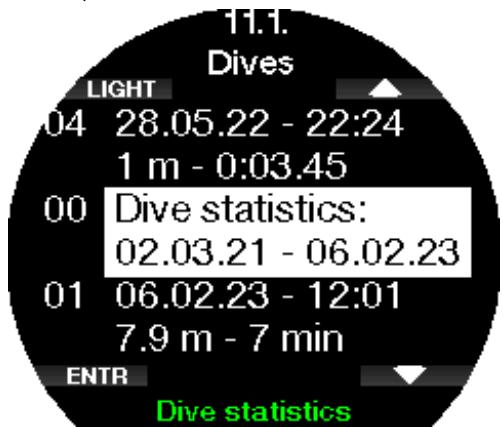

Tauchstatistiken enthalten die folgenden Daten.

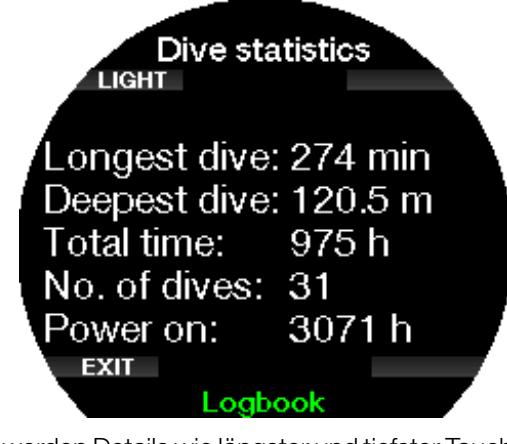

Hier werden Details wie längster und tiefster Tauchgang, Gesamttauchzeit und Anzahl der Tauchgänge angezeigt.

F *HINWEIS: In der "00 Tauchgangsstatistik" sind nur die Statistiken der Scuba-, Tiefenmesser- und Apnöe-Tauchgänge enthalten.*

Jeder Logbucheintrag wird mit einer laufenden Nummer und den folgenden Informationen gespeichert:

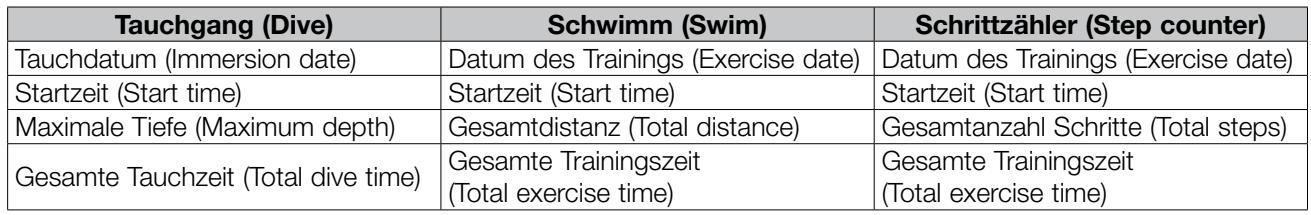

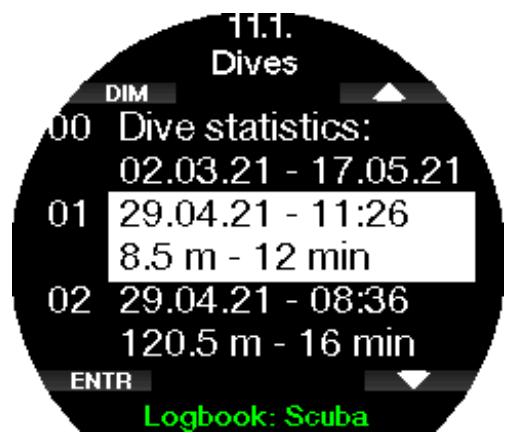

Wenn ein Tauchprotokoll ausgewählt wird, werden auf der 1. Seite folgende Daten gezeigt.

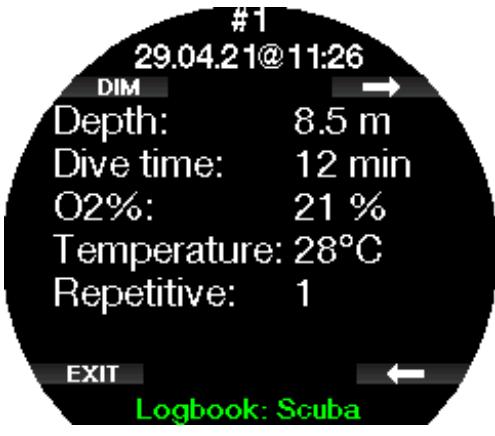

F *HINWEIS: Wenn ein Tauchgang im Tiefenmesser-Modus durchgeführt wurde, wird das auf dieser Seite angezeigt. Der Tiefenmesser-Modus speichert weniger Informationen als der Scuba-Modus, deshalb bleiben ein paar Zeilen leer im Logbuch. Unten siehst du ein Beispiel eines Scuba-Tauchgangs.*

Auf der 2. Seite wird das Tauchprotokoll grafisch dargestellt, und auf den folgenden Seiten werden Details wie Start- und Endzeit des Tauchgangs, Oberflächenintervall, ZNS O<sub>2</sub>, durchschnittliche Tiefe, Details zum Puls und der Hauttemperatur (wenn der SCUBAPRO Pulsmesser verwendet wurde) sowie Alarme/Warnungen angezeigt.

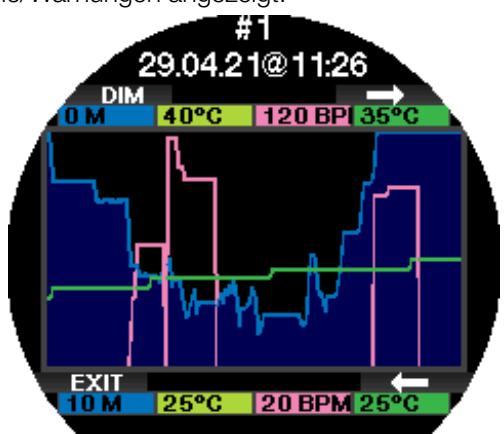

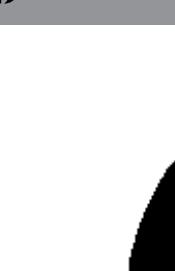

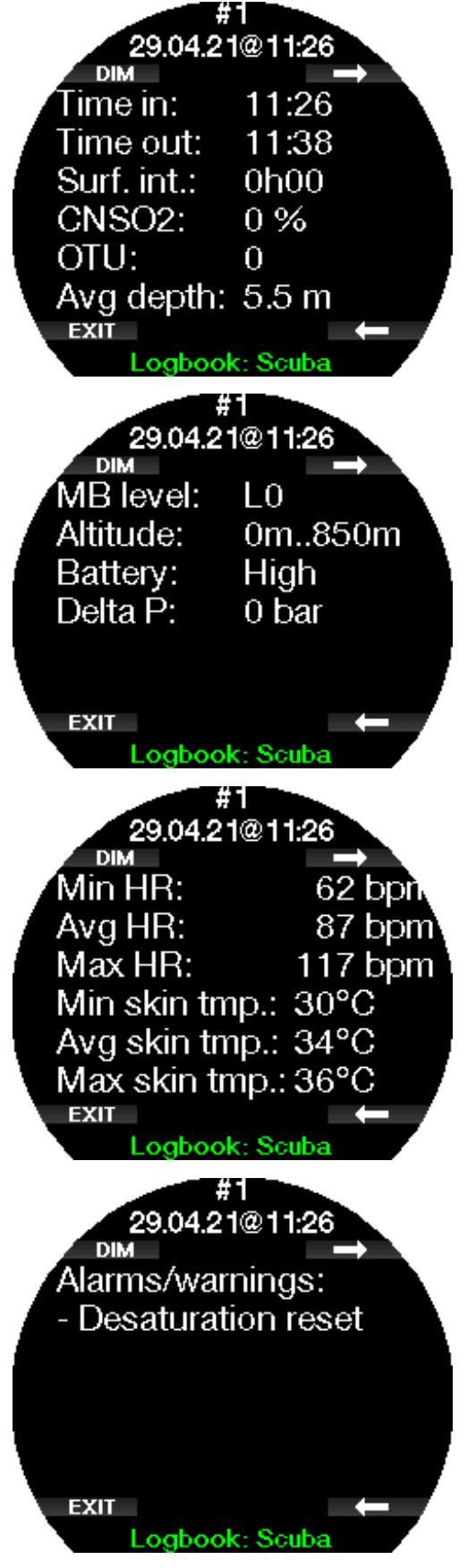

F *HINWEIS: Für Tauchgänge mit mehreren Gasen nach der 5. Seite weitere Logbuchseiten hinzugefügt.*

### Apnöe-Logs

Das Galileo 3 Apnöe-Tauchlog fasst die einzelnen Wiederholungen als Tauchserien zusammen. Auf den ersten drei Seiten werden die Daten der Serie angezeigt.

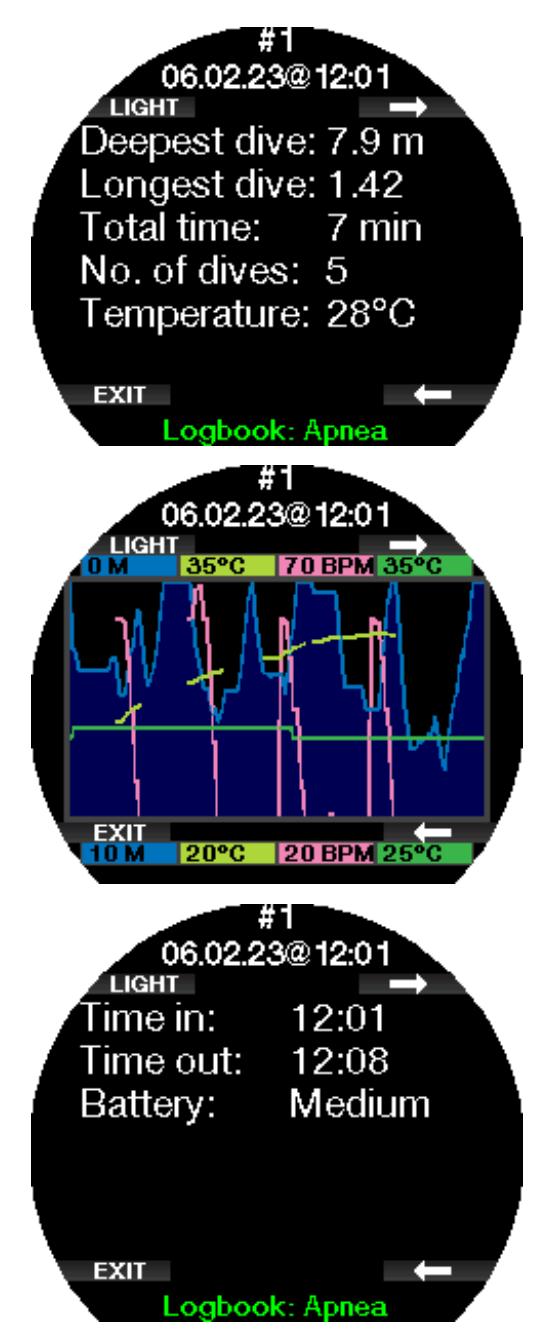

Auf den folgenden Seiten werden die Einzelheiten über eine bestimmten Tauchgang der Serie angezeigt (die Nummer des Tauchgangs wird unten auf dem Display angezeigt, z. B. #1, #2 usw.).

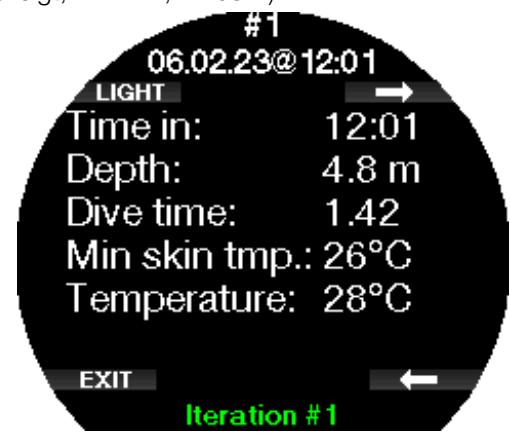

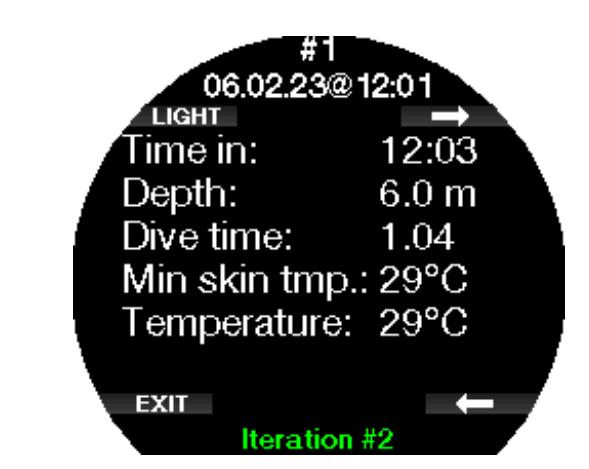

## 2.11.2 Schrittzählerstatistiken

Im Menü 11.2. Schrittzähler (Step counter) kannst du deine Schrittzählerstatistiken einsehen. Hier wird die Anzahl der Schritte pro Tag, Woche und Monat angezeigt.

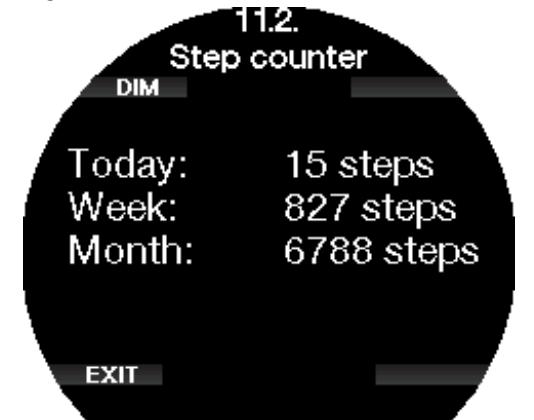

F *HINWEIS: Du musst die Funktion* Schrittzähler *im Menü* 12.2. Schrittzähler (Step counter) aktivieren, damit dein Galileo 3 den Sc*hrittzähler im Hintergrund ausführen kann.*

## 2.12 Sporteinstell.

In diesem Menü kannst du Änderungen an deinen Schwimm- und Schritteinstellungen vornehmen.

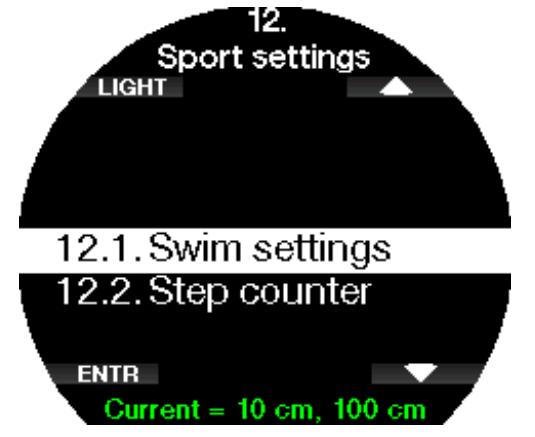

## 2.12.1 Schwimmeinstell.

In diesem Untermenü kannst du die Parameter für den Schwimmzugschwellenwert und den Distanzfaktor einstellen.

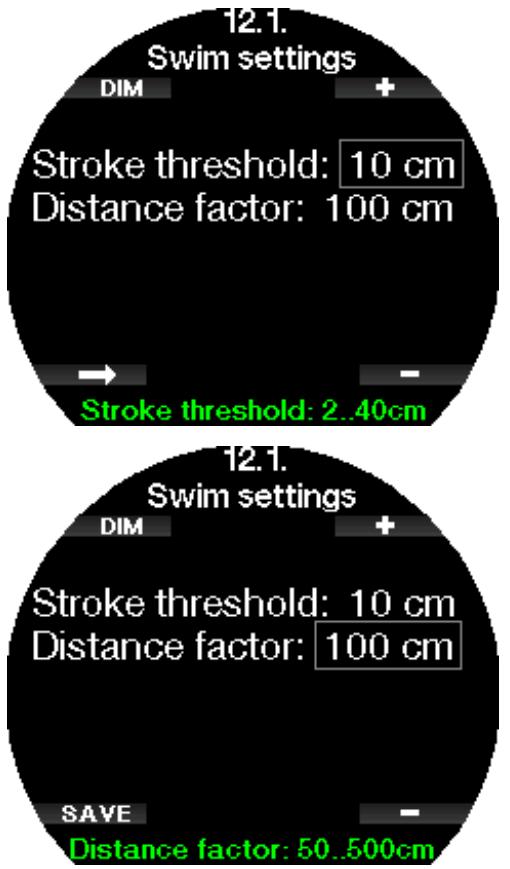

Für den Schwimmzugzähler musst du den Grenzwert des Schwimmzugzyklus (welche Tiefendifferenz soll als Schwimmzugzyklus erachtet werden) sowie die zurückgelegte Distanz pro Zyklus (Schwimmzuglänge) einstellen, um korrekte Ergebnisse zu erzielen.

Die folgende Illustration zeigt die Parameter:

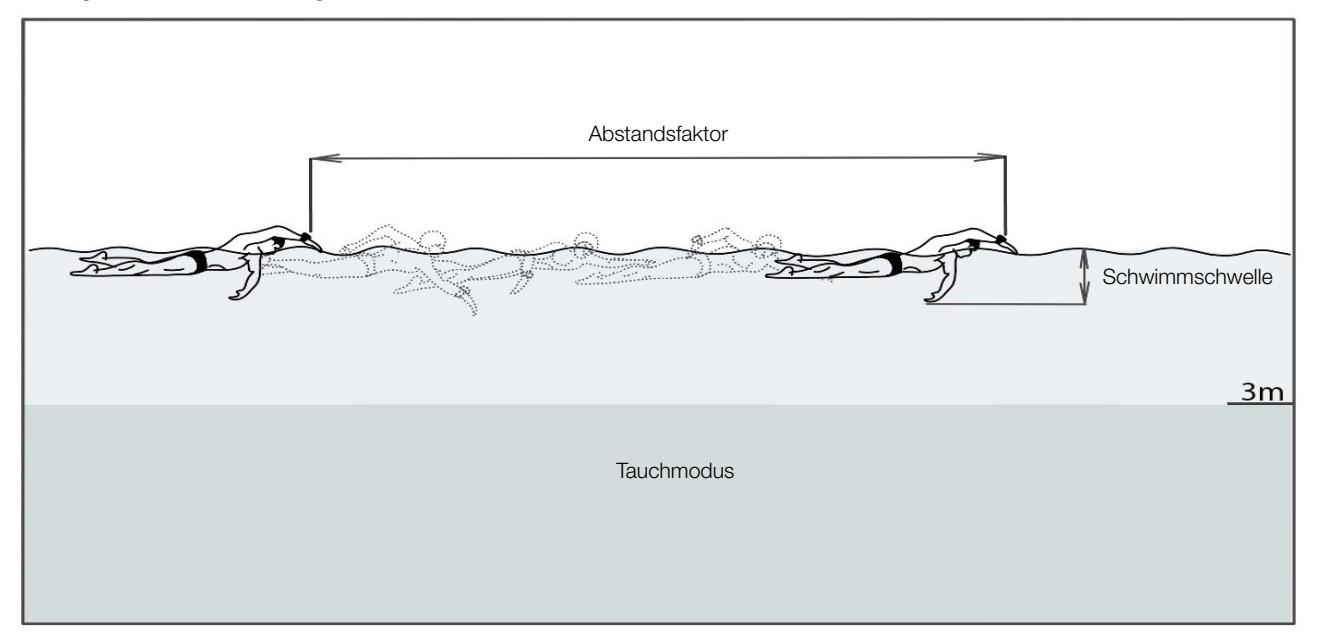

#### 2.12.2 Schrittzähler

In diesem Untermenü kannst du den Schrittzähler, der im Hintergrund läuft, aktivieren oder deaktivieren. Dieser wird nicht im Logbuch von Galileo 3 aufgezeichnet, sondern die Statistik wird im Menü 11.2. Schrittzähler (Step counter) angezeigt.

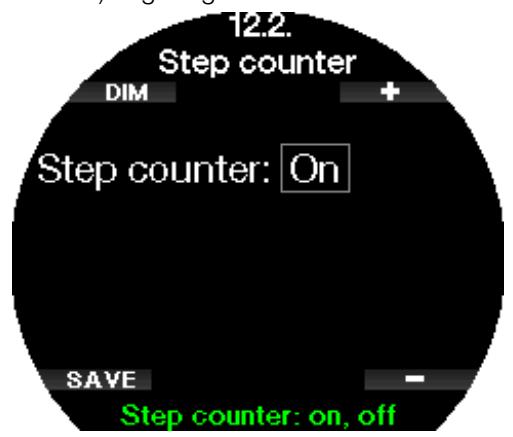

F *HINWEIS: Wenn du diese Funktion aktivierst, wird die Batterie deines Galileo 3 beansprucht.* 

## 2.13 Sport

Rufe den Sportmodus deines Galileo 3 auf, indem du mit der oberen oder unteren rechten Taste umschaltest, bis du das folgende Display siehst. Drücke ENTR, um das Menü aufzurufen.

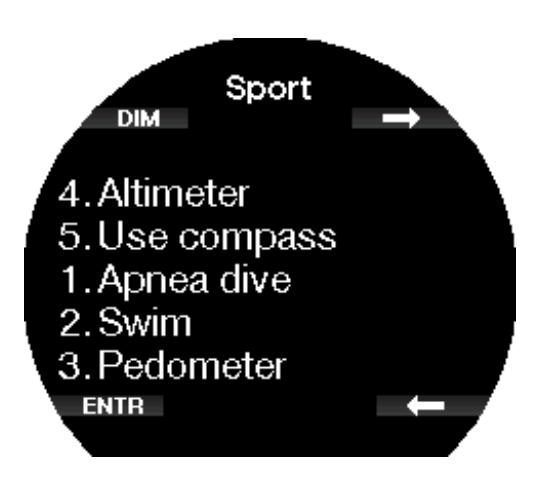

#### 2.13.1 Apnoe Tauchgang

In diesem Menü kann der Apnöe-Trainingsmodus aktiviert werden.

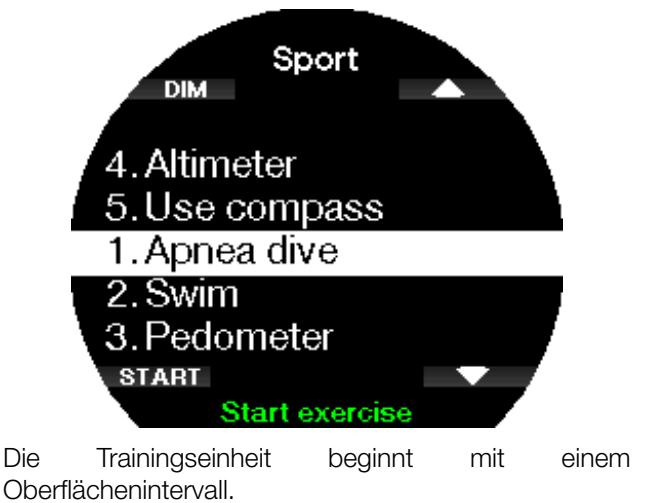

46 GALILEO 3 BENUTZERHANDBUCH

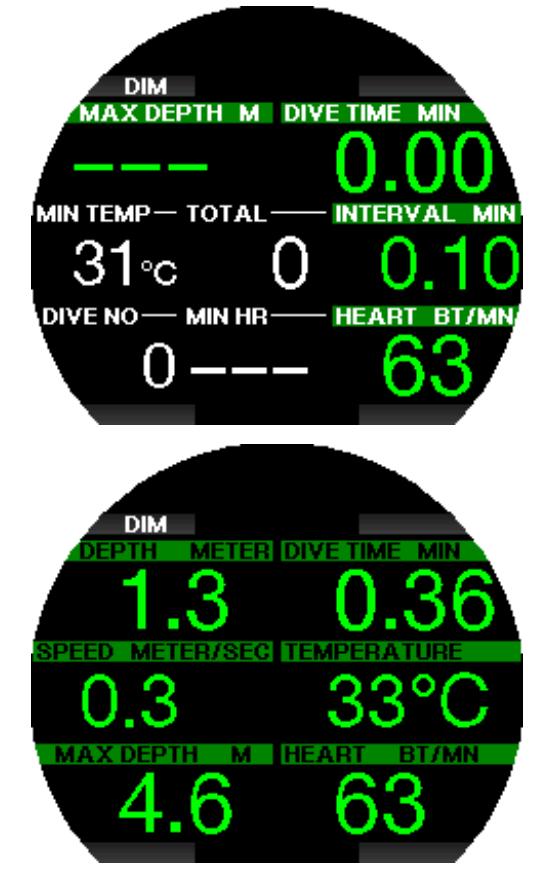

Die Einstellungen des Apnöe-Modus sind im Kapitel Einstellungen Apnöe beschrieben.

Die Displayinformationen und das Tauchen mit diesem Modus sind im Kapitel Tauchen im Apnoe-Modus beschrieben.

Verlasse den Apnöe-Tauchgang durch langes Drücken der unteren linken Taste.

#### 2.13.2 Schwimm

Der Schwimmmodus kombiniert eine Stoppuhr mit einem Schwimmzug- und Distanzzähler. Für die korrekte Zählung können die benutzerabhängigen Parameter angepasst werden. Diese sind im Kapitel Schwimmeinstell. beschrieben.

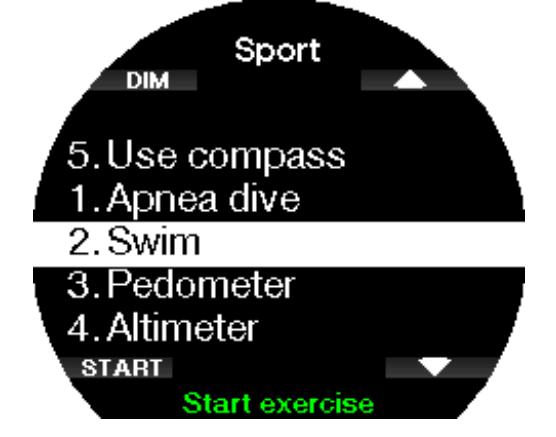

Wenn der Schwimmmodus aktiviert ist, werden die folgenden Daten angezeigt:

- Anzahl der Züge
- Distanz in m oder ft
- Gesamte Trainingszeit

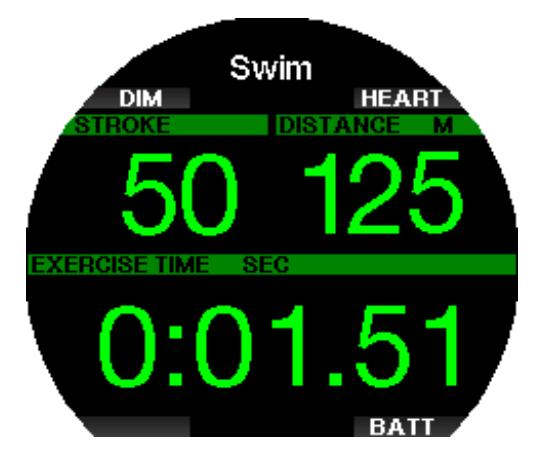

Wenn du BATT drückst, wird der Status der Batterie oben links auf dem Display angezeigt.

Wenn du HEART drückst, wird die Herzfrequenz im oberen linken Bereich des Displays angezeigt (nur bei Verwendung eines Pulsmessers und aktivierter Pulsfunktion).

Verlasse den Schwimm-Modus durch langes Drücken der unteren linken Taste.

F *HINWEIS: Der Schwimmmodus bleibt in seichtem Wasser bis hinunter auf 3 Meter aktiv. Das erlaubt es auch Rollwenden im Schwimmbad zu machen oder horizontal zu tauchen. Ein Abtauchen auf eine Tiefe von mehr als 3 Metern wird den Beginn eines Tauchgangs im auf dem Galileo 3 ausgewählten Modus auslösen.*

#### 2.13.3 Schrittzähler

In diesem Menü kannst du ein Training mit dem Schrittzähler starten.

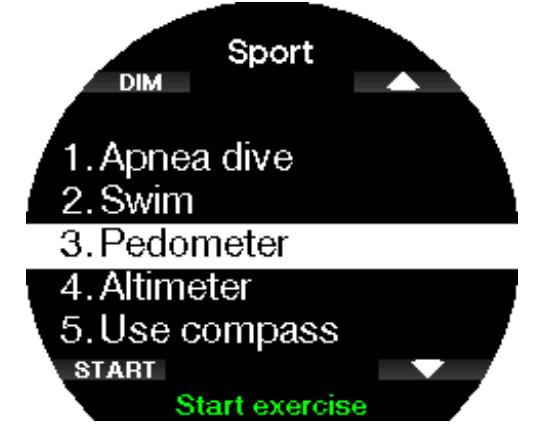

Auf dem Startbildschirm werden die folgenden Daten angezeigt:

- Schrittzahl

- Geschwindigkeit (Schritte/Minute)
- Gesamte Trainingszeit

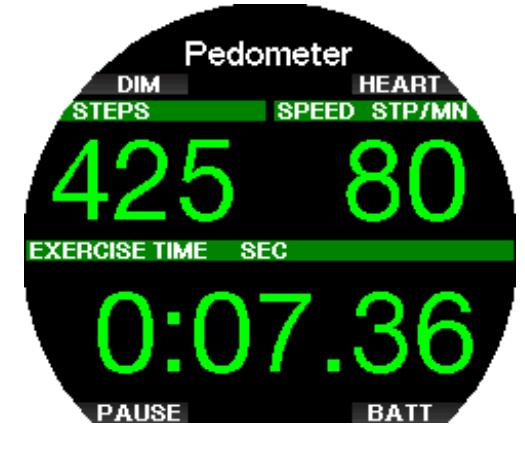

Mit der oberen und unteren rechten Taste kannst du die Informationen ändern, die im oberen linken Bereich des Displays angezeigt werden. Die folgenden alternativen Informationen können angezeigt werden:

- Schrittzahl
- Puls
- Temperatur
- Tageszeit
- Batteriestand

Wenn du die untere linke Taste drückst, wird der Timer angehalten bzw. neu gestartet. Dadurch wird auch ein Lesezeichen im Protokoll gesetzt.

Verlasse den Schrittzähler durch langes Drücken der unteren linken Taste.

Wenn du ein Training mit dem Schrittzähler beginnst, wird ein Protokoll im Logbuch erstellt, das du unter 11.1. Tauchgänge (Dives) einsehen kannst.

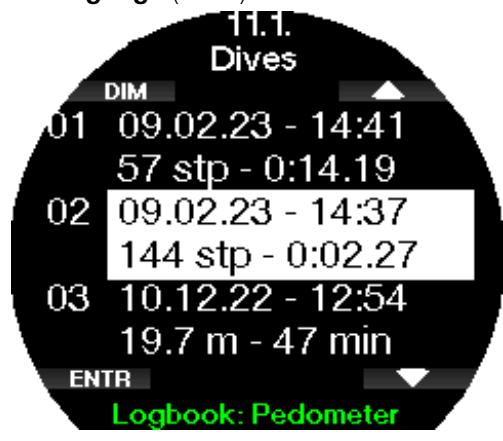

- F *HINWEIS: Der Schrittzähler zählt deine Schritte unabhängig von deinen Einstellungen in* 12.2. Schrittzähler *(Step counter).*
- F *HINWEIS: Wenn du den Hintergrund-Schrittzähler in* 12.2. Schrittzähler *(Step counter) aktiviert hast, werden die Schritte aus deinem Schrittzählertraining auch in der Schrittzählerstatistik gezählt, die du unter 11.2. einsehen kannst. Schrittzähler (Step counter).*

### 2.13.4 Höhenmesser

In diesem Menü kannst du deine aktuelle Höhe sehen.

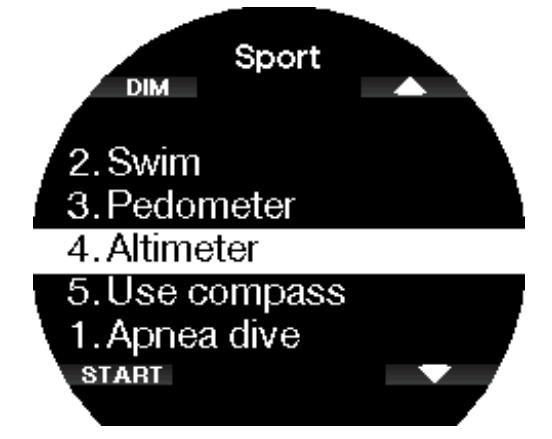

Wenn du deine aktuelle Höhe kennst, kannst du sie hier anpassen, indem du ADJ drückst. Erhöhe oder verringere den Wert mit der oberen und unteren rechten Taste in Schritten von 10 m/30 ft. Mit SAVE wird die eingestellte Höhe gespeichert.

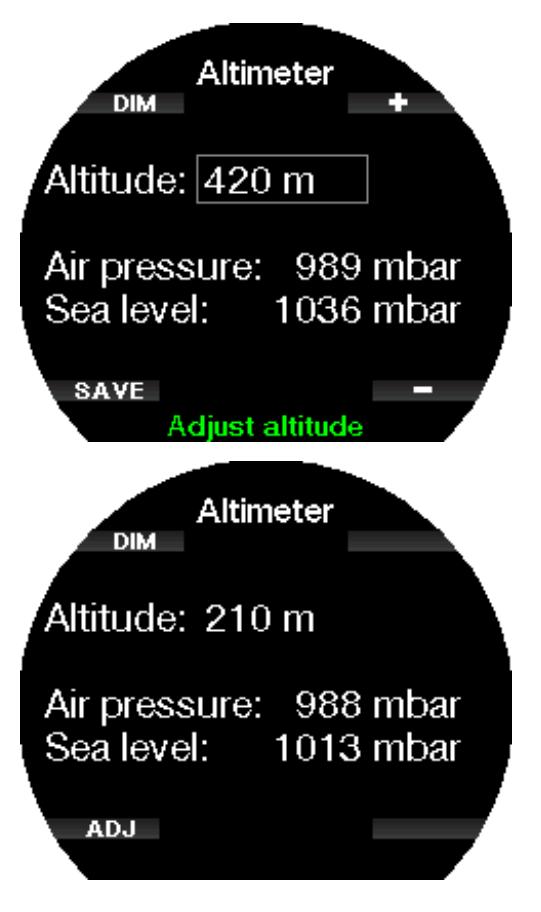

#### 2.13.5 Kompass starten

In diesem Menü kannst du den digitalen Kompass deines Galileo 3 an der Oberfläche starten und verwenden.

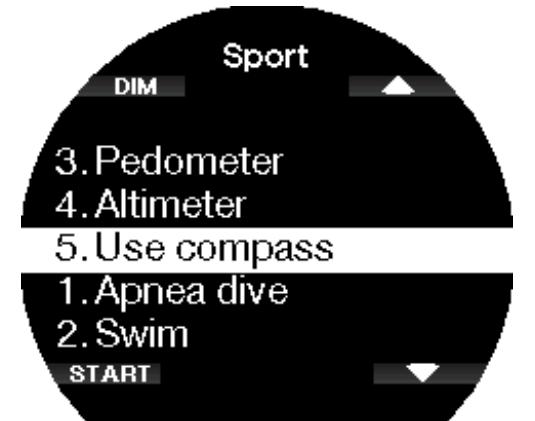

Mehr über die Funktionen des Kompasses erfährst du im Kapitel Zugriff auf den digitalen Kompass und dessen Verwendung.

### 2.14 Display aktuelle Taucheinstellungen

Dieses Display fasst die aktuellen Taucheinstellungen deines Galileo 3 zusammen und zeigt sie an. Das Beispiel unten zeigt folgende Daten:

- Batteriestand
- Puls (wenn der Pulsmesser gekoppelt ist)
- Temperatur
- MB-Level
- MOD
- Flaschendruck (sofern Sender gepaart)
- Sauerstoffgehalt

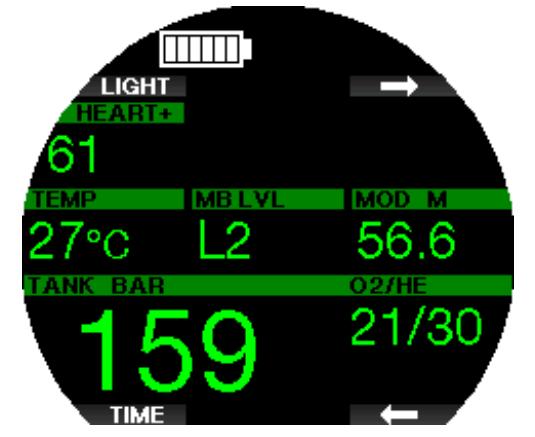

Nach einem Tauchgang werden hier auch Informationen wie Nullzeit, Flugverbotszeit, Entsättigung, ZNS-Sättigung usw. angezeigt.

Mehr über das Display mit den aktuellen Taucheinstellungen erfährst du im Kapitel Tauchmodus an der Oberfläche.

## 2.15 Stoppuhr

Wechsle mit den Pfeiltasten zu Stoppuhr und drücke ENTR.

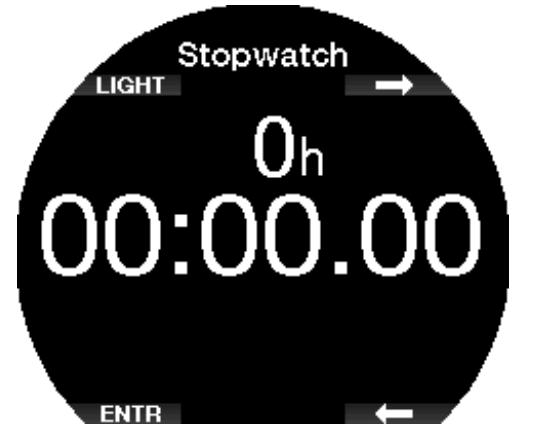

Mit START wird die Zeit gestartet, mit STOP wird sie angehalten.

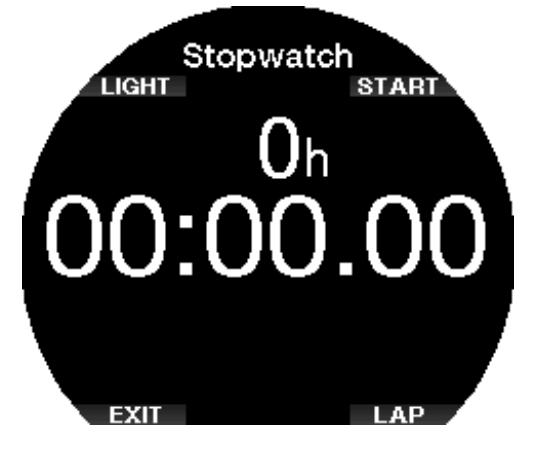

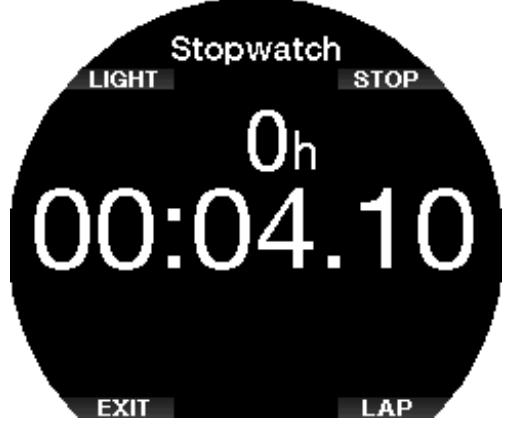

Mit LAP kannst du durch die Zwischenzeiten der Stoppuhr blättern. LAP ist nur aktiv, wenn die Zeit läuft.

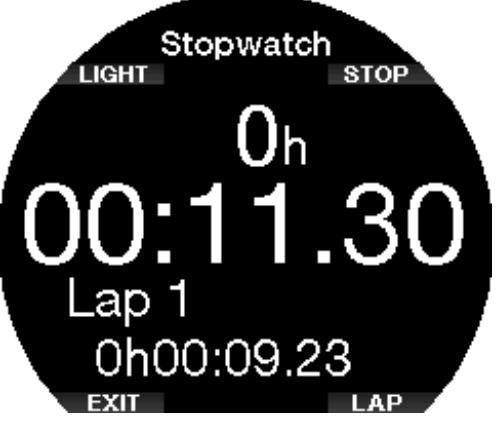

Wenn du START lange drückst, beginnt die Stoppuhr wieder bei 0.

F *HINWEIS: Du kannst die Stoppuhranzeige verlassen und die Stoppuhr aktiv im Hintergrund laufen lassen oder du kannst die gestoppte Zeit auf dem Display lassen. Der Status wird im Log vermerkt und erlaubt Ihnen, das nächste Mal vom gleichen Display aus weiterzumessen.*

## 2.16 Uhr Einstellungen

Das Menü Uhreinstellungen (Clock settings) ist nicht Teil des Hauptmenüs und kann durch zweimaliges Drücken des unteren rechten Knopfes auf dem Zifferblatt der Uhr aufgerufen werden.

In diesem Menü kannst du verschiedene Einstellungen in Bezug auf Folgendes bearbeiten:

- Wecker einstellen,
- Datums-/Zeitformat und aktuelle Zeit,
- Zeitzonen,
- Uhranzeige und
- Smartwatch.

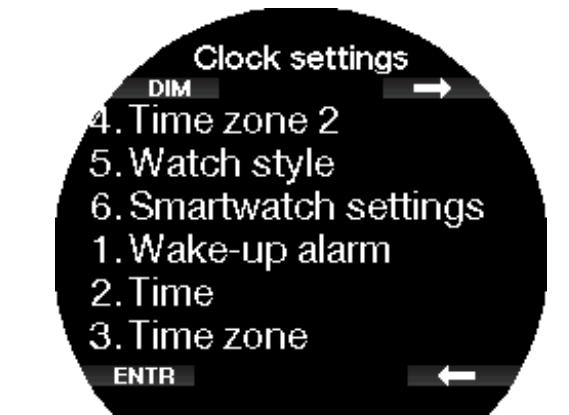

## 2.16.1 Wecker einstellen

In diesem Menü kannst du einen Weckalarm einstellen. Die Uhrzeit des Weckers wird in dem Format angezeigt, das du in 2. Zeit einstellen (Time) gewählt hast (entweder AM/PM oder 24-Stunden-Format).

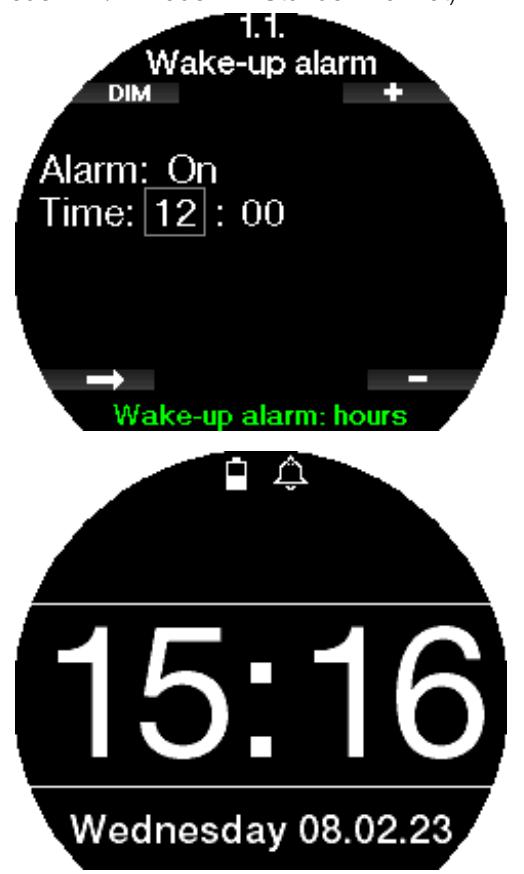

Wenn der Wecker auf ON gestellt ist, erscheint ein Glockensymbol auf dem Uhrenbildschirm.

#### 2.16.2 Zeit einstellen

Dieses Menü erlaubt Ihnen, das Zeitformat zusammen mit der aktuellen Zeit und dem Datum einzustellen.

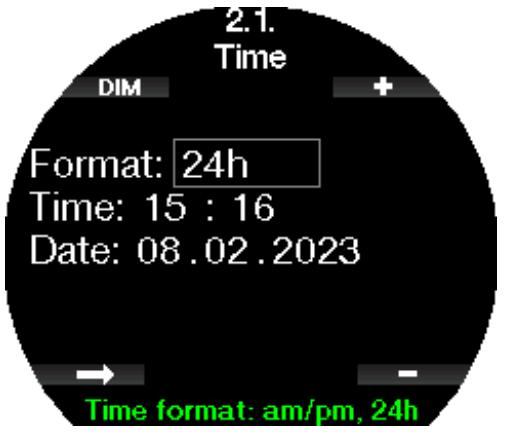

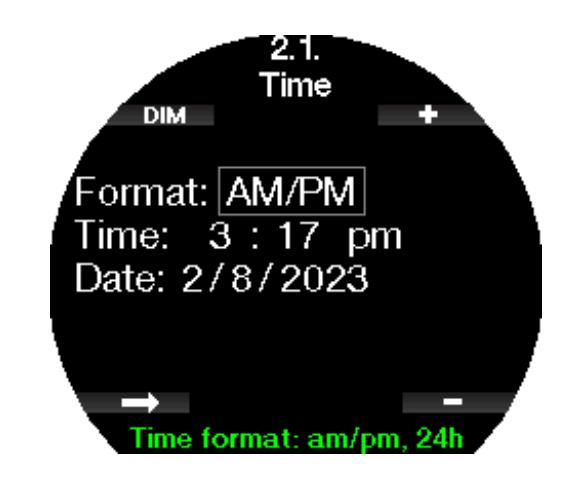

#### 2.16.3 Zeitzone wählen

In diesem Menü kannst du auf einfache Weise die Zeit umstellen, wenn du in andere Zeitzonen reist. Statt die aktuelle Zeit zu verändern, bestimmst du die Anzahl Stunden, die der derzeit angezeigten Zeit addiert oder von ihr subtrahiert werden müssen, um die korrekte lokale Zeit deiner Reisedestination anzuzeigen.

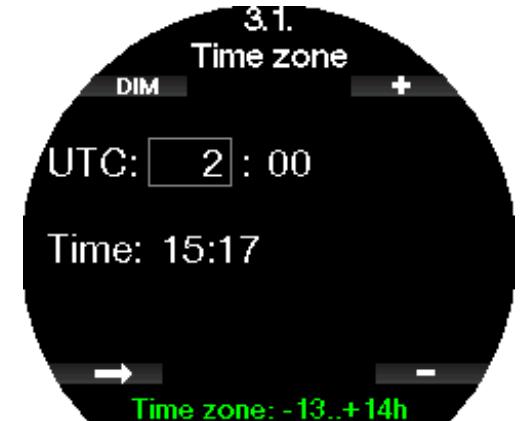

Der Bereich der UTC-Einstellungen erstreckt sich über -13 Stunden und +14 Stunden in Schritten von 15 Minuten.

#### 2.16.4 Zeitzone 2

Wenn du die Zeit sowohl zu Hause als auch am Reiseziel verfolgen möchtest, kannst du die Zeitverschiebung der zweiten Zeitzone einstellen. Der Bereich für die Einstellung der Zeitzone 2 liegt zwischen -13 Stunden und +14 Stunden in 15-Minuten-Schritten oder kann durch Auswahl von OFF deaktiviert werden.

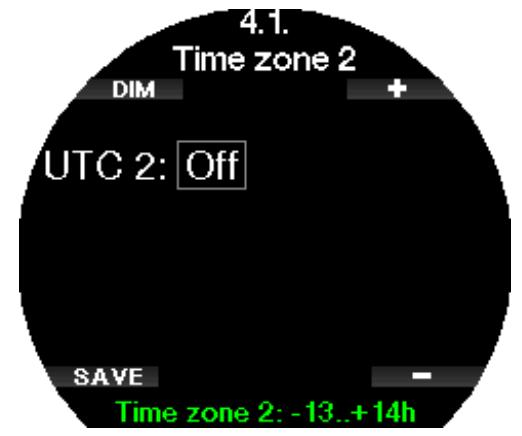

F *HINWEIS: Die Dualzeit wird nur angezeigt, wenn die digitale Uhranzeige ausgewählt ist. In diesem Fall werden der Wochentag und das Datum durch die Uhrzeit der UTC2 im unteren Bereich des Displays ersetzt.*

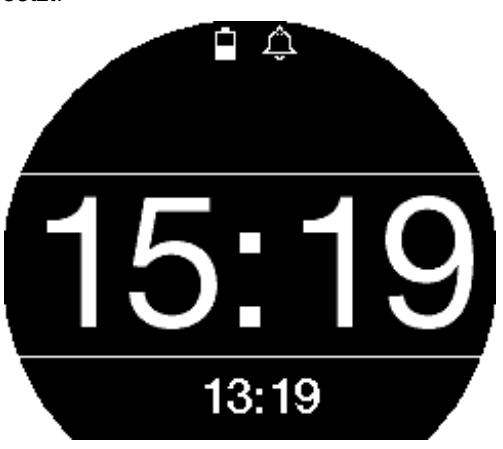

## 2.16.5 Uhranzeige

In dieser Einstellung kann das Zifferblatt als analog (mit Zeigern) oder digital (Zahlen) ausgewählt werden. Wenn du zum Zifferblatt zurückkehrst, erscheint das Display des Galileo 3 wie folgt. Analog:

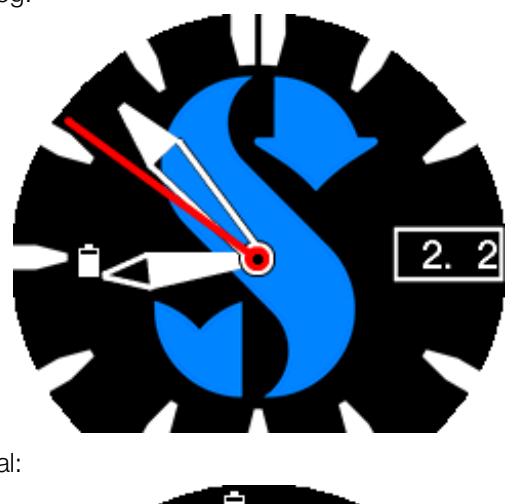

Digital:

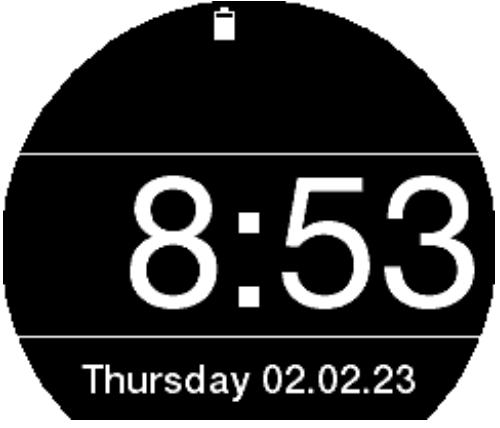

## 2.16.6 Smartwatch-Einstell.

Der Galileo 3 kann Benachrichtigungen von deinem Smartphone empfangen und anzeigen, z. B. wenn du eine Nachricht erhältst. Du kannst über Galileo 3 auch Anrufe entgegennehmen und Musik von deinem Smartphone abspielen.

Um deinen Galileo 3 mit deinem iOS®-Gerät zu verbinden, gehe zu Uhreinstellungen -> Smartwatch-Einstell. (Clock settings -> Smartwatch settings) und stelle die iPhone-Steuerung auf "ON".

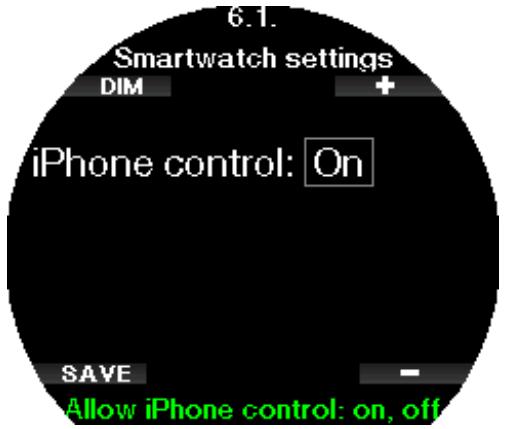

Wenn die Smartwatch-Einstellungen eingeschaltet sind, erscheint das Bluetooth-Symbol neben dem Symbol für die Batterie auf dem Uhrenbildschirm.

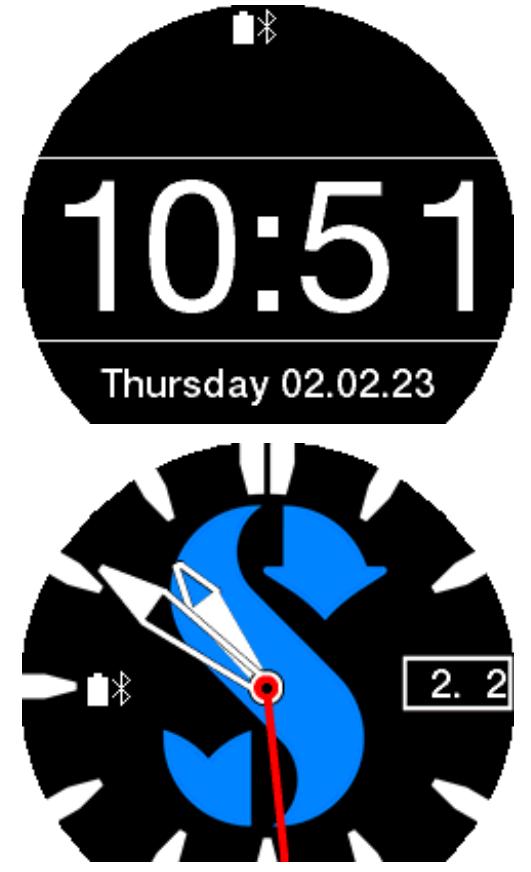

Öffne die LogTRAK App auf deinem iPhone®, gehe in das Menü 10. Bluetooth deines Galileo 3 und stelle die Verbindung her. Gib den PIN-Code ein, der auf dem Display von Galileo 3 angezeigt wird.

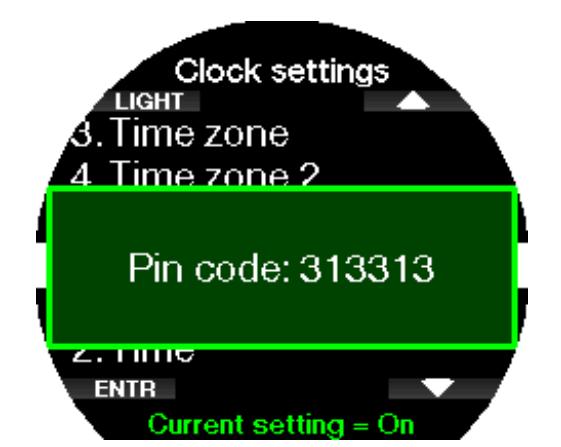

Diese Kopplung muss nur einmal durchgeführt werden. Danach verbindet sich der Galileo 3 automatisch mit deinem Smartphone, sobald du die *iPhone®-*Steuerung (iPhone® control) im Menü Smartwatch-Einstell. (Smartwatch settings) aktiviert hast.

Das Bluetooth-Symbol auf dem Zifferblatt der Uhr wird blau, sobald die Verbindung hergestellt ist.

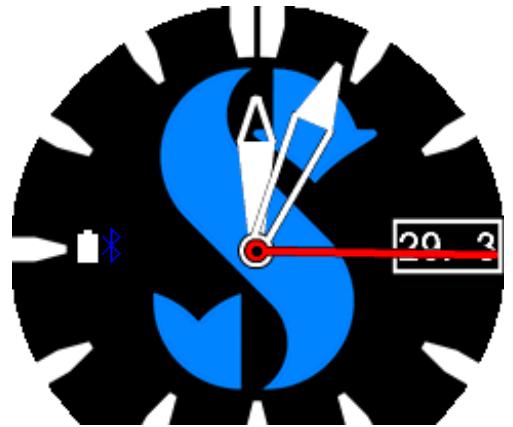

- F *HINWEIS: Die Smartwatch-Einstellungen müssen deaktiviert werden, bevor du deinen Galileo 3 wieder über Bluetooth mit einem anderen Gerät verbinden kannst. Gehe zu Uhreinstellungen -> Smartwatch-Einstell. (Clock settings -> Smartwatch settings) und setze die iPhone*®*- Steuerung auf "AUS".*
- F *HINWEIS: Die Smartwatch-Funktionen sind nur für iOS*®*-Geräte verfügbar.*

## 2.17 Smartwatch

Sobald dein Smartphone in den Smartwatch-Einstellungen mit deinem Galileo 3 verbunden ist, was durch das blaue Bluetooth-Symbol angezeigt wird, wird das Smartwatch-Menü in deinem Galileo 3 aktiviert.

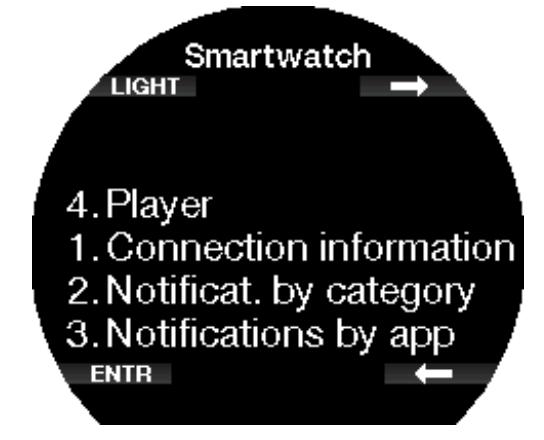

- F *HINWEIS: Damit du Benachrichtigungen auf dem Galileo 3 empfangen und anzeigen kannst, musst du die folgenden Einstellungen auf deinem Smartphone aktivieren.*
- Benachrichtigungen zulassen
- Vorschauen anzeigen

2.17.1 Verbindungsinfo

![](_page_51_Picture_13.jpeg)

## 2.17.2 Benachricht. nach Kateg.

Hier kannst du Benachrichtigungen nach Kategorie anzeigen.

![](_page_51_Picture_16.jpeg)

![](_page_52_Figure_1.jpeg)

## 2.17.4 Player

Du kannst deinen Musikplayer (z. B. Spotify, Podcasts, Apple Music) mit deinem Galileo 3 steuern: Musik anhalten und abspielen, die Lautstärke steigern und senken. Du kannst den Player zurück- oder vorspulen, indem du lange auf die Tasten + oder - drückst.

![](_page_52_Figure_4.jpeg)

# 3. TAUCHEN MIT DEM GALILEO 3

Der Galileo 3 ist eine funktionsreiche und dennoch höchst vielseitige Tauchcomputer-Uhr für Dekompressionsberechungen von einfachen Sporttauchgängen bis hin zu komplexen Tauchgängen mit gemischten Atemgasen. Er bietet zudem Berechnungen und Warnungen zur Aufstiegsgeschwindigkeit. Während des Tauchgangs zeigt Galileo 3 Informationen wie Tiefe, Tauchzeit, Dekompressionsstatus, Wassertemperatur und so weiter an. An der Oberfläche, nach einem Tauchgang, zeigt er zum Beispiel die verbleibende Entsättigungszeit, die Flugverbotszeit, das Oberflächenintervall und die verbotenen Höhenbereiche.

## 3.1 Tauchmodus an der Oberfläche

## 3.1.1 Sporttauchen (Werkseinstellung)

Wenn du eine Weile nicht mit deinem Galileo 3 getaucht bist (keine Entsättigung mehr), kann das Display mit den aktuellen Tauchgangseinstellungen wie unten abgebildet aussehen:

![](_page_52_Figure_10.jpeg)

Im Scuba-Modus nach einem Tauchgang kann das Display jedoch wie unten angezeigt ausssehen.

Die aktuelle Höhe und die verbotene Höhe werden zusammen mit dem Bergsymbol im Bereich oben rechts angezeigt. Das Intervall seit dem letzten Tauchgang sowie die Flugverbots- und Tauchverbotszeit werden als Countdown in der Mitte des Displays angezeigt.

![](_page_53_Picture_3.jpeg)

Wenn fortgeschrittenere Tauchgangsmodi aktiviert sind, kann das Display auch wie folgt aussehen.

## 3.1.2 Display-Konfiguration im PMG-Modus

Im Modus Predictive Multigas (PMG) wird die Anzahl von aktiverten Gasgemischen für den folgenden Tauchgang im Fenster von Gasdruck und  $O<sub>2</sub>$  unterhalb des Mix angezeigt. Im Display unten sind zwei Gemische aktiviert (2G).

![](_page_53_Picture_7.jpeg)

3.1.3 Display-Konfiguration im Trimix-Modus Im Trimix-Modus wird der Gasgehalt im Fenster des Flaschendrucks und Inhalt im Format Sauerstoff/Helium angezeigt.

![](_page_53_Figure_9.jpeg)

#### 3.1.4 Display-Konfiguration im Sidemount-Modus

Im Sidemount-Modus zeigt das Fenster Flaschendruck und Inhalt von zwei Flaschen (linke und rechte Seite).

![](_page_53_Figure_12.jpeg)

## 3.1.5 Display-Konfiguration im CCR-Modus

Im CCR-Modus ist das Display ähnlich wie im Sidemount-Modus aber das Fenster des Flaschendrucks und Inhalts zeigt die Gehalte des Diluents und Sauerstoffs an.

![](_page_53_Figure_15.jpeg)

## 3.1.6 Display-Konfiguration im GF-Modus

Wenn der Modus Gradient Factor in deinem Galileo 3 ausgewählt ist, erscheint die Anzeige wie unten dargestellt.

![](_page_53_Picture_18.jpeg)

#### 3.1.7 Oberflächenintervall, Nullzeit, und ZNS%- Anzeigen

Nach einem Tauchgang zeigt der Galileo 3 das Oberflächenintervall seit dem letzten Tauchgang. Das Oberflächenintervall rechnet, bis die Entsättigung abgeschlossen worden ist. Anschließend wird dieses Menü ausgeblendet.

Das Tauchverbotssymbol und der Countdown-Timer zeigen an, dass während dieser Zeit infolge von Mikroblasen oder einer zu hohen Sauerstoffsättigung (ZNS  $O_2\%$  > 40 %) kein anderer Tauchgang unternommen werden soll.

![](_page_54_Figure_4.jpeg)

![](_page_54_Picture_5.jpeg)

## 3.2 Tastenfunktionen beim Tauchen

Die Tastenfunktionen des Galileo 3 beim Tauchen sind in der Liste unten zusammengefasst.

F *HINWEIS: Der Galileo 3 hat drei verschiedene Tauchmodi: Scuba, Apnöe und Tiefenmesser. Durch die unterschiedlichen Betriebsarten haben auch die Tasten eine unterschiedliche Funktion.*

![](_page_54_Picture_360.jpeg)

![](_page_54_Picture_361.jpeg)

![](_page_54_Picture_362.jpeg)

## 3.3 Funktion der drehbaren Lünette beim Tauchen

Um die Zeitmesserlünette des Galileo 3 zu verwenden, stelle den Tauchcomputer zunächst in den Tiefenmesser-Modus und wähle die Display-Konfiguration Classic im Menü 7.1 Display-Typ (Screen configuration) aus. Drehe dann die Nullmarkierung (Dreieck) nach links und stoppe bei der Zeit, an der du ins Wasser tauchst. Deine Tauchzeit wird über den Minutenzeiger auf der Lünette verfolgt, während die Zeit vergeht. Das unidirektionale Design dient als Sicherheitsvorkehrung; selbst wenn die Lünette angestoßen oder verschoben wird, wird deine Tauchzeit nur kürzer.

![](_page_55_Figure_3.jpeg)

Der Galileo 3 im obigen Bild zeigt eine Tauchzeit von 3 Minuten an, was bedeutet, dass der Taucher den Tauchgang gerade begonnen hat.

F *HINWEIS: Wenn du mit der Display-Konfiguration Classic tauchst, schaltet deas Display automatisch auf das analoge Zifferblatt um, auch wenn du im Menü Uhreinstellungen das digitale Zifferblatt ausgewählt hast.*

Wie die Tauchanzeige beim Tauchen mit der klassischen Tiefenmesser-Konfiguration aussieht, erfährst du im Kapitel Display-Konfiguration während des Tauchgangs.

## 3.4 Tauchen in den Bergen

#### 3.4.1 Höhenbereiche und Höhenwarnung

Aufsteigen in Höhenlagen ist vergleichbar mit dem Auftauchen nach einem Tauchgang; der Körper wird einem geringeren Stickstoff-Partialdruck ausgesetzt und beginnt sich zu entsättigen. Nach einem Tauchgang kann das Aufsteigen in eine normalerweise harmlose Höhe bereits ein potenzielles Dekompressionskrankheitsrisiko beherbergen. Daher überwacht Galileo 3 laufend den Umgebungsdruck und verwendet ihn, um deine Stickstoffsättigung und die Entsättigung zu beurteilen. Stellt Galileo 3 einen Druckabfall fest, der mit deiner aktuellen Stickstoffbelastung nicht vereinbar ist, wird die Warnung aktiviert, die dich auf die potenziell gefährliche Situation aufmerksam macht.

Der Galileo 3 zeigt im Oberflächenmodus den laufenden Entsättigungs-Countdown, bis die Entsättigung beendet ist.

![](_page_55_Picture_11.jpeg)

Die erlaubten Höhen werden mit dem Bergsymbol oben rechts auf demaktuellen Taucheinstellungs-Display angezeigt. Die verbotenen Höhen (die nach den Berechnungen des Galileo 3 nicht kompatibel mit der aktuellen Stickstoffsättigung sind), sind die farbigen Segmente innerhalb des Bergsymbols. Weitere Informationen findest du im Kapitel Höhe und Dekompressionsalgorithmus.

Die aktuelle Höhe kann im Menü Höhenmesser (Altimeter) überprüft werden.

### 3.4.2 Höhe und Dekompressionsalgorithmus

Der atmosphärische Druck ist von der Höhe und von den Wetterbedingungen abhängig. Das ist ein wichtiger Aspekt, der beim Tauchen berücksichtigt werden muss. Der atmosphärische Umgebungsdruck hat nämlich einen Einfluss auf die Sättigung und Entsättigung von Stickstoff. Ab einer bestimmten Höhe muss der Dekompressionsalgorithmus geändert werden, um die Auswirkungen des veränderten atmosphärischen Drucks zu berücksichtigen.

Galileo 3 unterteilt die Höhe in die 5 Bereiche, die unten dargestellt sind:

![](_page_56_Picture_410.jpeg)

Die Höhenbereiche werden als ungefähre Höhenangaben bezeichnet, da die Wetterbedingungen den Schaltpunkt auf unterschiedlichen Höhen auslösen können.

# **A WARNUNG**

Im Höhenbereich 4 funktioniert Galileo 3 nur noch im Tiefenmesser-Modus (schaltet automatisch vom Uhrmodus um).

- F *HINWEIS: Du kannst den aktuellen Höhenbereich im Menü Höhenmesser (Altimeter) überprüfen.*
- F *HINWEIS: Der Galileo 3 berücksichtigt die Höhe automatisch. Er misst den atmosphärischen Druck alle 60 Sekunden und wenn er einen genügenden Druckabfall feststellt, zeigt er einen neuen Höhenbereich, und wenn zutreffend, den verbotenen Höhenbereich an. Er zeigt die Entsättigungszeit, die in diesem Fall eine Angewöhnungszeit an den neuen Umgebungsdruck ist. Wenn der Tauchgang innerhalb dieser Anpassungszeit gestartet wird, erachtet der Galileo 3 diesen als Wiederholungstauchgang, da im Körper noch Stickstoff vorhanden ist.*

### 3.4.3 Verbotene Höhe

Aufsteigen in Höhenlagen sowie Fliegen nach einem Tauchgang setzen den Körper einem geringeren atmosphärischen Druck aus. Ähnlich wie bei der Flugverbotszeit weist der Galileo 3 dich darauf hin, auf welche Höhenbereiche du nach einem Tauchgang steigen kannst und welche ein Risiko darstellen können. Wenn du auf dem Heimweg nach einem Tauchgang über einen Bergpass fahren musst, kann diese Information sehr wichtig für dich sein.

![](_page_56_Figure_8.jpeg)

Die verbotenen Höhenbereiche werden durch gelbe Segmente innerhalb des Bergsymbol an angezeigt. Diese können kombiniert mit den grauen Segmenten des aktuellen Höhenbereichs angezeigt werden. Im oben Beispiel befindet sich der Taucher auf Höhenbereich 1 und darf den Höhenbereich 4 nicht erreichen oder übersteigen. Der Galileo 3 hat eine Höhenwarnung. Wenn du eine Höhe erreichst, die der Galileo 3 als nicht kompatibel mit deiner aktuellen, verbleibenden Stickstoffsättigung erachtet, wird er eine Höhenwarnung ausgeben.

![](_page_56_Figure_10.jpeg)

3.4.4 Dekompressionstauchgänge in Bergseen

Um eine optimale Dekompression auch in größeren Höhen zu gewährleisten, beginnt der Dekompressionsstopp in den Höhenklassen 1, 2 und 3 bei 2 m. Fällt der atmosphärische Druck unter 610 mbar (Höhenlagen über 4000 m/13300 ft) werden vom Galileo 3 keine Dekompressionsberechnungen ausgeführt (automatischer Tiefenmesser-Modus). Zudem ist der Tauchplaner in diesem Höhenbereich nicht verfügbar.

### 3.5 Tauchen mit Nitrox

Als Nitrox wird das Atemgas aus Sauerstoff-Stickstoff-Gemischen mit höheren Sauerstoffanteilen als 21 % (Luft) bezeichnet. Da Nitrox weniger Stickstoff als Luft enthält, ist die Stickstoffbelastung im Körper eines Tauchers auf der gleichen Tiefe geringer als bei normaler Atemluft.

Die erhöhte Sauerstoffkonzentration in Nitrox führt jedoch auf der gleichen Tiefe zu einem höheren Sauerstoffpartialdruck im Atemgasgemisch. Bei einem höheren Partialdruck als dem atmosphärischen Partialdruck, kann Sauerstoff auf den menschlichen Körper toxisch wirken.

Das kann in zwei Kategorien zusammengefasst werden:

- 1. Plötzliche Auswirkungen durch einen Sauerstoffpartialdruck über 1,4 bar. Diese stehen nicht mit der Dauer der Einwirkung von hohem Sauerstoff-Partialdruck in Zusammenhang. Plötzliche Auswirkungen können unterschiedlich sein und hängen vom jeweiligen Teildruck ab, bei dem sie auftreten. Es wird allgemein davon ausgegangen, dass ein Partialdruck von 1,4 bar tolerierbar ist. Verschiedene Ausbildungsinstitute gehen von einem Sauerstoffpartialdruck von bis zu 1,6 bar aus.
- 2. Auswirkungen einer langen Exposition auf Partialdrücke von über 0,5 bar durch wiederholte und/oder lange Tauchgänge. Diese können das zentrale Nervensystem beeinträchtigen und zu Schäden an den Lungen oder an anderen lebenswichtigen Organen führen. Dabei wird unter ernsthafteren Auswirkungen auf das zentrale Nervensystem und weniger gefährlichen, langfristigen toxischen Auswirkungen auf die Lungen unterschieden.

Der Galileo 3 geht wie folgt mit hohen ppO<sub>2</sub>-Werten und den Auswirkungen einer langen Belastung um:

- Gegen plötzliche Auswirkungen. Der Galileo 3 verfügt über eine MOD-Alarm-Einstellung, um einen vom Benutzer definierten ppO<sub>2</sub>max-Wert festzulegen. Wenn du den Sauerstoffanteil für den Tauchgang eingibst, zeigt der Galileo 3 die entsprechende MOD für den festgelegten ppO<sub>2</sub>max-Wert. Der werksseitig eingestellte Standardwert für ppO2max beträgt 1,4 bar. Dieser kann entsprechend deinen Präferenzen zwischen 1,0 und 1,6 bar eingestellt werden. Er kann auch ausgeschaltet (Off) werden. Siehe hierzu das Kapitel  $ppO<sub>2</sub>$  max für weitere Informationen darüber, wie diese Einstellung geändert wird.
- Gegen Auswirkungen einer langen Belastung. Der Galileo 3 "überwacht" die Belastung mit der ZNS O<sub>2</sub>-Uhr. Bei Werten von 100 % und höher besteht ein Risiko durch die lange Belastung, und der Galileo 3 aktiviert daher einen Alarm, wenn dieser ZNS O<sub>2</sub>-Wert erreicht wird. Galileo 3 kann dich zudem warnen, wenn der ZNS  $O<sub>2</sub>$ -Wert 75 % erreicht (siehe Kapitel ZNS  $O<sub>2</sub> = 75$  %). Beachte, dass die ZNS O<sub>2</sub>-Uhr unabhängig vom ppO<sub>2</sub>max-Wert ist, der vom Benutzer eingestellt wurde.

Die ZNS O<sub>2</sub> 75 %-Warnung und der 100 %-Alarm können während eines Tauchgangs aktiviert werden (siehe Kapitel ZNS  $O_2$  = 75% und ZNS  $O_2$  = 100%), während der verbleibende ZNS O<sub>2</sub>-Wert nach einem Tauchgang in der Anzeige der aktuellen Taucheinstellungen angezeigt wird, wenn er unter 40 % liegt. Wenn der CNS O<sub>2</sub>-Wert über 40 % liegt, wird die Tauchverbotswarnung (NO DIVE) und der Countdown angezeigt.

![](_page_57_Picture_7.jpeg)

Der ZNS O<sub>2</sub>-Wert nach einem Tauchgang kann im Menü 9. Tauchgangplaner (Dive Planner) angezeigt. Dort wird der aktuelle Wert angezeigt, wenn Add surf. int. 0 h ist.

![](_page_57_Figure_9.jpeg)

Die CNS O<sub>2</sub> - Uhr steigt, wenn der Sauerstoffpartialdruck höher liegt als 0,5 bar und sinkt, wenn der Sauerstoffpartialdruck tiefer liegt als 0,5 bar. Daher sinkt die CNS O<sub>2</sub>-Uhr jeweils, wenn du an der Oberfläche Luft atmest. Während des Tauchgangs sind die Tiefen, bei denen für verschiedene Gemische 0,5 bar erreicht werden, die Folgenden:

Luft: 13 m/43 ft 32 %: 6 m/20 ft 36 %: 4 m/13 ft

F *HINWEIS: Für Sauerstoffanteile von 80 % und mehr wurde der Wert ppO2max mit 1,6 bar festgelegt. Dieser Wert kann nicht verändert werden.*

#### • Gegen lange Exposition und Wiederholungstauchgänge.

Wiederholungstauchgänge und sehr lange Expositionen (technische und Rebreather-Tauchgänge) durch einen hohen ppO<sub>2</sub>-Wert können langfristige toxische Auswirkungen auf die Lungen haben, die mit OTUs überwacht werden können. Siehe Kapitel OTU-Einstellungen, um zu lernen wie du deine aktuelle OTU-Informationen überprüfen oder den Zähler zurücksetzen kannst. Wenn du deine OTUs in einem Tauchgang überschritten hast, wird das im Logbuch bei den Warnungen/Alarmen wie unten abgebildet eingetragen.

![](_page_58_Picture_1.jpeg)

### 3.5.1 Technisches Tauchen

Du solltest von einer anerkannten Institution in technischem Tauchen geschult und zertifiziert worden sein, bevor du den Galileo 3 zum Tec-Tauchen verwendest. Dekompressionstauchen, Tauchen mit Atemgasmischungen mit hohem Sauerstoffanteil, Multigastauchen sowie Tauchgänge mit Atemgasgemischen erfordert Fähigkeiten und Kenntnisse, die nur in spezialisierten Ausbildungen erworben werden können. Ein Tauchcomputer ist ein Instrument, das keine Entscheidungen für dich treffen und beim Tauchen nicht alle Parameter berücksichtigenh kann. Beim technischen Tauchen ist der Tauchcomputer nicht das Hauptinstrument, nach dem man sich während des Tauchgangs richten soll. Der Tauchgang muss vorher geplant und dieser Plan während des Tauchens eingehalten werden. Wenn der Plan und der Computer unterschiedliche Zeitpläne anzeigen, richte dich sich nach dem Konservativeren.

### **A WARNUNG**

Galileo 3 Trimix-Modell und Trimix-Tauchen wurden für gesunde und fortgeschrittene Taucher mit guter körperlicher Verfassung entwickelt. Du solltest dich regelmäßig bei einem spezialisierten Arzt untersuchen lassen, um deine körperliche Fähigkeit zum Tauchen zu bestätigen. Das ist für technisches Tauchen besonders wichtig.

Geduld zu üben, ist bei der Durchführung von komplexen Tauchgängen äußerst wichtig. Es ist erforderlich, dass du deine persönliche Tiefengrenze und Dekompressionsfähigkeit basierend auf tatsächlicher Taucherfahrung aufbaust und dann bei steigender Erfahrung diese Grenzen allmählich erweiterst.

Der Galileo 3 ist nicht für kommerzielle Tauchzwecke ausgelegt worden. Spezielle Verfahren, wie von der Oberfläche her bereitgestelltes Atemgas, beheizte Anzüge, Dekompression in einer Kammer oder Glocke sowie lange, anstrengende Tauchgänge können zu einer unkorrekten Berechnung der Algorithmen oder sogar zu Betriebsstörungen des Galileo 3 Tauchcomputers führen.

Tauche nie ohne Back-up-Instrumente. Es ist auf Tauchgängen zwingend, stets Back-up-Instrumente zum Messen der Tiefe, Zeit und des Flaschendrucks sowie eine Tauchtabelle mitzuführen.

Plane deinen Tauchgang im Voraus und überprüfe deinen Plan mit einem anderen im Handel erhältlichen Planungsprogramm oder einer Tabelle. Dein Tauchplan sollte stets genügend Atemgasreserven für den Umgang mit Notfällen und/oder Verzögerungen beinhalten. Erstelle für den Tauchgang stets Notfalltabellen.

Technisches Tauchen ist nicht jedermanns Sache. Dekompressionstauchgänge, insbesondere mit Heliumgemischen, sind stets mit einem höheren Unfallrisiko verbunden, das zu bleibenden Verletzungen oder zum Tod führen kann. Dieses Risiko kann aufgrund von unterschiedlicher körperlicher Kondition, Umweltbedingungen, menschlichem Versagen usw. noch erhöht werden. Wenn du dieses Risiko nicht auf sich nehmen willst, tauche nicht!

#### 3.5.2 Tauchen mit mehreren Atemgasgemischen

Dein Galileo 3 ist mit den Algorithmen ZH-L16D ADT MB PMG und ZH-L16C+GF PMG ausgestattet. PMG steht für vorausplanend Multi Gas. Das bedeutet, dass der Galileo 3 bei der Programmierung von mehr als einem Gasgemisch den Wechsel auf das Gas mit dem von dir festgelegten höheren Sauerstoffanteil errechnet und dir jederzeit eine umfassende Dekompressionsberechnung mit beiden von dir programmierten Gasgemischen zur Verfügung stellt.

Mit anderen Worten nützt du die von dir mitgeführten zusätzlichen Gasgemische zu jedem Zeitpunkt des Tauchgangs voll aus. Gleichzeitig kann Galileo 3 dir anzeigen, welche Dekompressionsstufen zutreffend wären, wenn du den Tauchgang nur mit dem von dir im Moment genutzten Gasgemisch beenden würdest. So bist du stets vorbereitet, falls einmal etwas nicht nach Plan verläuft. Siehe Kapitel PMG aktivieren, um zu erfahren, wie dieser Modus im Galileo 3 aktiviert wird.

## **A WARNUNG**

#### SEHR WICHTIG!

Das Tauchen mit mehreren Gasgemischen stellt ein viel höheres Risiko als das Tauchen mit einem einzigen Gasgemisch dar. Fehler des Tauchers können zu ernsthaften Verletzungen oder zum Tod führen.

Vergewissere dich beim Tauchen mit mehreren Gasgemischen stets, dass du deine Atemluft aus der Flasche erhältst, die du dafür eingeplant hast. Das Einatmen eines Gasgemisches mit hoher Sauerstoffkonzentration in der falschen Tiefe kann zum Tode führen.

Markiere alle Atemregler und Tauchflaschen, damit du diese auf keinen Fall verwechseln kannst.

Vergewissere dich vor jedem Tauchgang und nach jedem Flaschenwechsel, dass für jedes Gasgemisch der richtige Wert eingestellt und die richtige Flasche zugewiesen wurde. Lass dich vor der Durchführung von Multigas-Tauchgängen sachgemäß darin ausbilden und dafür zertifizieren.

Der Galileo 3 erlaubt dir, auf dem selben Tauchgang bis zu 8 verschiedene Atemgasgemische zu verwenden.

- Für Sauerstoffanteile von 80 % und mehr wurde der Wert ppO<sub>2</sub>max mit 1,6 bar festgelegt. Dieser Wert kann nicht verändert werden.
- Die MODs für die Flaschen 2 bis 8 sind die Wechseltiefe für diese Gase. Diese werden vom Galileo 3 für die Berechnungen, Warnungen, und empfohlenen Wechselpunkte genutzt.
- Wenn du mit mehr als 1 Atemgasgemisch tauchst, hat die Funktion Nitrox-Reset-Zeit (im Kapitel Nitrox-Reset-Zeit beschrieben) den folgenden Effekt: Gas 1 wird auf 21 % eingestellt und die Gase 2 bis 8 auf OFF.
- F *HINWEIS: Beginne mit dem Einatmen des neuen Gasgemisches, bevor du einen Gaswechsel bestätigst.*

## **A WARNUNG**

Vergewissere dich stets, dass du zum richtigen Gas wechselst. Ist dies nicht der Fall, kann das schwere Verletzungen oder den Tod zur Folge haben.

In den folgenden Kapiteln über Gaswechsel wird der Umgang anhand von 2 aktivierten Gasgemischen beschrieben. Die Verwendung von mehr als zwei Gasgemischen ist ähnlich.

![](_page_59_Figure_9.jpeg)

Tauchen mit 2 Atemgasmischungen

#### *3.5.2.1 Wechseln des Gasgemisches während des Tauchgangs*

Während der Aufstiegsphase wird dir der Galileo 3 bei Erreichen der MOD eines Gases auf der entsprechenden Tiefe empfehlen, den Wechsel durchzuführen. Es werden akustische Signale abgegeben und die Nachricht AUF GAS T2 WECHSELN (SWITCH TO GAS T2) erscheint auf dem Display.

![](_page_59_Picture_13.jpeg)

Du hast 30 Sekunden lang Zeit, um auf diese Meldung zu reagieren. Anderenfalls geht der Galileo 3 davon aus, dass Gas 2 nicht verwendet wird und zeigt die Meldung (GAS T2 ENTFERNT (EXCLUDING GAS T2)) an und passt die Dekompressionsstufen entsprechend an.

![](_page_59_Figure_15.jpeg)

Um den Gaswechsel zu bestätigen, drücke die Taste SAVE. Nachdem du den Wechsel bestätigt hast, erscheint die Nachricht AUF GAS T2 WECHSELN ERFOLGREICH (SWITCH TO GAS T2 SUCCESSFUL) 4 Sekunden lang im Display.

![](_page_59_Figure_17.jpeg)

#### *3.5.2.2 Wechseln zurück zu einem Gasgemisch mit niedrigerer Sauerstoffkonzentration*

Es kann Situationen geben, in denen du zu einem Gasgemisch mit einer niedrigeren Sauerstoffkonzentration wechseln musst. Ein solcher Fall kann zum Beispiel auftreten, wenn du tiefer tauchen möchtest, als es die MOD für ein Gas mit höherer Sauerstoffkonzentration zulässt (T2) oder wenn dir während der Dekompressionsphase das Gas T2 ausgeht. Du kannst den Gaswechsel in solchen Fällen manuell auslösen, indem du die Taste BOOK drückst und hältst.

![](_page_60_Picture_3.jpeg)

Der Galileo 3 wird die Meldung AUF GAS T1 WECHSELN (SWITCH TO GAS T1) anzeigen. Drücke nun den Knopf SAVE, um den Wechsel zu bestätigen oder den PFEIL-Knopf, um ein anderes Gas auszuwählen.

![](_page_60_Picture_5.jpeg)

Der Galileo 3 wird den Text "AUF GAS T1 WECHSELN ERFOLGREICH" (SWITCH TO GAS T1 SUCCESSFUL) anzeigen und die Dekompressionsplanung entsprechend anpassen.

## *3.5.2.3 Gaswechsel nicht in der geplanten Tiefe durchgeführt*

Wenn du es verpasst, den Gaswechsel innerhalb von 30 Sekunden zu bestätigen, nachdem der Galileo 3 diesen empfohlen hat, wird das Gas von den Dekompressionsberechnungen ausgeschlossen. Die Dekompressionsverpflichtungen werden entsprechend an die Tatsache angepasst, dass du den Tauchgang ohne das ausgeschlossene Gas abschließen wirst.

## *3.5.2.4 Verzögerter Gaswechsel*

Du kannst einen geplanten Gaswechsel jederzeit nachholen, indem du das Gasgemisch manuell auswählst. Langes Drücken der Taste BOOK leitet den Gaswechsel ein. Der Galileo 3 wird die Meldung AUF GAS T2 WECHSELN (SWITCH TO GAS T2) anzeigen. So kannst du prüfen, ob du einen Gaswechsel zu einem sicheren Gas durchführst. Nun kannst du durch Drücken der Taste SAVE den Wechsel bestätigen. Der Galileo 3 wird den Text AUF GAS T2 WECHSELN ERFOLGREICH (SWITCH TO GAS T2 SUCCESSFUL) anzeigen und die Dekompressionsplanung entsprechend anpassen.

### *3.5.2.5 Abtauchen unter die MOD nach einem Gaswechsel*

Wenn du nach dem Wechsel zu Gas 2 unbeabsichtigt wieder unter die MOD für dieses Gemisch tauchst, wird sofort der MOD-Alarm ausgelöst. Wechsle in diesem Fall entweder zurück zu Gas 1 oder tauche über die MOD von Gas 2 auf.

#### *3.5.2.6 Vorhergesehene Dekompressionsstopps und Gaswechsel beim Aufstieg*

Das Haupt-Tauchdisplay zeigt nur den tiefsten Dekompressionsstopp und die Zeit mit TAT.

![](_page_60_Figure_15.jpeg)

Wenn du die Taste oben rechts lange drückst, wird die Gas-Tabelle angezeigt. Durch Drücken der Taste oben rechts werden die vorhergesehenen Dekompressionsstopps mit allen aktivierten und verwendeten Gasen (PMG) angezeigt, sowie davon ausgehend, dass nur das aktuelle Gas verwendet würde (1G). Auch derzeit ausgewählte MB Level oder GF-Stops sowie Level 0 Pläne oder GF 100/100 Pläne werden angezeigt.

![](_page_60_Picture_17.jpeg)

Durch Drücken der Taste PFEIL NACH OBEN, wird das Profil angezeigt (blau ist der bereits getauchte Teil, grau ist die aktuelle Zeit und grün ist das vorhergesehene Auftauchprofil) mit den erforderlichen Gaswechseltiefen gemäß der MODs (weiße Linien).

![](_page_61_Picture_1.jpeg)

Durch Drücken der Taste PFEIL NACH OBEN wird die aktuelle Gewebesättigung gezeigt.

![](_page_61_Figure_3.jpeg)

Wenn der vorher angezeigte Tauchgang in die Auftauchphase übergeht, nimmt die Dekompression noch immer zu, wie rechts auf der Tabelleninformation abgelesen werden kann.

![](_page_61_Figure_5.jpeg)

Die schnellen Kompartimente beginnen mit der Entsättigung und die Auswirkungen werden im Sättigungsbalkendiagramm unten angezeigt.

![](_page_61_Figure_7.jpeg)

Wenn die Entsättigung beginnt, wechselt die Farbe des Kompartiments von Rot auf Grün.

#### 3.5.3 Tauchen im Trimix-Modus

## **A WARNUNG**

#### SEHR WICHTIG!

Beim Atmen von Druckluft oder EAN-Nitrox während eines Tauchgangs geht der Taucher ein gewisses Risiko ein. Das Atmen von Trimix-Gas oder anderen Mischgasen während des Tauchens ist mit höheren Risiken verbunden.

Wir haben alle relevanten Daten und die neusten hyperbarischen Forschungsarbeiten über das Trimix-Tauchen berücksichtigt, um das Risikoniveau unseres Trimix-Algorithmus so niedrig wie möglich zu halten. Trotzdem können wir auf keine Weise garantieren, dass das Atmen von Nitrox-, Trimix-Gasgemischen oder Druckluft während eines Tauchgangs unter Verwendung unseres Trimix-Algorithmus das Risiko von schweren Verletzungen oder Tod durch die Dekompressionskrankheit, Sauerstofftoxizität oder andere damit verbundene Ursachen beseitigt oder vermindert.

Der Trimix-Taucher, der unseren Trimix-Algorithmus auf unseren Tauchcomputern verwendet, muss sich des Risikos bewusst sein und bereit sein, das persönliche Risiko auf sich zu nehmen und die volle rechtliche Verantwortung für diese Risiken selbst zu tragen. Wenn der Taucher nicht gewillt ist, solche Risiken, einschließlich Verletzungs- und Todesrisiko, auf sich zu nehmen, dann darf er oder sie nicht mit unserem Trimix-Modus tauchen.

Riskiere nie dein Leben basierend auf nur einer Informationsquelle. Jeder Tauchcomputer kann Störungen unterliegen. Vertraue daher nicht ausschließlich auf ihn und bereite dich darauf vor, wie du im Störungsfall damit umgehen wirst. Verwende einen zweiten Tauchcomputer, führe Tabellen und Backup-Tiefen- und Zeitmessinstrumente mit. Wenn du riskantere Tauchgänge unternimmst, lass dich dazu vorher von einer anerkannten Schulungsinstitution ausbilden, um die erforderlichen technischen Fähigkeiten und Erfahrungen im Tauchen zu erlangen. Computertechnologie ist nie ein Ersatz für Kenntnisse und Training.

### **A WARNUNG**

Bevor du mit Galileo 3 Trimix-Tauchgänge unternimmst, solltest du auf Sporttauchgängen im Nullzeitenbereich üben, um mit der Schnittstelle und den Funktionen deines Tauchcomputers vertraut zu werden.

#### *3.5.3.1 Minimale und maximale Tiefe*

Die absolute minimale Tiefe (AMD) und die maximale Betriebstiefe (MOD) werden anhand des Sauerstoffanteils des Gemisches berechnet. Der vom Benutzer vorgegebene ppO<sub>2</sub>-Wert wird durch den Sauerstoffanteil dividiert. Das Ergebnis ist Druck, der in Tiefe konvertiert wird. Die MOD gilt für alle Gase, während die AMD nur für ein Gasgemisch mit einem geringeren Sauerstoffanteil als Luft gilt.

F *HINWEIS: Luft (21/0) ergibt eine unterschiedliche MOD als zum Beispiel Trimix 21/10. Der Grund liegt darin, dass Galileo 3 für den Sauerstoffanteil der Luft einen genaueren Wert nimmt, der 20,7 % beträgt.*

## **A WARNUNG**

Höhentauchen mit hypoxischen Gemischen erfordert eine sachgemäße Akklimatisierung. Die Anpassung an geringere ppO2-Levels ist ein langsamer Prozess, bei dem dein Körper mehr rote Blutzellen produzieren muss. Die Anpassungszeit ist von Person zu Person unterschiedlich und lässt sich nicht direkt berechnen. Die Entsättigung durch den Druckabfall beim Erreichen von höheren Lagen ist ein weiterer Faktor (siehe Kapitel Höhenmesser und Tauchen in Höhenlagen).

#### *3.5.3.2 Gasauswahl*

Beim technischen Tauchen, insbesondere mit Trimix-Gemischen, ist die Effizienz der Dekompression extrem wichtig. Gasgemische mit hohem Helium- und geringem Sauerstoffgehalt sind für die Dekompression nicht gut geeignet.

In den meisten Fällen, wenn Luft oder Nitrox als Grundgas verwendet werden, reichen zwei Atemgasgemische für die Dekompression. Bei Trimix sind hingegen mehr Dekompressionsgasgemische erforderlich.

Die PMG-Option muss zusammen mit Trimix aktiviert werden, wie im Kapitel Tauchen mit mehreren Atemgasgemischen beschrieben ist.

Flasche 1 ist immer das Gas, das am Anfang von der Oberfläche aus verwendet wird. Wenn du mehr als eine Flasche eingestellt hast, kannst du das Gas während des Tauchgangs manuell wechseln oder wenn Galileo 3 dies empfiehlt.

Die O2 Einstellung für T1 beträgt mindestens 18 %. Dies ist durch die Einschränkung bedingt, dass ein Tauchgang stets mit Gas 1 beginnen muss. Um eine ausreichende Sauerstoffzufuhr zum Körper zu gewährleisten, muss das Gas am Anfang des Tauchgangs einen genügend hohen Sauerstoffgehalt aufweisen, wie das für Flasche 1 erforderlich ist (du kannst ein "Travel-Mix" oder eines der Dekompressionsgase verwenden). Daher würde der erste Alarm für die absolute Mindesttiefe oberhalb von 1,2 Metern ausgelöst. Die O<sub>2</sub>-Einstellung für T2 bis T8 beträgt mindestens 8 %.

Der Galileo 3 berechnet den maximal möglichen Heliumanteil durch Subtraktion des Sauerstoffanteils von 100 %.

# **A WARNUNG**

Hohe Anstrengungen an der Oberfläche oder in geringen Tiefen beim Atmen mit weniger als 21 % Sauerstoffanteil könnte zu Bewusstlosigkeit und zu Ertrinken führen.

## **A WARNUNG**

Eine tiefe Einstellung des Sauerstoffanteils kann höhere MOD-Werte erlauben. Der Tauchcomputer kann deine Fähigkeiten, Erfahrung, oder die Bedingungen, um auf die angezeigte MOD hinunterzutauchen, nicht beurteilen. Tauche nur in Tiefen hinunter, für die du ein Zertifikat erworben hast.

## **A WARNUNG**

Helium senkt die narkotischen Auswirkungen der Mischung verhindert diese jedoch nicht. In großen Tiefen kann Helium zudem einen Effekt auslösen, der "Heliumtremor" oder HPNS (High Pressure Nervous Syndrome) genannt wird.

Die Gastabelle ist im Umgang mit mehreren Gasgemischen ein praktisches Hilfsmittel. Sie kann beim Check vor dem Tauchgang sowie während des Tauchgangs aufgerufen werden.

![](_page_62_Picture_19.jpeg)

F *HINWEIS: Der Smart-Sender sendet nur die Drucksignale des derzeit aktiven Gases. Wenn die Flasche nicht innerhalb von 5 Minuten verwendet wird, fällt der Sender in einen Energiesparmodus und die Aktualisierung der Gas-Tabelle kann länger dauern.*

### *3.5.3.3 Gewebesättigung mit Trimix*

Im Trimix-Modus wird die Gewebesättigung sowohl für Helium als auch für Stickstoff angezeigt, getrennt durch eine feine Linie. Die Sättigung und Entsättigung der Gewebe werden auch hier durch einen Farbwechsel angezeigt.

![](_page_62_Figure_23.jpeg)

## *3.5.3.4 PDIS für N2 und He*

Profilabhängige Zwischenstopps (PDIS), wie sie im Kapitel PDIS (Profilabhängige Zwischenstopps) beschrieben sind, wurden auf beide Gase, Stickstoff und Helium, erweitert. Die optimale Entsättigungstiefe wird angezeigt, wenn PDIS aktiviert ist. PDI-Stopps sind nicht obligatorisch helfen jedoch beim Reduzieren möglicher Mikroblasenbildung.

#### 3.5.4 Tauchen im Sidemount-Modus

Bevor du mit dem Sidemount-Modus tauchen kannst, musst du sicherstellen, dass die Funktionen "Sidemount" und "PMG" im Menü 6.11. Weitere Funktionen (Feature upgrade) aktiviert sind. Anschließend muss der Sidemount-Modus aktiviert werden, wie im Kapitel Sidemount aktivieren beschrieben ist. Wenn du den Sidemount-Modus aktivierst, wird automatisch auch der PMG-Modus aktiviert. Kopple zwei Sidemount-Flaschen mit gleichem Sauerstoffgemisch mit Galileo 3 und schon kann es losgehen.

#### F *HINWEIS: Für das technische Tauchen kannst du 6 zusätzliche Flaschen koppeln und der Galileo 3 wird dich durch deinen Tauchgang führen.*

Der Galileo 3 beginnt den Sidemount-Tauchgang mit der Flasche T1. Beim angezeigten RBT-Wert wird davon ausgegangen, dass du beide Flaschen verwendest. Wenn der voreingestellte Schwellenwert erreicht ist, schlägt der Galileo 3 vor, dass du auf die andere Flasche umschaltest. Es werden akustische Signale abgegeben und die Nachricht AUF GAS T2 WECHSELN (SWITCH TO GAS T2) erscheint auf dem Display. Du hast 30 Sekunden Zeit, um auf diese Nachricht zu reagieren.

![](_page_63_Picture_6.jpeg)

Wenn du aus irgendeinem Grund nicht zur angeforderten Flasche wechselst, markiert der Galileo 3 die aktuell verwendete Flasche mit einem darunter liegenden roten Dreieck. Das Dreieck weist auf die andere Flasche. Dies bedeutet, dass du zu dieser Flasche wechseln solltest, da der Schwellenwert erreicht ist.

![](_page_63_Picture_8.jpeg)

Verzögerter Gaswechsel: Du kannst einen empfohlenen Gaswechsel jederzeit nachholen, indem du die Flasche manuell auswählst. Langes Drücken der Taste BOOK leitet den Flaschenwechsel ein. Der Galileo 3 wird die Meldung AUF GAS T2 WECHSELN (SWITCH TO GAS T2) anzeigen. So kannst du prüfen, ob du einen Gaswechsel zur empfohlenen Flasche durchführst. Nun kannst du durch Drücken der Taste SAVE den Wechsel bestätigen. Der Galileo 3 wird die Meldung AUF GAS T2 WECHSELN ERFOLGREICH (SWITCH TO GAS T2 SUCCESSFUL) anzeigen.

#### 3.5.5 Tauchen im CCR-Modus

Das CCR-System (Rebreather mit geschlossenem Kreislauf) ist wahrscheinlich älter als das Gerätetauchen mit offenem Kreislauf, weil die grundlegenden Prinzipien durch manuelle Steuerung keine hoch empfindlichen und zuverlässigen Atemregler erforderten.

Das CCR-System nutzt das Gas effizienter als der offene Kreislauf weil nur so viel Sauerstoff in den Atemkreislauf geführt wird, wie notwendig ist. Das vom Körper erzeugte Kohlenstoffdioxid wird im Wäscher in Kalk gebunden. Ein Nebeneffekt des CCR-Systems ist, dass es nahezu ohne Blasen funktioniert, was ideal für Unterwasserfotografie und das Beobachten der Tierwelt ist.

In einem CCR-System wird der ppO<sub>2</sub> (Sauerstoff-Partialdruck) des Atemgases konstant gehalten. Das CCR-System sorgt dafür. Im Vergleich zum offenen Kreislaufsystem liefert der konstante ppO<sub>2</sub>-Wert auf verschiedenen Tiefen ein veränderliches Nitrox-Gasgemisch.

Eine ppO<sub>2</sub>-Einstellung von 1,0 bar ist vergleichbar mit einem Gasgemisch von 50 % Nitrox auf 10 m/33 ft Tiefe in Salzwasser mit offenen Kreislaufsystemen.

## **A WARNUNG**

Alle Rebreather erfordern eine auf die jeweilige Ausrüstung ausgerichtete Ausbildung, bevor damit getaucht werden kann. Erlange die entsprechenden Zertifizierungen und halte dich an die Empfehlungen und Verfahren des jeweiligen Herstellers, wenn du mit einem Rebreather tauchst. Abweichungen davon können zu ernsthaften Verletzungen oder zum Tod führen. Rebreather arbeiten mit verschiedenen Gasen, Bailout-Verfahren, die gleich wie Gaswechsel sind und zahlreiche technische Tauchtechniken. Deshalb gelten auch alle vorher genannten Warnungen und Hinweise auch für das Tauchen mit Rebreather.

Wenn der CCR-Modus aktiviert ist, erscheint die Diluent-Flasche in der O<sub>2</sub>-Einstellung. Siehe Kapitel CCR aktivieren, um zu erfahren, wie diese Modus aktiviert wird.

![](_page_64_Picture_2.jpeg)

Der Setpoint zu Tauchbeginn (SP1) kann zwischen 0,2 bis 0,95 bar  $ppO<sub>2</sub>$  eingestellt werden. Der Tiefen-Setpoint (SP2) hat einen Einstellbereich von 1,0 bis 1,6 bar ppO<sub>2</sub>. Normalerweise wird er während des Abtauchens oder bei Erreichen der tiefsten Tiefe aktiviert. Die SP-Wechseltiefe wird vom Tauchcomputer auf dieselbe Art empfohlen, wie die Gaswechsel beim Tauchen mit offenem Kreislauf (vorausgeplanter Gaswechsel). Die Wechselpunkte werden aus den äquivalenten Sauerstoffanteilen des offenen Kreislauf-Modus bestimmt. So erfolgt der Gaswechsel während des Abtauchens, wenn die Sauerstoffkonzentration auf dieser Tiefe die äquivalente Konzentration im Diluent-Gas erreicht.

Mit SP1 auf 0,5 bar würde die Tiefe in Salzwasser ungefähr 13,8 m/45,3 ft betragen.

![](_page_64_Figure_5.jpeg)

Tauchen im CCR-Modus

## 3.6 Warnungen

Der Galileo 3 kann dich mit Warnungen und Alarmen vor potenziell gefährlichen Situationen warnen. Du kannst die Einstellungen der Warnungen und Alarme in den Menüs des Galileo3 oder über LogTRAK ändern.

# **A WARNUNG**

- •Beim Tauchen im Tiefenmesser-Modus sind außer den Warnungen für halbe Flaschenfüllung, maximale Tiefe, maximale Tauchzeit und Drucksignal alle anderen Warnungen ausgeschaltet.
- •Wenn der Galileo 3 im Lautlos-Modus eingestellt ist, werden alle akustischen Warnungen stummgeschaltet.

## 3.6.1 Warnungseinstellungen

Warnungen stellen Situationen dar, die die Aufmerksamkeit des Tauchers erfordern. Werden sie ignoriert, stellen sie keine unmittelbaren Gefahren dar. Du kannst entscheiden, welche Warnungen du aktivieren möchtest und welche nicht.

Warnungen werden als Pop-up-Meldung am oberen Rand des Displays angezeigt. Die Warnfarbe ist gelb, und das dazugehörende Datenfenster wird gleichzeitig hervorgehoben.

Warnungen können auf AKUSTISCH, VISUELL, BEIDES (akustisch und visuell) oder auf OFF eingestellt werden. In den folgenden Abschnitten werden die verfügbaren Warnungen des Galileo 3 beschrieben.

## 3.6.2 Maximale Tiefe

Die maximale Tiefe löst eine Warnung aus. Siehe Kapitel Warnung maximale Tiefe, zur Einstellung der **Warntiefe** 

![](_page_64_Picture_18.jpeg)

## 3.6.3 ZNS  $O_2 = 75\%$

Der Galileo 3 kontrolliert deine Sauerstoffaufnahme über die ZNS  $O<sub>2</sub>$  Uhr. Wenn der berechnete ZNS  $O<sub>2</sub>$ Wert 75 % erreicht, warnt dich der Galileo 3, bis der Wert unter 75 % fällt. Siehe Kapitel ZNS  $O_2 = 75$  %, um zu erfahren, wie diese Warnung eingestellt wird.

![](_page_64_Figure_21.jpeg)

## 3.6.4 Nullzeit = 2 Minuten

Wenn du einen unbeabsichtigten Dekompressionstauchgang vermeiden möchtest, kann der Galileo 3 eine Warnung ausgeben, wenn die Nullzeit 2 Minuten erreicht. Dies gilt sowohl für die L0-Nullzeit wie auch für MB-/GF-Nullzeiten (siehe Kapitel Tauchen mit MB-Levels und Tauchen mit GF-Einstellungen für weitere Informationen). Dadurch wird ermöglicht, den Aufstieg zu beginnen, bevor ein Dekompressionsstopp oder ein Level-/GF-Stopp erforderlich wird. Siehe Kapitel Nullzeit = 2, um zu erfahren, wie diese Warnung eingestellt wird.

![](_page_65_Picture_2.jpeg)

#### 3.6.5 Beginn der Dekompression

Der Galileo 3 warnt dich, wenn der erste obligatorische Dekompressionsstopp bevorsteht. Dadurch wird der Taucher auf die Tatsache aufmerksam gemacht, dass ein direkter Aufstieg an die Oberfläche nicht mehr möglich ist. Siehe Kapitel Beginn der Deko, um zu erfahren, wie diese Warnung eingestellt wird.

#### 3.6.6 Tauchzeit

Der Galileo 3 kann dich warnen, wenn die eingestellte Tauchzeit erreicht ist, und zeigt die Meldung ZEITLIMIT ERREICHT (TIME LIMIT REACHED) an.

Im Kapitel Warnung maximale Tauchzeit erfährst du, wie du diese Warnung einstellst.

![](_page_65_Picture_8.jpeg)

Wenn diese Warnung eingestellt ist, warnt dich Galileo 3 auch, wenn es Zeit ist, dich zur Oberfläche zu begeben. Die Meldung UMKEHRZEIT (TURN-AROUND TIME) wird angezeigt, wenn du die Hälfte der eingestellten Tauchzeitwarnung erreicht hast.

![](_page_65_Picture_10.jpeg)

#### 3.6.7 Flaschendruck

Der Galileo 3 kann dich warnen, wenn der Flaschendruck einen bestimmten Wert erreicht. Du kannst z. B. die Hälfte eines vollen Tauchgerätedrucks einstellen, damit du daran erinnert wirst, den langsamen Aufstieg einzuleiten. Siehe Kapitel Flaschendruck, um zu erfahren, wie diese Warnung eingestellt wird.

![](_page_65_Picture_13.jpeg)

### 3.6.8 RBT = 3min

Damit du rechtzeitig gewarnt wirst, dass die Atemgasreserve tief ist, kann dich Galileo 3 warnen, wenn die RBT (verbleibende Grundzeit) auf 3 Minuten gefallen ist. Siehe Kapitel RBT = 3 min, um zu erfahren, wie diese Warnung eingestellt wird.

#### **A WARNUNG**

Wenn die RBT auf 3 Minuten oder weniger fällt, hast du unter Umständen nicht mehr genügend Atemgas, um einen sicheren Aufstieg durchzuführen. Beginne mit dem Aufstieg, wenn du diese Warnung siehst

![](_page_65_Figure_18.jpeg)

### 3.6.9 Drucksignal

Unter gewissen Umständen, z. B. bei unsachgemäßem Positionieren des Senders oder Interferenzen mit starken Funkquellen, kann die drahtlose Datenübertragung vorübergehend unterbrochen werden. Es ist bekannt, dass Blitzlicht, das in der Unterwasserfotografie eingesetzt wird, die Kommunikation zwischen Galileo 3 und dem Sender vorübergehend stören kann.

![](_page_66_Picture_2.jpeg)

Wenn diese Warnung im Galileo 3 Menü 5.8 **Drucksignal** (Pressure signal) aktiviert ist und der Galileo 3 30 Sekunden lang kein Signal vom Drucksender empfängt, erscheint die Meldung "KEIN DRUCKSIGNAL" (NO PRESSURE SIGNAL) für 12 Sekunden auf dem Display. Wenn Galileo 3 nach weiteren 40 Sekunden immer noch kein Signal vom Drucksender empfangen hat, erscheint 12 Sekunden lang die Meldung "DRUCKSIGNAL VERLOREN" (PRESSURE SIGNAL LOST). Danach wird die RBT nicht mehr angezeigt und der Flaschendruck wird durch - - - ersetzt.

## **A WARNUNG**

In einer Situation mit der Meldung KEIN DRUCKSIGNAL werden sämtliche Daten, die der Galileo 3 zum Flaschendruck hat, ungültig. In einem solchen Fall muss ein Backup-Instrument für die Überwachung des Drucks mitgeführt werden, um sicher an die Oberfläche zu gelangen. Das Ausgehen von Atemgas unter Wasser ist gefährlich und kann zu ernsthaften Verletzungen oder zum Tod durch Ertrinken führen.

### 3.6.10 Beginn der Level-Stopps

Wenn mit einem anderen Mikroblasen-Level (MB) als L0 getaucht wird, kann dich Galileo 3 warnen, wenn du die MB-Nullzeit überschritten hast. Für weitere Details siehe Kapitel Tauchen mit MB-Levels.

Siehe Kapitel Beginn der Levelstopps, um zu erfahren, wie diese Warnung eingestellt wird.

![](_page_66_Picture_9.jpeg)

## 3.6.11 Beginn GF-Stopps

Wenn mit einer anderen Einstellung als 100/100 getaucht wird, kann dich der Galileo 3 warnen, wenn du die GF-Nullzeit-Phase überschritten hast. Für weitere Details siehe Kapitel Tauchen mit GF-Einstellungen. Siehe Kapitel Beginn der GF-Stopps, um zu erfahren, wie diese Warnung eingestellt wird.

![](_page_66_Figure_12.jpeg)

### 3.6.12 MB-Stopp verpasst

Wenn du mit einem MB-Level über L0 tauchst und Level-Stopps erforderlich sind, kann der Galileo 3 dich warnen, wenn du über den tiefsten erforderlichen MB-Level-Stopp auftauchst, damit du keinen erforderlichen Stopp verpasst. Siehe Kapitel MB-Stopps verpasst, um zu erfahren, wie diese Warnung eingestellt wird.

![](_page_66_Picture_15.jpeg)

#### 3.6.13 GF-Stopp verpasst

Wenn du mit einer anderen GF-Einstellung als 100/100 tauchst und GF-Stopps erforderlich sind, kann der Galileo 3 dich warnen, wenn du über den tiefsten erforderlichen GF-Stopp auftauchst, damit du keinen erforderlichen Stopp verpasst. Siehe Kapitel GF-Stopps verpasst, um zu erfahren, wie diese Warnung eingestellt wird.

![](_page_67_Figure_3.jpeg)

#### 3.6.14 MB-Level reduziert

Wenn du mit einem MB-Level über L0 tauchst und Level-Stopps erforderlich sind, reduziert Galileo 3 deinen MB-Level auf den nächsten möglichen Level, wenn du den tiefsten erforderlichen MB-Level um 1,5 m/5 ft übersteigst. Das Display zeigt den neuen aktiven MB-Level an. Siehe Kapitel MB-Level reduziert, um zu erfahren, wie diese Warnung eingestellt wird.

![](_page_67_Picture_6.jpeg)

## 3.6.15 GF erhöht

Wenn du mit einer anderen GF-Einstellung als 100/100 tauchst und GF-Stops erforderlich sind, steigert Galileo 3 deinen GF auf den nächsten möglichen Wert, wenn du auf mehr als 1,5 m/5 ft über den tiefsten erforderlichen GF aufsteigst. Das Display zeigt die neue aktive GF-Einstellung an. Siehe Kapitel GF erhöht, um zu erfahren, wie diese Warnung eingestellt wird.

![](_page_67_Figure_9.jpeg)

#### 3.6.16 L0 Nullzeit = 2min

Wenn mit einem höheren MB-Level als L0 getaucht wird, sind die zugrunde liegenden L0-Informationen nicht direkt auf dem Display sichtbar (sie sind jedoch als alternative Informationen verfügbar). Der Galileo 3 kann dich warnen, wenn die zugrunde liegende L0- Nullzeit zwei Minuten erreicht, während du mit einem aktiven MB-Level tauchst, das höher als L0 ist. Siehe Kapitel L0 Nullzeit = 2 Min, um zu erfahren, wie diese Warnung eingestellt wird.

![](_page_67_Figure_12.jpeg)

#### 3.6.17 100/100 ND = 2 Minuten

Wenn mit einer höheren GF-Einstellung als 100/100 getaucht wird, sind die zugrunde liegenden 100/100-Informationen nicht direkt auf dem Display sichtbar (sie sind jedoch als alternative Informationen verfügbar). Der Galileo 3 kann dich warnen, wenn die zugrunde liegende 100/100-Nullzeit zwei Minuten erreicht, während du mit einer aktiven GF-Einstellung tauchst, die nicht 100/100 ist. Siehe Kapitel 100/100 ND = 2 Min, um zu erfahren, wie diese Warnung eingestellt wird.

![](_page_68_Picture_1.jpeg)

## 3.6.18 Beginn Deko bei L0

Wenn mit einem höheren MB-Level als L0 getaucht wird, sind die zugrunde liegenden L0-Informationen nicht direkt auf dem Display sichtbar (sie sind jedoch als alternative Informationen verfügbar). Du kannst festlegen, dass dein Galileo 3 dich warnt, wenn bei einem Tauchgang mit einem aktiven MB-Level über L0 eine Dekompressionspflicht eintritt. Siehe Kapitel Beginn Deko bei L0, um zu erfahren, wie diese Warnung eingestellt wird.

![](_page_68_Figure_4.jpeg)

## 3.6.19 Beginn der Dekompression bei 100/100

Wenn mit einer anderen GF-Einstellung als L100/100 getaucht wird, sind die zugrunde liegenden 100/100-Informationen nicht direkt auf dem Display sichtbar (sie sind jedoch als alternative Informationen verfügbar). Galileo 3 kann dich warnen, wenn eine Dekompressionsverbindlichkeit beginnt, wenn du mit einer aktiven Einstellung tauchst, die nicht 100/ 100 ist. Siehe Kapitel Start 100/100 Deko, um zu erfahren, wie diese Warnung eingestellt wird.

![](_page_68_Figure_7.jpeg)

# 3.7 Alarme

Alarme können nicht ausgeschaltet werden, da diese Situationen wiedergeben, die eine sofortige Maßnahme vom Taucher verlangen.

Alarme werden als Pop-up-Meldung am oben auf dem Display angezeigt. Die Alarmfarbe ist rot, und das dazugehörende Datenfenster wird gleichzeitig hervorgehoben.

In den folgenden Abschnitten werden die verfügbaren Alarme des Galileo 3 beschrieben.

# **A WARNUNG**

- •Beim Tauchen im Tiefenmesser-Modus sind alle Alarme AUSGESCHALTET, außer den Alarmen für niedrige Batterie und Flaschenreserve.
- •Wenn der Galileo 3 im Lautlos-Modus eingestellt ist, werden alle akustischen Alarme stummgeschaltet.

## 3.7.1 Aufstiegsgeschwindigkeit

Wenn du während eines Tauchgangs aufsteigst, vermindert sich der Umgebungsdruck. Wenn du zu schnell aufsteigst, könnten durch den abnehmenden Druck Mikroblasen entstehen. Wenn du zu langsam aufsteigst, bist du länger einem hohen Umgebungsdruck ausgesetzt und alle oder einige deiner Gewebe nehmen weiterhin Stickstoff auf. Daher gibt es eine ideale Aufstiegsgeschwindigkeit, die langsam genug ist, um die Bildung von Mikroblasen zu verhindern, aber schnell genug, um die Auswirkungen einer weitergehenden Stickstoffaufnahme in deinen Geweben zu verhindern.

Die Druckabnahme, die der Körper ohne nennenswerte Mikroblasenbildung tolerieren kann, ist in der Tiefe größer als in weniger tiefen Lagen: Der Schlüsselfaktor ist nicht die eigentliche Druckabnahme, sondern das Verhältnis der Druckabnahme zum Umgebungsdruck. Das bedeutet, dass die ideale Aufstiegsgeschwindigkeit in der Tiefe höher ist als in weniger tiefen Lagen.

Der Galileo 3 verwendet daher eine variable Aufstiegsgeschwindigkeit. Der Wert bewegt sich zwischen 3 m und 10 m/min (10 ft und 33 ft/min). Die Aufteilung nach Tiefenbereichen ist in der nachfolgenden Liste ersichtlich.

![](_page_68_Picture_363.jpeg)

Ist die Aufstiegsgeschwindigkeit höher als 110 % des Idealwertes, wechselt das Geschwindigkeitsfenster auf Gelb.

![](_page_69_Picture_0.jpeg)

Bei Aufstiegsgeschwindigkeiten von über 140 % wird die Alarm AUFSTIEG ZU SCHNELL! (ASCENT TOO FAST) aktiviert und das Fenster wird rot.

![](_page_69_Picture_2.jpeg)

Galileo 3 bietet zudem einen akustischen Alarm, wenn die Aufstiegsgeschwindigkeit 110 % übersteigt: Die Intensität des Alarms nimmt in direkter Proportion mit dem Überschreiten der Aufstiegsgeschwindigkeit zu.

Bei einem schnellen Aufstieg kann Galileo 3 bei Bedarf einen Dekompressionsstopp verlangen, auch wenn du innerhalb der Nullzeit tauchst, um die Bildung von Mikroblasen zu verhindern.

Zu langsames Aufsteigen bewirkt in großer Tiefe erhöhte Gewebesättigung und kann eine Erhöhung der Dekodauer und der gesamten Aufstiegszeit haben. In weniger tiefen Lagen kann ein langsamer Aufstieg die Dekompressionszeit verkürzen.

Bei zu schnellem Auftauchen über längere Zeit erfolgt ein Eintrag ins Logbuch.

## **A WARNUNG**

Die ideale Aufstiegsgeschwindigkeit darf zu keinem Zeitpunkt überschritten werden, da sich sonst Mikrogasblasen im arteriellen Blutkreislauf bilden können, die zu schweren Verletzungen oder zum Tod führen können. Die Alarme dauern so lang an, bis die Aufstiegsgeschwindigkeit wieder bei 110 % oder näher bei der idealen Geschwindigkeit liegt. 3.7.2 Maximale Einsatztiefe (MOD)

# **A WARNUNG**

- •Die MOD sollte nicht überschritten werden. Die Missachtung des Alarms könnte zu einer Sauerstoffvergiftung führen.
- $\bullet$ Das Überschreiten des Werts pp0, von 1,6 bar kann plötzliche Krämpfe verursachen, die zu schweren Verletzungen oder zum Tod führen.

Wenn du die MOD überschreitest, wechselt die Tiefe zu rot und die Meldung MOD ÜBERSCHRITTEN (MOD EXCEEDED) wird angezeigt. Die MOD wird auf einem Wechseldisplay angezeigt, damit du siehst, um wie viel du diese überschritten hast. Zudem gibt der Galileo 3 einen konstanten Signalton aus. Solange du dich unterhalb der MOD befindest, blinkt der Tiefenwert und erklingt der Signalton unaufhörlich.

![](_page_69_Picture_14.jpeg)

3.7.3 Absolute Mindesttiefe (AMD)

## **A WARNUNG**

Das Aufsteigen über die AMD kann zu plötzlicher Bewusstlosigkeit und Tod durch Ertrinken führen.

Wenn du ein hypoxisches Gasgemisch verwendest, erzeugt es in größerer Tiefe einen ausreichend hohen ppO2-Wert, aber in geringer Tiefe wird die absolute Mindesttiefe erreicht und die Meldung MINIMALE TIEFE wird angezeigt. Der AMD-Wert wird in der alternativen Anzeige eingeblendet, um anzuzeigen, wie viel geringer die Tiefe ist, die du erreicht hast. Zudem gibt der Galileo 3 einen konstanten Signalton aus. Sowohl das Blinken des Tiefenwerts als auch der Signalton werden so lange fortgesetzt, wie du flacher als der AMD-Wert bleibst oder bis du das Gas wechselst.

![](_page_69_Picture_19.jpeg)

![](_page_70_Picture_1.jpeg)

Wenn der Wert ZNS 0, 100 % erreicht, besteht die Gefahr einer Sauerstoffvergiftung. Leite den Abbruch des Tauchgangs ein.

Der Galileo 3 kontrolliert deine Sauerstoffaufnahme über die ZNS  $O<sub>2</sub>$  Uhr. Wenn der berechnete ZNS  $O<sub>2</sub>$ -Wert 100 % erreicht, gibt der Galileo 3 während 12 Sekunden eine Reihe von akustischen Signaltönen aus und der Wert von ZNS  $O<sub>2</sub>$  im  $O<sub>2</sub>$ -Fenster wird rot. Der Alarm bleibt so lange aktiv, bis der Wert des ZNS  $O<sub>2</sub>$ unter 100 % fällt.

![](_page_70_Figure_4.jpeg)

Das akustische Signal erklingt während 5 Sekunden in Intervallen von 1 Minute nach dem ersten Auftreten, und solange ZNS O<sub>2</sub> bei 100 % oder höher ist oder bis ppO<sub>2</sub> unter 0,5 bar fällt (siehe Kapitel Tauchen mit Nitrox oder einem anderen Dekompressionsgas für eine Liste von Tiefen, auf denen auf der  $ppO<sub>2</sub>$  für häufig verwendete Nitrox-Gemische 0,5 bar beträgt).

### 3.7.5 Reserve erreicht

Siehe Kapitel Flaschenreserve für die Einstellung des Limits des Flaschenreservedrucks. Wenn der eingestellte Druck während des Tauchgangs erreicht wird, wird ein Alarm ausgelöst.

![](_page_70_Figure_8.jpeg)

3.7.6 Verpasster Dekompressionsstopp

## **A WARNUNG**

Das Nichteinhalten einer vorgeschriebenen Dekompressionsverbindlichkeit kann zu schweren Verletzungen oder zum Tod führen.

Wenn du bei einem erforderlichen Dekompressionsstopp mehr als 0,5 m/2 ft über die erforderliche Stopptiefe auftauchst, löst Galileo 3 einen Alarm aus. Der Wert der aktuellen Tiefe und die Meldung DEKOSTOPP VERPASST! (MISSED DECO STOP!) werden angezeigt und eine Sequenz von Signaltönen ist zu hören. Solange du dich mehr als 0,5 m/2 ft oder mehr über der erforderlichen Stopptiefe befindest, dauert der Alarm fort.

![](_page_70_Figure_13.jpeg)

## $3.7.7$  RBT = 0min

Das Erreichen von RBT = 0 Minuten kann als Warnung oder als Alarm eingerichtet werden. Siehe Kapitel RBT-Warnung oder RBT-Alarm, um zu erfahren, wie dieser Alarm aktiviert wird.

![](_page_70_Picture_16.jpeg)

3.7.8 Niedrige Batterie

## **A WARNUNG**

Beginne keinen Tauchgang, wenn an der Oberfläche die Meldung NIEDRIGE BATTERIE angezeigt wird. Der Computer kann während des Tauchgangs ausfallen, was zu schweren Verletzungen oder zum Tod führen kann.

![](_page_70_Picture_20.jpeg)

Während des Tauchgangs warnt dich Galileo 3 auf zwei Arten vor schwacher Batterie:

- 1. Durch Anzeigen eines Batteriesymbols mit einer warnenden Hintergrundfarbe.
- 2. Durch Anzeigen einer Warnmeldung oben am Display.

![](_page_71_Picture_4.jpeg)

## 3.8 Displayinformationen

Nach dem Abtauchen beginnt der Galileo 3 automatisch den Tauchgang zu überwachen, unabhängig vom Zustand, in dem er sich vor dem Abtauchen befand. Einzelheiten über die angezeigten Informationen findest du in den nächsten Kapiteln.

Tauchzeit. Die Tauchzeit wird in Minuten angezeigt. Wenn du während des Tauchgangs an die Oberfläche aufsteigst, wird die an der Oberfläche verbrachte Zeit nur gezählt, wenn du wieder innerhalb von 5 Minuten unter 0,8 m/3 ft tauchst (Standardeinstellung, du kannst aber auch von 3 bis 30 Minuten einstellen). Das erlaubt dir kurze Orientierungsaufenthalte. Während du an der Oberfläche bist, schreitet die Zeit auf der Anzeige nicht fort, sie wird , jedoch im Hintergrund weiter gemessen. Sobald du wieder abtauchst, wird die Zeitmessung auf der Anzeige wieder aufgenommen, einschließlich der an der Oberfläche verbrachten Zeit. Wenn du mehr die von dir eingestellte Dauer auf einer Tiefe von weniger als 0,8 m /3 ft auftauchst, wird der Tauchgang als abgeschlossen erachtet, das Logbuch geschlossen, und bei einem erneuten Abtauchen würde die Tauchzeit wieder bei Null anfangen.

Die maximal angezeigte Zeit beträgt 999 Minuten. Bei längeren Tauchgängen beginnt die Zeit wieder bei 0 Minuten.

Nur Tauchgänge über 2 Minuten werden im Logbuch gespeichert.

Tiefe. Die Tiefe wird in Schritten von 10 cm angezeigt. Auf einer Tiefe von weniger als 0,8 m zeigt die Anzeige "---". Die maximale Betriebstiefe des Galileo 3 beträgt 300 m/984 ft.

Nullzeit. Sie wird in Echtzeit berechnet und alle 4 Sekunden aktualisiert. Die maximal angezeigte Nullzeit beträgt 99 Minuten.

Temperatur. Der Galileo 3 zeigt während eines Tauchgangs die Wassertemperatur und an der Oberfläche die Lufttemperatur an. Die Hauttemperatur hat jedoch einen Einfluss auf die Messung, wenn das Gerät am Handgelenk direkt auf der Haut getragen wird.

Dekompressionsinformationen. Wenn Galileo 3 einen obligatorischen Dekompressionsstopp berechnet, zeigt er die Dauer und die Tiefe des erforderlichen Stopps an. Auch die gesamte Aufstiegszeit wird angegeben.

# **A WARNUNG**

Halte bei allen Tauchgängen einen Sicherheitsstopp von 3 bis 5 Minuten zwischen 3 bis 5 Metern ein, auch wenn keine Dekompressionsverbindlichkeit vorliegt.

### 3.8.1 Displayanordnung während des **Tauchgangs**

Der Galileo 3 bietet eine Auswahl aus zwei Display-Layouts: Light oder Classic.

### *3.8.1.1 Konfiguration Light*

Der Display-Typ Light ist die Werkeinstellung. Er zeigt nur die grundlegenden Informationen mit großen Ziffern. Wenn der Tauchgang Dekompression oder die Anzeige weiterer Daten erfordert, wechselt der Display-Typ automatisch auf Classic.

![](_page_71_Figure_20.jpeg)

### Light TIEFENMESSER

F *HINWEIS: Nur die kürzere der beiden Zeiten Nullzeit und RBT wird in der Konfiguration LIGHT angezeigt. Wenn du noch über so viel Atemgas verfügst, dass Level- oder Dekompressionsstopps erforderlich werden bevor eine RBT von 0 Minuten erreicht wird, wird die Nullzeit am Display angezeigt und durch die Beschriftung NO STOP hervorgehoben. Anderseits, wenn du durch dein verbleibendes Atemgas eine RBT von 0 Minuten erreichst, solange du noch in der Nullzeitphase bist, dann wird RBT am Display angezeigt und durch die Beschriftung RBT hervorgehoben.*
## **A WARNUNG**

Nach einer Warnung DRUCKSIGNAL VERLOREN (PRESSURE SIGNAL LOST) ist der Galileo 3 nicht mehr in der Lage, die RBT zu berechnen. In einem solchen Fall zeigt die Konfiguration LIGHT die Nullzeit, was , jedoch nicht bedeutet, dass du genügend verbleibendes Atemgas hast, um die gesamte Zeitdauer in der Tiefe zu bleiben.

## *3.8.1.2 Konfiguration Classic*

Das Display Classic zeigt mehr Daten mit kleineren Ziffern in kleineren Fenstern an.

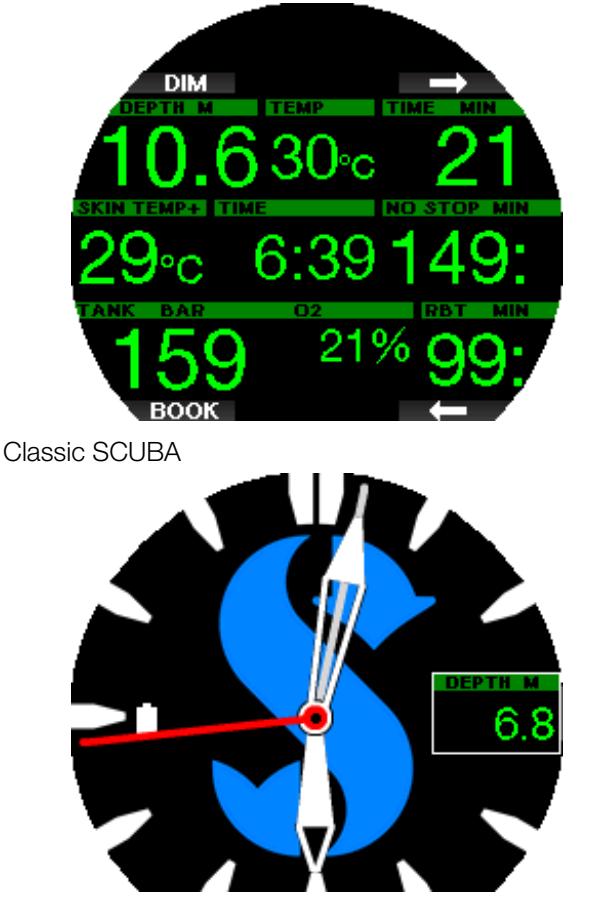

Classic TIEFENMESSER

Unabhängig vom Display-Typ verwendet Galileo 3 ein Fenster zum Anzeigen von zusätzlichen Daten zum Tauchgang (im Scuba-Modus). Durch Drücken der Pfeiltasten zeigt der Galileo3 die folgenden Daten nacheinander in diesem Fenster an:

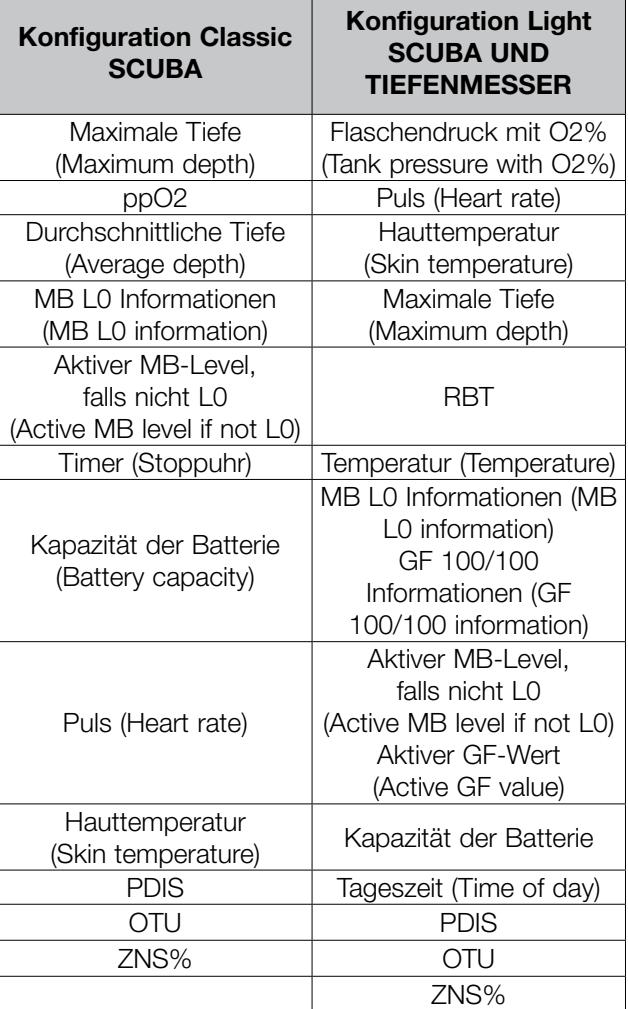

Langes Drücken der oberen rechten Taste zeigt das Tauchprofil (oder je nach MB-/PMG-Einstellungen werden Gas-/Deko-Übersichtstabellen angezeigt). Dieses Display bleibt während 12 Sekunden und anschließend wird das normale Tauchdisplay angezeigt, sofern keine Tasten gedrückt werden.

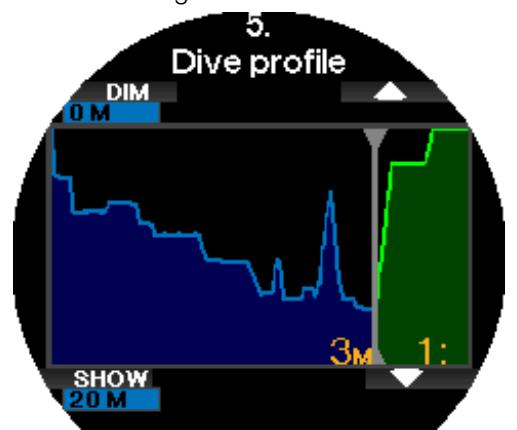

Mit der Pfeil-Taste kannst du zum nächsten Display blättern, dem Display der Gewebesättigung. Die Höhe jedes Balkens zeigt das Verhältnis der aktuellen Sättigung der Gewebe und der maximal tolerierbaren Sättigung als Prozentwert an. Die grüne Farbe zeigt an, dass das Kompartiment entsättigt ist und die rote Farbe zeigt, dass das Kompartiment gesättigt wird.

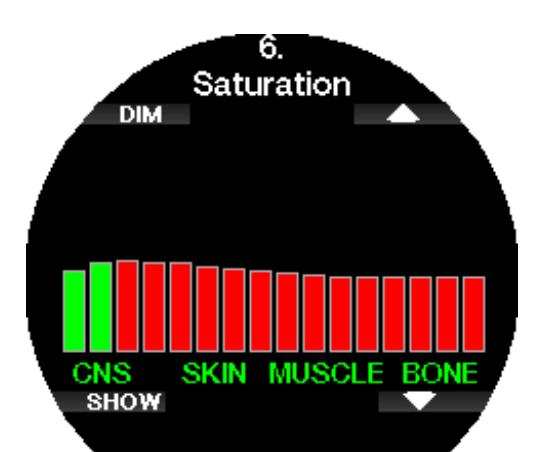

Das folgende Display zeigt eine Liste der Bilder im Flash-Speicher des Galileo 3.

Weitere Informationen zum Hochladen von Bildern, die während des Tauchgangs angezeigt werden können, findest du im Kapitel SCUBAPRO LogTRAK 2.0

#### mobile Applikation.

Mit der Taste SHOW gelangst du zur Bilderliste. Mit der Pfeil-Taste kannst du das Bild auswählen, das du sehen willst. Ein weiterer Druck auf die SHOW-Taste zeigt dir das ausgewählte Bild an.

Du kannst diese Bilder für Folgendes verwenden:

- Identifizieren von Meeresfauna
- Karten von Tauchstandorten

BACK

- Aufgaben/Checklisten
- Hinweis

und viele weitere Zwecke unter Wasser. Nachfolgend einige Beispiele:

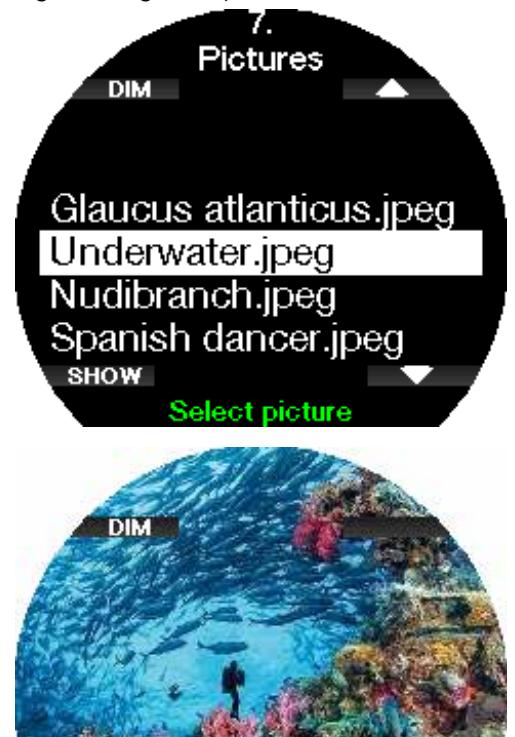

F *HINWEIS: Profile, die Gewebesättigung und Bilder können für maximal 1 Minute angezeigt werden. Danach erscheint wieder das herkömmliche Tauchcomputer-Display. Wenn während der Anzeige eines Bildes eine Warnung oder ein Alarm ausgelöst wird, kehrt der Galileo 3 automatisch wieder auf das normale Tauchdisplay zurück.*

#### 3.8.2 Markierungen setzen

Durch Drücken der linken Taste BOOK, kannst du eine beliebige Anzahl von Markierungen als Erinnerungshilfe für bestimmte Momente während des Tauchgangs setzen. Die Markierungen werden in LogTRAK auf dem Tauchprofil angezeigt.

F *HINWEIS: Wenn du im Classic Scuba-Modus BOOK drückst, wird die Stoppuhr zurückgesetzt, wenn der Timer auf dem Display aktiv ist.*

#### 3.8.3 Stoppuhr-Timer

Es gibt viele Situationen während eines Tauchgangs, in denen sich ein einfacher Stoppuhr-Timer, der unabhängig von der Tauchzeit läuft, als praktisch erweist, z. B. Aufgaben bei Tauchkursen mit Zeitlimiten usw.

Der Galileo 3 hat einen im Scuba-Modus integrierten Timer. Der Stoppuhr-Timer kann durch Drücken der Pfeiltaste erneut aufgerufen werden. Wenn angezeigt, kann der Stopp-Timer durch Drücken der Taste BOOK zurückgesetzt werden. Der Timer startet beim Eintauchen.

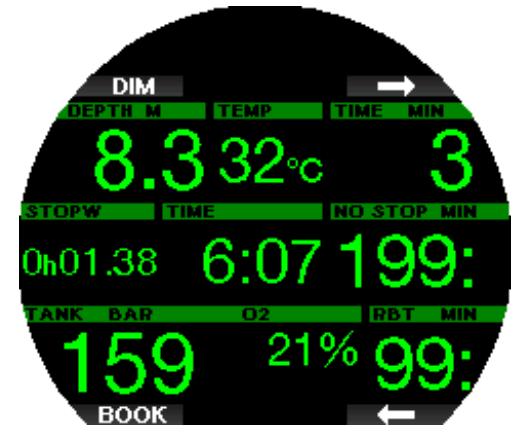

Zurücksetzen der Stoppuhr setzt ein Lesezeichen, das in LogTRAK auf dem Tauchprofil angezeigt wird.

# Deutsch

### 3.8.4 Sicherheitsstopp-Timer

Wenn während eines Tauchgangs eine Mindesttiefe von 10 m/30 ft erreicht worden ist, startet beim Auftauchen auf 5 m/15 ft automatisch der Countdown des Sicherheitsstopp-Timers zu zählen. Tauche wieder unter 6,5 m/20 ft und der Timer wird ausgeblendet, und die Nullzeit wird erneut angezeigt. Nachdem du wieder auf 5 m/15 ft steigst, startet der Timer automatisch wieder von vorn.

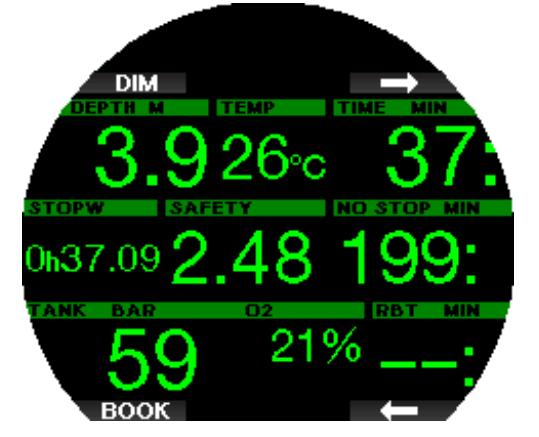

Der Sicherheitsstopp-Timer kann durch Drücken der Taste TIMER erneut zurückgesetzt werden.

F *HINWEIS: Wenn deine maximale Tauchtiefe 10 m/30 ft nicht überschritten hat, kannst du den Sicherheitsstopp-Timer trotzdem aktivieren, indem du die Taste TIMER drückst*

### 3.8.5 Displaybeleuchtung

Im Menü 6.3 Lichtdauer (Backlight duration) kannst du die Zeit und die Funktion der Displaybeleuchtung auswählen. Normalerweise wird die Displaybeleuchtung gedimmt und wird durch Drücken der Taste LIGHT wieder heller.

F *HINWEIS: Das Display wird ausgeschaltet, wenn der Stromsparmodus aktiv wird (nur ein Batteriesegment übrig) und durch Drücken der rechtem Taste wird das Display 10 Sekunden lang beleuchtet.*

#### 3.8.6 Kompass

Der Kompass wird beim Tauchen durch langes Drücken der Taste LIGHT/DIM aktiviert. Das Display wechselt auf den Kompassbildschirm, auf dem eine große Windrose die grundlegenden numerischen Daten des Tauchgangs anzeigt.

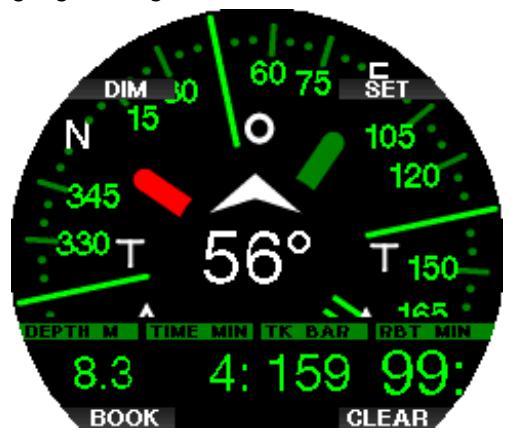

## 3.9 Tauchen mit MB-Levels

Mikroblasen (MB) sind kleinste Blasen, die sich im Körper eines Tauchers während eines Tauchgangs bilden können. Diese verschwinden normalerweise während des Aufstiegs und an der Oberfläche nach dem Tauchgang auf natürliche Weise. Tauchgänge innerhalb der Nullzeiten und die Einhaltung der Dekompressionsstopps verhindert die Bildung von Mikroblasen im venösen Blutkreislauf nicht.

Mikroblasen werden dann gefährlich, wenn sie in den arteriellen Blutkreislauf geraten. Ein Grund, weshalb Mikroblasen vom venösen Blutkreislauf in den arteriellen Kreislauf geraten, ist eine große Ansammlung von Mikroblasen in den Lungen. SCUBAPRO hat den Galileo 3 mit einer Technologie ausgestattet, die Taucher besser vor diesen Mikroblasen schützen kann. Mit dem Galileo 3 kannst du entsprechend deinen Bedürfnissen, einen MB-Level einstellen, der dir ein bestimmtes Maß an Schutz vor Mikroblasenbildung bietet. Tauchen mit MB-Levels beinhaltet zusätzliche Stopps beim Auftauchen (Level-Stopps). Die Aufstiegsgeschwindigkeit wird verringert und der Körper erhält mehr Zeit zum Entsättigen. Das wirkt der Bildung von Mikroblasen entgegen und kann die Sicherheit steigern

Der Galileo 3 hat 10 Mikroblasen-Levels (L0- L9). Level L0 entspricht dem bewährten Dekompressionsmodell ZH-L16 ADT von SCUBAPRO und erfordert keine zusätzlichen Levelstopps aufgrund von Mikroblasenbildung. Die Levels L1 bis L9 bieten zusätzlichen Schutz vor Mikroblasenbildung, wobei L9 den höchsten Schutz bietet.

Ähnlich wie die Anzeige von Daten während Dekompressionstauchgängen oder Tauchen innerhalb der Nullzeiten, zeigt Galileo 3 die Tiefe und Dauer des ersten Levelstopps sowie die gesamte Aufstiegszeit an, sobald die MB-Nullzeit abgelaufen ist. Da die MB-Nullzeit kürzer als die herkömmliche Nullzeit ist, muss ein Taucher schon früher einen Stopp (Level-Stopp) einlegen, als ein Taucher, der mit L0 taucht.

Wenn du einen erforderlichen Level-Stopp ignorierst, wird Galileo 3 lediglich den MB-Level herabstufen. Mit anderen Worten, wenn du vor dem Tauchgang einen Level L8 gewählt hast und während des Tauchgangs die für L8 empfohlenen Stopps ignorierst, wird Galileo 3 automatisch den MB-Level auf Level L7 oder weniger herabstufen.

### Vergleich von Tauchgängen mit MB-Level L0 und MB-Level L9

Wenn zwei Galileo 3 Tauchcomputer gleichzeitig verwendet werden, einer mit einem MB-Level von L9 und der andere mit einem MB-Level von L0, wird die Nullzeit für die Einheit mit L9 kürzer sein und es werden mehr Levelstopps notwendig sein, bevor der Taucher in eine Dekompressionsverpflichtung fällt. Diese zusätzlichen Levelstopps helfen, die Mikroblasen aufzulösen.

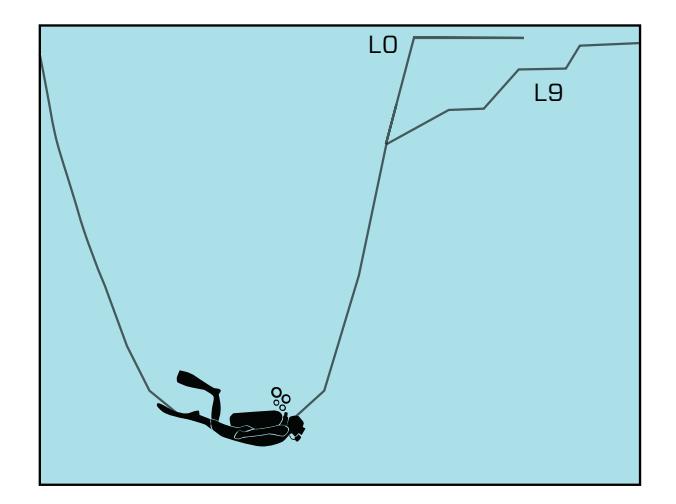

### 3.10 Tauchen mit GF-Einstellungen

Insbesondere technische Taucher sind überzeugt, dass der Gradient Factor Ansatz sich am besten an deine Tauchbedürfnisse anpasst. In dem Bemühen, diese Präferenzen zu berücksichtigen, kann der Galileo 3 zusätzlich zu den MB-Level-Einstellungen auch GF-Einstellungen verwenden.

Bühlmann entwickelte den Basisalgorithmus ZH-L16C. In den 90er Jahren stellte Erik Baker den Ansatz der Gradient Factors (GF) vor, der zusätzliche Optionen für höhere Schutzgrade bietet. Die Gradient Factors können von keinem Schutzgrad (100/100) bis verschiedenen Kombination eingestellt werden.

Im Gradient Factor Format "niedrig/hoch" geben die beiden Werte "niedrig" und "hoch" den prozentualen Anteil des M-Wertes des Basisalgorithmus an. Der Wert "niedrig" definiert den Schutzgrad in schnellen Kompartimenten, die beim Aufstieg zuerst mit der Entsättigung beginnen, während der Wert "hoch" in geringeren Tiefen vor dem Auftauchen dominant wird. Aufgrund der vielen Kombinationsmöglichkeiten kannst du deine eigene Dekompressionsstrategie definieren.

F *HINWEIS: Um mehr über Gradientenfaktoren zu erfahren, lese bitte die Web-Artikel von Erik C. Baker "Clearing Up the Confusion" und "Understanding M-Values".*

## **A WARNUNG**

Die Auswahl von Gradient Factor-Werten für das Tauchen erfordert fortgeschrittenes Wissen über Dekompressionstheorien, ihre Eignung für die geplanten Tauchgänge und die Anpassung an deinen Körper. Falsche Werte können zu Dekompressionskrankheit, dauerhaften Verletzungen oder zum Tod führen.

#### 3.11 PDIS (Profilabhängiger Zwischenstopp)

#### 3.11.1 Einführung in PDIS

Der Hauptzweck eines Tauchcomputers besteht darin, deine Stickstoffaufnahme zu kontrollieren und eine sichere Aufstiegsprozedur zu empfehlen. Tauchen innerhalb der Nullzeiten bedeutet, dass der Taucher am Ende des Tauchgangs direkt an die Oberfläche aufsteigen darf, wobei eine sichere Aufstiegsgeschwindigkeit eingehalten werden muss. Für Tauchgänge hingegen, bei denen die Nullzeiten überschritten werden (sogenannte Dekompressionstauchgänge), müssen auf bestimmten Tiefen Stopps eingehalten werden, um dem Körper Zeit zu lassen, sich vom überschüssigen Stickstoff entsättigen zu können. Erst dann darf an die Oberfläche aufgestiegen werden.

In beiden Fällen kann es vorteilhaft sein, einige Minuten auf einer mittleren Tiefe zwischen der tiefsten getauchten Tiefe und der Oberfläche, oder im Falle eines Dekompressionstauchgangs der ersten (tiefsten) Dekompressionsstufe, zu verweilen.

Ein solcher Zwischenstopp ist dann von Vorteil, wenn der Umgebungsdruck auf dieser Tiefe gering genug ist, dass sich dein Körper vom Stickstoff auch tatsächlich entsättigen kann, wenn auch unter einem sehr geringen Druckgefälle. In solchen Situationen kannst du weiter dem Riff entlang tauchen und den Tauchgang genießen, während dein Körper langsam Stickstoff abgibt.

In der letzten Zeit wurden sogenannte "deep stops" (tiefe Stopps) in einigen Tauchcomputern und Tabellen eingeführt. Diese werden als die halbe Distanz zwischen der maximalen Tauchtiefe und der Oberfläche (oder dem tiefsten Dekompressionsstopp) definiert. Ob man nun 2 oder 15 Minuten auf 30 m verweilt, der tiefe Stopp liegt für beide Tauchgänge bei 15 m.

Mit PDIS (Profile Dependent Intermediate Stopps = Profilabhängige Zwischenstopps) interpretiert Galileo 3 dein Tauchprofil und schlägt einen Zwischenstopp vor, der auf deiner bisherigen Stickstoffsättigung beruht. Der PDI-Stopp verändert sich daher während des Tauchgangs, um die sich kontinuierlich verändernde Situation in deinem Körper wiederzugeben. Gleichzeitig berücksichtigt PDIS auch den akkumulierten Stickstoff von vorherigen Tauchgängen. PDI-Stopps hängen demnach auch von Wiederholungstauchgängen ab. Herkömmliche tiefe Stopps ignorieren diese Fakten vollkommen.

Die folgenden Abbildungen veranschaulichen die Reichweite von PDIS und deren Abhängigkeit von der kumulativen Stickstoffaufnahme anhand zweier Tauchprofilbeispiele. Die Abbildungen zeigen auch den unterschiedlichen Ansatz von PDIS und den eher rudimentären "tiefen" Stopps auf.

Die Abbildungen vergleichen zwei Tauchprofile mit einer maximalen Tauchtiefe von je 40 m/132 ft, die aber ansonsten sehr unterschiedlich sind. Profil 1 bleibt während 7 Minuten auf 40 m und steigt dann für 3 Minuten auf 30 m auf, anschließend für 12 Minuten auf 20 m. Profil 2 bleibt weniger als 2 Minuten auf 40 m, steigt danach auf 21 m auf und bleibt dort während 33 Minuten. Beide Tauchprofile sind Nullzeittauchgänge an der Grenze zu Dekompressionstauchgängen.

Die durchgehende Linie stellt die PDIS-Tiefe dar, wie sie im Laufe des Tauchgangs von Profil 1 auf dem Display des Tauchcomputers angezeigt wird. Die unterbrochene Linie stellt die PDIS-Tiefe dar, wie sie während des Tauchgangs von Profil 2 auf dem Tauchcomputer dargestellt wird. Man kann sehen, wie die PDIS-Tiefe steigt, wenn mehr Stickstoff im Körper aufgenommen wird und wie groß die Unterschiede zwischen den Tauchgängen wegen der unterschiedlichen Sättigung in den 2 Tauchprofilen sind. Die PDI-Stopps werden für

Profil 1 bei 25 Minuten und für Profil 2 bei 37 Minuten angesetzt, gefolgt von einem Sicherheitsstopp auf 5 m/15 ft.

Die durchgehende Linie mit kleinen Punkten stellt andererseits die Tiefe dar, die von einem Computer mit der herkömmlichen Methode für einen tiefen Stopp angezeigt würde. Sie wäre für beide Tauchprofile gleich. Tiefenstopps berücksichtigen keinerlei weitere Faktoren des Tauchgangs, außer der maximalen Tiefe.

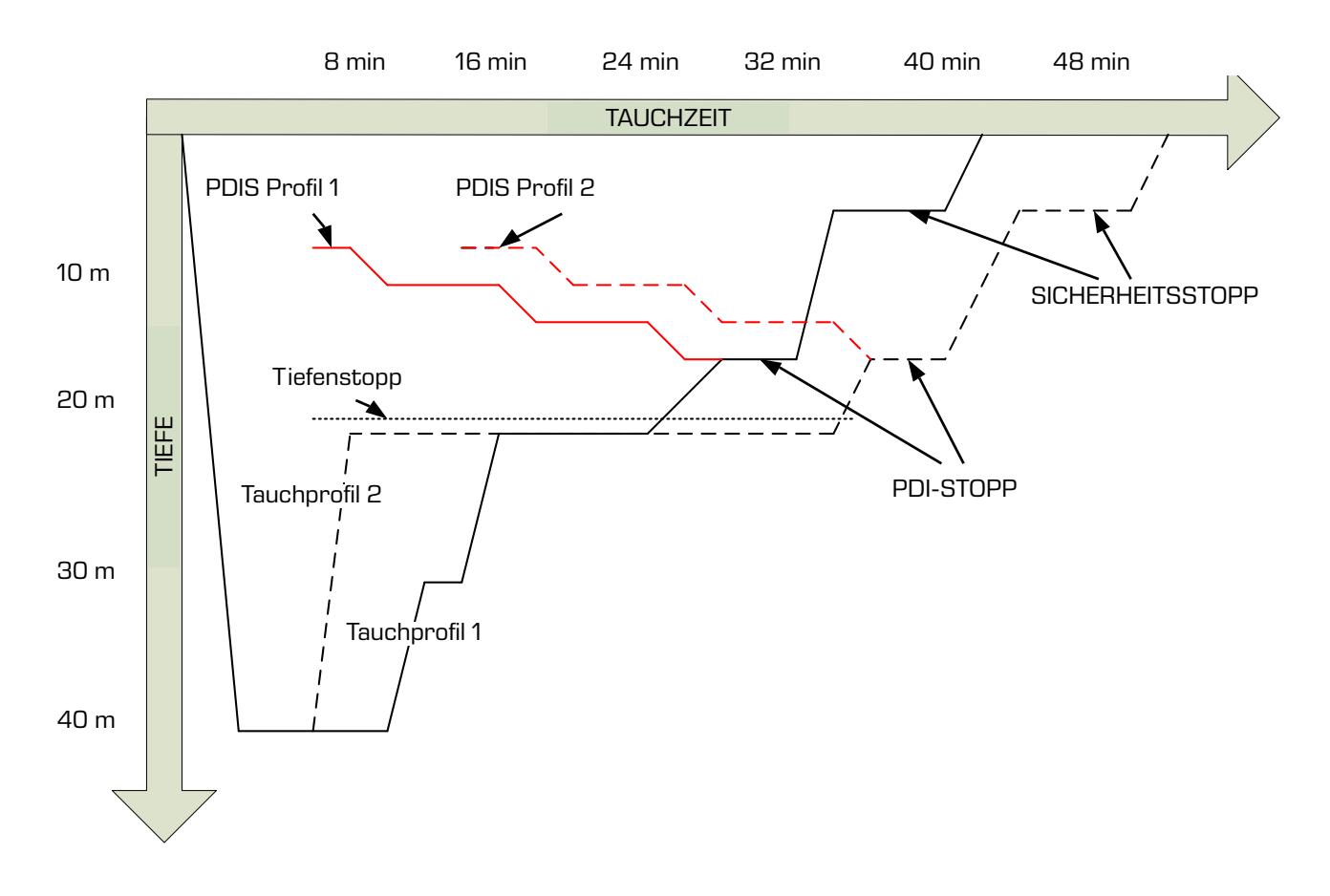

#### 3.11.2 Wie funktioniert PDIS?

Das mathematische Dekompressionsmodell von Galileo 3, ZH-L16 ADT MB PMG genannt, überwacht deinen Dekompressionsstatus, indem es deinen Körper in 16 sogenannte Kompartimente unterteilt und die Aufnahme und Abgabe von Stickstoff anhand von Physikgesetzen mathematisch berechnet. Die unterschiedlichen Kompartimente simulieren Teile deines Körpers, wie das zentrale Nervensystem, Muskeln, Knochen, Haut usw.

Die berechnete PDI-Stopptiefe ist die Tiefe, in der das für die Dekompressionsberechnung führende Kompartiment von der Stickstoffsättigung auf die Stickstoffentsättigung wechselt. Der Taucher wird aufgefordert, einen 2 Minuten dauernden Stopp oberhalb der angezeigten Tiefe einzuhalten (im Gegensatz zu einem Dekompressionsstopp, bei dem man knapp unterhalb der angezeigten Tiefe verweilen muss). Während dieses Zwischenstopps sättigt sich das führende Kompartiment im Körper nicht mehr mit Stickstoff, sondern gibt Stickstoff ab (unter einem sehr geringen Druckgefälle). Dadurch, und in Kombination mit einem verhältnismäßig hohen Umgebungsdruck, wird das Wachstum von Mikroblasen verhindert.

Beachte bitte, dass die vier schnellsten Kompartimente mit bis zu 10 Minuten Halbwertzeit für die Bestimmung der PDI-Stopptiefe nicht berücksichtigt werden. Diese Kompartimente sind nur für sehr kurze Tauchgänge "führend", für die ein Zwischenstopp nicht erforderlich ist.

F *HINWEIS: Der PDI-Stopp ist kein obligatorischer Stopp und ist KEIN Ersatz für den 3 - 5-minütigen Sicherheitsstopp auf 5 m/15 ft.*

## **A WARNUNG**

Auch wenn du einen PDI-Stopp durchführst, MUSST du den Sicherheitsstopp während 3 bis 5 Minuten auf 5 m einhalten. Das Einhalten eines Stopps von 3 bis 5 Minuten auf 5 m/15 ft am Ende jedes Tauchgangs ist noch immer das Beste, was du für dich tun kannst!

## 3.11.3 Beim Tauchen mit mehr als einem Gasgemisch müssen einige Besonderheiten berücksichtigt werden

Das Umschalten auf ein Gas mit höherer Sauerstoffkonzentration während des Tauchens beeinflusst den PDI-Stopp. Das muss im ZH-L16 ADT MB PMG im Einklang mit der voraussagenden Methode von Multigas einbezogen werden.

Bei Tauchgängen mit mehr als einem Gasgemisch zeigt der Galileo 3 die PDIS-Tiefe basierend auf folgenden Regeln an:

- Wenn der berechnete PDI-Stopp für das Grundgas (Gas 1) tiefer ist als die Wechseltiefe, wird dieser berechnete Wert angezeigt.
- Wenn der berechnete PDI-Stopp für Gas 1 weniger tief ist als die Wechseltiefe für Gas 2, dann wird der PDI-Stopp in Funktion vom Gas 2 angezeigt.

Wird ein Gaswechsel verpasst, kehrt der Galileo 3 zum PDI-Stopp für das tatsächlich geatmete Gemisch zurück.

## 3.11.4 Tauchen mit PDIS

F *HINWEIS: Um die PDIS-Funktion zu verwenden, muss diese zuerst aktiviert werden (siehe Kapitel PDIS aktivieren).*

Wenn der berechnete PDI-Stopp tiefer als 8 m/25 ft liegt, zeigt Galileo 3 ihn auf dem Display an, bis du während des Aufstiegs die angezeigte Tiefe erreicht hast. Der angezeigte Wert ändert sich während des Tauchgangs, da der Galileo 3 die Stickstoffaufnahme in den 16 Kompartimenten fortlaufend überwacht und zu jedem Zeitpunkt die jeweils optimale PDIS-Tiefe anzeigt.

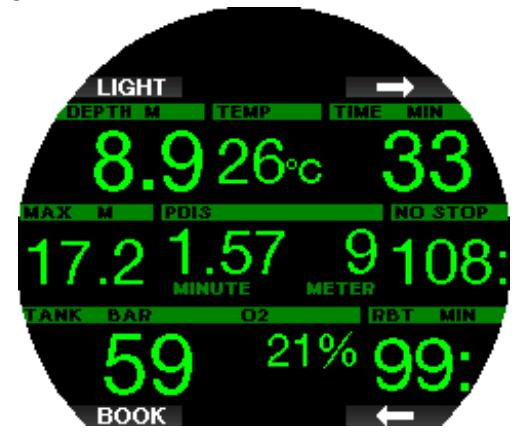

Die PDIS-Tiefe erscheint im mittleren Fenster. Bei einem Nullzeittauchgang wird, sobald du während eines Aufstiegs diese Tiefe erreichst, ein 2 Minuten dauernder Countdown angezeigt. Eine von 3 Situationen tritt hierbei auf:

1. Du hast 2 Minuten innerhalb von 3 m/10 ft oberhalb der angezeigten Tiefe verbracht. Der Countdown-Timer wird ausgeblendet, und das Fenster mit der Wechselinformation zeigt OK als Bestätigung an, dass PDIS erfüllt worden ist.

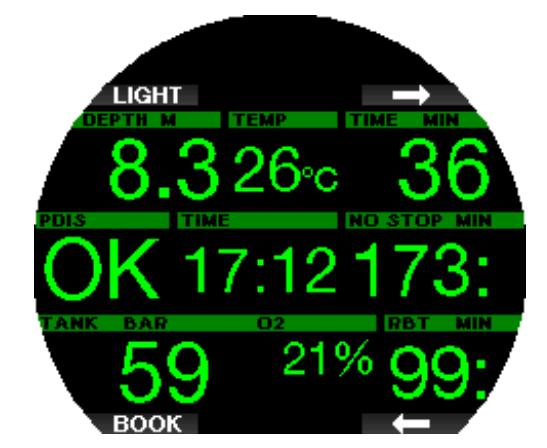

- 2. Du bist mehr als 0,5 m/2 ft unterhalb des PDIS abgetaucht. Der Countdown-Timer erlischt und wird, bei 2 Minuten beginnend, erneut angezeigt, wenn du das nächste Mal wieder die PDIS-Tiefe erreichst.
- 3. Du bist höher als auf 3 m über den PDIS aufgetaucht. Der PDIS Countdown-Timer wird ausgeblendet, und das Fenster mit der Wechselinformation zeigt NO als Hinweis an, dass PDIS nicht erfüllt worden ist.

#### F *HINWEIS: Galileo 3 gibt keine Warnungen für einen nicht eingehaltenen PDI-Stopp aus.*

Wenn du mit MB-Levels tauchst, befolgt PDIS die gleichen Regeln, die oben beschrieben wurden. MB-Level schalten jedoch frühere und tiefere Stopps ein, als ein auf L0 basierender Algorithmus. Daher kann die PDIS-Anzeige verzögert werden und für gewisse Tauchgänge überhaupt nicht angezeigt werden. Das wäre zum Beispiel der Fall bei einem Tauchgang in geringen Tiefen mit Luft (21 % Sauerstoff) und einem MB-Level 5.

## 3.12 Tauchen im Tiefenmesser-Modus

Mögliche Display-Typen im Tiefenmesser-Modus sind Classic und Light. Siehe Menü 7.1. Display-Typen (Screen configuration), um zwischen den Modi zu wechseln.

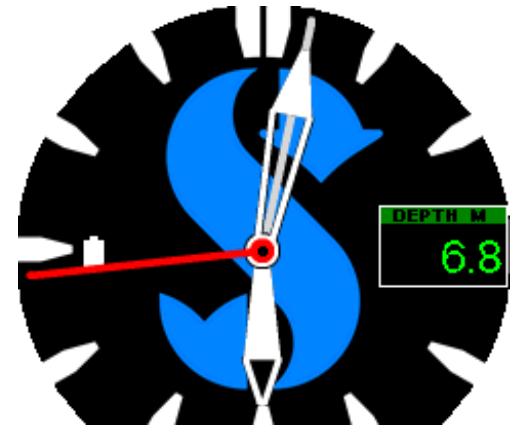

Classic TIEFENMESSER

F *HINWEIS: Wie du den Classic Tiefenmesser-Modus von Galileo 3 verwendest, erfährst du im Kapitel Funktion der drehbaren Lünette beim Tauchen.*

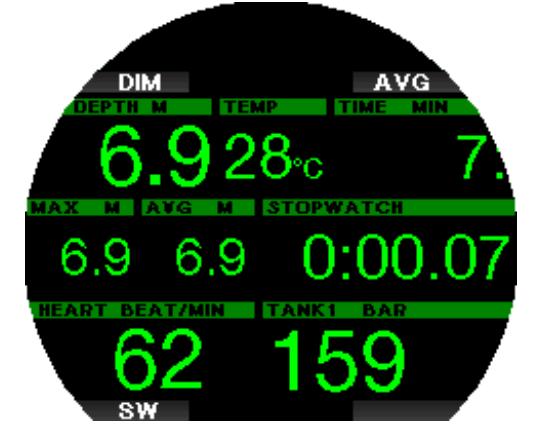

#### Light TIEFENMESSER

Wenn der Galileo 3 im Tiefenmesser-Modus eingestellt ist, werden nur die Tiefe, die Zeit und die Temperatur überwacht, jedoch keinerlei Dekompressionsberechnungen durchgeführt. Du kannst nur auf den Tiefenmesser-Modus wechseln, wenn dein Computer vollständig entsättigt ist. Im Tiefenmesser-Modus sind außer der Alarme/ Warnungen für niedrige Batterie, Flaschenreserve, halbe Flasche, maximale Tiefe, maximale Tauchzeit und Drucksignal optische und akustische Warnungen und Alarme AUSgeschaltet.

## **A WARNUNG**

Tauchgänge im Tiefenmesser-Modus werden auf eigenes Risiko durchgeführt. Nach einem Tauchgang im Tiefenmesser-Modus musst du mindestens 48 Stunden warten, bevor du einen Tauchgang mit einem Dekompressionscomputer unternehmen darfst.

An der Oberfläche zeigt der Galileo 3 im Tiefenmesser-Modus weder die verbleibende Entsättigungszeit noch den ZNS O<sub>2</sub>%-Wert an. Es wird jedoch ein Oberflächenintervall von bis zu 24 Stunden und eine Flugverbotszeit von 48 Stunden angezeigt. Diese Flugverbotszeit ist zudem der Zeitraum, während dem du den Computer nicht auf den Tauchmodus zurückstellen kannst.

Während eines Tauchgangs im Tiefenmesser-Modus zeigt Galileo 3 auf der mittleren Zeile eine Stoppuhr an. Diese kann durch Drücken der Taste SW zurückgesetzt und neu gestartet werden, wodurch auch Markierungen aufgezeichnet werden.

Durch langes Drücken der Taste SW kann der Gaswechsel gestartet werden.

Im Tiefenmesser-Modus kann die durchschnittliche Tiefe zurückgesetzt werden. Drücke zum Zurücksetzen der durchschnittlichen Tiefe die Taste AVG, wodurch auch ein Lesezeichen gesetzt wird.

Durch langes Drücken der AVG-Taste werden das Tauchprofil und anschließend die Bilder angezeigt.

Das Display kann mit der Taste DIM gedimmt werden. Wiederholtes langes Drücken der DIM-Taste startet den Kompass.

## 3.13 Tauchen im Apnoe-Modus

Der Galileo 3 verfügt über einen erweiterten Freitauchmodus. Aktiviert wird dieser im Menü **6.11. Weitere Funktionen** (Feature upgrade). Die Hauptmerkmale sind schnellere Aufzeichnungsraten als im normalen Scuba-Modus und auf das Apnoe-Tauchen zugeschnittene Alarmfunktionen.

Der Galileo 3 misst im Apnoe-Modus alle 0,25 Sekunden die Tiefe und sichert damit eine präzise Aufzeichnung der maximalen Tiefe. Im Logbuch werden die Daten in Intervallen von 1 Sekunde aufgezeichnet. Es ist im Apnöe-Modus auch möglich, durch langes Drücken der MENU-Taste den Tauchgang manuell zu starten und zu stoppen. Dadurch kannst du den Galileo 3 auch für statische Apnöe-Tauchgänge verwenden, da auf der normalen Starttiefe für einen Tauchgang von 0,8 m kein neuer Tauchgang gestartet wird.

Wie im Tiefenmesser-Modus führt der Galileo 3 keine Dekompressionsberechnungen durch. Du kannst nur auf den Apnoe-Modus wechseln, wenn dein Computer vollständig entsättigt ist.

Der Apnoe-Modus zeigt an der Oberfläche nach einem Tauchgang die maximale Tiefe und die Dauer des Tauchgangs. Die Messung des Oberflächenintervalls startet nach dem Auftauchen und der Pulsmesser zeigt den gemessenen Wert an.

Werte der Tauchserie, wie Wassertemperatur, gesamte Tauchzeit, Anzahl Tauchgänge und tiefster Puls werden wie unten dargestellt in Weiß angezeigt.

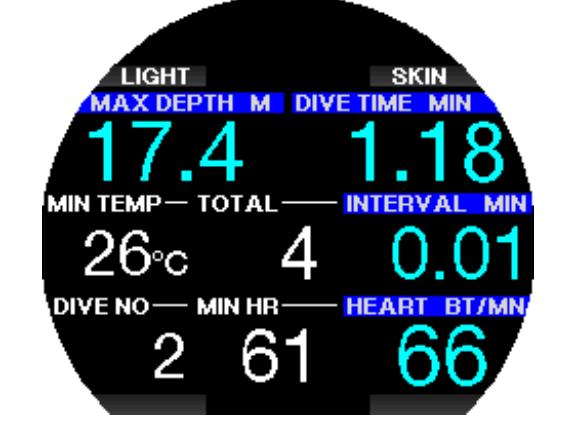

Während des Tauchgangs zeigt der Apnoe-Modus die aktuelle Tiefe, die Tauchzeit oder Abtauchgeschwindigkeit, die Wassertemperatur, die maximale Tiefe, und den Puls.

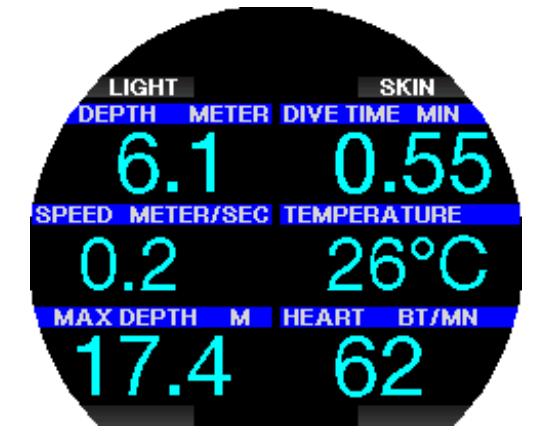

Durch Drücken der Taste SKIN, wird die vom Pulsmesser-Gurt gemessene Temperatur im Pulsfenster angezeigt.

## 4. GALILEO 3 ZUBEHÖR

## 4.1 Drahtloser Hochdrucksender

Der Galileo 3 unterstützt die drahtlose Flaschendruckanzeige mit Sendern der Smart Serie. Mit aktivierter PMG-Funktion kannst du bis zu 8 Sender mit deinem Galileo 3 koppeln.

Sender kannst du bei deinem autorisierten SCUBAPRO-Händler erwerben.

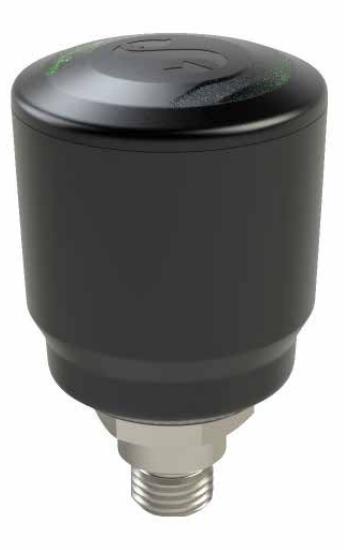

F *HINWEIS: Es gibt 4 Generationen von Smart-Sendern: Smart, Smart+ ,Smart+ LED und Smart+ PRO.* 

## 4.2 Digitaler Pulsmesser von SCUBAPRO

Der neue digitale Pulsmesser von SCUBAPRO ist ein kabelloser Puls- und Hauttemperatursensor mit Sender, der einen integralen Bestandteil der Funktionalität zahlreicher kompatibler SCUBAPRO Tauchcomputer bildet. Mit dem Pulsmesser kannst du den Puls und die Hauttemperatur beim Tauchen in Echtzeit messen und anzeigen lassen.

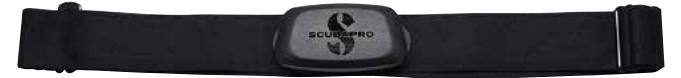

Der Pulsmesser muss vor dem ersten Gebrauch mit deinem Galileo 3 verbunden werden. Nach diesem ersten Koppeln, wird der Pulsmesser im Standby-Modus und bereit zum Senden von Daten sein. Stelle die Verbindung anhand der nachfolgenden Schritte ein:

- Entferne das Pulsmessermodul vom elastischen Gurt, indem du es von den Metalldruckknöpfen löst.
- Gehe zu Menü 6.13 Paarung Brustgurt (Pair heart rate belt) in deinem Galileo 3. Achte darauf, dass der Galileo 3 in unmittelbarer Nähe des digitalen Pulsmessers ist, wenn du den Kopplungsmodus aktivierst.
- Lege deine Daumen auf die beiden Metalldruckknöpfe auf der Rückseite des Sendemoduls und überprüfe die Anzeige auf dem Display des Galileo 3.
- Sobald die Meldung "PAARUNG SPEICHERN" (SAVE PAIRING) auf dem Display deines Galileo 3 erscheint, bestätige dies mit der Taste SAVE.
- Aktiviere die Pulseinstellung in deinem Galileo 3 durch Öffnen des Menüs 7.4. Arbeitsleistung (Workload) und wähle **AL: Puls** (WL: Heart rate). In diesem Menü kannst du deine Basis- und Maximalwerte für den Puls einstellen und die Überwachung der Hauttemperatur aktivieren oder deaktivieren.

Weitere Informationen zur Bedienung und Wartung des digitalen Pulsmessers findest du in dessen Benutzerhandbuch, erhältlich unter www.scubapro.com/manuals.

#### 4.3 Bluetooth USB-Dongle

PCs und Laptops mit einer Bluetooth Treiberversion unter 4.0 erfordern einen generischen Bluetooth-Dongle 4.0 oder höher, zusammen mit einem Windows® Betriebssystem 8 oder höher.

Bei älteren Betriebssystemen ist ein BlueGiga Dongle erforderlich.

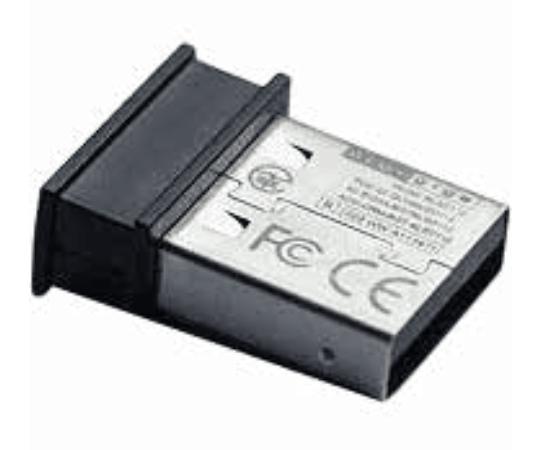

## 5. SCHNITTSTELLEN FÜR DEN GALILEO 3 UND EINE EINFÜHRUNG IN LOGTRAK

#### 5.1 Bluetooth-Kommunikation herstellen

Der Galileo 3 kann über Bluetooth mit einem Desktop, Laptop oder einem Handheld-Gerät verbunden werden, um Tauchgangdaten herunterzuladen, Einstellungen des Tauchcomputers zu konfigurieren, Eigentümerinformationen zu schreiben oder Firmware-Aktualisierungen hochzuladen.

Gehe im Hauptmenü bis zu 10. Bluetooth, indem du die obere rechte Taste drückst. Drücke ENTR, um die Verbindung zu starten. Der Galileo 3 ist bereit für die Bluetooth Kommunikation.

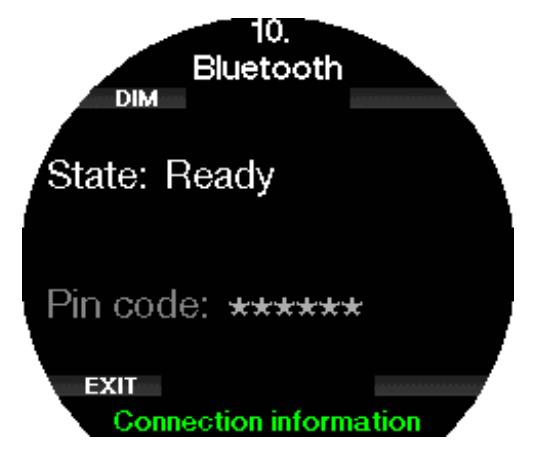

Um eine Bluetooth-Verbindung aufzubauen, setze das Gerät, das mit dem Galileo 3 kommunizieren soll (z. B. ein iOS® oder Android™ Handheld-Gerät) in den "Scanning" Modus. Beim ersten Mal muss ein PIN-Code eingegeben werden, um eine sichere Kommunikation zu gewährleisten. Der PIN-Code wird zufällig von deinem Galileo 3 generiert und auf dem Display angezeigt.

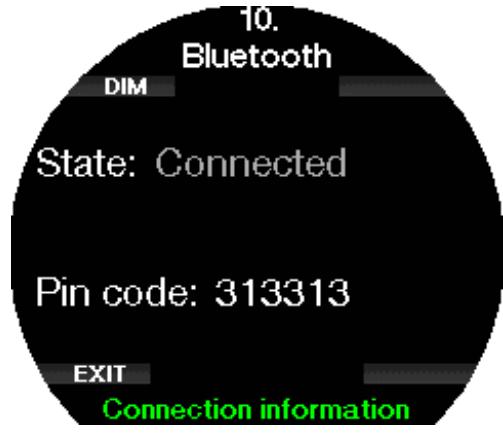

Sobald der Code akzeptiert worden ist, sind die Geräte kommunikationsbereit.

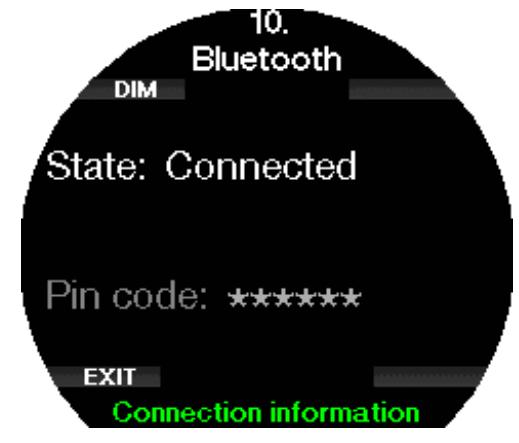

- F *HINWEIS: Der Galileo 3 hat bei einer nicht aktiven Bluetooth-Verbindung eine Auszeit von 3 Minuten. Nach diesem Intervall wird der Galileo 3 Bluetooth deaktivieren und das Uhrendisplay erscheint, um Energie zu sparen.*
- F *HINWEIS: Wenn dein Galileo 3 im Bluetooth-Menü die Meldung "Kopplung wiederholen" anzeigt, musst du die Kopplung auf dem Gerät, mit dem sich dein Tauchcomputer verbinden soll, löschen und eine neue Verbindung herstellen.*

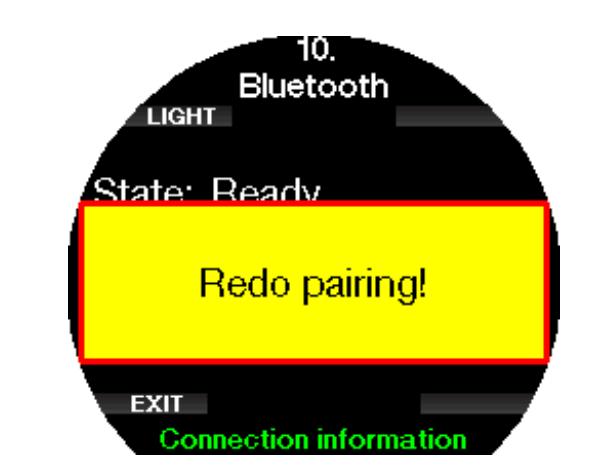

## 5.2 SCUBAPRO LogTRAK

SCUBAPRO LogTRAK ist ein fortschrittliches Tool, mit dem du den Überblick über deine Tauchgänge behälst. Es ist sowohl für Desktop-Computer (Windows® und Mac®) als auch für mobile Geräte (Android™ und iOS®) verfügbar.

## 5.2.1 SCUBAPRO LogTRAK Desktop-Version

LogTRAK Desktop-Version von www.scubapro.com/ software-firmware herunterladen und installieren. In der Textdatei Read First im Download-Paket findest du Anleitungen zur Installation.

Um die Kommunikation mit einem Desktop-Computer herzustellen, gehe wie folgt vor:

- 1. Verbinde deinen Galileo 3 mit deinem Desktop-Computer, wie im Kapitel **Bluetooth-**Kommunikation herstellen beschrieben
- 2. Starte LogTRAK auf deinem Desktop-Computer.
- 3. Vergewissere dich, dass Galileo 3 von LogTRAK unter Extras -> Optionen -> Download (Extras -> Options -> Download) erkannt wird.
- 4. Wenn das Gerät nicht automatisch erkannt wird, starte "Angeschlossenes Gerät erneut scannen" (Rescan plugged device).

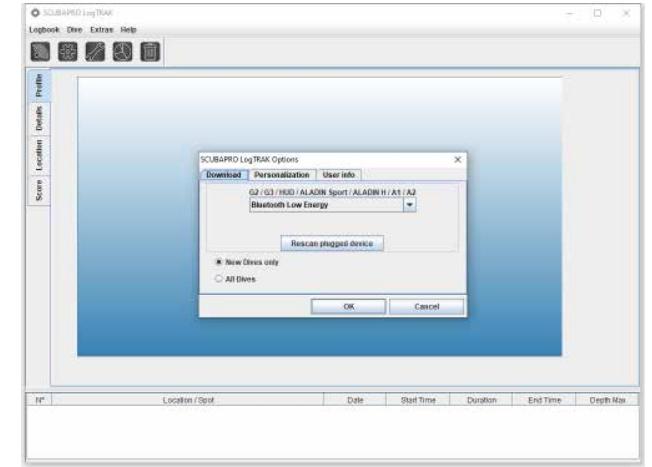

Die Desktop-Version von LogTRAK bietet die folgenden Hauptfunktionen:

- Tauchgänge herunterladen.
- Importieren und Exportieren von Tauchprofilen.
- Zugriff auf Geräteinformationen (ID, Hardware,- und Softwareversionen usw.).
- Aktivieren/Deaktivieren von Warnungen.
- Eingabe von Besitzer- und Notfallkontaktinformationen.
- Benutzerinformationen (Geschlecht, Geburtstag, usw.).
- Einheiteneinstellungen (metrisch / englisch).

Eine detaillierte Beschreibung der Eigenschaften und Funktionen der LogTRAK-Desktopversion findest du unter Hilfe -> Hilfeinhalt (Help -> Help Contents) oder durch Drücken von F1 in LogTRAK.

## 5.2.2 SCUBAPRO LogTRAK 2.0 mobile **Applikation**

SCUBAPRO LogTRAK 2.0 ist das mobile Tauchlogbuch für Android™- und iOS®-Geräte. Mit LogTRAK 2.0 kannst du Tauchprofildaten auf die meisten mobilen Geräte herunterladen und analysieren. Du kannst die Anwendung aus dem App Store für iOS® und aus dem Google Play Store für Android™ herunterladen.

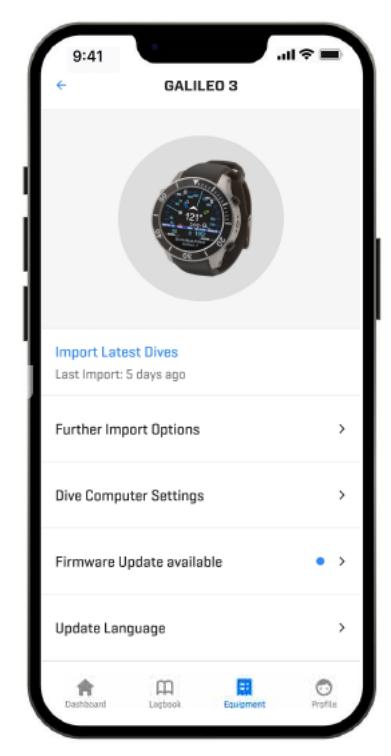

Um eine Verbindung mit deinem Galileo 3 herzustellen, musst du Bluetooth auf deinem mobilen Gerät aktivieren und deinen Tauchcomputer in den Bluetooth-Modus setzen.

LogTRAK 2.0 ist die perfekte Art, um deine Tauchgänge zu betrachten, sie auf deinem mobilen Gerät zu organisieren und einfach darauf zuzugreifen, wo immer du bist.

Die Funktionen umfassen:

- Herunterladen und Verwalten deiner Tauchgänge.
- Analysiere Daten wie Tiefe, Temperatur, und Herzfrequenzprofil.
- Integriere zusätzliche Tauchgangsinformationen.
- Passe die Einstellungen des Tauchcomputers an. • Taucheinstellungen
	- Lufteinstellungen
- Personalisiere deine Präferenzen (Warnungen, Einheiten usw.).
- Aktualisiere die Tauchcomputer-Firmware und Sprache.
- Sende Bilder an deinen Tauchcomputer.

## 6. PFLEGE DES GALILEO 3

## 6.1 Technische Angaben

Betriebshöhe:

mit Dekompression – Meereshöhe bis etwa 4000 m. ohne Dekompression (Tiefenmesser-Modus) – jede Höhenlage.

Max. Betriebstiefe:

290 m/394 ft.; in Schritten von 0,1 m bis 99,9 m , und 1 m in Tiefen von mehr als 100 m. In Fuß wird immer in Schritten von 1 ft angezeigt.

Präzision innerhalb von ±1 %.

Dekompressionsberechnungs-Bereich:

0,8 m bis 120 m/3 ft bis 394 ft.

Uhr:

Quarzuhr, Zeit, Datum, Tauchzeitanzeige bis zu 999 Minuten.

Sauerstoffkonzentration:

einstellbar zwischen 8 % und 100 %.

Heliumkonzentration:

einstellbar zwischen 0 % und 92 %.

Betriebstemperatur:

-10 bis +50°C/14F bis 122°F.

Stromversorgung:

Li-Ionen Batterie, vom Benutzer via USB-Kabel aufladbar.

Betriebsdauer mit voll aufgeladener Batterie: bis zu 30 h. Die tatsächliche Batteriedauer hängt hauptsächlich von der Betriebstemperatur und den Einstellungen der Displaybeleuchtung sowie von anderen Faktoren ab.

Bluetooth® Sender-Empfänger:

Betriebsfrequenz 2402-2478 MHz, max. Leistung < 3 dBm, Verbindungsreichweite bis zu ca. 2 m.

## 6.2 Wartung

Die Präzision der Tiefenangabe des Galileo 3 sollte alle zwei Jahre von einem autorisierten SCUBPRO-Händler überprüft werden.

Der Hochdrucksender und die Teile dieses Produkts, die zum Messen des Flaschendrucks verwendet werden, müssen von einem autorisierten SCUBAPRO Fachhändler alle zwei Jahre oder nach 200 Tauchgängen (was zuerst eintritt) gewartet werden.

Sonst ist Galileo 3 praktisch wartungsfrei. Die Wartung des Gerätes beschränkt sich auf das Laden der Batterie bei Bedarf und ein Abspülen mit Süßwasser nach jedem Tauchgang. Die nachfolgenden Empfehlungen helfen dabei, mögliche Probleme mit Galileo 3 zu vermeiden und über Jahre einen störungsfreien Betrieb zu gewährleisten:

- Vermeide es, den Galileo 3 Schlägen und starken Vibrationen auszusetzen.
- Setze den Galielo 3 nicht intensivem, direktem Sonnenlicht aus.
- Lagere den Galileo 3 nicht in einem luftdichten, sondern in einem gut durchlüfteten Behälter.
- Sollten Probleme mit den Wasserkontakten auftreten, reinige den Galileo 3 mit Seifenwasser und trockne ihn sorgfältig. Verwende kein Silikonfett an den Wasserkontakten!
- Reinige den Galileo 3 nicht mit lösungsmittelhaltigen Flüssigkeiten.
- Prüfe die Batteriekapazität vor jedem Tauchgang.
- Lade die Batterie, sobald die Batteriewarnung angezeigt wird.
- Werden Fehlermeldungen auf dem Display angezeigt, bringe den Galileo 3 zu einem autorisierten SCUBAPRO Fachhändler.

## 6.3 Aktualisieren der Firmware deines Galileo 3

Um die Betriebssoftware deines Galileo 3 Tauchcomputers zu aktualisieren, musst du zuerst die mobile Anwendung SCUBAPRO LogTRAK herunterladen. LogTRAK benachrichtigt dich, wenn es ein Update für die Software deines Galileo 3 gibt.

Um eine Software-Aktualisierung durchzuführen, gehe wie folgt vor:

- 1. Öffne die mobile Applikation SCUBAPRO LogTRAK 2.0
- 2. Schalte Bluetooth auf deinem Tauchcomputer ein
- 3. Navigiere zu **Ausrüstung** (Equipment) in LogTRAK 2.0
	- a) Erstmalig: Drücke auf Neu hinzufügen (Add new) und wähle deinen Tauchcomputer aus
	- b) Bereits hinzugefügter Tauchcomputer: Wähle deinen Tauchcomputer aus der Liste aus und gib den auf dem Display angezeigten PIN-Code ein
- 4. Wähle Firmware-Aktualisierung verfügbar (Firmware update available).

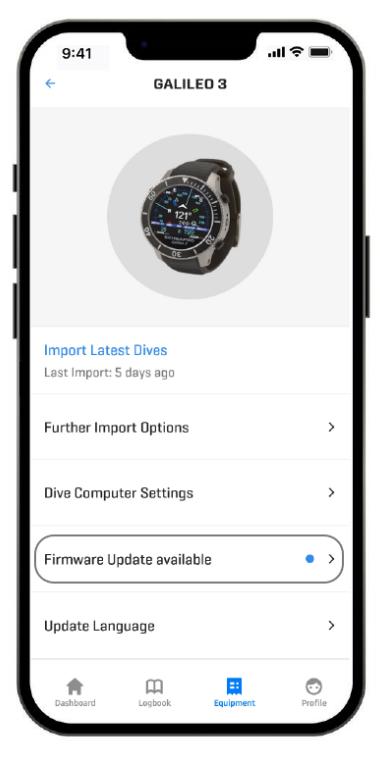

5. Drücke auf Firmware herunterladen (Download Firmware).

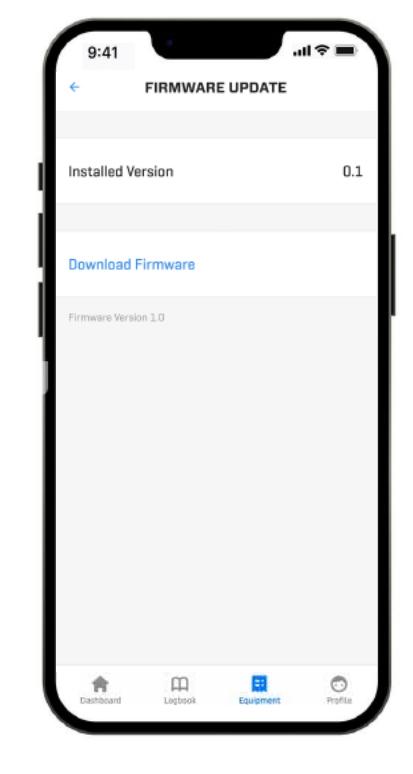

6. Drücke Firmware Version XX installieren (Firmware Version XX install), um den Installationsprozess zu starten.

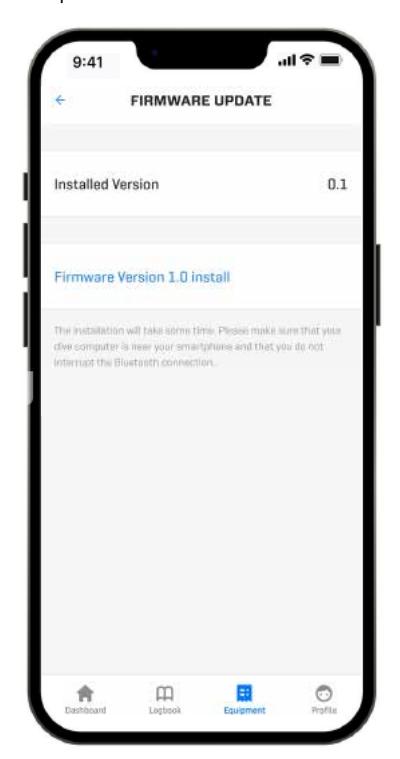

## 6.4 Ersetzen der Batterie am Hochdrucksender

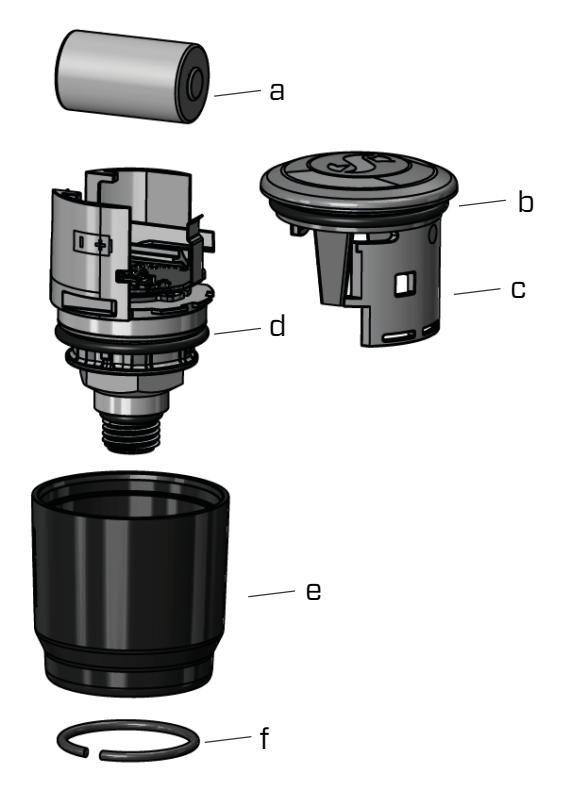

Wir empfehlen, die Batterie des Senders durch einen autorisierten SCUBAPRO Fachhändler austauschen zu lassen. Das Ersetzen der Batterie muss mit besonderer Sorgfalt durchgeführt werden, damit kein Wasser eindringen kann. Die Garantie deckt keine Schäden, die durch unsachgemäßes Ersetzen der Batterie entstanden sind.

- Entferne den Sender vom HD-Anschluss der ersten Stufe.
- Trockne den Sender mit einem weichen Tuch.
- Entferne den Sicherungsring mit einer Ringzange. (f)
- Schiebe die Außenhülse nach unten. (e)
- Entferne den unteren und oberen O-Ring des Senders.
	- (b und d)
- Schiebe den Deckel zur Seite. (c)
- Entferne die Batterie. (a)
- Lege eine neue Batterie und neue O-Ringe ein.
- Warte 30 Sekunden.
- Schiebe den Deckel vorsichtig wieder auf das Gehäuse. Achte darauf, dass der Deckel genau bis zum Anschlag auf das Kernteil geschoben wird. Überprüfe den Sitz der beiden O-Ringe. Dann schiebe die Außenhülse zurück in Richtung des Anschlags des Deckels.
- Installiere den Sicherungsring. Überprüfe sorgfältig den Sitz des Sicherungsrings. Er muss perfekt in der Rille sitzen.
- F *HINWEIS: Die besten Ergebnisse erzielst du mit dem Senderbatteriesatz, den du bei deinem autorisierten SCUBAPRO-Händler erhältst.*

## 6.5 Ersetzen der Batterie im digitalen Pulsmesser

Der digitale Pulsmesser wird von einer vom Benutzer austauschbaren Lithiumbatterie des Typs CR2032 betrieben. Um jedoch Wassereintritt durch falsches Schließen des Batteriefachs zu vermeiden, empfehlen wir, die Batterie durch einen autorisierten SCUBAPRO Fachhändler ersetzen zu lassen.

Die folgenden Teile des Pulsmessers sind auf dem Bild unten dargestellt:

- 1. Schrauben für die Abdeckung des Batteriefachs
- 2. Abdeckung des Batteriefachs
- 3. O-Ring
- 4. CR2032 Batterie
- 5. Pulsmesser-Modul

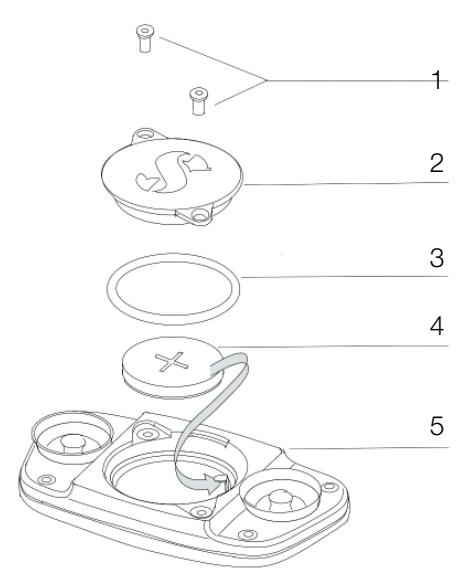

Ersetzen der Batterie des Pulsmessers:

- Trockne das Modul des Pulsmessers mit einem weichen Tuch, falls es nass ist.
- Öffne die Abdeckung des Batteriefachs durch Entfernen der Schrauben.
- Ersetze den O-Ring (Ersatz-O-Ringe sind bei deinem autorisierten SCUBAPRO-Händler erhältlich).
- Entferne die Batterie und entsorge diese umweltgerecht.
- Lege die neue Batterie ein. Beachte den im Gehäuse gekennzeichneten Pluspol (+). Berühre die Pole oder Kontakte nicht mit bloßen Fingern.
- Schließe die Abdeckung des Batteriefachs.

## 6.6 Garantie

Der Galileo 3 ist mit einer Garantie von 2 Jahren gegen Herstellungsschäden und Funktionsstörungen ausgestattet. Die Garantie deckt nur Tauchcomputer, die bei einem autorisierten SCUBAPRO-Fachhändler gekauft wurden. Durch Reparaturen oder Ersatz während der Garantiefrist entsteht kein Anspruch auf Verlängerung der Garantiefrist.

Von der Garantie ausgeschlossen werden Fehler oder Schäden durch:

- Übermäßigen Verschleiß.
- Äußere Einwirkungen, z. B. Transportschäden, Stoß- oder Schlagschäden, Schäden durch Witterungseinflüsse oder sonstige Naturerscheinungen.
- Services, Reparaturen, oder Öffnen des Tauchcomputers durch nicht vom Hersteller autorisierte Stellen.
- Drucktests, die nicht im Wasser durchgeführt wurden.
- Tauchunfälle.

Die Garantie für dieses Produkt unterliegt den europäischen Gesetzen, die in den jeweiligen EU-Mitgliedsstaaten in Kraft sind.

Alle Garantieansprüche müssen mit datierter Kaufbescheinigung an einen autorisierten SCUBAPRO-Fachhändler gestellt werden. Besuche www.scubapro.eu/de, um deinen nächstliegenden Händler zu finden.

## 7. KONFORMITÄT

## 7.1 Behördliche Bestimmungen CE

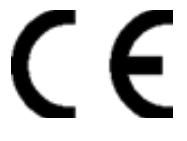

### 7.1.1 EU Ausrüstung-Richtline über Funkanlagen

Hiermit erklärt Uwatec AG, dass die Funkanlage vom Typ PAN1740 mit den Anforderungen der Richtlinie 2014/53/EU übereinstimmt.

#### 7.1.2 EU-Verordnung über persönliche Schutzausrüstung

Die Kombination des SCUBAPRO GALILEO 3 mit SCUBAPRO Hochdrucksender ist eine persönliche Sicherheitsausrüstung der Kategorie III, die mit den maßgeblichen Sicherheitsanforderungen der Verordnung der EU 2016/425 übereinstimmt. Die gemeldete Stelle Nr. 0474, RINA SpA, Via Corsica 12, I-16128 Genua (Italien) hat die EG-Baumusterprüfung für die oben genannte Kombination abgeschlossen und die Konformität mit der Europäischen Norm EN250:2014 zugesichert. Die Zertifizierung gilt bis zu einer Tiefe von 50 m, wie in EN250:2014 definiert ist.

#### 7.1.3 EU-Tauchtiefenmesser-Standard

Das Tauchinstrument Galileo 3 zudem den europäischen Standard EN13319:2000 (EN 13319:2000 – Tiefenmesser und kombinierte Tiefen- und Zeitmessinstrumente – Funktionelle und sicherheitstechnische Anforderungen, Prüfverfahren).

## 7.1.4 EU-Richtlinie über die elektromagnetische Verträglichkeit

Das Tauchinstrument Galileo 3 stimmt mit der Richtlinie 2014/30/EG der Europäischen Union überein.

## 7.1.5 EU die Konformitätserklärung

Der vollständige Text der EU-Konformitätserklärung findest du unter www.scubapro.eu/de/ Konformitätserklärung.

## 7.2 Behördliche Bestimmungen FCC und ISED

## 7.2.1 Erklärung zu Modifikationen

Uwatec hat keinerlei Veränderungen oder Modifikationen an diesem Gerät durch den Benutzer genehmigt. Jegliche Veränderungen oder Modifikationen könnten das Recht des Benutzers, das Gerät zu bedienen, nichtig machen.

## 7.2.2 Erklärung zu Interferenzen

Das Gerät stimmt mit Teil 15 der FCC-Vorschriften überein und erfüllt den/die RSS-Standard/s von Industry Canada. Der Betrieb unterliegt den folgenden zwei Bedingungen: (1) Dieses Gerät darf keine Interferenzen erzeugen, und (2) dieses Gerät toleriert sämtliche empfangenen Interferenzen, einschließlich Interferenzen, die seinen Betrieb stören können.

## 7.2.3 Wireless-Erklärung

Dieses Gerät entspricht den FCC-Grenzwerten für Strahlenbelastung, die für eine nicht kontrollierte Umgebung festgelegt wurden, und erfüllt die FCC-Richtlinien für die Belastung durch Funkfrequenzen (RF) und RSS-102 der ISED-Vorschriften über die Funkfrequenzbelastung. Der Sender darf nicht in der Nähe oder zusammen mit anderen Antennen oder Sendern betrieben werden.

Der Galileo 3 hat eine FCC ID: T7V1740. Die FCC-ID kann elektronisch im Menü 6.1 Gerätedaten angezeigt werden.

## 7.2.4 Erklärung zur FCC-Klasse B digitale Geräte

Dieses Gerät wurde geprüft und hat die Grenzwerte für digitale Geräte der Klasse B gemäß Teil 15 der FCC-Vorschriften erfüllt. Diese Grenzwerte sollen vertretbaren Schutz gegen Interferenzen bei Installation in einem Wohngebiet bieten. Dieses Gerät erzeugt, verwendet, und kann Hochfrequenzenergie abstrahlen und kann, wenn es nicht gemäß den Anweisungen installiert und benutzt wird, Funkkommunikationen beeinträchtigen. Es gibt jedoch keine Garantie dafür, dass in einer bestimmten Installation keine Interferenzen hervorgerufen werden. Wenn dieses Gerät schädliche Interferenzen für den Radio- oder Fernsehempfang hervorruft, die durch das Ein- und Ausschalten des Geräts festgestellt werden können, wird der Benutzer dazu angehalten, die Interferenzen durch eine oder mehrere der folgenden Maßnahmen zu korrigieren:

- 1. Die Empfängerantenne neu ausrichten oder verlegen.
- 2. Den Abstand zwischen der Ausrüstung und dem Empfänger vergrößern.
- 3. Die Ausrüstung und den Sender je an einem getrennten Stromkreislauf anschließen.
- 4. Sich vom Händler oder einem erfahrenen Radio-/ TV-Techniker beraten lassen.

## 7.2.5 CAN ICES-3 (B) / NMB-3 (B)

Dieser digitale Apparat der Klasse B erfüllt die kanadischen Vorschriften ICES-003.

#### 7.3 Herstellungsdatum

Das Herstellungsdatum kann anhand der Seriennummer deines Geräts ermittelt werden. Die Seriennummer ist immer 13 Zeichen lang: JJMMTTXXXXXXX.

In der Seriennummer sind die ersten zwei Zeichen (JJ) das Jahr, das dritte und vierte Zeichen (MM) der Monat und das fünfte und sechste Zeichen (TT) der Tag, an dem das Gerät hergestellt worden ist.

#### 7.4 Hersteller

UWATEC AG Bodenäckerstrasse 3 CH-8957 Spreitenbach **SCHWEIZ** 

### 7.5 Markierungen

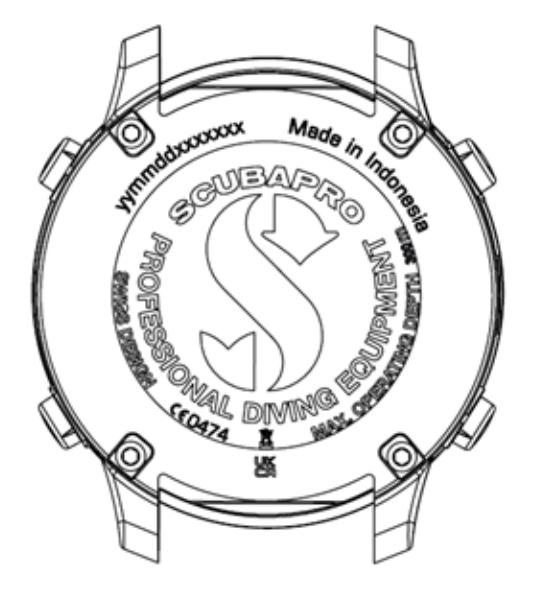

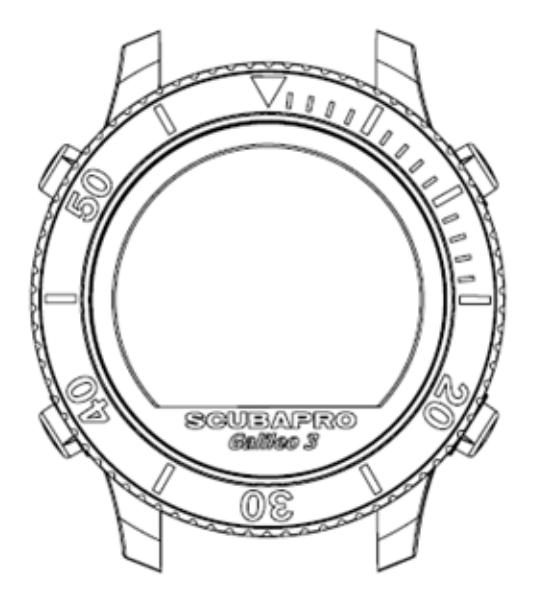

Die Markierungen in der obigen Abbildung stellen Folgendes dar:

- CE Europäische Gemeinschaft
- 0474 Identifikationsnummer der benannten Stelle, die die Konformität gemäß Modul C2 ausstellt
- **yymmddxxxxxxx Seriennummer**
- Galileo 3 Produktname
- 
- - Abfälle aus Elektro- und Elektronik-Altgeräten (WEEE)

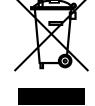

Dein Tauchinstrument wurde aus hochwertigen Komponenten hergestellt, die wiederverwendet oder recycelt werden können. Dennoch können diese Komponenten, sofern sie nicht in Übereinstimmung mit den Vorschriften zur Entsorgung von Elektro- und Elektronik-Altgeräten entsorgt werden, der menschlichen Gesundheit und/oder der Umwelt schaden. Kunden, die in der Europäischen Union leben, können einen Beitrag zum Schutz von Umwelt und Gesundheit leisten, indem sie Altgeräte entsprechend der EU-Direktive 2012/19/EC bei einer kommunalen Sammelstelle abgeben. Sammelstellen werden von einigen Vertreibern dieser Produkte und von örtlichen Behörden unterhalten. Geräte, die mit dem links angezeigten Recycling-Symbol markiert sind, dürfen nicht mit dem normalen Hausmüll entsorgt werden.

 $VI.0 - 04/2023$ V1.0 – 04/2023

# 8. GLOSSAR

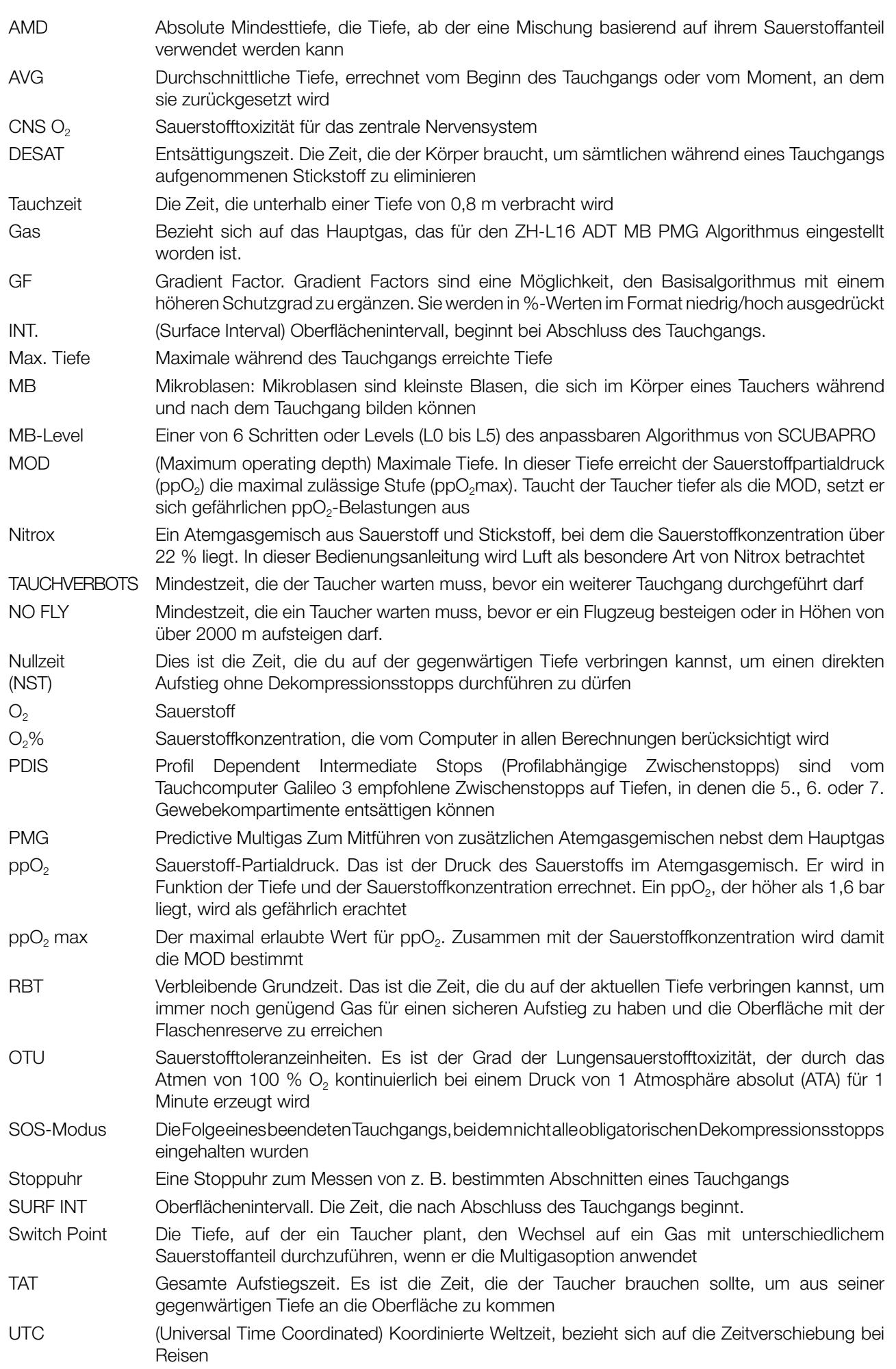